### 用户指南

# AWS Amplify 托管

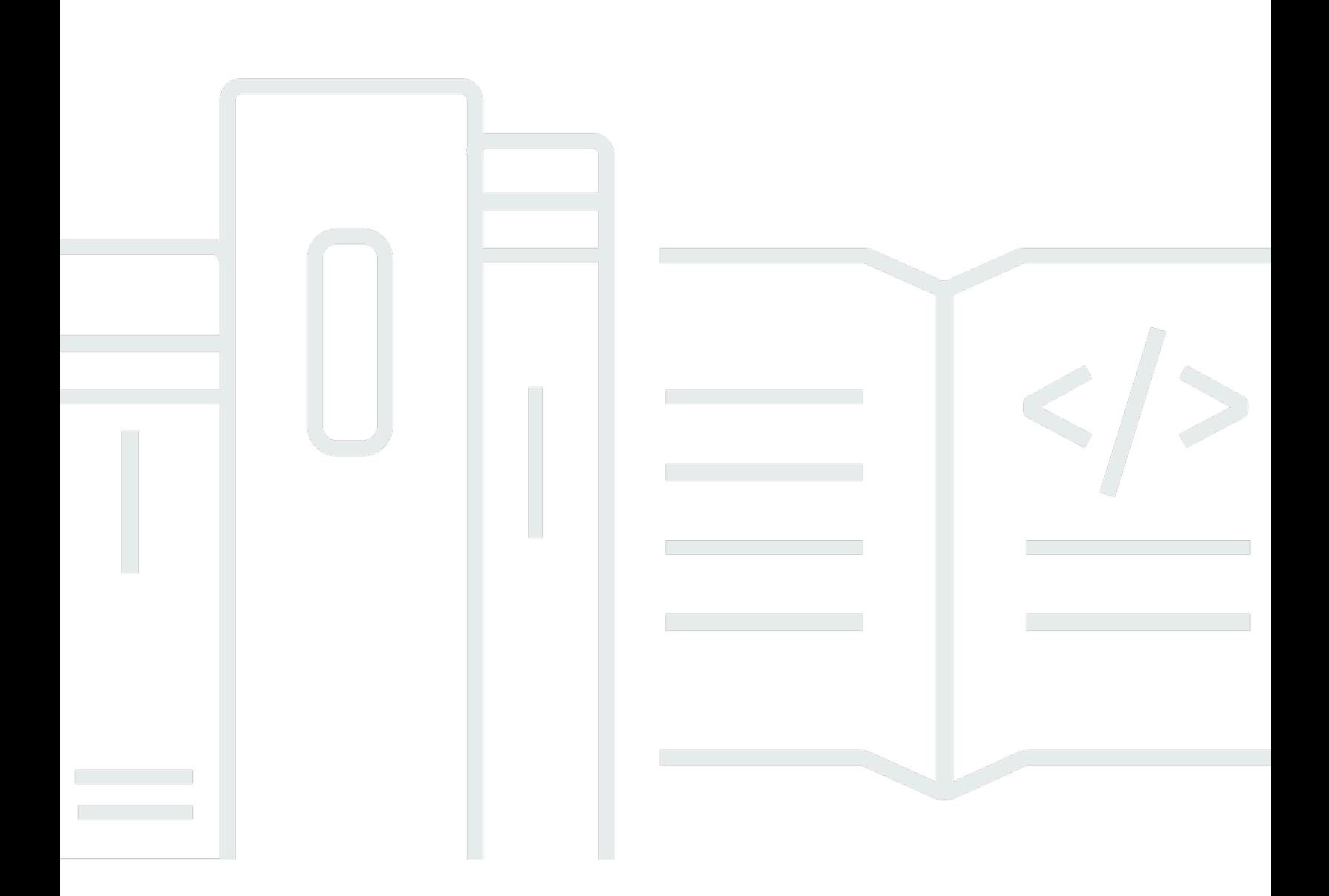

Copyright © 2024 Amazon Web Services, Inc. and/or its affiliates. All rights reserved.

## AWS Amplify 托管: 用户指南

Copyright © 2024 Amazon Web Services, Inc. and/or its affiliates. All rights reserved.

Amazon 的商标和商业外观不得用于任何非 Amazon 的商品或服务,也不得以任何可能引起客户混 淆、贬低或诋毁 Amazon 的方式使用。所有非 Amazon 拥有的其他商标均为各自所有者的财产,这些 所有者可能附属于 Amazon、与 Amazon 有关联或由 Amazon 赞助,也可能不是如此。

## **Table of Contents**

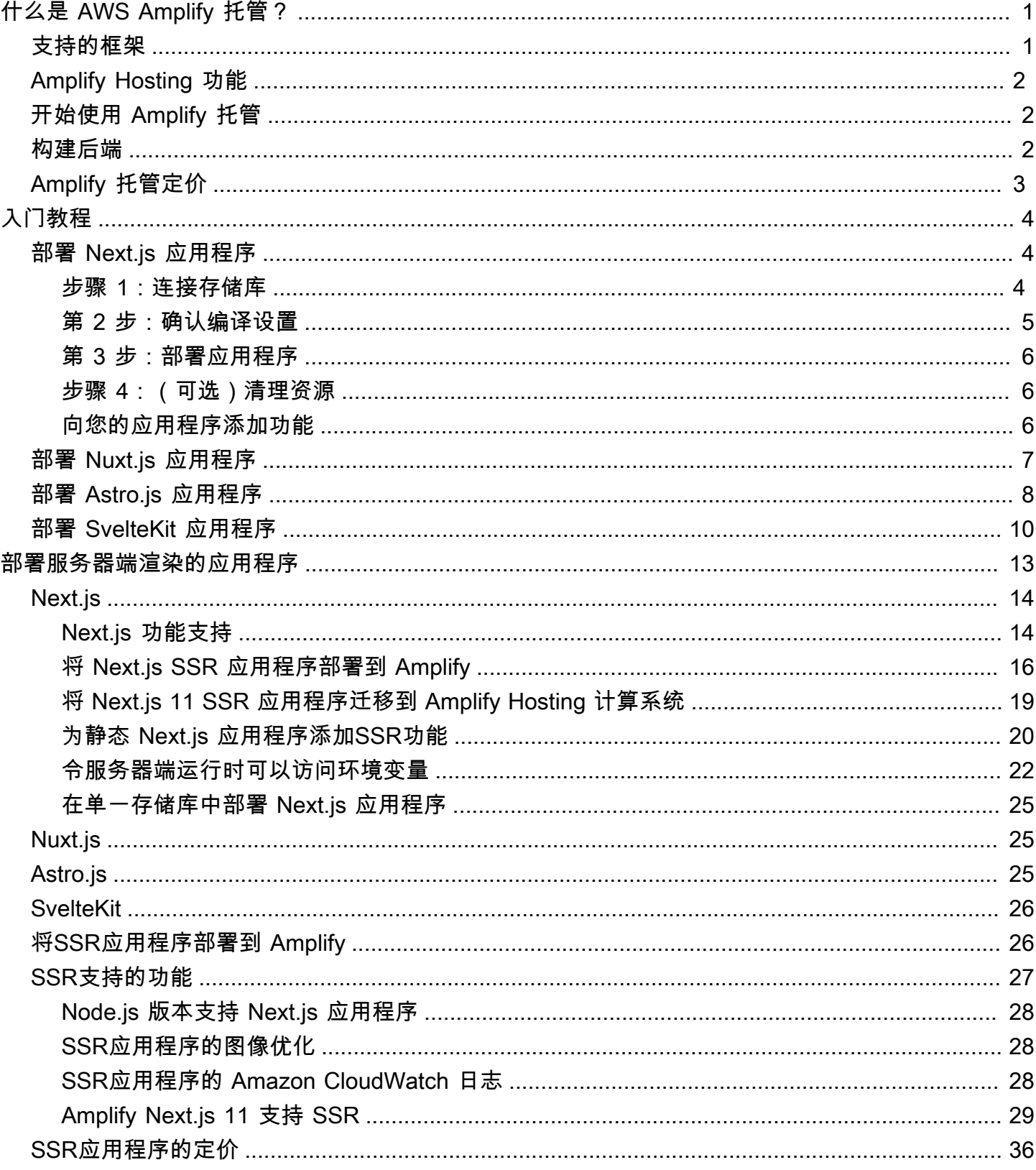

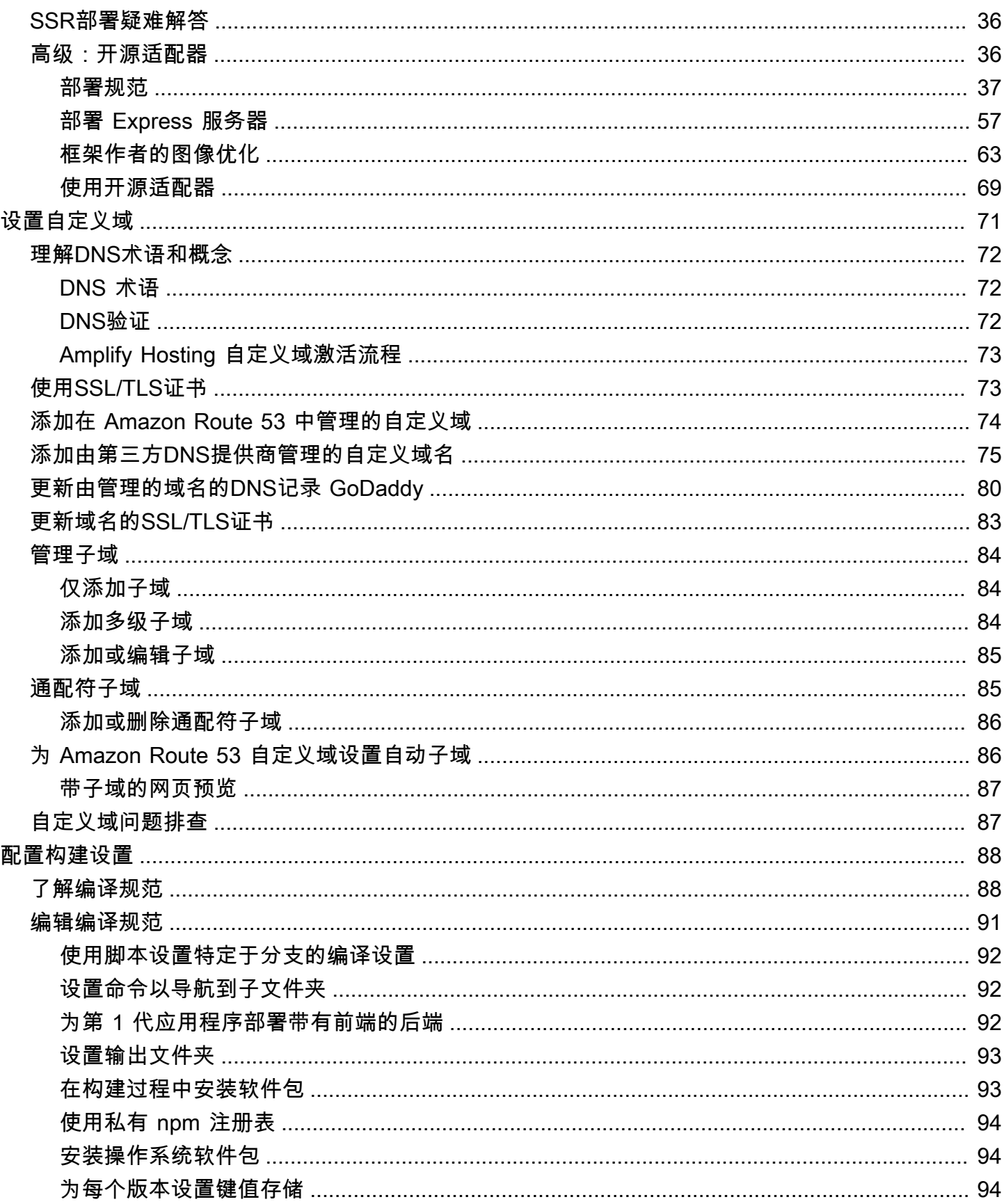

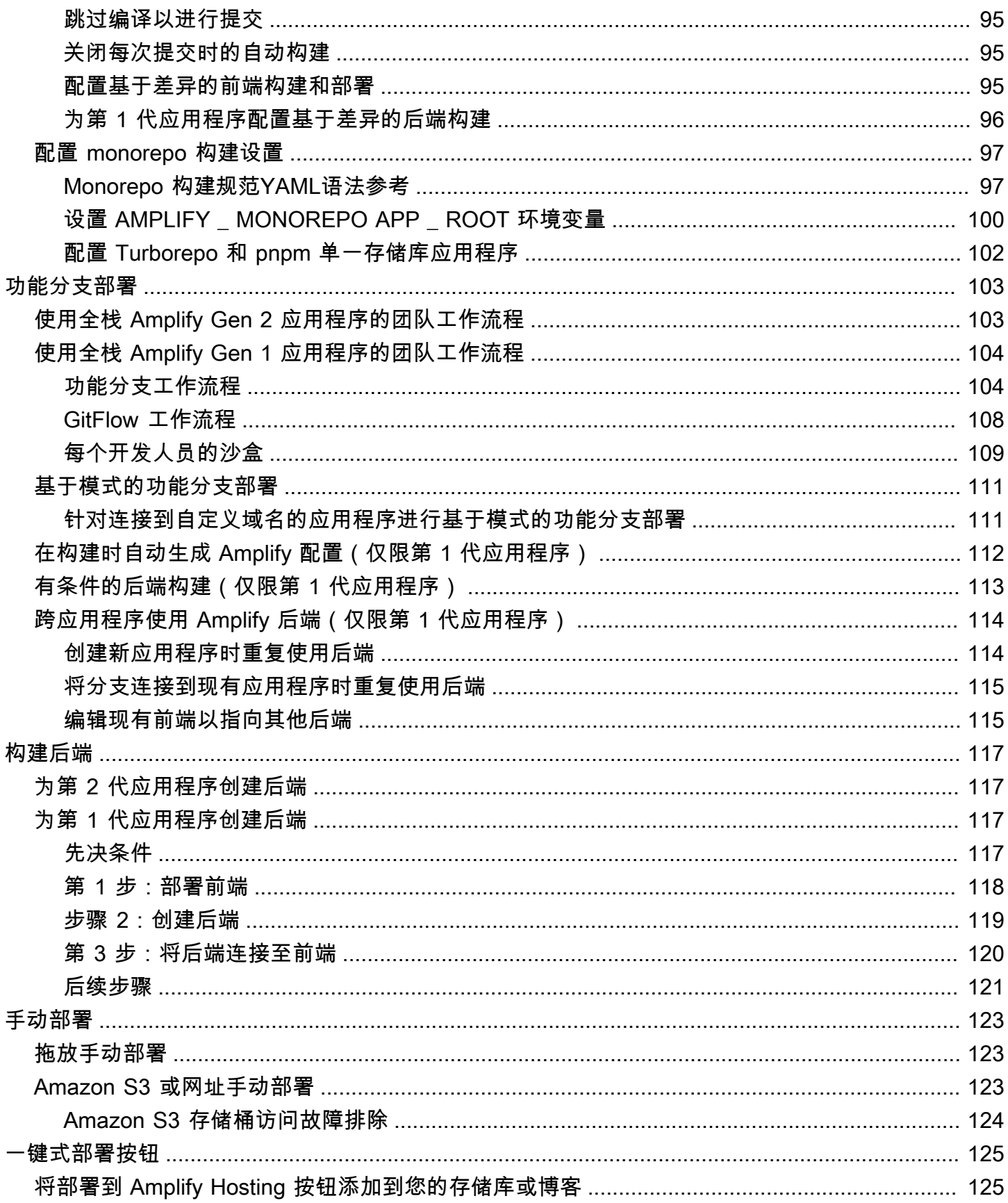

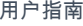

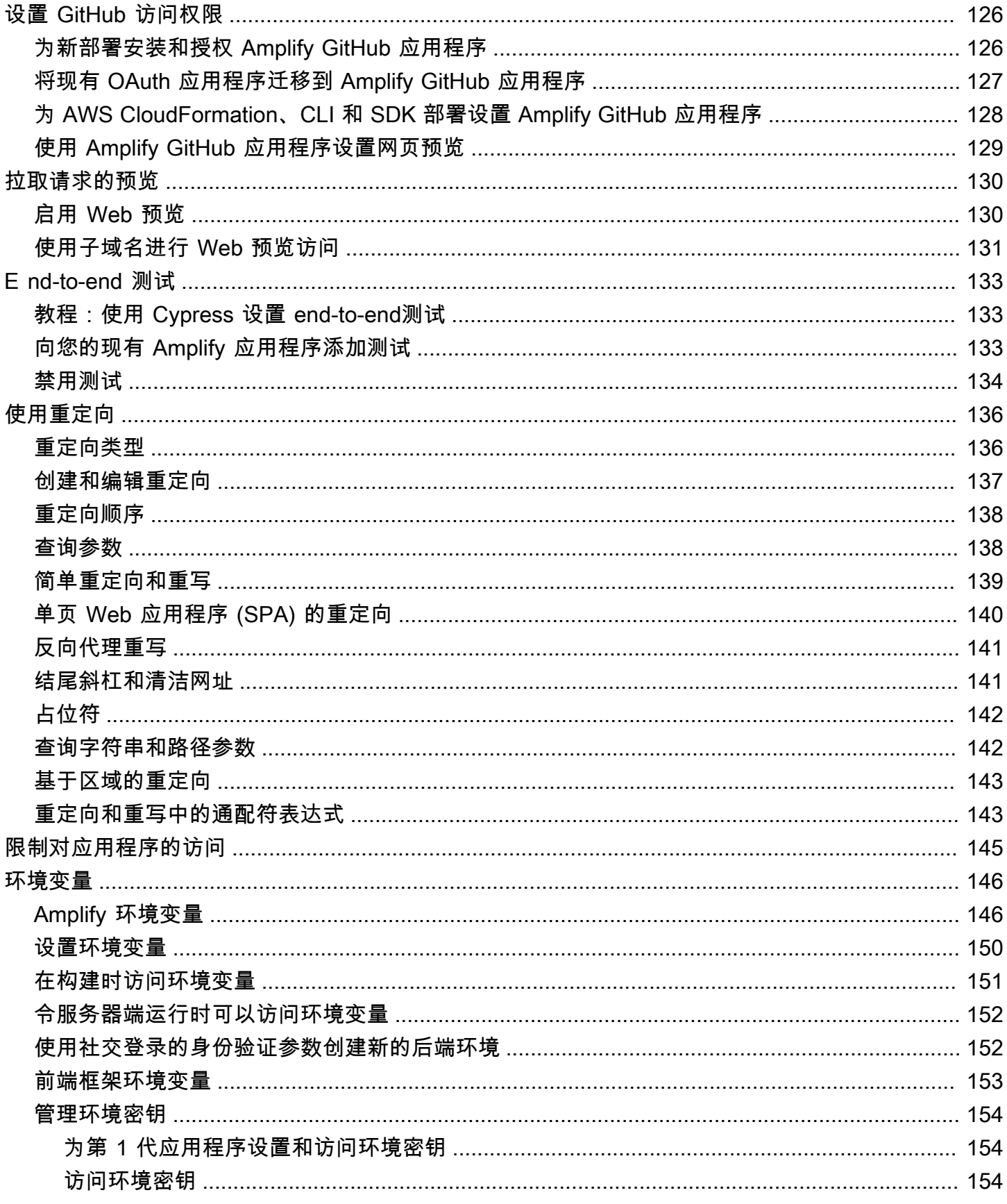

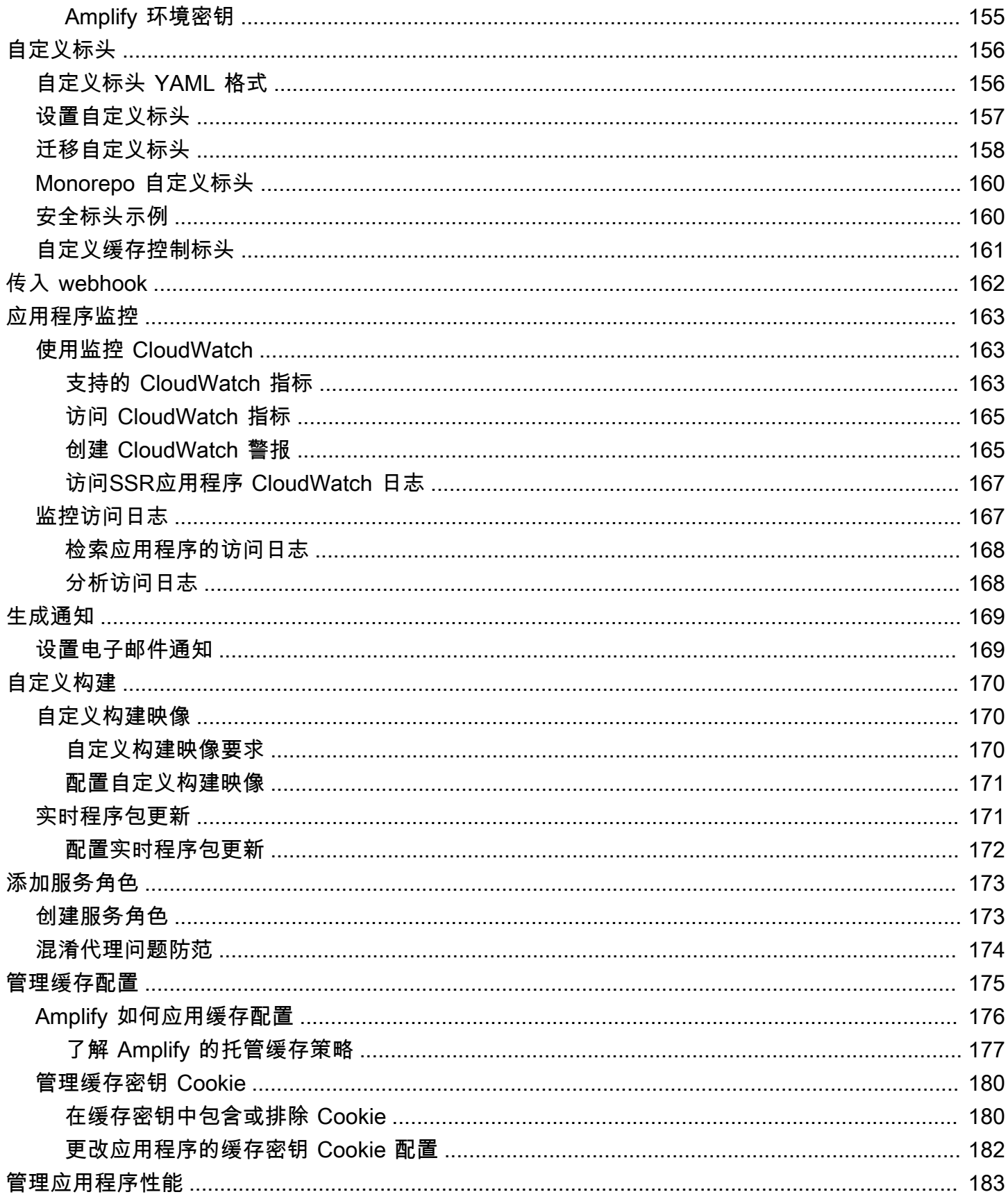

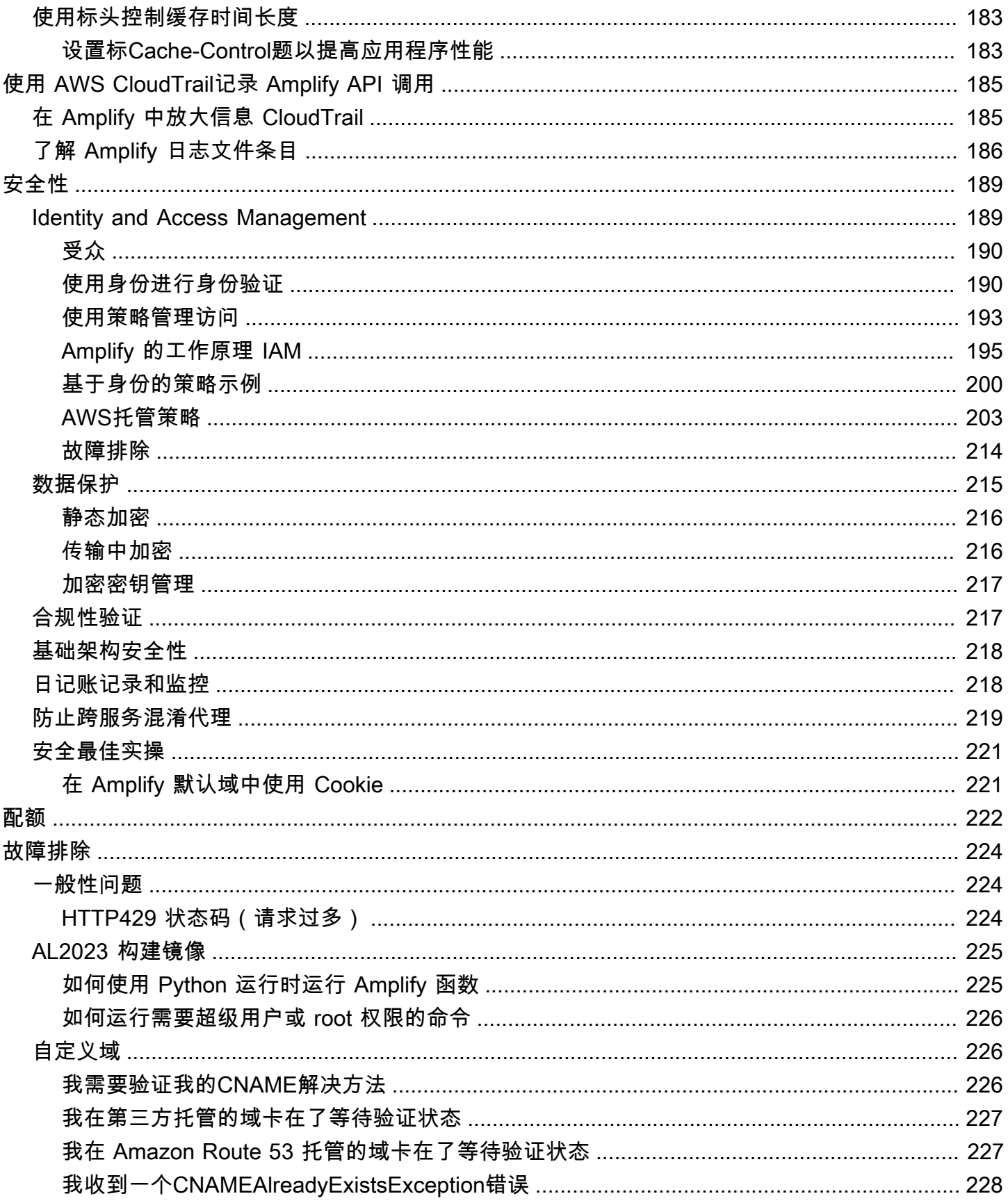

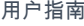

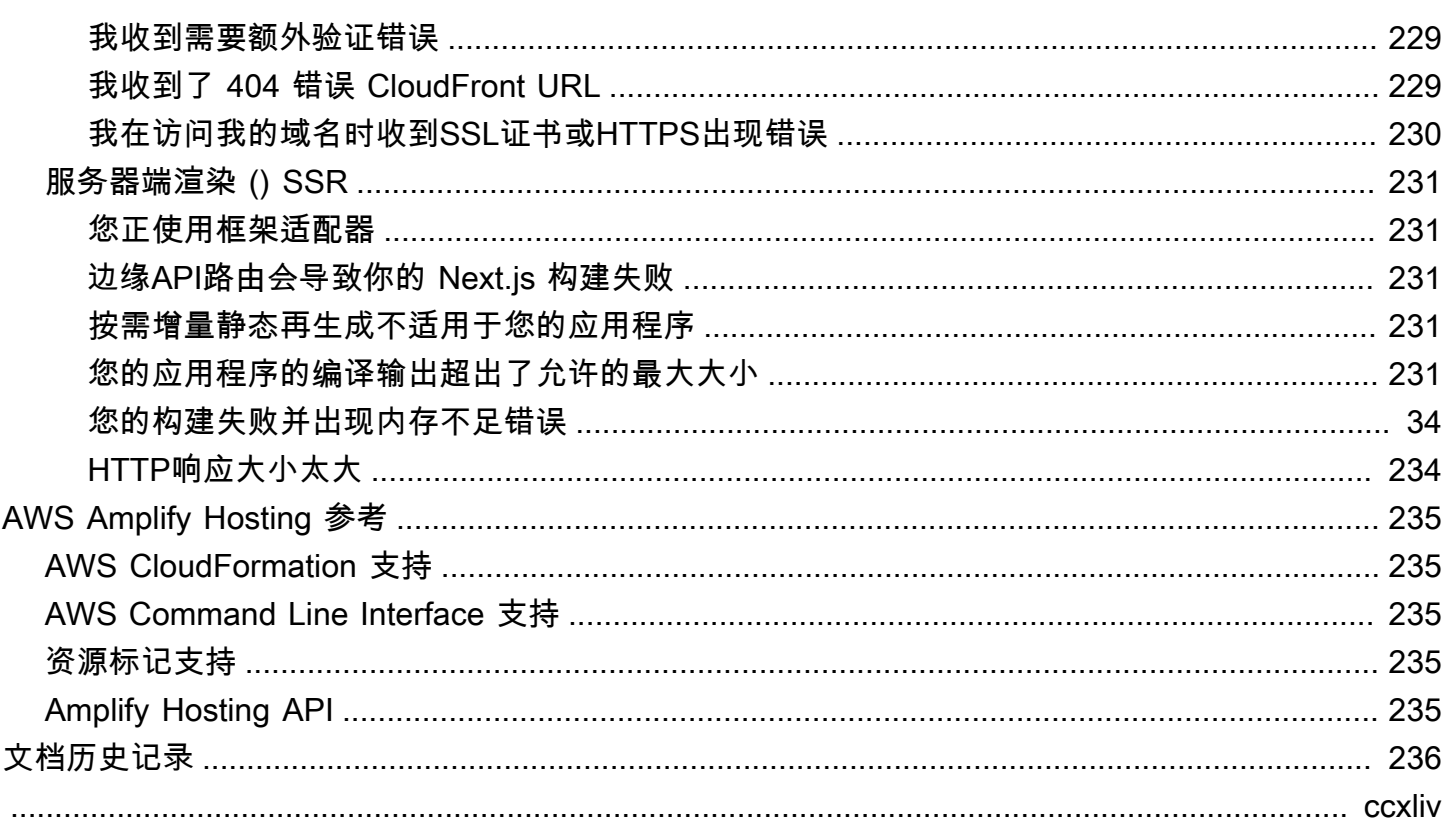

## <span id="page-9-0"></span>欢迎来到 AWS Amplify 托管

Amplify Hosting 提供了基于 Git 的工作流程,用于托管具有持续部署能力的全栈无服务器 Web 应用 程序。Amplify 将您的应用程序部署到 AWS 全球内容分发网络 ()。CDN这份用户指南提供开始使用 Amplify Hosting 所需的信息。

## <span id="page-9-1"></span>支持的框架

Amplify Hosting 支持许多常见SSR框架、单页应用程序 (SPA) 框架和静态网站生成器,包括以下内 容。

### SSR框架

- Next.js
- Nuxt
- 带有社区适配器的 Astro
- SvelteKit 使用社区适配器
- 任何带有自定义适配器的SSR框架

### SPA框架

- React
- 角
- Vue.js
- Ionic
- 剩余物

### 静态网站生成器

- 十一
- 盖茨比
- 雨果
- 杰基尔

• VuePress

## <span id="page-10-0"></span>Amplify Hosting 功能

[功能分支](#page-111-0)

通过连接新分支来管理前端和后端的生产环境和暂存环境。

[自定义域](#page-79-0)

将您的应用程序连接到自定义域。

[拉取请求预览](#page-138-0)

在代码审查期间预览更改。

[E nd-to-end 测试](#page-141-0)

通过 end-to-end 测试提高应用质量。

[受密码保护的分支](#page-153-0)

密码可保护 Web 应用程序,因此您可以处理新功能而不使它们可公开访问。

[重定向和重写](#page-144-0)

设置重写和重定向,以保持SEO排名并根据您的客户端应用程序要求路由流量。

原子部署

原子部署可确保只有在整个部署完成后才更新您的 Web 应用程序,从而消除了维护窗口。这消除 了文件无法正确上传的情况。

## <span id="page-10-1"></span>开始使用 Amplify 托管

要开始使用 Amplify 托管,请参阅教程。[开始将应用程序部署到 Amplify Hosting完](#page-12-0)成本教程后,您将 知道如何连接 Git 存储库(GitHub、、或 AWS CodeCommit)中的 Web 应用程序 BitBucket GitLab, 并通过持续部署将其部署到 Amplify Hosting。

## <span id="page-10-2"></span>构建后端

AWSAmplify Gen 2 引入了一种 TypeScript基于代码优先的开发者体验,用于定义后端。要了解如何使 用 Amplify Gen 2 构建后端并将其连接到您的应用程序,请参阅 Amplify 文档中的[构建和连接后端。](https://docs.amplify.aws/nextjs/build-a-backend)

要更好地了解 Amplify Gen 2 的代码优先方法,请参阅 Workshop Studio 网站上的 A [mplify Gen 2 研](https://catalog.workshops.aws/amplify-core/en-US) [讨会](https://catalog.workshops.aws/amplify-core/en-US)。AWS 在本综合教程中,您将使用 React 和 Next.js 构建无服务器应用程序,并学习如何使用 Amplify Gen 2 数据和身份验证库以及 Amplify 用户界面库为应用程序添加功能。

如果你正在寻找使用CLI和 Amplify Studio 为第 1 代应用程序构建后端的文档[,请参阅第 1 代 Amplify](https://docs.amplify.aws/gen1/react/build-a-backend/) [文档中的构建和连接](https://docs.amplify.aws/gen1/react/build-a-backend/)后端。

## <span id="page-11-0"></span>Amplify 托管定价

AWS Amplify 是其中的一部分 AWS Free Tier。您可以免费开始使用,然后在超过免费套餐限制后按使 用量付费。[有关 Amplify 托管费用的信息,请参阅AWS Amplify 定价。](https://aws.amazon.com/amplify/pricing/)

## <span id="page-12-0"></span>开始将应用程序部署到 Amplify Hosting

为了帮助您了解 Amplify Hosting 的工作原理,以下教程将引导您构建和部署使用 Amplify 支持的常用 SSR框架创建的应用程序。

#### 教程

- [将 Next.js 应用程序部署到 Amplify Hosting](#page-12-1)
- [将 Nuxt.js 应用程序部署到 Amplify Hosting](#page-15-0)
- [将 Astro.js 应用程序部署到 Amplify Hosting](#page-16-0)
- [将 SvelteKit 应用程序部署到 Amplify 托管](#page-18-0)

### <span id="page-12-1"></span>将 Next.js 应用程序部署到 Amplify Hosting

本教程将引导你完成从 Git 存储库构建和部署 Next.js 应用程序的过程。

在开始本教程之前,请完成以下先决条件。

注册获取 AWS 账户

如果你还不是 AWS 客户,你需要[创建一个 AWS 账户按](https://portal.aws.amazon.com/billing/signup#/start/email)照在线说明进行操作。注册后,你就可以 访问 Amplify 和其他 AWS 您可以在应用程序中使用的服务。

### 创建应用程序

按照 Next.js 文档中[的create-next-app](https://nextjs.org/docs/app/api-reference/create-next-app)说明创建用于本教程的基本 Next.js 应用程序。

创建一个 Git 仓库

Amplify 支持 GitHub、Bitbucket 和 GitLab AWS CodeCommit。 将您的create-next-app应用程 序推送到您的 Git 存储库。

### <span id="page-12-2"></span>第 1 步:连接 Git 存储库

在此步骤中,你将 Git 存储库中的 Next.js 应用程序连接到 Amplify Hosting。

连接 Git 仓库中的应用程序

#### 1. 打开 [Amplify 控制台。](https://console.aws.amazon.com/amplify/)

2. 如果您要在当前区域部署第一个应用程序,则默认情况下,您将从 AWS Amplify服务页面。

3. 在 "开始使用 Amplify 进行构建" 页面上,选择你的 Git 存储库提供商,然后选择 "下一步"。

对于 GitHub 存储库,Amplify 使用 GitHub 应用程序功能来授权 Amplify 访问权限。有关安装和授 权 GitHub应用程序的更多信息,请参阅[设置 Amplify 对 GitHub 存储库的访问权限。](#page-134-0)

#### **a** Note

在你使用 Bitbucket 授权 Amplify 控制台之后,或 GitLab AWS CodeCommit, Amplify 从 存储库提供者那里获取访问令牌,但它不会将该令牌存储在 AWS 服务器。Amplify 仅使用 安装在特定存储库中的部署密钥访问存储库。

- 4. 在添加存储库分支页面上,执行以下操作:
	- a. 选择要连接的存储库的名称。
	- b. 选择要连接的存储库分支的名称。
	- c. 选择下一步。

### <span id="page-13-0"></span>第 2 步 : 确认编译设置

Amplify 会自动检测要为正在部署的分支运行的编译命令序列。在此步骤中,您将查看并确认您的编译 设置。

确认应用程序的编译设置

1. 在应用程序设置页面上,找到构建设置部分。

验证前端构建命令和生成输出目录是否正确。对于此 Next.js 示例应用程序,生成输出目录设置 为.next。

- 2. 添加服务角色的过程会有所不同,具体取决于您是要创建新角色还是使用现有角色。
	- 要创建新角色,请执行以下操作:
		- 请选择创建和使用新的服务角色。
	- 要使用现有角色,请执行以下操作:
		- a. 选择 "使用现有角色"。
		- b. 在服务角色列表中,选择要使用的角色。

3. 选择下一步。

### <span id="page-14-0"></span>第 3 步 : 部署应用程序

在此步骤中,您将应用程序部署到 AWS 全球内容交付网络 (CDN)。

#### 保存和部署应用程序

- 1. 在 "查看" 页面上,确认您的存储库详细信息和应用程序设置正确无误。
- 2. 选择保存并部署。您的前端构建通常需要 1 到 2 分钟,但可能会因应用程序的大小而异。
- 3. 部署完成后,您可以使用指向amplifyapp.com默认域的链接查看您的应用程序。

#### **a** Note

[为了增强 Amplify 应用程序的安全性,amplifyapp.com 域名已在公共后缀列表 \(\) 中注](https://publicsuffix.org/) [册。PSL为](https://publicsuffix.org/)进一步增强安全性,如果您需要在 Amplify 应用程序的默认域名中设置敏感 Cookie,我们建议您使用带 \_\_Host- 前缀的 Cookie。这种做法将有助于保护您的域名免受 跨站请求伪造企图的侵害()CSRF。要了解更多信息,请参阅 Mozilla 开发者网络中的 [Set-](https://developer.mozilla.org/en-US/docs/Web/HTTP/Headers/Set-Cookie#cookie_prefixes)[Cookie](https://developer.mozilla.org/en-US/docs/Web/HTTP/Headers/Set-Cookie#cookie_prefixes) 页面。

### <span id="page-14-1"></span>步骤 4:(可选)清理资源

如果您不再需要为本教程部署的应用程序,可以将其删除。此步骤有助于确保不会为未使用的资源付 费。

#### 删除应用程序

- 1. 从导航窗格的应用程序设置菜单中,选择常规设置。
- 2. 在常规设置页面上,选择删除应用程序。
- 3. 在确认窗口中输入**delete**。然后选择 "删除应用程序"。

### <span id="page-14-2"></span>向您的应用程序添加功能

现在,您已经在 Amplify 上部署了一个应用程序,您可以探索托管应用程序可用的以下一些功能。

#### 环境变量

应用程序通常需要在运行时配置信息。这些配置可以是数据库连接详细信息、API密钥或参数。环 境变量提供了一种在构建时公开这些配置的方法。有关更多信息,请参阅 [Environment variables。](#page-154-0) 自定义域

在本教程中,Amplify 将您的应用程序托管在默认amplifyapp.com域上,URL例如。https:// branch-name.d1m7bkiki6tdw1.amplifyapp.com当您将应用程序连接到自定义网域时,用 户会看到您的应用程序托管在自定义网域上URL,例如https://www.example.com。有关更多 信息,请参阅[设置自定义域名](#page-79-0)。

#### 拉取请求的预览

Web 拉取请求预览为团队提供了一种在将代码合并到生产或集成分支之前预览拉取请求 (PRs) 中更 改的方法。有关更多信息,请参阅[拉取请求的 Web 预览](#page-138-0)。

### 管理多个环境

要了解 Amplify 如何使用功能分支和 GitFlow 工作流程来支持多个部署,请参[阅功能分支部署和团](#page-111-0) [队](#page-111-0)工作流程。

## <span id="page-15-0"></span>将 Nuxt.js 应用程序部署到 Amplify Hosting

按照以下说明将 Nuxt.js 应用程序部署到 Amplify Hosting。Nuxt 已经使用 Nitro 服务器实现了一个预设 适配器。这使您无需任何其他配置即可部署 Nuxt 项目。

将 Nuxt 应用程序部署到 Amplify Hosting

- 1. 登录 AWS Management Console 然后打开 [Amplify 控制台。](https://console.aws.amazon.com/amplify/)
- 2. 在所有应用程序页面上,选择创建新应用程序。
- 3. 在 "开始使用 Amplify 进行构建" 页面上,选择你的 Git 存储库提供商,然后选择 "下一步"。
- 4. 在添加存储库分支页面上,执行以下操作:
	- a. 选择要连接的存储库的名称。
	- b. 选择要连接的存储库分支的名称。
	- c. 选择下一步。
- 5. 如果您希望 Amplify 能够将应用程序日志传输到 Amazon L CloudWatch ogs,则必须在控制台中 明确启用此功能。打开高级设置部分,然后在服务器端渲染 (SSR) 部署部分中选择启用SSR应用 程序日志。

6. 选择下一步。

7. 在查看页面上,选择保存并部署。

## <span id="page-16-0"></span>将 Astro.js 应用程序部署到 Amplify Hosting

按照以下说明将 Astro.js 应用程序部署到 Amplify Hosting。您可以使用现有应用程序,也可以使用 Astro 提供的官方示例之一创建入门应用程序。要创建入门应用程序,请参阅 Astro 文档中的[使用主题](https://docs.astro.build/en/install-and-setup/#use-a-theme-or-starter-template) [或入门模板](https://docs.astro.build/en/install-and-setup/#use-a-theme-or-starter-template)。

要将 Astro 网站部署SSR到 Amplify Hosting,必须向应用程序添加适配器。我们不维护 Amplify 自有的 Astro 框架适配器。本教程使用由社区成员创建的astro-aws-amplify适配器。此适配器可在网站上 的 [github.com/alexnguyennz/ astro-aws-amplify](https://github.com/alexnguyennz/astro-aws-amplify) 上找到。 GitHub AWS 不维护此适配器。

将 Astro 应用程序部署到 Amplify Hosting

- 1. 在您的本地计算机上,导航到要部署的 Astro 应用程序。
- 2. 要安装适配器,请打开终端窗口并运行以下命令。此示例使用 [github.com/ astro-aws-amplify](https://github.com/alexnguyennz/astro-aws-amplify) alexnguyennz/ 上提供的社区适配器。你可以更换 *astro-aws-amplify* 使用您正在使用的适配 器的名称。

npm install *astro-aws-amplify*

3. 在 Astro 应用程序的项目文件夹中,打开该astro.config.mjs文件。更新文件以添加适配器。 文件应该呈现以下状态。

```
import { defineConfig } from 'astro/config';
import mdx from '@astrojs/mdx';
import awsAmplify from 'astro-aws-amplify';
import sitemap from '@astrojs/sitemap'; 
// https://astro.build/config
export default defineConfig({ 
   site: 'https://example.com', 
   integrations: [mdx(), sitemap()], 
   adapter: awsAmplify(), 
   output: 'server',
});
```
4. 提交更改并将项目推送到您的 Git 存储库。

现在你可以将你的 Astro 应用程序部署到 Amplify 了。

- 5. 登录 AWS Management Console 然后打开 [Amplify 控制台。](https://console.aws.amazon.com/amplify/)
- 6. 在所有应用程序页面上,选择创建新应用程序。
- 7. 在 "开始使用 Amplify 进行构建" 页面上,选择你的 Git 存储库提供商,然后选择 "下一步"。
- 8. 在添加存储库分支页面上,执行以下操作:
	- a. 选择要连接的存储库的名称。
	- b. 选择要连接的存储库分支的名称。
	- c. 选择下一步。
- 9. 在应用程序设置页面上,找到构建设置部分。对于生成输出目录,请输入**.amplify-hosting**。
- 10. 您还必须在编译规范中更新应用程序的前端构建命令。要打开生成规范,请选择编辑YML文件。
- 11. 在amplify.yml文件中,找到前端构建命令部分。输入 **mv node\_modules ./.amplifyhosting/compute/default**

您的编译设置文件应如下所示。

```
version: 1
frontend: 
     phases: 
          preBuild: 
              commands: 
                   - 'npm ci --cache .npm --prefer-offline' 
          build: 
              commands: 
                   - 'npm run build' 
                   - 'mv node_modules ./.amplify-hosting/compute/default' 
     artifacts: 
          baseDirectory: .amplify-hosting 
          files: 
             - '**/*'
     cache: 
          paths: 
             - '.npm/**/*'
```
### 12. 选择保存。

- 13. 如果您希望 Amplify 能够将应用程序日志传输到 Amazon L CloudWatch ogs, 则必须在控制台中 明确启用此功能。打开高级设置部分,然后在服务器端渲染 (SSR) 部署部分中选择启用SSR应用 程序日志。
- 14. 选择下一步。
- 15. 在查看页面上,选择保存并部署。

### <span id="page-18-0"></span>将 SvelteKit 应用程序部署到 Amplify 托管

按照以下说明将 SvelteKit 应用程序部署到 Amplify Hosting。您可以使用自己的应用程序,也可以创建 入门应用程序。有关更多信息,请参阅SvelteKit 文档中的[创建项目。](https://kit.svelte.dev/docs/creating-a-project)

要将 SvelteKit 应用程序部署SSR到 Amplify Hosting,您必须在项目中添加适配器。我们不为该框架 维护 Amplify 自有的适配器。 SvelteKit 在此示例中,我们使用的是社区成员amplify-adapter创建 的。该适配器可在网站上的 g [ithub.com/gzimbron/](https://github.com/gzimbron/amplify-adapter) amplify-adapter 上找到。 GitHub AWS 不维护此适 配器。

将 SvelteKit 应用程序部署到 Amplify Hosting

- 1. 在您的本地计算机上,导航到要部署的 SvelteKit 应用程序。
- 2. 要安装适配器,请打开终端窗口并运行以下命令。此示例使用 [github.com/gzimb](https://github.com/gzimbron/amplify-adapter) ron/amplifyadapter 上提供的社区适配器。如果您使用的是其他社区适配器,请替换 *amplify-adapter* 使 用您的适配器的名称。

npm install *amplify-adapter*

3. 在 SvelteKit 应用程序的项目文件夹中,打开该svelte.config.js文件。编辑文件以使 用amplify-adapter或替换 *'amplify-adapter'* 使用您的适配器的名称。文件应该呈现以下 状态。

```
import adapter from 'amplify-adapter';
import { vitePreprocess } from '@sveltejs/vite-plugin-svelte'; 
/** @type {import('@sveltejs/kit').Config} */
const config = \{ // Consult https://kit.svelte.dev/docs/integrations#preprocessors 
         // for more information about preprocessors 
         preprocess: vitePreprocess(),
```

```
 kit: { 
                  // adapter-auto only supports some environments, see https://
kit.svelte.dev/docs/adapter-auto for a list. 
                  // If your environment is not supported, or you settled on a 
  specific environment, switch out the adapter. 
                  // See https://kit.svelte.dev/docs/adapters for more information 
  about adapters. 
                  adapter: adapter() 
         }
};
export default config;
```
- 4. 提交更改并将应用程序推送到您的 Git 存储库。
- 5. 现在,您可以将您的 SvelteKit 应用程序部署到 Amplify 了。

登录 AWS Management Console 然后打开 [Amplify 控制台。](https://console.aws.amazon.com/amplify/)

- 6. 在所有应用程序页面上,选择创建新应用程序。
- 7. 在 "开始使用 Amplify 进行构建" 页面上,选择你的 Git 存储库提供商,然后选择 "下一步"。
- 8. 在添加存储库分支页面上,执行以下操作:
	- a. 选择要连接的存储库的名称。
	- b. 选择要连接的存储库分支的名称。
	- c. 选择下一步。
- 9. 在应用程序设置页面上,找到构建设置部分。对于生成输出目录,请输入**build**。
- 10. 您还必须在编译规范中更新应用程序的前端构建命令。要打开生成规范,请选择编辑YML文件。
- 11. 在amplify.yml文件中,找到前端构建命令部分。输入 **cd build/compute/default/**和**npm i --production**。

您的编译设置文件应如下所示。

```
version: 1
frontend: 
     phases: 
          preBuild: 
               commands: 
                    - 'npm ci --cache .npm --prefer-offline' 
          build: 
               commands:
```

```
 - 'npm run build' 
              - 'cd build/compute/default/' 
              - 'npm i --production' 
 artifacts: 
     baseDirectory: build 
     files: 
         - '**/*'
 cache: 
     paths: 
         - '.npm/**/*'
```
- 12. 选择保存。
- 13. 如果您希望 Amplify 能够将应用程序日志传输到 Amazon L CloudWatch ogs,则必须在控制台中 明确启用此功能。打开高级设置部分,然后在服务器端渲染 (SSR) 部署部分中选择启用SSR应用 程序日志。
- 14. 选择下一步。
- 15. 在查看页面上,选择保存并部署。

## <span id="page-21-0"></span>使用 Amplify Hosting 部署服务器端渲染的应用程序

您可以使用 … AWS Amplify 部署和托管使用服务器端渲染的 Web 应用程序 (SSR)。Amplify Hosting 会自动检测使用 Next.js 框架创建的应用程序,您无需在框架中进行任何手动配置 AWS Management Console.

Amplify 还支持任何基于 Javascript 的SSR框架,其开源编译适配器可将应用程序的构建输出转换为 Amplify Hosting 所期望的目录结构。例如,您可以通过安装可用的适配器来部署使用 Nuxt、Astro 和 SvelteKit框架创建的应用程序。

高级用户可以使用部署规范来创建生成适配器或配置生成后脚本。

您只需最少的配置即可将以下框架部署到 Amplify Hosting。

Next.js

• Amplify 无需适配器即可支持 Next.js 14 个应用程序。要开始使用,请参阅 [Amplify 对 Next.js 的](#page-22-0) [支持](#page-22-0)。

Nuxt.js

• Amplify 支持使用预设适配器部署 Nuxt.js 应用程序。要开始使用,请参阅 [Amplify 对 Nuxt.js 的](#page-33-1) [支持](#page-33-1)。

Astro.js

• Amplify 支持使用社区适配器部署 Astro.js 应用程序。要开始使用,请参阅 [Amplify 对 Astro.js 的](#page-33-2) [支持](#page-33-2)。

**SvelteKit** 

• Amplify 支持使用社区适配器的 SvelteKit 应用程序部署。要开始使用,请参阅 [Amplify 对以下各](#page-34-0) [项的支持 SvelteKit。](#page-34-0)

开源适配器

- 使用开源适配器- 有关使用上面列表中未列出的适配器的说明,请参[阅使用开源适配器](#page-77-0)。
- 构建框架适配器- 想要集成框架提供的功能的框架作者可以使用 Amplify Hosting 部署规范来配置 您的构建输出,使其符合 Amplify 期望的结构。有关更多信息,请参阅[使用 Amplify Hosting 部署](#page-45-0) [规范配置构建输出](#page-45-0)。
- 配置生成后脚本- 您可以使用 Amplify Hosting 部署规范根据特定场景的需要操作构建输出。有关 更多信息,请参阅[使用 Amplify Hosting 部署规范配置构建输出。](#page-45-0)有关示例,请参阅[使用部署清单](#page-65-0) [部署 Express 服务器。](#page-65-0)

### 主题

- [Amplify 对 Next.js 的支持](#page-22-0)
- [Amplify 对 Nuxt.js 的支持](#page-33-1)
- [Amplify 对 Astro.js 的支持](#page-33-2)
- [Amplify 对以下各项的支持 SvelteKit](#page-34-0)
- [将SSR应用程序部署到 Amplify](#page-34-1)
- [SSR支持的功能](#page-35-0)
- [SSR应用程序的定价](#page-44-0)
- [SSR部署疑难解答](#page-44-1)
- [高级:开源适配器](#page-44-2)

## <span id="page-22-0"></span>Amplify 对 Next.js 的支持

Amplify 支持部署和托管使用 Next.js 创建的服务器端渲染 (SSR) 网络应用程序。Next.js 是一个用于开 发SPAs的 React 框架 JavaScript。您可以部署使用 Next.js 14 构建的具有图像优化和中间件等功能的 应用程序。

开发人员可以使用 Next.js 将静态网站生成 (SSG) 和合并到单个项目SSR中。SSG页面是在构建时预 渲染的,SSR页面是在请求时预渲染的。

预渲染可以增强性能和搜索引擎优化。由于 Next.js 会预渲染服务器上的所有页面,因此当每个页面的 HTML内容到达客户端的浏览器时就准备好了。这一内容的加载速度也更快。更快的加载时间可以改善 最终用户的网站体验,并对网站的SEO排名产生积极影响。SEO通过使搜索引擎机器人能够轻松查找 和抓取网站HTML内容,预渲染也得到了改进。

Next.js 为衡量各种性能指标提供了内置的分析支持,例如第一个字节的时间 (TTFB) 和第一个内容绘 制时间 (FCP)。有关 Next.js 的更多信息,请参阅 Next.js 网站上的[开始使用。](https://nextjs.org/docs/getting-started)

### <span id="page-22-1"></span>Next.js 功能支持

Amplify Hosting 计算完全管理使用 Next.js 12、13 和 14 构建的应用程序的服务器端渲染 (SSR)。如 果你在 Amplify Hosting 计算发布之前在 Amplify 上部署了 Next.js 应用程序,那么你的应用程序使用 的是 Amplify 之前的SSR提供商 Classic(仅限 Next.js 11)。Amplify Hosting 计算不支持使用 Next.js 11 或更早版本创建的应用程序。我们强烈建议你将 Next.js 11 应用程序迁移到 Amplify Hosting 计算托 管提供商。SSR

### 以下列表描述了 Amplify Hosting 计算SSR提供商支持的具体功能。

### 支持的特征

- 服务器端渲染的页面 () SSR
- 静态页面
- API路线
- 动态路由
- 捕获所有路由
- SSG(静态生成)
- 增量静态再生 (ISR)
- 国际化 (i18n) 子路径路由
- 国际化 (i18n) 域名路由
- 国际化 (i18n) 自动区域检测
- 中间件
- 环境变量
- 图像优化
- Next.js 13 应用程序目录

### 不支持的 特征

- 边缘API路由(不支持边缘中间件)
- 按需增量静态再生 (ISR)
- Next.js 直播
- 在静态资产和经过优化的图像上运行中间件

### Next.js 图像

最大图像输出大小不能超过 4.3 MB。你可以将更大的图像文件存储在某个地方,然后使用 Next.js Image 组件调整其大小并将其优化为 Webp 或AVIF格式,然后将其用作较小的尺寸。

注意,Next.js 文档建议您安装 Sharp 图像处理模块,使图像优化能够在生产环境中正常运行。但 是,Amplify 部署不需要如此。Amplify 会自动为您部署 Sharp。

### <span id="page-24-0"></span>将 Next.js SSR 应用程序部署到 Amplify

默认情况下,Amplify SSR 使用 Amplify Hosting 的计算服务部署新应用程序,该服务支持 Next.js 12、13 和 14。Amplify Hosting 计算可以完全管理部署应用程序所需的资源。SSRSSR在 2022 年 11 月 17 日之前部署的 Amplify 账户中的应用程序使用的是经典版(仅限 Next.js 11)SSR提供程序。

我们强烈建议您将使用经典版(仅限 Next.js 11)SSR的应用程序迁移到 Amplify Hosting 计算SSR提 供商。Amplify 不会自动为您执行迁移。您必须手动迁移应用程序,然后启动新版本完成更新。有关说 明,请参阅 [将 Next.js 11 SSR 应用程序迁移到 Amplify Hosting 计算系统](#page-27-0)。

按照以下说明部署新的 Next.js SSR 应用程序。

使用 Amplify 托管计算提供商将SSR应用程序部署到 Amplify SSR

- 1. 登录 AWS Management Console 然后打开 [Amplify 控制台。](https://console.aws.amazon.com/amplify/)
- 2. 在所有应用程序页面上,选择创建新应用程序。
- 3. 在 "开始使用 Amplify 进行构建" 页面上,选择你的 Git 存储库提供商,然后选择 "下一步"。
- 4. 在添加存储库分支页面上,执行以下操作:
	- a. 在最近更新的存储库列表中,选择要连接的存储库的名称。
	- b. 在分支列表中,选择要连接的存储库分支的名称。
	- c. 选择下一步。
- 5. 该应用程序需要一个IAM服务角色,Amplify 在代表你调用其他服务时扮演这个角色。您可以允许 Amplify Hosting 计算自动为您创建服务角色,也可以指定您已创建的角色。
	- 要让 Amplify 自动创建角色并将其附加到您的应用程序,请执行以下操作:
		- 请选择创建和使用新的服务角色。
	- 要附加您之前创建的服务角色,请执行以下操作:
		- a. 选择 "使用现有服务角色"。
		- b. 从列表中选择要使用的角色。
- 6. 选择下一步。
- 7. 在查看页面上,选择保存并部署。

Package.json 文件设置

当你部署 Next.js 应用程序时,Amplify 会检查package . j.son文件中该应用程序的构建脚本以确定应 用程序类型。

以下是 Next.js 应用程序的构建脚本示例。构建脚本"next build"表明该应用程序同时支持SSG和 SSR页面。此构建脚本也SSG仅用于 Next.js 14 或更高版本的应用程序。

```
"scripts": { 
   "dev": "next dev", 
   "build": "next build", 
   "start": "next start"
},
```
以下是 Next.js 13 或更早版本SSG应用程序的构建脚本示例。构建脚本"next build && next export"表明该应用程序仅支持SSG页面。

```
"scripts": { 
   "dev": "next dev", 
   "build": "next build && next export", 
   "start": "next start"
},
```
放大 Next.js 应用程序的编译设置 SSR

检查应用package.json文件后,Amplify 会检查该应用程序的编译设置。您可以将构建设置保存在 Amplify 控制台中,也可以保存在存储库根目录下的 amplify.yml 文件中。有关更多信息,请参阅 [为](#page-96-0) [应用程序配置编译设置](#page-96-0)。

如果 Amplify 检测到您正在部署 Next.js SSR 应用程序,但不存在任何amp $1$ i<code>fy.ym $1$ 文件,则它会为</code> 该应用程序生成构建规范并将其设置为。baseDirectory .next如果您部署的是存在 amplify.yml 文件的应用程序,则该文件中的构建设置会覆盖控制台中的所有构建设置。因此,您必须在文件中将 baseDirectory 手动设置为 .next。

以下是将 baseDirectory 设置为 .next 的应用程序的构建设置示例。这表示构建工件适用于支持 SSG和SSR页面的 Next.js 应用程序。

```
version: 1
frontend:
```

```
 phases: 
   preBuild: 
     commands: 
        - npm ci 
   build: 
      commands: 
        - npm run build 
 artifacts: 
   baseDirectory: .next 
   files: 
     - '**/*'
 cache: 
   paths: 
    - node modules/**/*
```
### 放大 Next.js 13 或更早版本应用程序的编译设置 SSG

如果 Amplify 检测到您正在部署 Next.js 13 或更早版本的SSG应用程序,则它会为该应用程序生成编译 规范并将其设置为baseDirectory。out如果您部署的是存在 amplify.yml 文件的应用程序,则必 须在文件中将 baseDirectory 手动设置为 out。该out目录是 Next.js 为存储导出的静态资源而创建 的默认文件夹。在配置应用程序的编译规范设置时,请更改baseDirectory文件夹的名称以匹配您的 应用程序的配置。

以下是应用程序的编译设置示例,其中baseDirectory设置out为表示编译构件适用于仅支持SSG页 面的 Next.js 13 或更早版本的应用程序。

```
version: 1
frontend: 
   phases: 
      preBuild: 
        commands: 
           - npm ci 
     build: 
        commands: 
          - npm run build 
   artifacts: 
     baseDirectory: out 
     files: 
       - '**/*'
   cache: 
      paths: 
        - node_modules/**/*
```
### 放大 Next.js 14 应用程序的编译设置 SSG

在 Next.is 版本 14 中,该next export命令已被弃用,并在next.config.js文件output: 'export'中替换为以启用静态导出。如果您在控制台中部署SSG仅限 Next.js 14 的应用程 序,Amplify 会为该应用程序生成构建规范并将其设置为。baseDirectory .next如果您部署的是存 在 amplify.yml 文件的应用程序,则必须在文件中将 baseDirectory 手动设置为 .next。这与 Amplify 对同时支持SSG和SSR页面的 Next.js WEB\_COMPUTE 应用程序使用的baseDirectory设置 相同。

以下是SSG仅限 Next.js 14 且设置为的应用程序的编译baseDirectory设置示例.next。

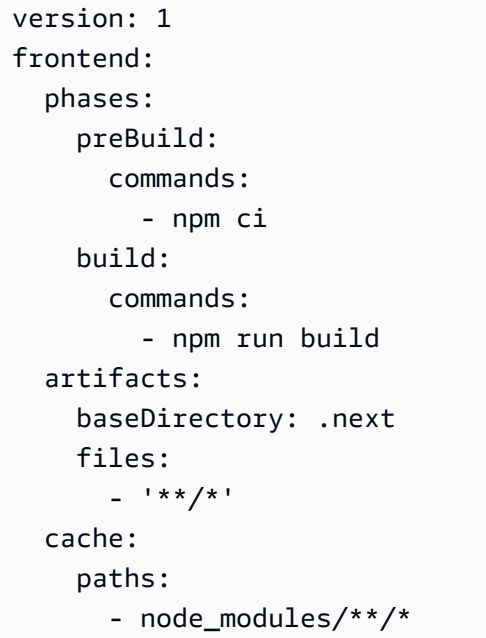

### <span id="page-27-0"></span>将 Next.js 11 SSR 应用程序迁移到 Amplify Hosting 计算系统

部署新的 Next.js 应用程序时,默认情况下 Amplify 使用支持的 Next.js 最新版本。目前,Amplify Hosting 计算SSR提供商支持 Next.js 版本 14。

Amplify 控制台会检测你账户中在 Amplify Hosting 计算服务发布之前部署的应用程序,该服务完 全支持 Next.js 12、13 和 14。控制台会显示一个信息横幅,标识使用 Amplify 之前的SSR提供商 Classic(仅限 Next.js 11)部署的分支的应用程序。我们强烈建议您将应用程序迁移到 Amplify 托管计 算SSR提供商。

您必须同时手动迁移应用程序及其所有生产分支。应用程序不能同时包含 Classic(仅限 Next.js 11) 和 Next.js 12 或更高版本的分支。

按照以下说明将应用程序迁移到 Amplify Hosting 计算SSR提供商。

将应用程序迁移到 Amplify 托管计算提供商 SSR

- 1. 登录 AWS Management Console 然后打开 [Amplify 控制台。](https://console.aws.amazon.com/amplify/)
- 2. 选择要迁移的 Next.js 应用程序。

### **a** Note

在 Amplify 控制台中迁移应用程序之前,必须先将应用程序的 package.json 文件更新,以 使用 Next.js 12 或更高版本。

- 3. 在导航窗格中,依次选择应用程序设置、常规。
- 4. 如果应用程序使用经典(仅限 Next.js 11)SSR提供程序部署了分支,则控制台会在应用程序主页 上显示横幅。在横幅上,选择迁移。
- 5. 在迁移确认窗口中,选择三条语句并选择迁移。
- 6. Amplify 将构建并重新部署您的应用程序以完成迁移。

### 恢复迁移 SSR

当您部署 Next.js 应用程序时,Amplify Hosting 会检测应用程序中的设置并为该应用程序设置内部平台 值。有三个有效平台值。SSG应用程序设置为平台值WEB。使用 Next.js 版本 11 的SSR应用程序被设 置为平台值WEB\_DYNAMIC。Next.js 12 或更高版本的SSR应用程序设置为平台值WEB\_COMPUTE。

当您按照上一节中的说明迁移应用程序时,Amplify 会将应用程序的平台值从 WEB\_DYNAMIC 更改为 WEB\_COMPUTE。向 Amplify Hosting 计算完成迁移后,您无法在控制台中恢复迁移。要恢复迁移,必 须使用 AWS Command Line Interface 将应用程序的平台改回WEB\_DYNAMIC。打开终端窗口并输入以 下命令,使用您的唯一信息更新应用程序 ID 和区域。

**aws amplify update-app --app-id** *abcd1234* **--platform WEB\_DYNAMIC --region** *us-west-2*

### <span id="page-28-0"></span>为静态 Next.js 应用程序添加SSR功能

你可以为使用 Amplify 部署的现有静态 (SSG) Next.js 应用程序添加SSR功能。在开始将应用程序转换 为SSR,请将SSG应用程序更新为使用 Next.js 版本 12 或更高版本并添加SSR功能。然后,您需要执 行以下步骤。

1. 使用 AWS Command Line Interface 更改应用程序的平台类型。

2. 向应用程序添加服务角色。

3. 更新应用程序构建设置中的输出目录。

4. 更新应用程序package.json的文件以表明该应用程序正在使用SSR。

### 更新平台

有三个平台类型的有效值。SSG应用程序设置为平台类型WEB。使用 Next.js 版本 11 的SSR应用程序 设置为平台类型WEB\_DYNAMIC。对于使用由 Amplify Hosting 计算SSR管理部署到 Next.js 12 或更高 版本的应用程序,平台类型设置为。WEB\_COMPUTE

当您将应用部署为应用程序时,SSGAmplify 会将平台类型设置为。WEB使用 AWS CLI 将您的应用程 序的平台更改为WEB\_COMPUTE。打开终端窗口,输入以下命令,使用您的应用程序 ID 和区域更新红 色文本。

aws amplify update-app --app-id *abcd1234* --platform WEB\_COMPUTE --region *us-west-2*

### 添加服务角色

服务角色是 AWS Identity and Access Management (IAM) Amplify 在代表您调用其他服务时所扮演的 角色。按照以下步骤向已通过 Amplify 部署的SSG应用程序添加服务角色。

#### 添加服务角色

- 1. 登录 AWS Management Console 然后打开 [Amplify 控制台。](https://console.aws.amazon.com/amplify/)
- 2. 如果您尚未在 Amplify 账户中创建服务角色,请参阅[添加服务角色以](#page-181-0)完成此先决条件。
- 3. 选择要向其添加服务角色的静态 Next.js 应用程序。
- 4. 在导航窗格中,依次选择应用程序设置、常规。
- 5. 在详情页上,选择编辑
- 6. 对于服务角色,请选择现有服务角色的名称或您在步骤 2 中创建的服务角色的名称。
- 7. 选择保存。

### 更新构建设置

在重新部署具有SSR功能的应用程序之前,必须更新应用程序的构建设置,以将输出目录设置 为。.next您可以在 Amplify 控制台或存储库中存储的 amplify.yml 文件中编辑构建设置。有关更多 信息,请参阅 [为应用程序配置编译设置](#page-96-0)。

### 以下是将 baseDirectory 设置为 .next 的应用程序的构建设置示例。

```
version: 1
frontend: 
   phases: 
     preBuild: 
        commands: 
           - npm ci 
     build: 
        commands: 
          - npm run build 
   artifacts: 
     baseDirectory: .next 
     files: 
       - '**/*'
   cache: 
      paths: 
        - node_modules/**/*
```
### 更新 package.json 文件

添加服务角色并更新构建设置后,更新应用程序的 package.json 文件。如以下示例所示,将生成脚 本设置为,"next build"以指示 Next.js 应用程序同时支持SSG和SSR页面。

```
"scripts": { 
   "dev": "next dev", 
   "build": "next build", 
   "start": "next start"
},
```
Amplify 会检测存储库中package.json文件的更改,并重新部署具有功能的应用程序。SSR

### <span id="page-30-0"></span>令服务器端运行时可以访问环境变量

Amplify Hosting 支持在 Amplify 控制台的项目配置中设置环境变量,从而为应用程序的构建添加环境 变量。但是,默认情况下,Next.js 服务器组件无权访问这些环境变量。此行为意在保护您的应用程序 在构建阶段使用的环境变量所存储的任何密钥。

要使 Next.js 可以访问特定的环境变量,您可以修改 Amplify 构建规范文件,在 Next.js 可识别的环境 文件中设置环境变量。这样 Amplify 就能够在构建应用程序之前加载这些环境变量。以下构建规范示例 演示了如何在构建命令部分中添加环境变量。

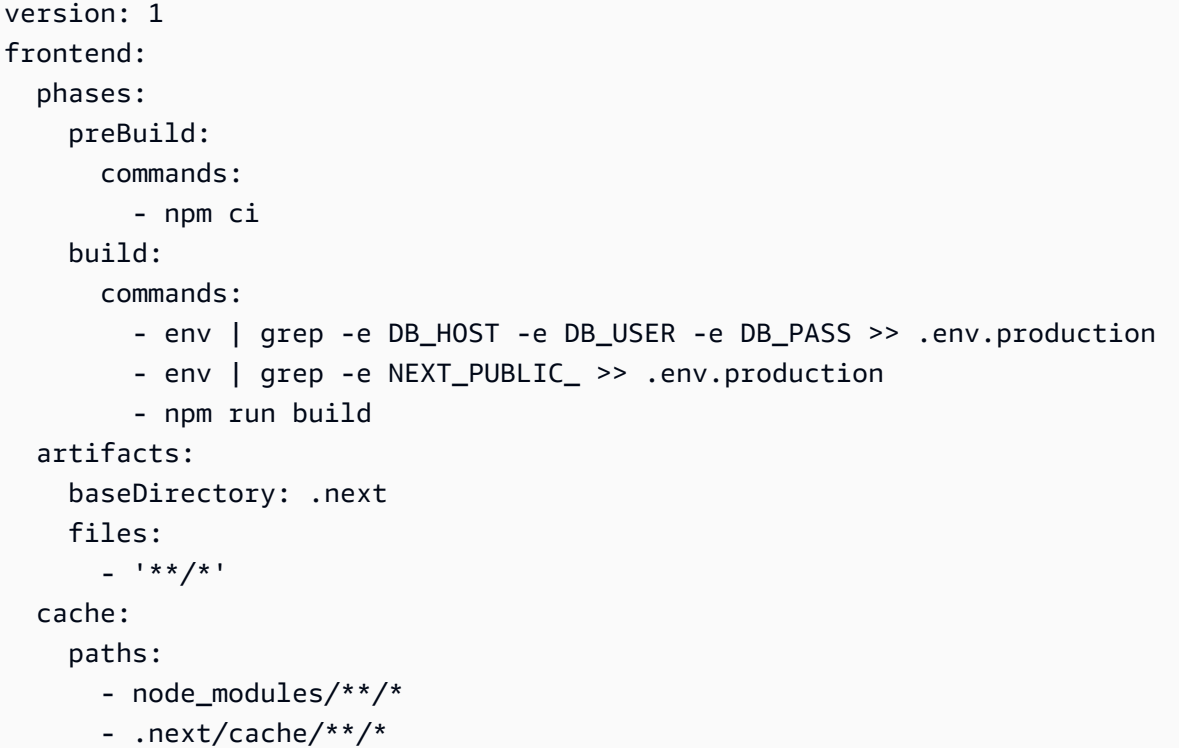

在此示例中,构建命令部分包含两个在应用程序的构建运行之前将环境变量写入 .env.production 文件的命令。Amplify Hosting 允许您的应用程序在接收流量时访问这些变量。

上例中,构建命令部分的下一行演示了如何从构建环境中获取特定变量,并将其添加到 .env.production 文件中。

- env | grep -e DB\_HOST -e DB\_USER -e DB\_PASS >> .env.production

如果您的构建环境中存在这些变量,则 .env.production 文件将包含以下环境变量。

DB HOST=localhost DB\_USER=myuser DB\_PASS=mypassword

上例中,构建命令部分的下一行演示了如何向 .env.production 文件中添加带有特定前缀的环境变 量。此示例中添加的变量都带有前缀 NEXT\_PUBLIC\_。

- env | grep -e NEXT\_PUBLIC\_ >> .env.production

如果构建环境中存在多个带有 NEXT\_PUBLIC\_ 前缀的变量,则 .env.production 文件将如下所 示。

NEXT\_PUBLIC\_ANALYTICS\_ID=abcdefghijk NEXT\_PUBLIC\_GRAPHQL\_ENDPOINT=uowelalsmlsadf NEXT PUBLIC SEARCH KEY=asdfiojslf NEXT\_PUBLIC\_SEARCH\_ENDPOINT=https://search-url

### SSRmonorepos 的环境变量

如果您要在 monorepo 中部署SSR应用程序并希望让 Next.js 可以访问特定的环境变量,则必须 在.env.production文件前面加上应用程序根目录。以下 Nx monorepo 中 Next.js 应用程序的构建 规范示例演示了如何在构建命令部分中添加环境变量。

```
version: 1
applications: 
   - frontend: 
       phases: 
          preBuild: 
            commands: 
              - npm ci 
          build: 
            commands: 
              - env | grep -e DB_HOST -e DB_USER -e DB_PASS >> apps/app/.env.production 
              - env | grep -e NEXT_PUBLIC_ >> apps/app/.env.production 
              - npx nx build app 
       artifacts: 
          baseDirectory: dist/apps/app/.next 
          files: 
           - '**/*'
       cache: 
          paths: 
            - node_modules/**/* 
       buildPath: / 
     appRoot: apps/app
```
前面示例中 "构建命令" 部分的以下几行演示了如何从构建环境中获取特定变量,并将其添加到具有应 用程序根目录的 monorepo 中应用程序.env.production的文件中。apps/app

- env | grep -e DB\_HOST -e DB\_USER -e DB\_PASS >> apps/app/.env.production

- env | grep -e NEXT\_PUBLIC\_ >> apps/app/.env.production

### <span id="page-33-0"></span>在单一存储库中部署 Next.js 应用程序

Amplify 支持通用单一存储库中的应用程序,以及使用 npm 工作空间、pnpm 工作空间、Yarn 工作空 间、Nx 和 Turborepo 创建的单一存储库中的应用程序。当您部署应用程序时,Amplify 会自动检测您 所使用的单一存储库构建框架。Amplify 会自动为 npm 工作空间、Yarn 工作空间或 Nx 中的应用程序 应用构建设置。Turborepo 和 pnpm 应用程序需要额外的配置。有关更多信息,请参阅 [配置 monorepo](#page-105-0) [构建设置](#page-105-0)。

有关详细的 Nx 示例,请参阅在 Amp [AWSlify Hosting 上使用 Nx 在 Next.js 应用程序之间共享代码](https://aws.amazon.com/blogs/mobile/share-code-between-next-js-apps-with-nx-on-aws-amplify-hosting/)博 客文章。

### <span id="page-33-1"></span>Amplify 对 Nuxt.js 的支持

Nuxt 是一个用于使用 Vue.js 创建完整堆栈 Web 应用程序的框架。

#### 适配器

您可以使用零配置的预设适配器将 Nuxt.js 应用程序部署到 Amplify。有关适配器的更多信息,请参 阅 [Nuxt 文档](https://nuxt.com/deploy/aws-amplify)。

### 教程

要了解如何将 Nuxt.js 应用程序部署到 Amplify,请参阅。[将 Nuxt.js 应用程序部署到 Amplify](#page-15-0)  **[Hosting](#page-15-0)** 

演示

有关视频演示,请参阅 Nuxt 在几分钟内使用ZERO配置进行托管(With AWS) on YouTube。

### <span id="page-33-2"></span>Amplify 对 Astro.js 的支持

Astro 是一个用于创建内容驱动的 Web 应用程序的 Web 框架。

#### 适配器

你可以使用社区适配器将 Astro.js 应用程序部署到 Amplify。我们不维护 Amplify 自有的 Astro 框架 适配器。但是,网站上的 [github.com/alexnguyennz/ astro-aws-amplify](https://github.com/alexnguyennz/astro-aws-amplify) 上有适配器。 GitHub 此适 配器由社区成员创建,并非由其维护 AWS.

#### 教程

要了解如何将 Astro 应用程序部署到 Amplify,请参阅[。将 Astro.js 应用程序部署到 Amplify](#page-16-0)  **[Hosting](#page-16-0)** 

演示

有关视频演示,请参阅如何将 Astro 网站部署到 AWS在亚马逊 Web Services YouTube 频道上。

## <span id="page-34-0"></span>Amplify 对以下各项的支持 SvelteKit

SvelteKit 是一个用于使用 Svelte 创建完整堆栈 Web 应用程序的框架。

### 适配器

您可以使用社区适配器将 SvelteKit 应用程序部署到 Amplify。我们不为该框架维护 Amplify 自有的 适配器。 SvelteKit 但是,网站上的 g [ithub.com/gzimbron/](https://github.com/gzimbron/amplify-adapter) amplify-adapter 上有适配器。 GitHub 此适配器由社区成员创建,并非由其维护 AWS.

教程

要了解如何将 SvelteKit 应用程序部署到 Amplify,请参阅。[将 SvelteKit 应用程序部署到 Amplify 托](#page-18-0) [管](#page-18-0)

演示

有关视频演示,请参阅如何将 SvelteKit 网站(使用API)部署到 AWS在亚马逊 Web Services YouTube 频道上。

## <span id="page-34-1"></span>将SSR应用程序部署到 Amplify

您可以使用这些说明来部署使用任何框架创建的应用程序,其部署包符合 Amplify 期望的构建输出。如 果您正在部署 Next.js 应用程序,则不需要适配器。

如果您要部署[使](#page-77-0)用框架适配器的SSR应用程序,则必须先安装和配置该适配器。有关说明,请参阅 使 [用开源适配器](#page-77-0)。

将SSR应用程序部署到 Amplify Hosting

1. 登录 AWS Management Console 然后打开 [Amplify 控制台。](https://console.aws.amazon.com/amplify/)

- 2. 在所有应用程序页面上,选择创建新应用程序。
- 3. 在 "开始使用 Amplify 进行构建" 页面上,选择你的 Git 存储库提供商,然后选择 "下一步"。
- 4. 在添加存储库分支页面上,执行以下操作:
	- a. 选择要连接的存储库的名称。
	- b. 选择要连接的存储库分支的名称。
	- c. 选择下一步。
- 5. 在应用程序设置页面上,Amplify 会自动检测 Next.js SSR 应用程序。

如果您要部署的SSR应用程序使用其他框架的适配器,则必须明确启用 Amazon CloudWatch Logs。打开高级设置部分,然后在服务器端渲染 (SSR) 部署部分中选择启用SSR应用程序日志。

6. 该应用程序需要一个 Amplify 扮演的IAM服务角色才能向你传送日志 AWS 账户.

添加服务角色的过程会有所不同,具体取决于您是要创建新角色还是使用现有角色。

- 要创建新角色,请执行以下操作:
	- 请选择创建和使用新的服务角色。
- 要使用现有角色,请执行以下操作:
	- a. 选择 "使用现有角色"。
	- b. 在服务角色列表中,选择要使用的角色。
- 7. 选择下一步。
- 8. 在查看页面上,选择保存并部署。

### <span id="page-35-0"></span>SSR支持的功能

本节提供有关 Amplify 对SSR功能的支持的信息。

Amplify 提供 Node.js 版本支持,以匹配用于构建应用程序的 Node.js 版本。

Amplify 提供了支持所有SSR应用程序的内置图像优化功能。如果您不想使用默认的图像优化功能,则 可以实现自定义图像优化加载器。

#### 主题

- [Node.js 版本支持 Next.js 应用程序](#page-36-0)
- [SSR应用程序的图像优化](#page-36-1)
- [SSR应用程序的 Amazon CloudWatch 日志](#page-36-0)
- [Amplify Next.js 11 支持 SSR](#page-37-0)

# Node.js 版本支持 Next.js 应用程序

当 Amplify 构建和部署 Next.js 计算应用程序时,它会使用 Node.js 与主版本匹配的运行时版本 Node.js 那是用来构建应用程序的。

你可以指定 Node.js 要在 Amplify 控制台的 Live 包覆盖功能中使用的版本。有关配置实时包更新的更 多信息,请参阅[实时程序包更新](#page-179-0)。您也可以指定 Node.js 使用其他机制进行版本,例如 nvm 命令。如 果未指定版本,Amplify 默认使用 Amplify 构建容器使用的当前版本。

## SSR应用程序的图像优化

Amplify Hosting 提供了支持所有SSR应用程序的内置图像优化功能。借助 Amplify 的图像优化,您可 以为访问这些图像的设备提供格式、尺寸和分辨率正确的高质量图像,同时保持尽可能小的文件大小。

目前,您可以使用 Next.js Image 组件按需优化图像,也可以实施自定义图像加载器。如果您使用的是 Next.js 13 或更高版本,则无需采取任何进一步措施即可使用 Amplify 的图像优化功能。如果您要实现 自定义加载器,请参阅以下 "使用自定义图像加载器" 主题。

## 使用自定义图像加载器

如果您使用自定义图像加载器,Amplify 会检测到应用程序 next.config.js 文件中的加载器,并且 不会使用内置的图像优化功能。有关 Next.js 支持的自定义加载器的更多信息,请参阅 [Next.js Image](https://nextjs.org/docs/pages/api-reference/next-config-js/images) 文档。

# <span id="page-36-0"></span>SSR应用程序的 Amazon CloudWatch 日志

Amplify 将有关您的SSR运行时间的信息发送到您的 Amazon CloudWatch Logs AWS 账户。 部署应用 程序时,该SSR应用程序需要一个IAM服务角色,Amplify 在代表您调用其他服务时扮演该角色。您可 以允许 Amplify Hosting 计算自动为您创建服务角色,也可以指定您已创建的角色。

如果您选择允许 Amplify 为您创建IAM角色,则该角色将已经拥有创建 CloudWatch 日志的权限。如果 您创建自己的IAM角色,则需要在策略中添加以下权限以允许 Amplify 访问亚马逊 CloudWatch 日志。

logs:CreateLogStream logs:CreateLogGroup logs:DescribeLogGroups logs:PutLogEvents

# <span id="page-37-0"></span>Amplify Next.js 11 支持 SSR

如果你在 2022 年 11 月 17 日 Amplify Hosting 计算版发布之前在 Amplify 上部署了 Next.js 应用程 序,那么你的应用程序使用的是 Amplify 之前的SSR提供商 Classic(仅限 Next.js 11)。本节中的文 档仅适用于使用 Classic(仅限 Next.js 11)SSR提供程序部署的应用程序。

### **a** Note

我们强烈建议你将 Next.js 11 应用程序迁移到 Amplify Hosting 计算托管提供商。SSR有关更 多信息,请参阅 [将 Next.js 11 SSR 应用程序迁移到 Amplify Hosting 计算系统](#page-27-0)。

以下列表描述了 Amplify Classic(仅限 Next.js 11)SSR提供程序支持的具体功能。

## <span id="page-37-1"></span>支持的特征

- 服务器端渲染的页面 () SSR
- 静态页面
- API路线
- 动态路由
- 捕获所有路由
- SSG(静态生成)
- 增量静态再生 (ISR)
- 国际化 (i18n) 子路径路由
- 环境变量

### 不支持的 特征

- 图像优化
- 按需增量静态再生 (ISR)
- 国际化 (i18n) 域名路由
- 国际化 (i18n) 自动区域检测
- 中间件
- 边缘中间件

• 边缘API路由

Next.js 11 SSR 应用程序的定价

在部署 Next.js 11 SSR 应用程序时,Amplify 会在你的 11 应用程序中创建额外的后端资源 AWS 账 户,包括:

- Amazon Simple Storage Service (Amazon S3) 存储桶,为应用程序的静态资产存储资源。有关 Amazon S3 的费用信息,请参阅 [Amazon S3 定价。](https://aws.amazon.com/s3/pricing/)
- 用于为应用程序提供服务的Amazon CloudFront 发行版。有关 CloudFront 费用的信息,请参阅 [Amazon CloudFront 定价。](https://aws.amazon.com/cloudfront/pricing/)
- 四个 [Lambda @Edge 函数用](https://docs.aws.amazon.com/AmazonCloudFront/latest/DeveloperGuide/lambda-at-the-edge.html)于自定义所 CloudFront 提供的内容。

AWS Identity and Access Management Next.js 11 SSR 应用程序的权限

Amplify 需要 AWS Identity and Access Management (IAM) 部署SSR应用程序的权限。如果没有所需 的最低权限,则在尝试部署SSR应用程序时会出现错误。要向 Amplify 提供所需的权限,您必须指定服 务角色。

要创建 A IAM mplify 在代表你调用其他服务时扮演的服务角色,请参阅。[添加服务角色这](#page-181-0)些说明演示 了如何创建一个附加 AdministratorAccess-Amplify 托管策略的角色。

AdministratorAccess-Amplify托管策略提供对多个的访问权限 AWS 服务,包括IAM行动。并应 被视为与AdministratorAccess政策一样强大。此策略提供的权限超过了部署SSR应用程序所需的 权限。

建议您遵循以下最佳实践授予最低权限并减少授予服务角色的权限。您可以创建自己的客户托管IAM策 略,仅授予部署SSR应用程序所需的权限,而不必向您的服务角色授予管理员访问权限。有关[创建客](https://docs.aws.amazon.com/IAM/latest/UserGuide/access_policies_create-console.html) [户托管IAM策略](https://docs.aws.amazon.com/IAM/latest/UserGuide/access_policies_create-console.html)的说明,请参阅《IAM用户指南》中的 "创建策略"。

如果您创建自己的策略,请参阅以下部署SSR应用程序所需的最低权限列表。

```
acm:DescribeCertificate
acm:ListCertificates
acm:RequestCertificate
cloudfront:CreateCloudFrontOriginAccessIdentity
cloudfront:CreateDistribution
cloudfront:CreateInvalidation
cloudfront:GetDistribution
cloudfront:GetDistributionConfig
```
cloudfront:ListCloudFrontOriginAccessIdentities cloudfront:ListDistributions cloudfront:ListDistributionsByLambdaFunction cloudfront:ListDistributionsByWebACLId cloudfront:ListFieldLevelEncryptionConfigs cloudfront:ListFieldLevelEncryptionProfiles cloudfront:ListInvalidations cloudfront:ListPublicKeys cloudfront:ListStreamingDistributions cloudfront:UpdateDistribution cloudfront:TagResource cloudfront:UntagResource cloudfront:ListTagsForResource cloudfront:DeleteDistribution iam:AttachRolePolicy iam:CreateRole iam:CreateServiceLinkedRole iam:GetRole iam:PutRolePolicy iam:PassRole iam:UpdateAssumeRolePolicy iam:DeleteRolePolicy lambda:CreateFunction lambda:EnableReplication lambda:DeleteFunction lambda:GetFunction lambda:GetFunctionConfiguration lambda:PublishVersion lambda:UpdateFunctionCode lambda:UpdateFunctionConfiguration lambda:ListTags lambda:TagResource lambda:UntagResource lambda:ListEventSourceMappings lambda:CreateEventSourceMapping route53:ChangeResourceRecordSets route53:ListHostedZonesByName route53:ListResourceRecordSets s3:CreateBucket s3:GetAccelerateConfiguration s3:GetObject s3:ListBucket s3:PutAccelerateConfiguration s3:PutBucketPolicy

s3:PutObject s3:PutBucketTagging s3:GetBucketTagging sqs:CreateQueue sqs:DeleteQueue sqs:GetQueueAttributes sqs:SetQueueAttributes amplify:GetApp amplify:GetBranch amplify:UpdateApp amplify:UpdateBranch

## Next.js 11 SSR 部署疑难解答

如果您在使用 Amplify 部署经典(仅限 Next.js 11)SSR应用程序时遇到意外问题,请查看以下疑难解 答主题。

### 主题

- [您的输出目录已被覆盖](#page-41-0)
- [部署网站后出现 404 错误 SSR](#page-41-1)
- [您的应用缺少分配的重写规则 CloudFront SSR](#page-41-2)
- [您的应用程序太大,无法部署](#page-42-0)
- [您的构建失败并出现内存不足错误](#page-42-1)
- [你的应用程序既有分支,SSR又有SSG分支](#page-43-0)
- [您的应用程序将静态文件存储在带有保留路径的文件夹中](#page-43-1)
- [您的应用程序已达到上 CloudFront限](#page-43-2)
- [环境变量不会传递至 Lambda 函数](#page-43-3)
- [在美国东部\(弗吉尼亚州北部\)区域中创建 Lambda@Edge 函数](#page-43-4)
- [您的 Next.js 应用程序使用了不支持的功能](#page-43-5)
- [您的 Next.js 应用程序中的图像无法加载](#page-44-0)
- [不支持的区域](#page-44-1)

### <span id="page-41-0"></span>您的输出目录已被覆盖

使用 Amplify 部署的 Next.js 应用程序的输出目录必须设置为 .next。如果应用程序的输出目录被覆 盖,请检查 next . conf ig . j s 文件。要将生成输出目录设置默认为 . next,请从文件中删除以下 行:

distDir: 'build'

确认构建设置中的输出目录设置为 .next。有关查看应用程序构建设置的信息,请参阅 [为应用程序配](#page-96-0) [置编译设置](#page-96-0)。

以下是将 baseDirectory 设置为 .next 的应用程序的构建设置示例。

```
version: 1
frontend: 
   phases: 
     preBuild: 
        commands: 
           - npm ci 
     build: 
        commands: 
           - npm run build 
   artifacts: 
     baseDirectory: .next 
     files: 
       - '**/*'
   cache: 
      paths: 
        - node_modules/**/*
```
<span id="page-41-1"></span>部署网站后出现 404 错误 SSR

如果您在部署站点后遇到 404 错误,问题可能是由您的输出目录被覆盖所致。要检查您的 next . conf ig . js 文件并验证应用程序构建规范中的构建输出目录是否正确,请按照上一主题 [您的输](#page-41-0) [出目录已被覆盖](#page-41-0) 中的步骤操作。

<span id="page-41-2"></span>您的应用缺少分配的重写规则 CloudFront SSR

部署SSR应用程序时,Amplify 会为你的发行版创建一条重写规则。 CloudFront SSR如果您无法在网 络浏览器中访问您的应用程序,请在 Amplify 控制台中验证您的应用程序是否存在 CloudFront重写规 则。如果缺失,您可以手动添加或重新部署您的应用程序。

要在 Amplify 控制台中查看或编辑应用程序的重写和重定向规则,请在导航窗格中依次选择应用程序设 置、重写和重定向。以下屏幕截图显示了 Amplify 在部署SSR应用程序时为您创建的重写规则示例。请 注意,在此示例中,存在 CloudFront 重写规则。

### **Rewrites and redirects**

Redirects are a way for a web server to reroute navigation from one URL to another. Support for the following HTTP status codes: 200, 301, 302, 404. Learn more

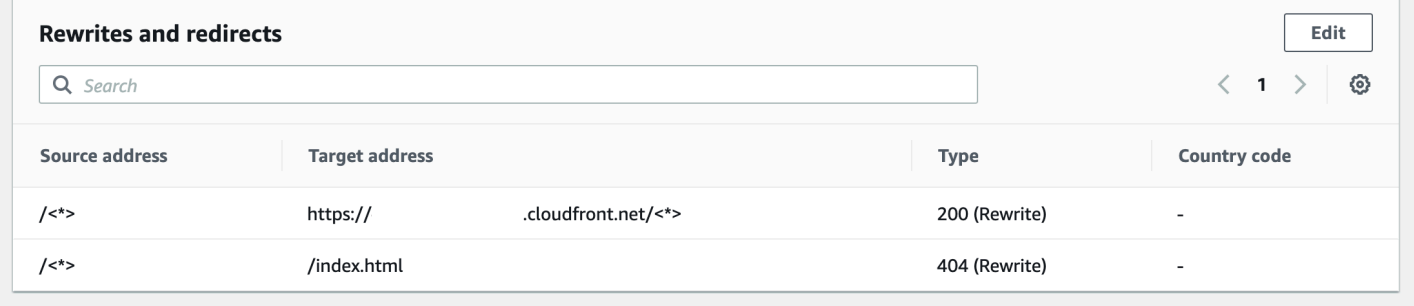

<span id="page-42-0"></span>您的应用程序太大,无法部署

Amplify 将SSR部署的大小限制在 50 MB 以内。如果您尝试将 Next.js SSR 应用程序部署到 Amplify 但RequestEntityTooLargeException出现错误,则说明您的应用程序太大而无法部署。您可以尝 试通过向 next.config.js 文件中添加缓存清理代码来解决此问题。

以下是 next.config.js 文件中执行缓存清理的代码示例。

```
module.exports = { 
     webpack: (config, { buildId, dev, isServer, defaultLoaders, webpack }) => { 
         config.optimization.splitChunks.cacheGroups = { } 
         config.optimization.minimize = true; 
         return config 
       },
}
```
<span id="page-42-1"></span>您的构建失败并出现内存不足错误

Next.js 允许您缓存构建构件,以提高后续构建的性能。此外,Amplify 的 AWS CodeBuild 容器代表您 压缩此缓存并将其上传到 Amazon S3,以提高后续构建性能。这可能导致您的构建失败,出现内存不 足错误。

执行以下操作以防止您的应用程序在构建阶段超过内存限制。首先,从构建设置的 cache.paths 部分中 删除 .next/cache/\*\*/\*。接下来,从您的构建设置文件中移除 NODE\_OPTIONS 环境变量。相反, 在 Amplify 控制台中设置 NODE\_OPTIONS 环境变量,定义节点最大内存限制。有关在 Amplify 控制台 中设置环境变量的更多信息,请参阅 [设置环境变量](#page-158-0)。

有关用于提高编译性能的 Next.js 缓存配置的更多信息,请参阅 Next.js 网站[AWS CodeBuild上](https://nextjs.org/docs/advanced-features/ci-build-caching#aws-codebuild)。

<span id="page-43-0"></span>你的应用程序既有分支,SSR又有SSG分支

您无法部署同时具有SSR和SSG分支的应用程序。如果需要同时部署SSG分支SSR和分支,则必须部 署一个仅使用SSR分支的应用程序和另一个仅使用SSG分支的应用程序。

<span id="page-43-1"></span>您的应用程序将静态文件存储在带有保留路径的文件夹中

Next.js 可以从存储在项目根目录中的名为 public 的文件夹中提供静态文件。当您使用 Amplify 部署 和托管 Next.js 应用程序时,您的项目不能包含带有路径 public/static 的文件夹。Amplify 保留了 分发应用程序时使用的 public/static 路径。如果您的应用包含此路径,则必须先重命名 static 文件夹,才能使用 Amplify 进行部署。

<span id="page-43-2"></span>您的应用程序已达到上 CloudFront限

[CloudFront 服务配额限](https://docs.aws.amazon.com/AmazonCloudFront/latest/DeveloperGuide/cloudfront-limits.html)制你的 AWS 账户中有 25 个带有附加的 Lambda @Edge 函数的分配。如果您 超过此配额,则可以从您的账户中删除任何未使用的 CloudFront 分配,也可以申请增加配额。有关更 多信息,请参阅服务限额用户指南中的[请求增加限额](https://docs.aws.amazon.com/servicequotas/latest/userguide/request-quota-increase.html)。

<span id="page-43-3"></span>环境变量不会传递至 Lambda 函数

您在 Amplify 控制台中为应用程序指定的环境变量不会传递到SSR应用程序的环境变量中 AWS Lambda 函数。有关如何添加您可以从 Lambda 函数中引用的环境变量的详细说明,请参阅 [令服务器](#page-30-0) [端运行时可以访问环境变量](#page-30-0)。

<span id="page-43-4"></span>在美国东部(弗吉尼亚州北部)区域中创建 Lambda@Edge 函数

当你部署 Next.js 应用程序时,Amplify 会创建 Lambda @Edge 函数来自定义交付的内容。 CloudFront Lambda@Edge 函数应在美国东部(弗吉尼亚州北部)区域创建,而不是您应用程序 的部署区域。此为 Lambda@Edge 限制。有关 Lambda @Edge 函数的更多信息,请参阅亚马逊 CloudFront 开发者指南中的[边缘函数限制。](https://docs.aws.amazon.com/AmazonCloudFront/latest/DeveloperGuide/edge-functions-restrictions.html)

<span id="page-43-5"></span>您的 Next.js 应用程序使用了不支持的功能

使用 Amplify 部署的应用程序支持 Next.js 11 之前的主要版本。有关 Amplify 支持和不支持的 Next.js 功能的详细列表,请参阅 [supported features](#page-37-1)。

当您部署新的 Next.js 应用程序时,Amplify 默认使用支持的最新版本 Next.js。如果你有一款使用旧版 本的 Next.js 部署到 Amplify 的 Next.js 应用程序,则可以将该应用程序迁移到 Amplify Hosting 计算提 供商。SSR有关说明,请参阅 [将 Next.js 11 SSR 应用程序迁移到 Amplify Hosting 计算系统。](#page-27-0)

<span id="page-44-0"></span>您的 Next.js 应用程序中的图像无法加载

使用 next/image 组件向 Next.js 应用程序添加图像时,图像的大小不能超过 1 MB。将应用程序 部署到 Amplify 时,大于 1 MB 的图像将返回 503 错误。这是由 Lambda@Edge 限制引起的,它将 Lambda 函数生成的响应(包括标头和正文)的大小限制为 1 MB。

1 MB 的限制适用于应用程序中的其他工件,例如PDF和文档文件。

#### <span id="page-44-1"></span>不支持的区域

Amplify 不支持在所有应用程序中部署经典(仅限 Next.js 11)SSR应用程序 AWS 提供 Amplify 的区 域。以下地区SSR不支持经典版(仅限 Next.js 11):欧洲(米兰)eu-south-1、中东(巴林)mesouth-1 和亚太地区(香港)ap-east-1。

# SSR应用程序的定价

部署SSR应用程序时,Amplify Hosting 计算会管理为您部署SSR应用程序所需的资源。有关 Amplify 托管计算费用的信息,请参阅 [AWS Amplify 定价。](https://aws.amazon.com/amplify/pricing/)

# SSR部署疑难解答

如果您在使用 Amplify 托管计算部署SSR应用程序时遇到意外问题,请参阅 Amplify 疑[对服务器端渲染](#page-239-0) [的应用程序进行故障排除](#page-239-0)难解答章节。

# 高级:开源适配器

框架作者可以使用基于文件系统的部署规范来开发针对其特定框架定制的开源构建适配器。这些适配器 会将应用程序的构建输出转换为符合 Amplify Hosting 预期目录结构的部署包。此部署包将包含托管应 用程序所需的所有必要文件和资产,包括运行时配置,例如路由规则。

如果您不使用框架,则可以开发自己的解决方案来生成 Amplify 期望的构建输出。

#### 主题

- [使用 Amplify Hosting 部署规范配置构建输出](#page-45-0)
- [使用部署清单部署 Express 服务器](#page-65-0)
- [框架作者的图像优化集成](#page-71-0)
- [使用开源适配器](#page-77-0)

# <span id="page-45-0"></span>使用 Amplify Hosting 部署规范配置构建输出

Amplify Hosting 部署规范是基于文件系统的规范,它定义了便于部署到 Amplify Hosting 的目录结构。 框架可以生成这种预期的目录结构作为其构建命令的输出,使框架能够利用 Amplify Hosting 的服务基 元。Amplify Hosting 了解部署包的结构并相应地对其进行部署。

有关解释如何使用部署规范的视频演示,请参阅如何使用托管任何网站 AWS Amplify在亚马逊 Web Services YouTube 频道上。

以下是 Amplify 期望部署包采用的文件夹结构示例。简而言之,它有一个名为 static 的文件夹、一个 名为 compute 的文件夹和一个名为 deploy-manifest.json 的部署清单文件。

```
.amplify-hosting/
### compute/
# ### default/
# ### chunks/
# # ### app/
# # ### _nuxt/
# # # # # # # in dex - xx x \cdot m is# # # ### index-styles.xxx.js
# # ### server.mjs
# ### node_modules/
# ### server.js
### static/
# ### css/
# # ### nuxt-google-fonts.css
# ### fonts/
# # ### font.woff2
# ### _nuxt/
# # ### builds/
# # # ### latest.json
# # ### entry.xxx.js
# ### favicon.ico
# ### robots.txt
```
### deploy-manifest.json

### Amplify 基元支持 SSR

Amplify Hosting 部署规范定义了与以下基元紧密映射的合约。

静态资产

为框架提供托管静态文件的功能。

### 计算

为框架提供在端口 3000 上运行 Node.js HTTP 服务器的能力。 图像优化

为框架提供在运行时优化图像的服务。

路由规则

为框架提供一种将传入请求路径映射到特定目标的机制。

这些区域有:.amplify-hosting/static directory

必须将本应从应用程序提供的所有可公开访问的静态文件放在.amplify-hosting/static目录URL 中。此目录中的文件通过静态资产基元提供。

静态文件可以在应用程序的根目录 (/) 中访问,URL而无需对其内容、文件名或扩展名进行任何更 改。此外,子目录保留在URL结构中,并出现在文件名之前。例如,.amplify-hosting/static/ favicon.ico 将从 https://myAppId.amplify-hostingapp.com/favicon.ico 中提 供,.amplify-hosting/static/\_nuxt/main.js 将从 https://myAppId.amplifyhostingapp.com/\_nuxt/main.js 中提供

如果框架支持修改应用程序基本路径的功能,则它必须在 .amplify-hosting/static 目录内的静 态资产前面加上基本路径。例如,如果基本路径是 /folder1/folder2,则名为 main.css 的静态 资源的构建输出将是 .amplify-hosting/static/folder1/folder2/main.css。

这些区域有:.amplify-hosting/compute directory

单个计算资源由 default 目录中包含的名为 .amplify-hosting/compute 的单个子目录表示。路 径是 .amplify-hosting/compute/default。此计算资源映射到 Amplify Hosting 的计算基元。

子目录 default 的内容必须符合以下规则。

- 文件必须存在于子目录 default 的根目录中,才能作为计算资源的入口点。
- 入口点文件必须是 Node.js 模块,并且它必须启动在端口 3000 上侦听的HTTP服务器。
- 您可以将其他文件放在 default 子目录中,并从入口点文件中的代码中引用它们。
- 子目录的内容必须是自包含的。入口点模块中的代码不能引用子目录之外的任何模块。请注意, 框架可以随心所欲地捆绑HTTP服务器。如果可以在子目录中使用 node server.js 命令(其中 server.js is 是入口文件的名称)启动计算过程,则 Amplify 认为目录结构符合部署规范。

Amplify Hosting 将 default 子目录中的所有文件捆绑并部署到预置的计算资源中。每个计算资源被分 配 512 MB 的临时存储。此存储不在执行实例之间共享,而是在同一执行实例中的后续调用之间共享。 执行实例的最大执行时间限制为 15 分钟,并且执行实例中唯一可写的路径是 /tmp 目录。每个计算资 源包的压缩大小不能超过 220 MB。例如,压缩后的 .amplify/compute/default 子目录不能超过 220 MB。

这些区域有: .amplify-hosting/deploy-manifest.json file

使用 deploy-manifest.json 文件存储部署的配置详细信息和元数据。deploy-manifest.json 文件必须至少包含一个 version 属性、指定了捕获所有路由的 routes 属性以及以及指定了框架元数 据的 framework 属性。

以下对象定义演示了部署清单的配置。

```
type DeployManifest = { 
   version: 1; 
   routes: Route[]; 
   computeResources?: ComputeResource[]; 
   imageSettings?: ImageSettings; 
   framework: FrameworkMetadata;
};
```
以下主题描述了部署清单中每个属性的详细信息和用法。

#### 使用版本属性

version 属性定义了您正在实施的部署规范的版本。目前,Amplify Hosting 部署规范的唯一版本是版 本 1。以下JSON示例演示了该version属性的用法。

"version": 1

<span id="page-48-0"></span>使用路由属性

routes 属性使框架能够利用 Amplify Hosting 路由规则基元。路由规则提供了一种机制,用于将传入 的请求路径路由到部署包中的特定目标。路由规则仅规定传入请求的目的地,并在通过重写和重定向规 则转换请求后应用。有关 Amplify Hosting 如何处理重写和重定向的更多信息,请参阅[使用重定向](#page-144-0)

路由规则不会重写或转换请求。如果传入的请求与路由的路径模式匹配,则该请求将按原样路由到路径 的目标。

routes 数组中指定的路由规则必须符合以下规则。

- 必须指定捕获所有路由。捕获所有路由具有匹配所有传入请求的 /\* 模式。
- routes 数组最多可以包含 25 个项目。
- 您必须指定 Static 路由或 Compute 路由。
- 如果指定 Static 路由,则 .amplify-hosting/static 目录必须存在。
- 如果指定 Compute 路由,则 .amplify-hosting/compute 目录必须存在。
- 如果指定 ImageOptimization 路由,则还必须指定 Compute 路由。这是必要操作,因为纯静态 应用程序尚不支持图像优化。

以下对象定义演示了 Route 对象的配置。

```
type Route = \{ path: string; 
   target: Target; 
   fallback?: Target;
}
```
以下列表描述了 Route 对象的属性。

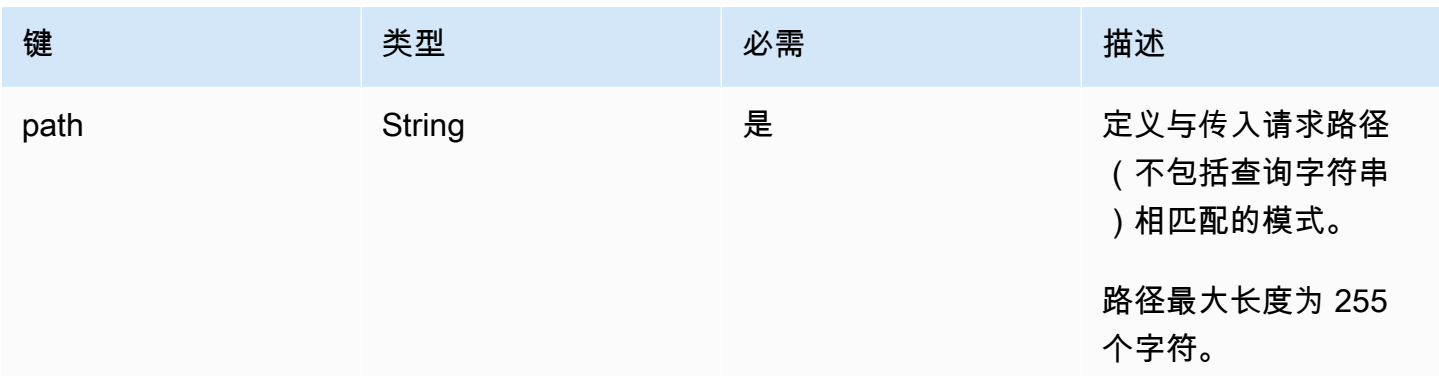

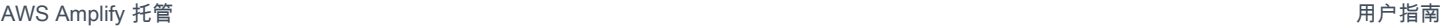

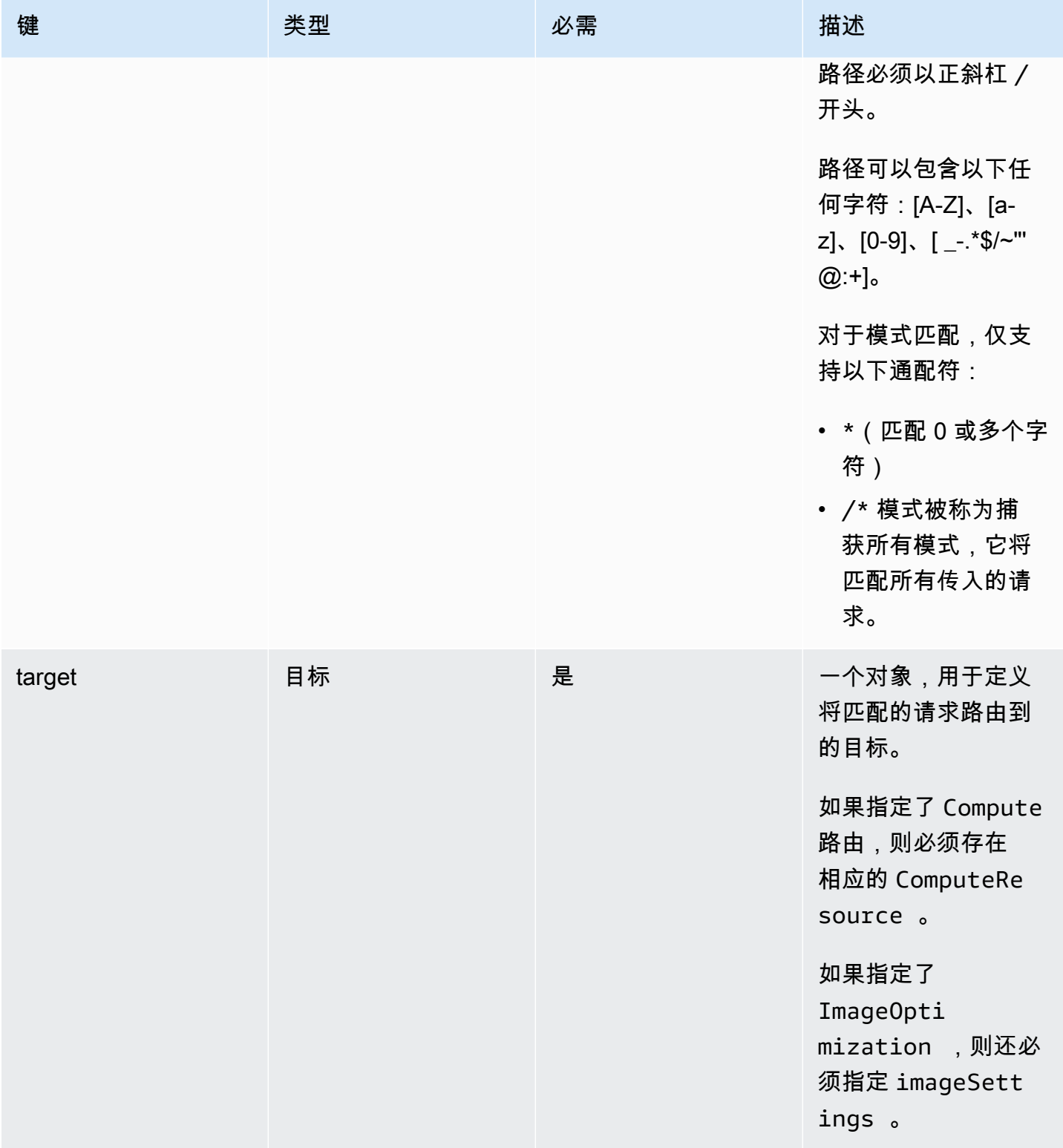

AWS Amplify 托管 アンチューティング こうしょう こうしょう しょうしゅう しょうしゅう かいしゅう しょうしゅう アカウンド 用户指南

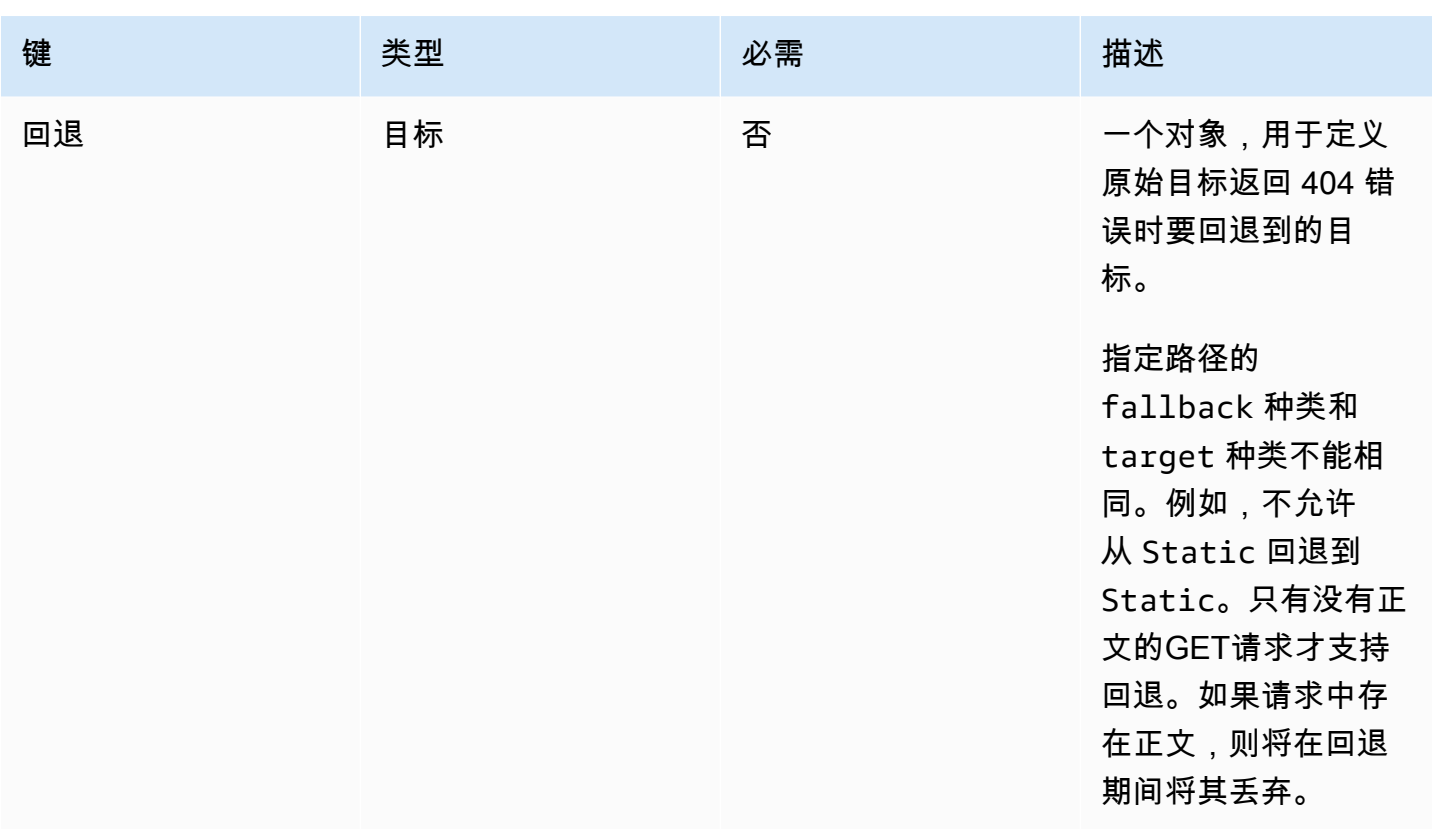

以下对象定义演示了 Target 对象的配置。

```
type Target = { 
   kind: TargetKind; 
   src?: string; 
   cacheControl?: string;
}
```
以下列表描述了 Target 对象的属性。

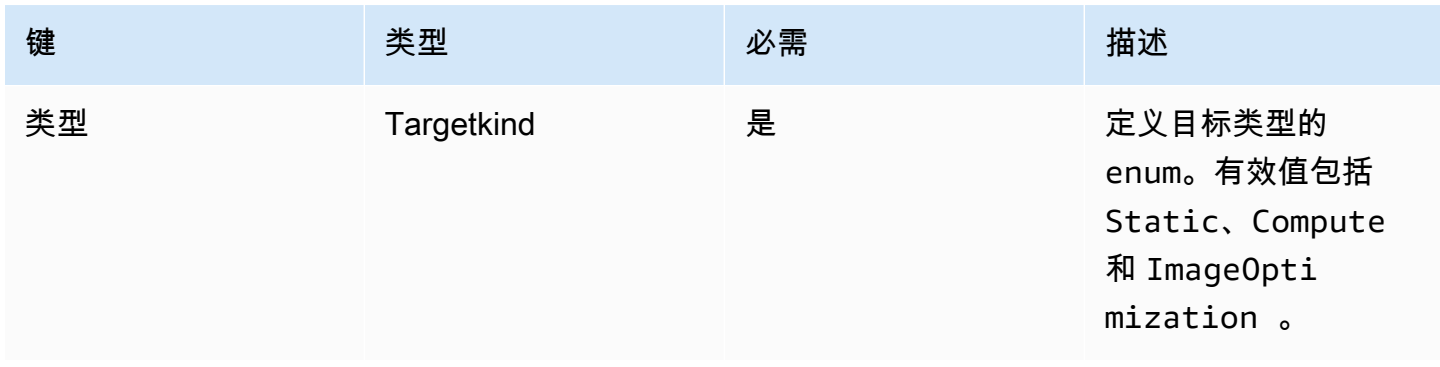

AWS Amplify 托管 アンチューティング こうしょう こうしょう こうしょう かいしゃ アンチュート アクセス りょうしゅう 用户指南

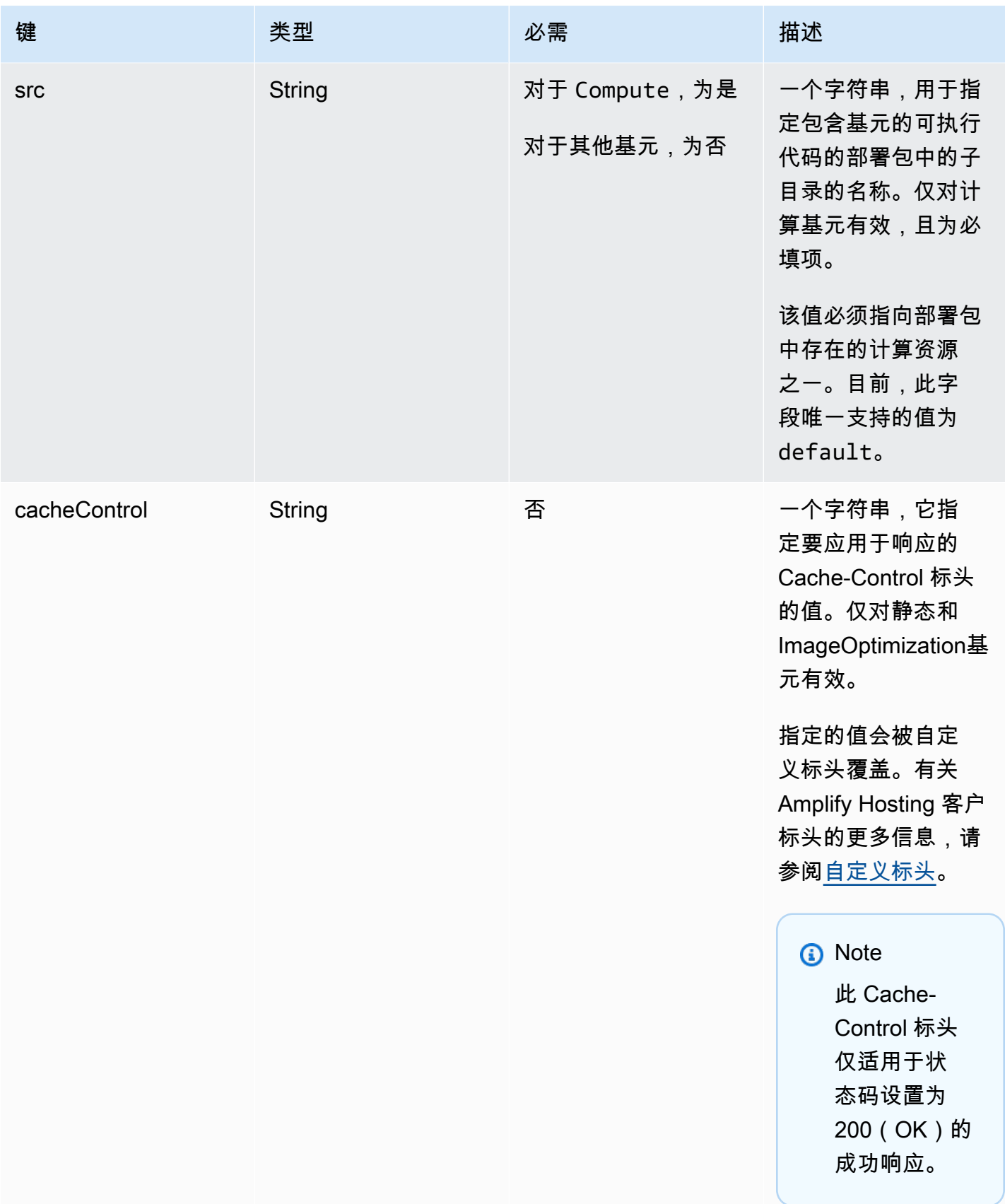

以下对象定义演示了 TargetKind 枚举的用法。

```
enum TargetKind { 
   Static = "Static", 
   Compute = "Compute", 
   ImageOptimization = "ImageOptimization"
}
```
以下列表指定了 TargetKind 枚举的有效值。

#### 静态

将请求路由到静态资产基元。

计算

将请求路由到计算基元。

ImageOptimization

将请求路由到图像优化基元。

以下JSON示例演示了指定多个路由规则的routes属性的用法。

```
"routes": [ 
     { 
       "path": "/_nuxt/image", 
       "target": { 
          "kind": "ImageOptimization", 
          "cacheControl": "public, max-age=3600, immutable" 
       } 
     }, 
     { 
       "path": "/_nuxt/builds/meta/*", 
       "target": { 
          "cacheControl": "public, max-age=31536000, immutable", 
         "kind": "Static" 
       } 
     }, 
     { 
       "path": "/_nuxt/builds/*", 
       "target": { 
          "cacheControl": "public, max-age=1, immutable", 
          "kind": "Static"
```

```
 } 
   }, 
   { 
      "path": "/_nuxt/*", 
      "target": { 
        "cacheControl": "public, max-age=31536000, immutable", 
        "kind": "Static" 
      } 
   }, 
   { 
      "path": "/*.*", 
      "target": { 
        "kind": "Static" 
      }, 
      "fallback": { 
        "kind": "Compute", 
        "src": "default" 
     } 
   }, 
   { 
      "path": "/*", 
      "target": { 
        "kind": "Compute", 
        "src": "default" 
      } 
   } 
 ]
```
有关在部署清单中指定路由规则的详细信息,请参阅[配置路由规则的最佳实践](#page-58-0)。

使用该computeResources属性

computeResources 属性使框架能够提供有关预置计算资源的元数据。每个计算资源都必须有与之关 联的相应路由。

以下对象定义演示了 ComputeResource 对象的用法。

```
type ComputeResource = { 
   name: string; 
   runtime: ComputeRuntime; 
   entrypoint: string;
};
```

```
type ComputeRuntime = 'nodejs16.x' | 'nodejs18.x' | 'nodejs20.x';
```
## 以下列表描述了 ComputeResource 对象的属性。

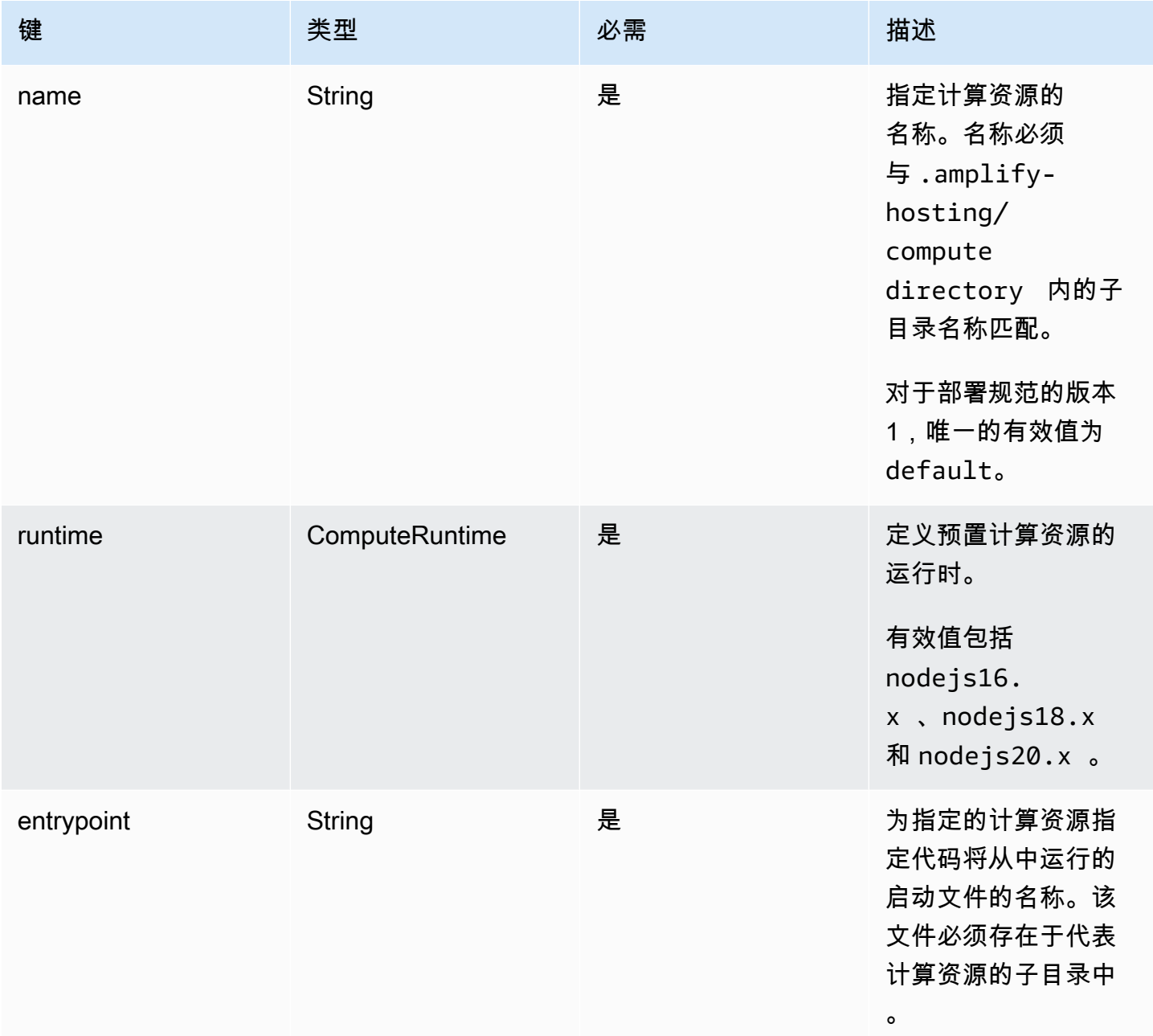

## 您的目录结构必须与以下结构类似。

.amplify-hosting |---compute | |---default

```
| |---index.js
```
该JSONcomputeResource属性的将如下所示。

```
"computeResources": [ 
     { 
        "name": "default", 
        "runtime": "nodejs16.x", 
        "entrypoint": "index.js", 
     } 
  \mathbf{I}
```
使用该 imageSettings 属性

imageSettings 属性使框架能够自定义图像优化基元的行为,该基元在运行时提供图像的按需优 化。

以下对象定义演示了 ImageSettings 对象的用法。

```
type ImageSettings = { 
   sizes: number[]; 
   domains: string[]; 
   remotePatterns: RemotePattern[]; 
   formats: ImageFormat[]; 
   minumumCacheTTL: number; 
   dangerouslyAllowSVG: boolean;
};
type ImageFormat = 'image/avif' | 'image/webp' | 'image/png' | 'image/jpeg';
```
以下列表描述了 ImageSettings 对象的属性。

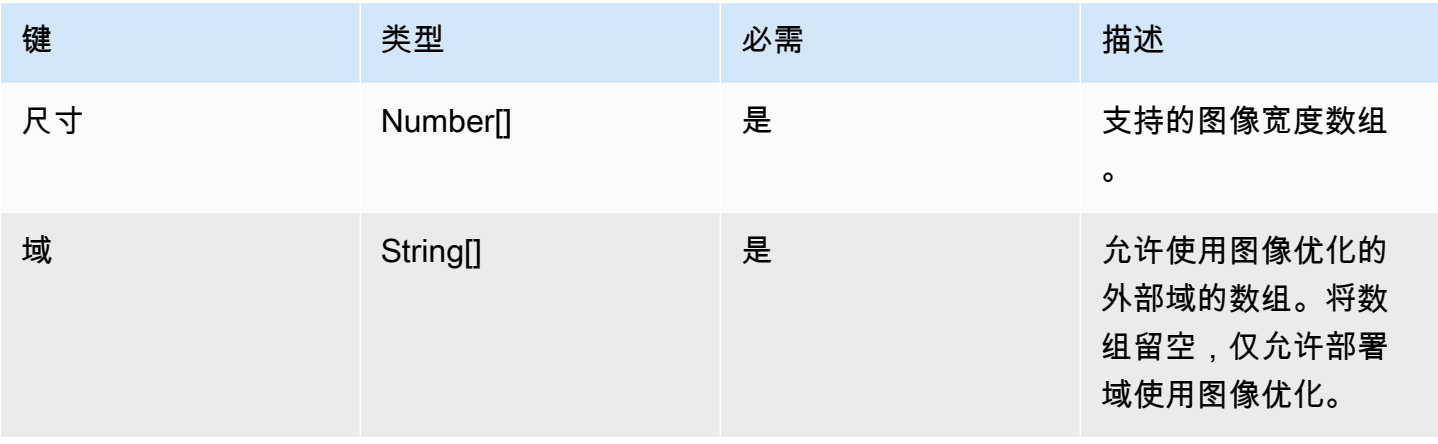

AWS Amplify 托管 アンチューティング こうしょう こうしょう しょうしゅう しょうしゅう かいしゅう しょうしゅう アカウンド 用户指南

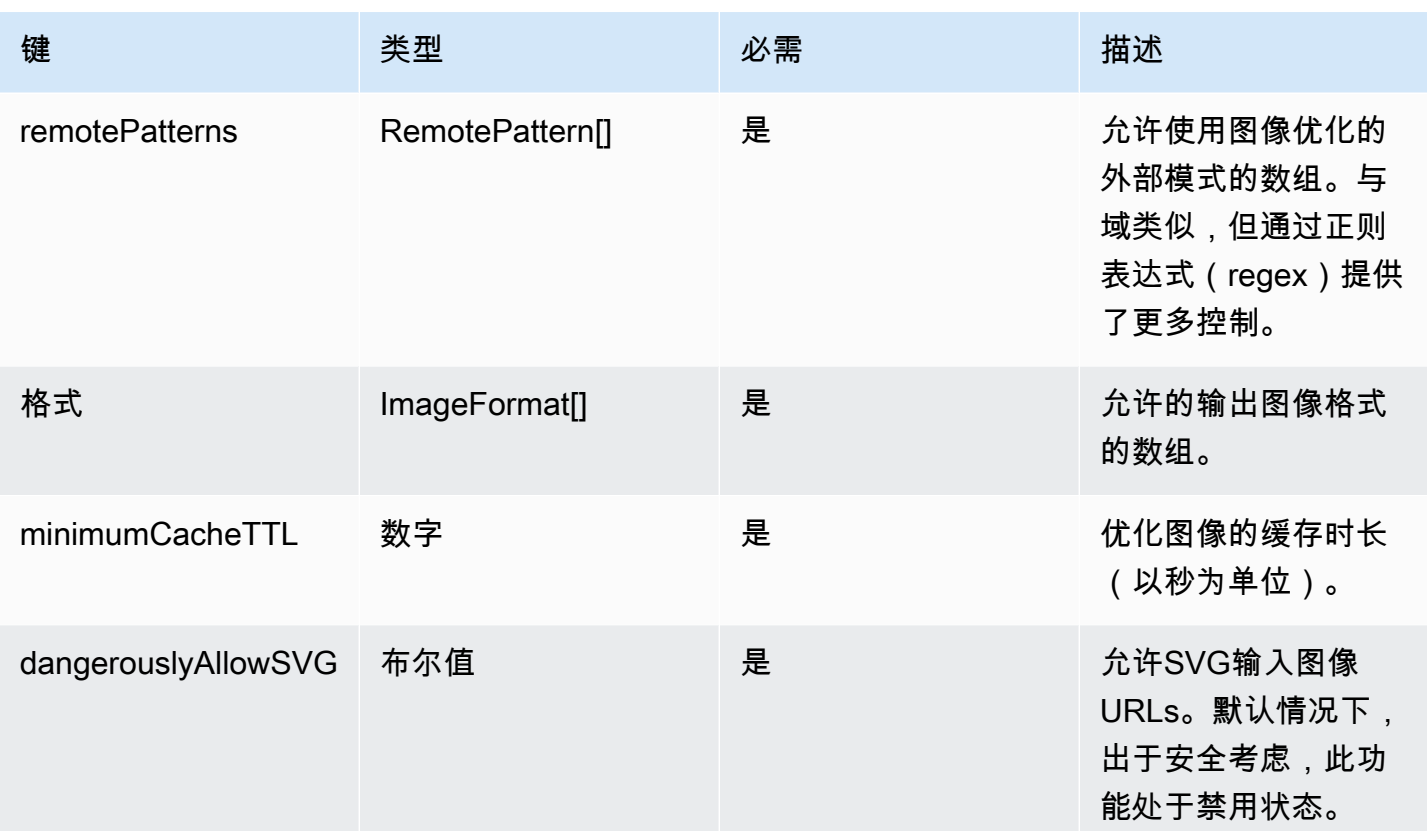

以下对象定义演示了 RemotePattern 对象的用法。

```
type RemotePattern = { 
   protocol?: 'http' | 'https'; 
   hostname: string; 
   port?: string; 
   pathname?: string;
}
```
以下列表描述了 RemotePattern 对象的属性。

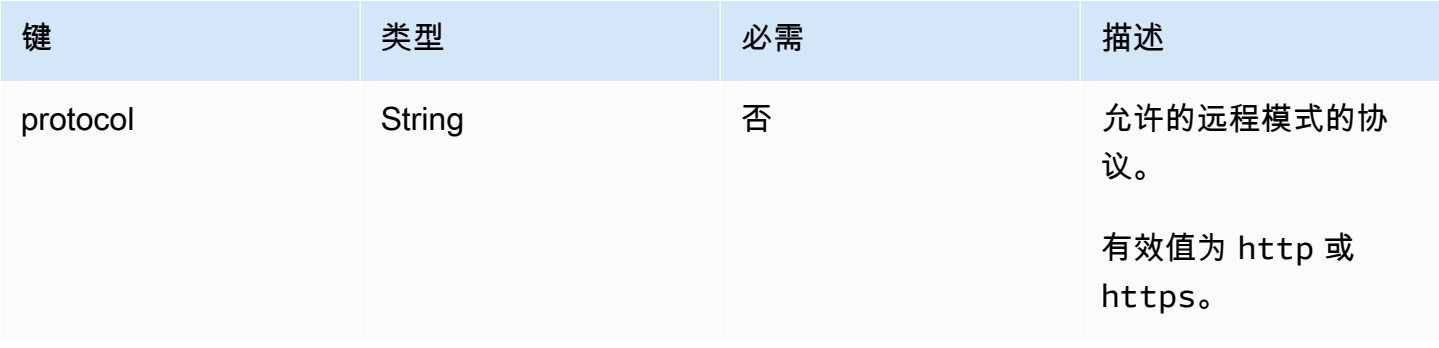

AWS Amplify 托管 アンチューティング こうしょう こうしょう しょうしゅう しょうしゅう かいしゅう しょうしゅう アカウンド 用户指南

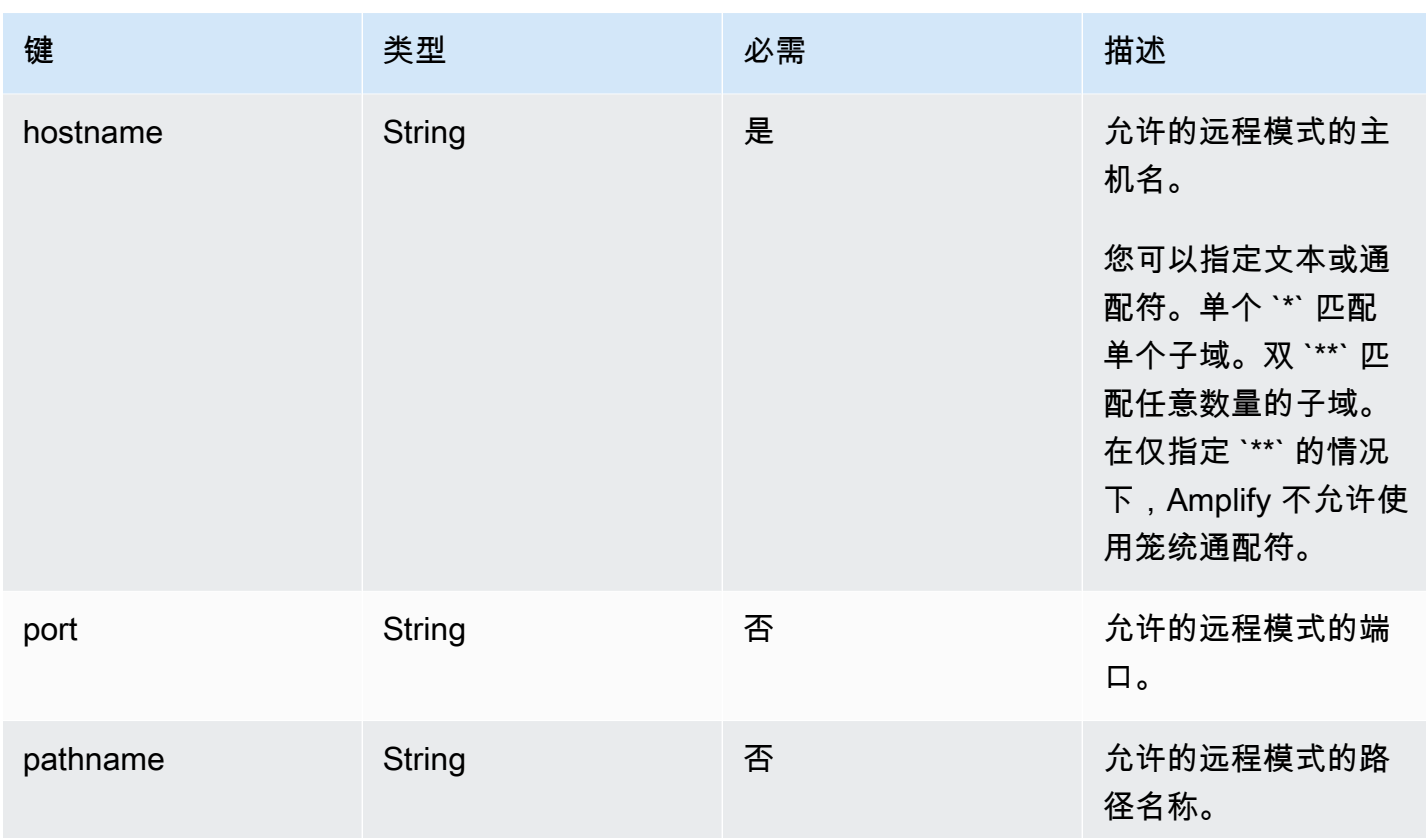

## 以下示例说明了 imageSettings 属性。

```
"imageSettings": { 
     "sizes": [ 
        100, 
        200 
     ], 
     "domains": [ 
        "example.com" 
     ], 
     "remotePatterns": [ 
        { 
          "protocol": "https", 
          "hostname": "example.com", 
          "port": "", 
          "pathname": "/**", 
        } 
     ], 
     "formats": [ 
        "image/webp" 
     ],
```

```
 "minumumCacheTTL": 60, 
   "dangerouslyAllowSVG": false 
 }
```
### 使用框架属性

使用 framework 属性来指定框架元数据。

以下对象定义演示了 FrameworkMetadata 对象的配置。

```
type FrameworkMetadata = { 
   name: string; 
   version: string;
}
```
以下列表描述了 FrameworkMetadata 对象的属性。

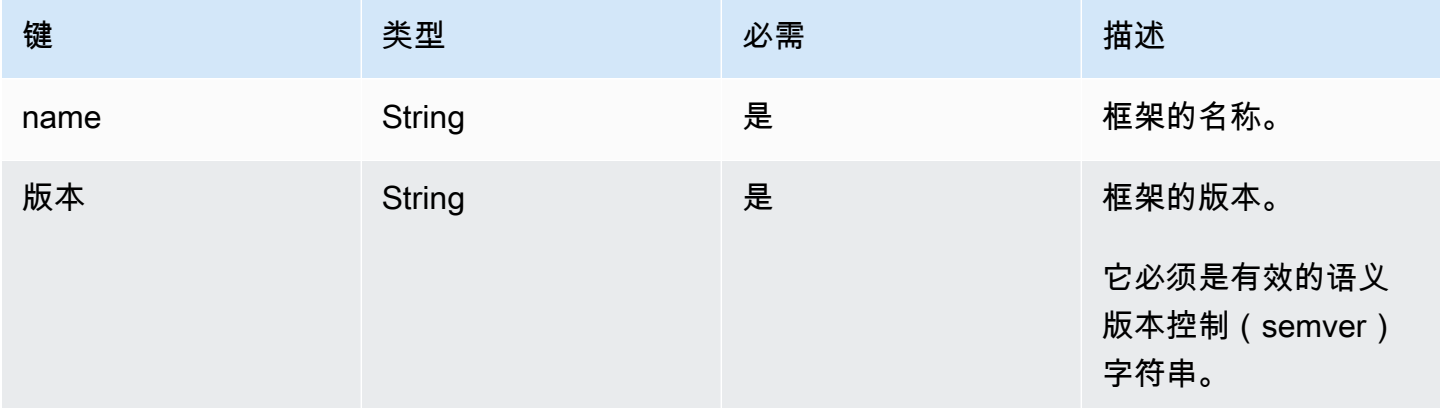

## <span id="page-58-0"></span>配置路由规则的最佳实践

路由规则提供了一种机制,用于将传入的请求路径路由到部署包中的特定目标。在部署捆绑包中,框架 作者可以将部署到以下任一目标的文件发送到构建输出:

- 静态资源基元 文件包含在 .amplify-hosting/static 目录中。
- 计算基元 文件包含在 .amplify-hosting/compute/default 目录中。

框架作者还在部署清单文件中提供了一系列路由规则。数组中的每条规则都按顺序与传入的请求进行匹 配,直到完成匹配为止。当存在匹配规则时,请求会被路由到匹配规则中指定的目标。或者,可以为每 条规则指定一个回退目标。如果原始目标返回 404 错误,则会将请求路由到回退目标。

部署规范要求遍历顺序中的最后一条规则是捕获所有规则。使用 /\* 路径指定了捕获所有规则。如果传 入的请求与路由规则数组中先前的任何路由都不匹配,则该请求将被路由到捕获所有规则目标。

对于像这样的SSR框架 Nuxt.js,包罗万象的规则目标必须是计算原语。这是因为SSR应用程序的服 务器端渲染页面的路由在构建时是不可预测的。例如,如果 Nuxt.js 应用程序有一个页面,/blog/ [slug]其中[slug]有一个动态路由参数。捕获所有规则目标是将请求路由到这些页面的唯一方法。

相比之下,可以使用特定的路径模式来定位构建时已知的路由。例如,Nuxt.js 从/\_nuxt路径中提供 静态资产。这意味着 /\_nuxt/\* 路径可以由特定的路由规则来定向,该规则将请求路由到静态资产基 元。

公共文件夹路由

大多数SSR框架都提供了从public文件夹中提供可变静态资产的功能。favicon.ico和之 类的文件robots.txt通常保存在public文件夹中,并从应用程序的根目录提供URL。例 如,favicon.ico 文件是从 https://example.com/favicon.ico 提供的。请注意,这些文件 没有可预测的路径模式。它们几乎完全由文件名决定。在 public 文件夹中定位文件的唯一方法是使 用捕获所有路由。但是,捕获所有路由目标必须是计算基元。

我们建议使用以下方法之一来管理 public 文件夹。

1. 使用路径模式来定位包含文件扩展名的请求路径。例如,您可以使用 /\*.\* 定位所有包含文件扩展 名的请求路径。

请注意,这种方法可能不可靠。例如,如果 public 文件夹内有没有文件扩展名的文件,则此规则 不针对这些文件。使用这种方法需要注意的另一个问题是,应用程序的页面名称中可能有句点。例 如,/blog/2021/01/01/hello.world 处的页面将被 /\*.\* 规则将定位。这并不理想,因为该 页面不是静态资产。但是,您可以在此规则中添加回退目标,以确保当静态基元出现 404 错误时, 请求会回退到计算基元。

```
{ 
      "path": "/*.*", 
      "target": { 
          "kind": "Static" 
     }, 
      "fallback": { 
          "kind": "Compute", 
           "src": "default" 
     }
}
```
2. 在构建时识别 public 文件夹中的文件,并为每个文件发出路由规则。这种方法不可扩展,因为部 署规范规定了 25 条规则的限制。

```
{ 
      "path": "/favicon.ico", 
      "target": { 
          "kind": "Static" 
     }
},
{ 
      "path": "/robots.txt", 
      "target": { 
          "kind": "Static" 
     }
}
```
3. 建议您的框架用户将所有可变的静态资源存储在 public 文件夹内的子文件夹中。

在以下示例中,用户可以将所有可变的静态资产存储在 public/assets 文件夹中。然后,可以使 用带有路径模式 /assets/\* 的路由规则来定位 public/assets 文件夹内所有可变的静态资产。

```
{ 
      "path": "/assets/*", 
      "target": { 
          "kind": "Static" 
     }
}
```
4. 为捕获所有路由指定一个静态回退。这种方法的缺点将在下一节["捕获所有回退路由](#page-60-0)"中详细介绍。

#### <span id="page-60-0"></span>捕获所有回退路由

对于SSR诸如 Nuxt.js,其中为计算原始目标指定了包罗万象的路由,框架作者可以考虑为包罗万象的 路由指定静态后备以解决文件夹路由问题。public但是,这种类型的路由规则会破坏服务器端渲染 的 404 页面。例如,如果最终用户访问了一个不存在的页面,则应用程序会呈现一个状态码为 404 的 404 页面。但是,如果捕获所有路由具有静态回退,则不会呈现 404 页面。取而代之的是,请求会回 退到静态基元中,但最终仍会显示 404 状态码,但是 404 页面无法渲染。

```
{ 
      "path": "/*", 
      "target": {
```

```
 "kind": "Compute", 
           "src": "default" 
      }, 
      "fallback": { 
          "kind": "Static" 
      }
}
```
基本路径路由

提供修改应用程序基本路径功能的框架应预先设置 .amplify-hosting/static 目录内静态资产的 基本路径。例如,如果基本路径是 /folder1/folder2,则名为 main.css 的静态资源的构建输出将 是 .amplify-hosting/static/folder1/folder2/main.css。

这意味着还需要更新路由规则以反映基本路径。例如,如果基本路径是 /folder1/folder2,则 public 文件夹中静态资产的路由规则将如下所示。

```
{ 
     "path": "/folder1/folder2/*.*", 
     "target": { 
          "kind": "Static" 
     }
}
```
同样,服务器端路由也需要在它们前面加上基本路径。例如,如果基本路径是 /folder1/folder2, 则 /api 路由的路由规则将如下所示。

```
{ 
     "path": "/folder1/folder2/api/*", 
     "target": { 
          "kind": "Compute", 
          "src": "default" 
     }
}
```
但是,不应将基本路径置于捕获所有路由之前。例如,如果基本路径是 /folder1/folder2,则捕获 所有路由将保持如下所示。

```
{ 
      "path": "/*", 
      "target": {
```

```
 "kind": "Compute", 
          "src": "default" 
     }
}
```
Nuxt.js 路由示例

以下是 Nuxt 应用程序的示例 deploy-manifest.json 文件,演示了如何指定路由规则。

```
{ 
   "version": 1, 
   "routes": [ 
     { 
        "path": "/_nuxt/image", 
        "target": { 
          "kind": "ImageOptimization", 
          "cacheControl": "public, max-age=3600, immutable" 
        } 
     }, 
     { 
        "path": "/_nuxt/builds/meta/*", 
        "target": { 
          "cacheControl": "public, max-age=31536000, immutable", 
          "kind": "Static" 
        } 
     }, 
     { 
        "path": "/_nuxt/builds/*", 
        "target": { 
          "cacheControl": "public, max-age=1, immutable", 
          "kind": "Static" 
        } 
     }, 
     { 
        "path": "/_nuxt/*", 
        "target": { 
          "cacheControl": "public, max-age=31536000, immutable", 
          "kind": "Static" 
        } 
     }, 
     { 
        "path": "/*.*", 
        "target": { 
          "kind": "Static"
```

```
 }, 
        "fallback": { 
          "kind": "Compute", 
           "src": "default" 
        } 
     }, 
      { 
        "path": "/*", 
        "target": { 
          "kind": "Compute", 
           "src": "default" 
        } 
     } 
   ], 
   "computeResources": [ 
     { 
        "name": "default", 
        "entrypoint": "server.js", 
        "runtime": "nodejs18.x" 
     } 
   ], 
   "framework": { 
     "name": "nuxt", 
     "version": "3.8.1" 
   }
}
```
以下是 Nuxt 的示例 deploy-manifest.json 文件,演示了如何指定包括基本路径在内的路由规 则。

```
{ 
   "version": 1, 
   "routes": [ 
     { 
       "path": "/base-path/_nuxt/image", 
       "target": { 
          "kind": "ImageOptimization", 
          "cacheControl": "public, max-age=3600, immutable" 
       } 
     }, 
     { 
        "path": "/base-path/_nuxt/builds/meta/*", 
       "target": {
```

```
 "cacheControl": "public, max-age=31536000, immutable", 
        "kind": "Static" 
     } 
   }, 
   { 
     "path": "/base-path/_nuxt/builds/*", 
     "target": { 
        "cacheControl": "public, max-age=1, immutable", 
        "kind": "Static" 
     } 
   }, 
   { 
     "path": "/base-path/_nuxt/*", 
     "target": { 
        "cacheControl": "public, max-age=31536000, immutable", 
       "kind": "Static" 
     } 
   }, 
   { 
     "path": "/base-path/*.*", 
     "target": { 
       "kind": "Static" 
     }, 
     "fallback": { 
       "kind": "Compute", 
       "src": "default" 
     } 
   }, 
   { 
     "path": "/*", 
     "target": { 
       "kind": "Compute", 
       "src": "default" 
     } 
   } 
 ], 
 "computeResources": [ 
  { 
     "name": "default", 
     "entrypoint": "server.js", 
     "runtime": "nodejs18.x" 
   } 
 ], 
 "framework": {
```

```
 "name": "nuxt", 
      "version": "3.8.1" 
   }
}
```
<span id="page-65-0"></span>有关使用 routes 属性的更多信息,请参阅[使用路由属性。](#page-48-0)

# 使用部署清单部署 Express 服务器

此示例说明了如何使用 Amplify Hosting 部署规范部署基本的 Express 服务器。您可以利用提供的部署 清单来指定路由、计算资源和其他配置。

先在本地设置 Express 服务器,然后再部署到 Amplify Hosting

1. 为您的项目创建一个新目录并安装 Express 和 Typescript。

```
mkdir express-app
cd express-app
# The following command will prompt you for information about your project
npm init
# Install express, typescript and types
npm install express --save
npm install typescript ts-node @types/node @types/express --save-dev
```
2. 在项目的根目录中添加一个包含以下内容的 tsconfig.json 文件。

```
{ 
   "compilerOptions": { 
     "target": "es6", 
     "module": "commonjs", 
     "outDir": "./dist", 
     "strict": true, 
     "esModuleInterop": true, 
     "skipLibCheck": true, 
     "forceConsistentCasingInFileNames": true 
   }, 
   "include": ["src/**/*.ts"], 
   "exclude": ["node_modules"]
}
```
- 3. 在项目根目录中创建一个名为 src 的目录。
- 4. 在 src 目录中创建 index.ts 文件。这将是启动 Express 服务器的应用程序的入口点。应将服务 器配置为在端口 3000 上侦听。

```
// src/index.ts
import express from 'express';
const app: express.Application = express();
const port = 3000;
app.use(express.text());
app.listen(port, () \Rightarrow {
   console.log(`server is listening on ${port}`);
});
// Homepage
app.get('/', (req: express.Request, res: express.Response) => { 
   res.status(200).send("Hello World!");
});
// GET
app.get('/get', (req: express.Request, res: express.Response) => { 
   res.status(200).header("x-get-header", "get-header-value").send("get-response-
from-compute");
});
//POST
app.post('/post', (req: express.Request, res: express.Response) => { 
   res.status(200).header("x-post-header", "post-header-
value").send(req.body.toString());
});
//PUT
app.put('/put', (req: express.Request, res: express.Response) => { 
   res.status(200).header("x-put-header", "put-header-
value").send(req.body.toString());
});
//PATCH
app.patch('/patch', (req: express.Request, res: express.Response) => { 
   res.status(200).header("x-patch-header", "patch-header-
value").send(req.body.toString());
```
});

```
// Delete
app.delete('/delete', (req: express.Request, res: express.Response) => { 
   res.status(200).header("x-delete-header", "delete-header-value").send();
});
```
5. 在您的 package.json 文件中添加以下脚本。

```
"scripts": { 
   "start": "ts-node src/index.ts", 
   "build": "tsc", 
   "serve": "node dist/index.js"
}
```
6. 在项目根目录中创建一个名为 public 的目录。然后使用以下内容创建名为 hello-world.txt 的文件。

```
Hello world!
```
7. 在项目的根目录中添加一个包含以下内容的 .gitignore 文件。

```
.amplify-hosting
dist
node_modules
```
### 设置 Amplify 部署清单

- 1. 在项目根目录中创建一个名为 deploy-manifest.json 的文件。
- 2. 复制并在 deploy-manifest.json 文件中粘贴以下清单。

```
{ 
   "version": 1, 
   "framework": { "name": "express", "version": "4.18.2" }, 
   "imageSettings": { 
     "sizes": [ 
        100, 
        200, 
        1920 
     ], 
     "domains": [],
```

```
 "remotePatterns": [], 
     "formats": [], 
     "minimumCacheTTL": 60, 
     "dangerouslyAllowSVG": false 
   }, 
   "routes": [ 
     { 
        "path": "/_amplify/image", 
        "target": { 
          "kind": "ImageOptimization", 
          "cacheControl": "public, max-age=3600, immutable" 
        } 
     }, 
     { 
        "path": "/*.*", 
        "target": { 
          "kind": "Static", 
          "cacheControl": "public, max-age=2" 
        }, 
        "fallback": { 
          "kind": "Compute", 
          "src": "default" 
        } 
     }, 
     { 
        "path": "/*", 
        "target": { 
          "kind": "Compute", 
          "src": "default" 
        } 
     } 
   ], 
   "computeResources": [ 
     { 
        "name": "default", 
        "runtime": "nodejs18.x", 
        "entrypoint": "index.js" 
     } 
   ]
}
```
清单描述了 Amplify Hosting 应如何处理您的应用程序的部署。主要设置如下。

- version 表示您正在使用的部署规范的版本。
- 框架 调整此值以指定您的 Express 服务器设置。
- imageSettings— 对于某人,此部分是可选的 Express 服务器,除非你正在处理图像优化。
- routes 这些路由对于将流量引导到应用程序的正确部分至关重要。"kind": "Compute" 路 由将流量引导到您的服务器逻辑。
- computeResources— 使用此部分指定您的 Express 服务器的运行时和入口点。

接下来,设置一个构建后脚本,用于将已构建的应用程序构件移动到 .amplify-hosting 部署包 中。目录结构符合 Amplify Hosting 部署规范。

#### 设置构建后脚本

- 1. 在项目根目录中创建一个名为 bin 的目录。
- 2. 在 postbuild.sh 目录中创建一个名为 bin 的文件。将以下内容添加到 postbuild.sh 文件。

```
#!/bin/bash
rm -rf ./.amplify-hosting
mkdir -p ./.amplify-hosting/compute
cp -r ./dist ./.amplify-hosting/compute/default
cp -r ./node_modules ./.amplify-hosting/compute/default/node_modules
cp -r public ./.amplify-hosting/static
cp deploy-manifest.json ./.amplify-hosting/deploy-manifest.json
```
3. 在 package.json 文件中添加 postbuild 脚本。文件应该呈现以下状态。

```
"scripts": { 
   "start": "ts-node src/index.ts", 
   "build": "tsc", 
   "serve": "node dist/index.js", 
   "postbuild": "chmod +x bin/postbuild.sh && ./bin/postbuild.sh"
}
```
4. 要构建应用程序,请运行以下命令。

npm run build

5. (可选)调整您的 Express 路由。您可以修改部署清单中的路由,使其适合您的 Express 服务 器。例如,如果 public 目录中没有任何静态资产,则可能只需要指向 Compute 的捕获所有路由 "path": "/\*"。这取决于您的设置。

最终目录结构应如下所示。

```
express-app/
### .amplify-hosting/
# ### compute/
# # ### default/
# # ### node_modules/
# # # # # in dex. js# ### static/
# # ### hello.txt
# ### deploy-manifest.json
### bin/
# ### .amplify-hosting/
# # ### compute/
# # # ### default/
# # ### static/
# ### postbuild.sh*
### dist/
# ### index.js
### node_modules/
### public/
# ### hello.txt
### src/
# ### index.ts
### deploy-manifest.json
### package.json
### package-lock.json
### tsconfig.json
```
### 部署服务器

1. 将您的代码推送到您的 Git 存储库,然后将您的应用程序部署到 Amplify Hosting。

2. 将您的构建设置更新为指向 baseDirectory 到.amplify-hosting, 如下所示。在构建过程 中,Amplify 将检测 .amplify-hosting 目录中的清单文件并按照配置部署您的 Express 服务 器。

```
version: 1
frontend: 
   phases: 
     preBuild: 
        commands: 
          - nvm use 18 
          - npm install 
     build: 
        commands: 
          - npm run build 
   artifacts: 
     baseDirectory: .amplify-hosting 
     files: 
       - '**/*'
```
3. 要验证您的部署是否成功以及服务器是否正常运行,请访问 Amplify Host URL ing 提供的默认应 用程序。

# <span id="page-71-0"></span>框架作者的图像优化集成

框架作者可以使用 Amplify Hosting 部署规范来集成 Amplify 的图像优化功能。要启用图像优化,您的 部署清单必须包含针对图像优化服务的路由规则。以下示例演示了如何配置路由规则。

```
// .amplify-hosting/deploy-manifest.json
{ 
   "routes": [ 
     { 
        "path": "/images/*", 
        "target": { 
          "kind": "ImageOptimization", 
          "cacheControl": "public, max-age=31536000, immutable" 
        } 
     } 
   ]
}
```
有关使用部署规范配置图像优化设置的更多信息,请参阅 [使用 Amplify Hosting 部署规范配置构建输](#page-45-0) [出](#page-45-0)。

### 了解图像优化 API

图像优化可以在运行时通过 Amplify 应用的域名在路由URL规则定义的路径上调用。

GET https://{appDomainName}/{path}?{queryParams}

#### 图像优化对图像施加了以下规则。

- Amplify 无法对其进行优化 GIFAPNG,也无法将其SVG格式化或转换为其他格式。
- SVG除非启用该dangerouslyAllowSVG设置,否则不会提供图像。
- 源图像的宽度或高度不能超过 11 MB 或 9000 像素。
- 经过优化的图像的大小限制为 4 MB。
- HTTP或者HTTPS是唯一支持通过远程获取图像的协议URLs。

#### HTTP标题

A cc ept 请求HTTP标头用于指定客户端(通常是 Web 浏览器)允许的图像格式,以MIME类型表示。 图像优化服务将尝试将图像转换为指定格式。为此标头指定的值将比格式查询参数具有更高的优先级。 例如,Accept 标头的有效值为 image/png, image/webp, \*/\* 。Amplify 部署清单中指定的格式 设置会将格式限制为列表中的格式。即使 Accept 标头要求使用特定的格式,如果该格式不在允许列表 中,它也会被忽略。

#### URI请求参数

下表描述了图像优化的URI请求参数。

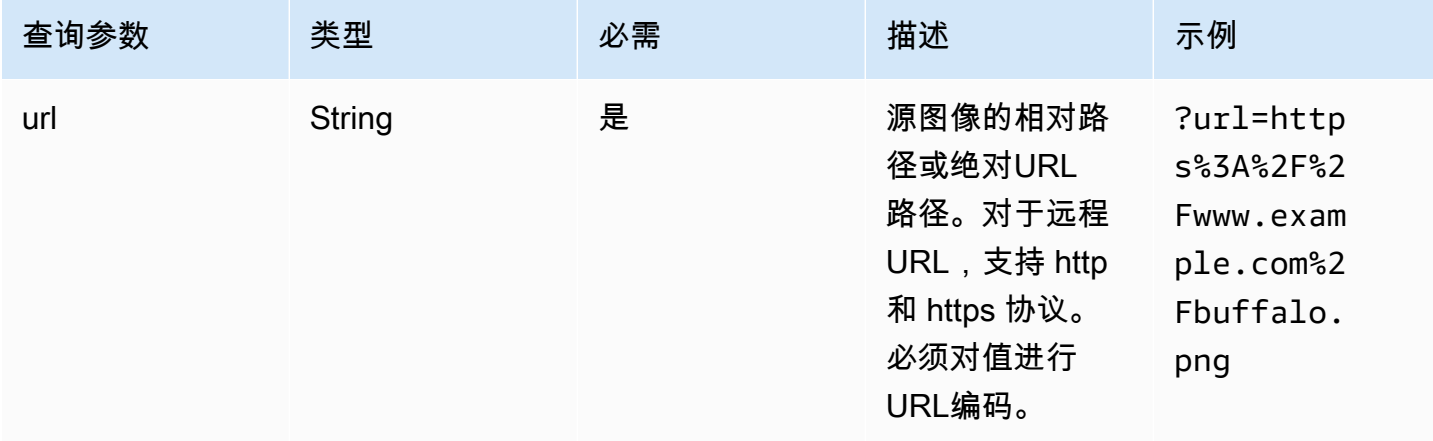

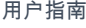

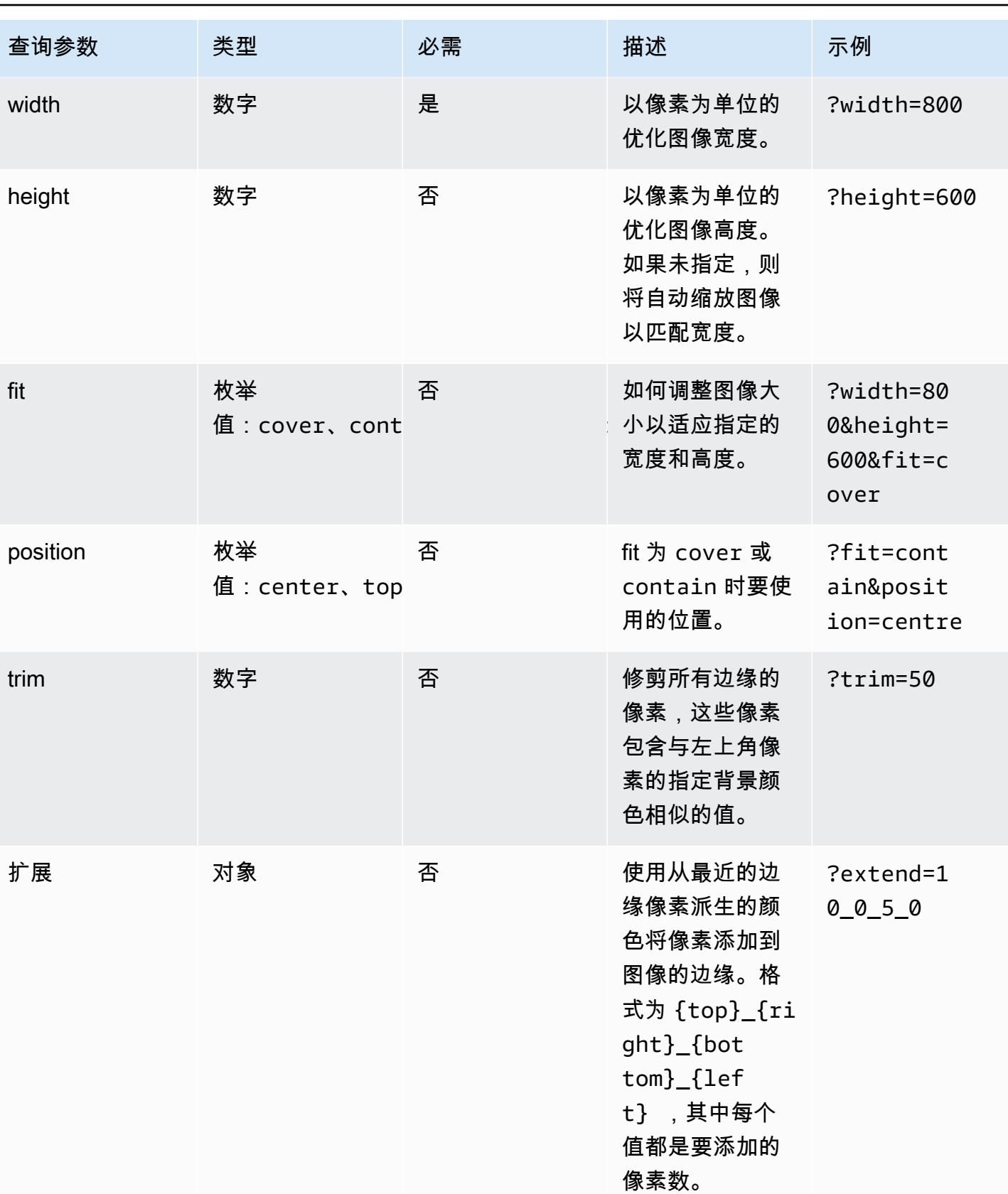

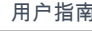

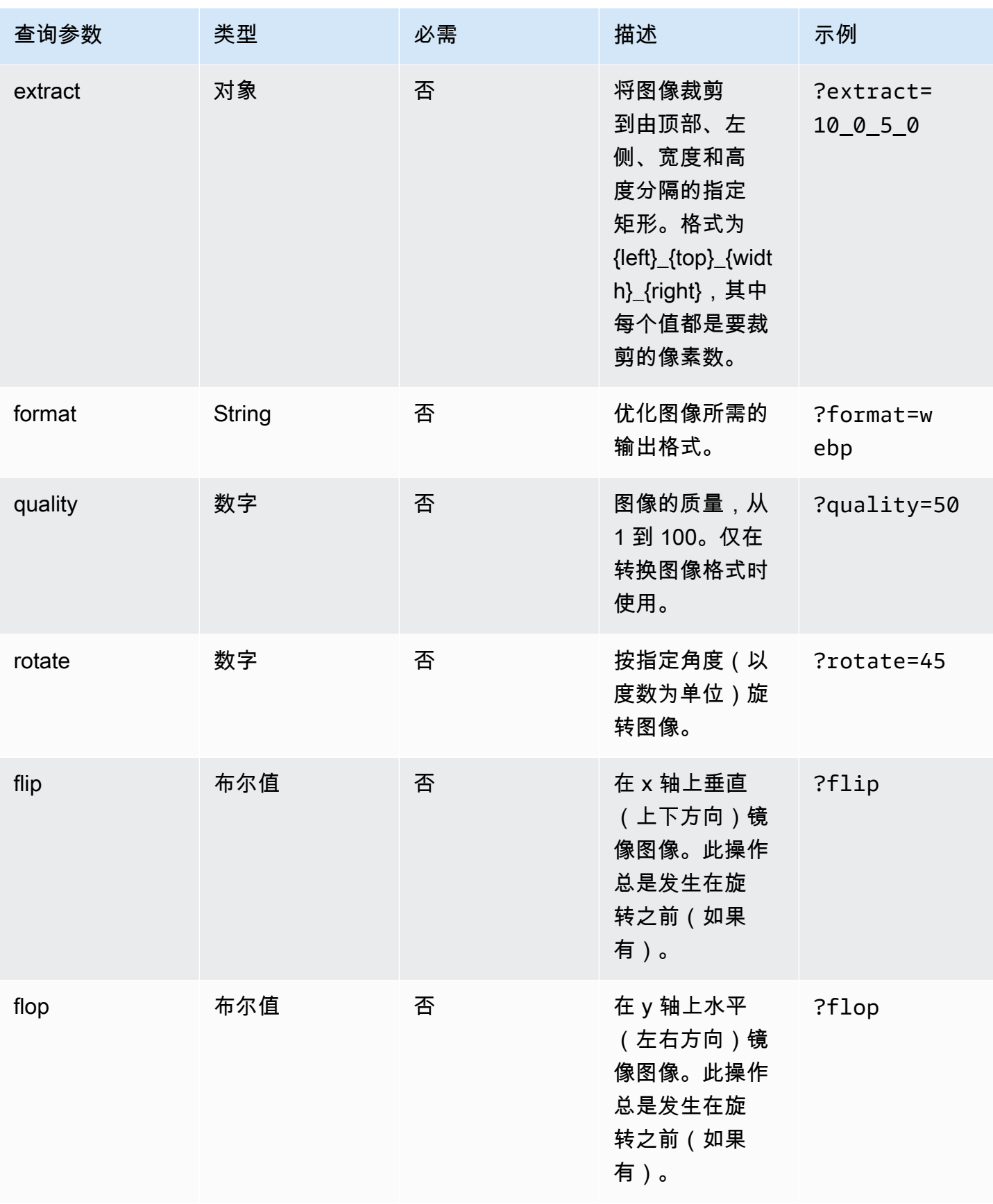

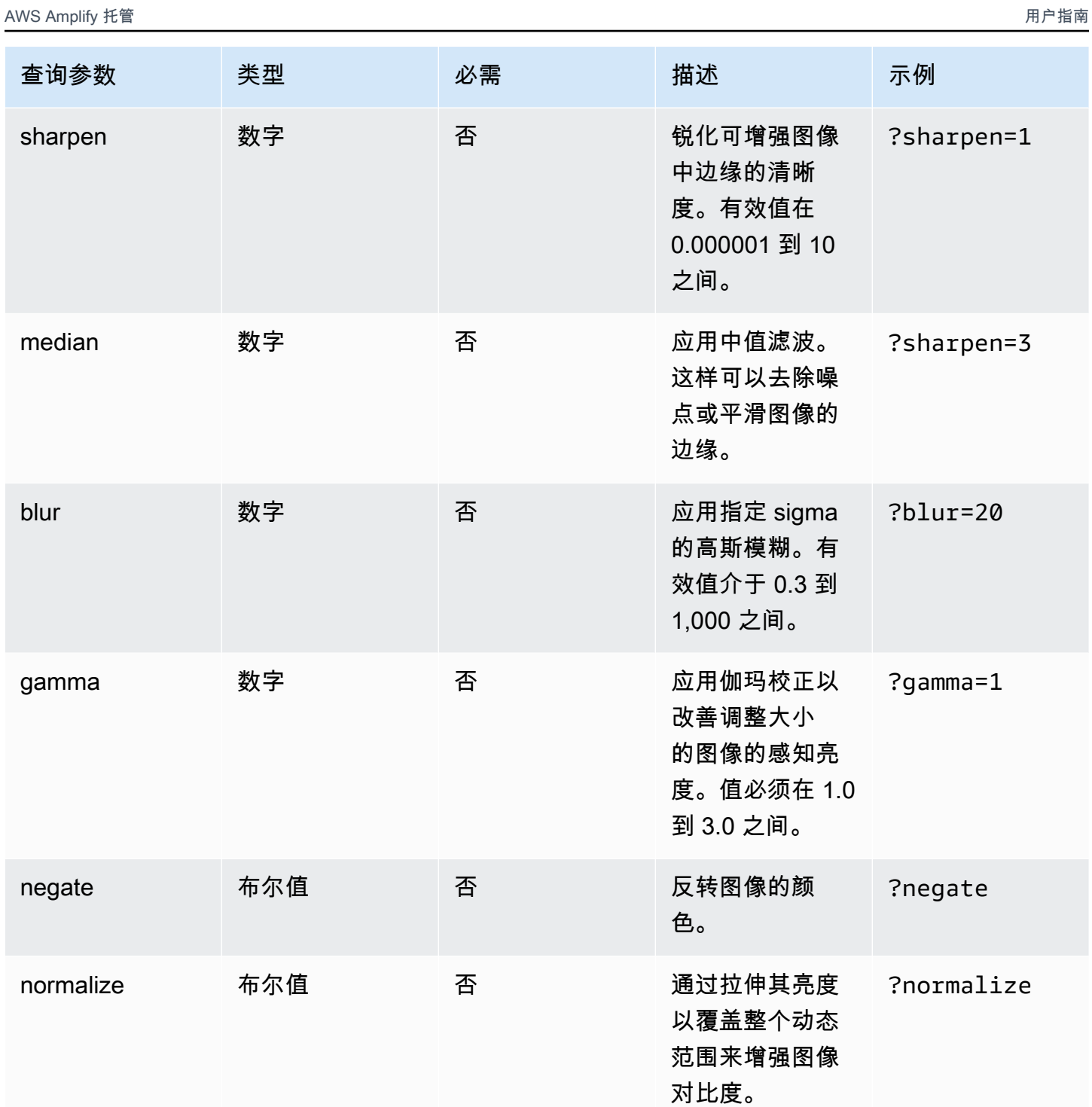

框架作者的图像优化 67

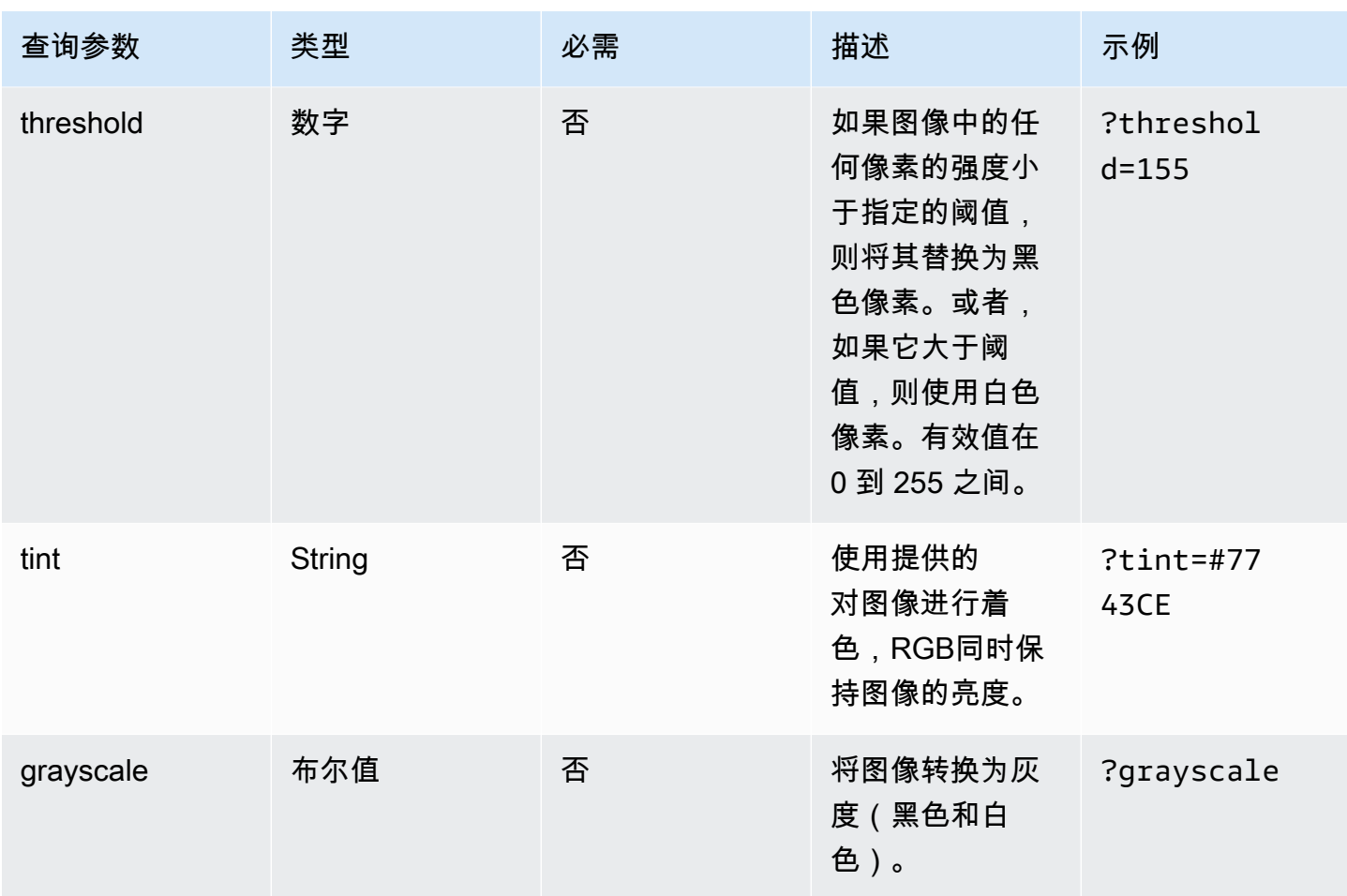

响应状态代码

下表介绍了图像优化的响应状态代码。

成功-HTTP 状态码 200

请求已成功完成。

BadRequest -HTTP 状态码 400

- 输入查询参数的指定不正确。
- 该遥控URL器未在remotePatterns设置中列为允许的。
- 遥控器URL无法解析为图像。
- sizes 设置中未将请求的宽度或高度列为允许值。
- 请求的图像是,SVG但dangerouslyAllowSvg设置已禁用。

未找到-HTTP 状态码 404

找不到源图像。

内容太大-HTTP 状态码 413

源图像或优化的图像超过了允许的最大字节大小。

#### 缓存

Amplify Hosting 在我们上缓存经过优化的图像,CDN以便后续对具有相同查询参数的相同图像的请求 可以从缓存中获取。缓存存活时间 (TTL) 由标Cache-Control题控制。下表介绍了用于指定 Cache-Control 标头的选项。

- 在以图像优化为目标的路由规则中使用 Cache-Control 键。
- 使用 Amplify 应用程序中定义的自定义标头。
- 对于远程图像,将使用远程图像返回的 Cache-Control 标头。

在图像优化设置中mi.nimumCacheTTL指定的定义了下限 Cache-Control max-age 指令。例如,如果 远程图像以 a URL 响应Cache-Control s-max-age=10, 但值minimumCacheTTL为 60, 则使用 60。

## 使用开源适配器

您可以使用为与 Amplify Hosting 集成而创建的任何SSR框架构建适配器。每个提供适配器的框架都决 定了该适配器的配置方式以及如何连接到其构建过程。通常,您会将适配器作为 npm 开发依赖项进行 安装。

使用框架创建应用程序后,请使用该框架的文档来学习如何安装 Amplify Hosting 适配器并在应用程序 的配置文件中对其进行配置。

接下来,在项目的根目录中创建一个 amplify.yml 文件。在 amplify.yml 文件中,将 baseDirectory 设置为应用程序的构建输出目录。框架在构建过程中运行适配器,将输出转换为 Amplify Hosting 部署包。

构建输出目录的名称可以是任何名称,但.amplify-hosting 文件名有具体意义。Amplify 首先会查 找一个定义为 baseDirectory 的目录。如果存在,Amplify 会在那里查找构建输出。如果目录不存 在,Amplify 会在 .amplify-hosting 中查找构建输出,即使客户尚未定义该输出也是如此。

以下是应用程序的构建设置示例。将 baseDirectory 设置为 .amplify-hosting 表示构建输出位 于 .amplify-hosting 文件夹中。只要 .amplify-hosting 文件夹的内容符合 Amplify Hosting 部 署规范,应用程序就会成功部署。

version: 1 frontend: preBuild: commands: - npm install build: commands: - npm run build artifacts: baseDirectory: .amplify-hosting

将您的应用程序配置为使用框架适配器后,您可以将其部署到 Amplify Hosting。有关详细说明,请参 阅 [将SSR应用程序部署到 Amplify](#page-34-0)

# 设置自定义域

您可以将通过 Amplify Hosting 部署的应用程序连接到自定义域。当你使用 Amplify 部署网络应 用程序时,Amplify 会将它托管在默认amplifyapp.com域上,例如。URL https://branchname.d1m7bkiki6tdw1.amplifyapp.com当您将应用程序连接到自定义网域时,用户会看到您的 应用程序托管在自定义网域上URL,例如https://www.example.com。

您可以通过认可的域名注册商(例如 Amazon Route 53 或)购买自定义域名 GoDaddy。Route 53 是 亚马逊的域名系统 (DNS) 网络服务。有关使用 Route 53 的更多信息,请参[阅什么是 Amazon Route](https://docs.aws.amazon.com/Route53/latest/DeveloperGuide/Welcome.html)  [53?](https://docs.aws.amazon.com/Route53/latest/DeveloperGuide/Welcome.html)。有关第三方认可域名注册商的列表,请参阅ICANN网站上的[认证注册商名录。](https://www.icann.org/en/accredited-registrars)

设置自定义域名时,可以使用 Amplify 为您提供的默认托管证书,也可以使用自己的自定义证书。您可 以随时更改该域正在使用的证书。有关管理证书的详细信息,请参阅[使用SSL/TLS证书。](#page-81-0)

在继续设置自定义域之前,请确认您已满足以下先决条件。

- 您拥有已注册的域名。
- 您拥有由颁发或导入的证书 AWS Certificate Manager.
- 您已将应用程序部署到 Amplify Hosting。

有关完成此步骤的更多信息,请参阅[开始将应用程序部署到 Amplify Hosting。](#page-12-0)

• 您对领域和DNS术语有基本的了解。

有关域和的更多信息DNS,请参[阅理解DNS术语和概念。](#page-80-0)

#### 主题

- [理解DNS术语和概念](#page-80-0)
- [使用SSL/TLS证书](#page-81-0)
- [添加在 Amazon Route 53 中管理的自定义域](#page-82-0)
- [添加由第三方DNS提供商管理的自定义域名](#page-83-0)
- [更新由管理的域名的DNS记录 GoDaddy](#page-88-0)
- [更新域名的SSL/TLS证书](#page-91-0)
- [管理子域](#page-92-0)
- [通配符子域](#page-93-0)
- [为 Amazon Route 53 自定义域设置自动子域](#page-94-0)
- [自定义域问题排查](#page-95-0)

# <span id="page-80-0"></span>理解DNS术语和概念

如果您不熟悉与域名系统 (DNS) 相关的术语和概念,则以下主题可以帮助您了解添加自定义域名的过 程。

## DNS 术语

以下是常见的术语列表DNS。它们可以帮助您了解添加自定义域的程序。

#### CNAME

Canonical Record Name (CNAME) 是一种用于掩盖一组网页的域名并使它们看起来好像位于其 他地方的DNS记录。A 将子域CNAME指向完全限定的域名 (FQDN)。例如,你可以创建一条新 CNAME记录,将子域 www.e xample.com(其中 ww w 是子域)映射到在 Amplify 控制台中分配给 你的应用程序的域分支名.d1m7bkiki6tdw1.cloud front.net。FQDN

#### ANAME

ANAME记录就像一条CNAME记录,但是在根级别。将您的域名的根ANAME指向FQDN。这FQDN 指向一个 IP 地址。

#### 名称服务器

名称服务器是 Internet 上的服务器,专门处理有关域名各种服务位置的查询。如果在 Amazon Route 53 中设置域,则您的域已被分配了名称服务器列表。

#### NS 记录

NS 记录指向查找您的域详情的名称服务器。

### DNS验证

域名系统 (DNS) 就像一本电话簿,它将人类可读的域名转换为便于计算机使用的 IP 地址。当您在浏览 器中键**https://google.com**入内容时,将在DNS提供程序中执行查找操作,以查找托管网站的服务 器的 IP 地址。

DNS提供商包含域名及其相应的 IP 地址的记录。最常用的DNS记录是CNAMEANAME、和 NS 记录。

Amplify 使用CNAME记录来验证您是否拥有自己的自定义域名。如果您使用 Route53 托管您的域,则 系统会代表您进行验证。但是,如果您使用第三方提供商(例如)托管域名 GoDaddy,则必须手动更 新域名DNS设置并添加 Amplify 提供的新CNAME记录。

## Amplify Hosting 自定义域激活流程

使用 Amplify Hosting 添加自定义域时,需要完成一系列步骤才能使用自定义域查看您的应用程序。以 下列表描述了域设置过程中的每个步骤。

### SSL/TLS创作

如果您使用的是托管证书, AWS Amplify 为设置安全的自定义域名TLS颁发 SSL /证书。 SSL/TLS配置和验证

在颁发托管证书之前,Amplify 会验证您是否是该域的所有者。对于由亚马逊 Route 53 管理的域 名,Amplify 会自动更新DNS验证记录。对于 Route 53 以外管理的域名,您必须手动将 Amplify 控 制台中提供的DNS验证记录添加到第三方DNS提供商的域中。

如果您使用的是自定义证书,则需要负责验证域名所有权。

#### 域激活

域验证成功。对于在 Route 53 之外管理的域名,您需要通过第三方DNS提供商手动将 Amplify 控 制台中提供的CNAME记录添加到您的域中。

# <span id="page-81-0"></span>使用SSL/TLS证书

SSL/TLS证书是一种数字文档,它允许 Web 浏览器使用安全SSL/TLS协议识别和建立与网站的加密网 络连接。设置自定义域名时,可以使用 Amplify 为您提供的默认托管证书,也可以使用自己的自定义证 书。

使用托管证书,Amplify 会为连接到您的应用程序的所有域名TLS颁发 SSL /证书,以便通过 /2 保护所 有流量。HTTPS生成的默认证书 AWS Certificate Manager (ACM) 的有效期为 13 个月,只要您的应用 程序由 Amplify 托管,就会自动续订。

### **A** Warning

如果您的域名提供商在DNS设置中修改或删除了CNAME验证记录,Amplify 将无法续订证书。 您必须在 Amplify 控制台中删除并重新添加该域。

要使用自定义证书,必须从您选择的第三方证书颁发机构获取证书。接下来,将证书导入 AWS Certificate Manager。 ACM是一项服务,可让您轻松预置、管理和部署公共和私有SSL/TLS证书以供 使用 AWS 服务 以及您的内部连接资源。请务必在美国东部(弗吉尼亚北部)(us-east-1) 地区申请或 导入证书。

确保您的自定义证书涵盖您计划添加的所有子域名。您可以在域名开头使用通配符来覆盖多个子域 名。例如,如果您的域名是example.com,则可以包含通配符域\*.example.com。这将涵盖诸 如product.example.com和api.example.com之类的子域名。

您的自定义证书在中可用后ACM,您就可以在域名设置过程中进行选择。有关将证书导入的说明 AWS Certificate Manager,请参阅将证书[导入 AWS Certificate Manager](https://docs.aws.amazon.com/acm/latest/userguide/import-certificate.html)中的 AWS Certificate Manager 用 户指南。

如果您在中续订或重新导入自定义证书ACM,Amplify 会刷新与您的自定义域关联的证书数据。如果是 导入的证书,ACM则不会自动管理续订。您有责任续订您的自定义证书并重新导入它们。

您可以随时更改域名正在使用的证书。例如,您可以从默认托管证书切换到自定义证书,或者从自定义 证书更改为托管证书。此外,您可以将正在使用的自定义证书更改为其他自定义证书。有关更新证书的 说明,请参阅[更新域的SSL/TLS证书。](#page-91-0)

# <span id="page-82-0"></span>添加在 Amazon Route 53 中管理的自定义域

添加由 Route 53 管理的自定义域

- 1. 登录 AWS Management Console 然后打开 [Amplify 控制台。](https://console.aws.amazon.com/amplify/)
- 2. 选择要连接到自定义域的应用程序。
- 3. 在导航窗格中,选择托管、自定义域名。
- 4. 在自定义域名页面上,选择添加域名。
- 5. 输入您的根域名。例如,如果您的域名是 https://example.com,请输入**example.com**。

在您开始键入时,您已经在 Route 53 中管理的根域将出现在列表中。您可以从列表中选择要使用 的域名。如果您还没有该域的所有权且该域可用,则可以在 [Amazon Route 53](https://docs.aws.amazon.com/Route53/latest/DeveloperGuide/domain-register.html) 中购买该域。

- 6. 输入域名后,选择配置域名。
- 7. 默认情况下,Amplify 会自动为您的域创建两个子域条目。例如,如果您的域名是 e xample.com,您将看到子域名,https://www.example.com并https://example.com设置了从根域名 到 www 子域名的重定向。

(可选)如果只想添加子域,可以修改默认配置。要更改默认配置,请从导航窗格中选择 "重写和 重定向",然后配置您的域。

- 8. 选择要使用的SSL/TLS证书。您可以使用 Amplify 为您提供的默认托管证书,也可以使用已导入的 自定义第三方证书 AWS Certificate Manager.
	- 使用默认的 Amplify 托管证书。
		- 选择 Amplify 托管证书。
	- 使用自定义的第三方证书。
		- a. 选择自定义SSL证书。
		- b. 从列表中选择要使用的证书。
- 9. 选择添加域。

**a** Note

传播和颁发证书最多可能需要 24 小时。DNS如需解决出现的错误的帮助,请参阅 [自定义](#page-95-0) [域问题排查](#page-95-0)。

# <span id="page-83-0"></span>添加由第三方DNS提供商管理的自定义域名

如果您不使用亚马逊 Route 53 来管理您的域名,则可以将由第三方DNS提供商管理的自定义域名添加 到使用 Amplify 部署的应用程序中。

如果您正在使用 GoDaddy,[the section called "更新由管理的域名的DNS记录 GoDaddy"](#page-88-0)请参阅,了解 该提供商的特定说明。

添加由第三方DNS提供商管理的自定义域名

- 1. 登录 AWS Management Console 然后打开 [Amplify 控制台。](https://console.aws.amazon.com/amplify/)
- 2. 选择要向其添加自定义域的应用程序。
- 3. 在导航窗格中,选择托管、自定义域名。
- 4. 在自定义域名页面上,选择添加域名。
- 5. 输入您的根域名。例如,如果您的域名是 https://example.com,请输入**example.com**。
- 6. Amplify 检测到您没有使用 Route 53 域,因此您可以选择在 Route 53 中创建托管区域。
- 在 Route 53 中创建托管区域
	- a. 选择在 Route 53 上创建托管区域。
	- b. 选择配置域。
	- c. 托管区域名称服务器显示在控制台中。访问DNS提供商的网站,将域名服务器添加到您 的DNS设置中。
	- d. 选择 "我已将上述域名服务器添加到我的域名注册表"。
	- e. 继续执行第七步。
- 继续进行手动配置
	- a. 选择手动配置
	- b. 选择配置域。
	- c. 继续执行第七步。
- 7. 默认情况下,Amplify 会自动为您的域创建两个子域条目。例如,如果您的域名是 e xample.com,您将看到子域名,https://www.example.com并https://example.com设置了从根域名 到 www 子域名的重定向。

(可选)如果只想添加子域,可以修改默认配置。要更改默认配置,请从导航窗格中选择 "重写和 重定向",然后配置您的域。

- 8. 选择要使用的SSL/TLS证书。您可以使用 Amplify 为您提供的默认托管证书,也可以使用已导入的 自定义第三方证书 AWS Certificate Manager.
	- 使用默认的 Amplify 托管证书。
		- 选择 Amplify 托管证书。
	- 使用自定义的第三方证书。
		- a. 选择自定义SSL证书。
		- b. 从列表中选择要使用的证书。
- 9. 选择添加域。
- 10. 如果您在第六步中选择了在 Route 53 上创建托管区域,请继续执行步骤 15。

如果您在第六步中选择手动配置,则必须向第三方域名提供商更新DNS记录。

在 "操作" 菜单上,选择 "查看DNS记录"。以下屏幕截图显示了控制台中显示的DNS记录。

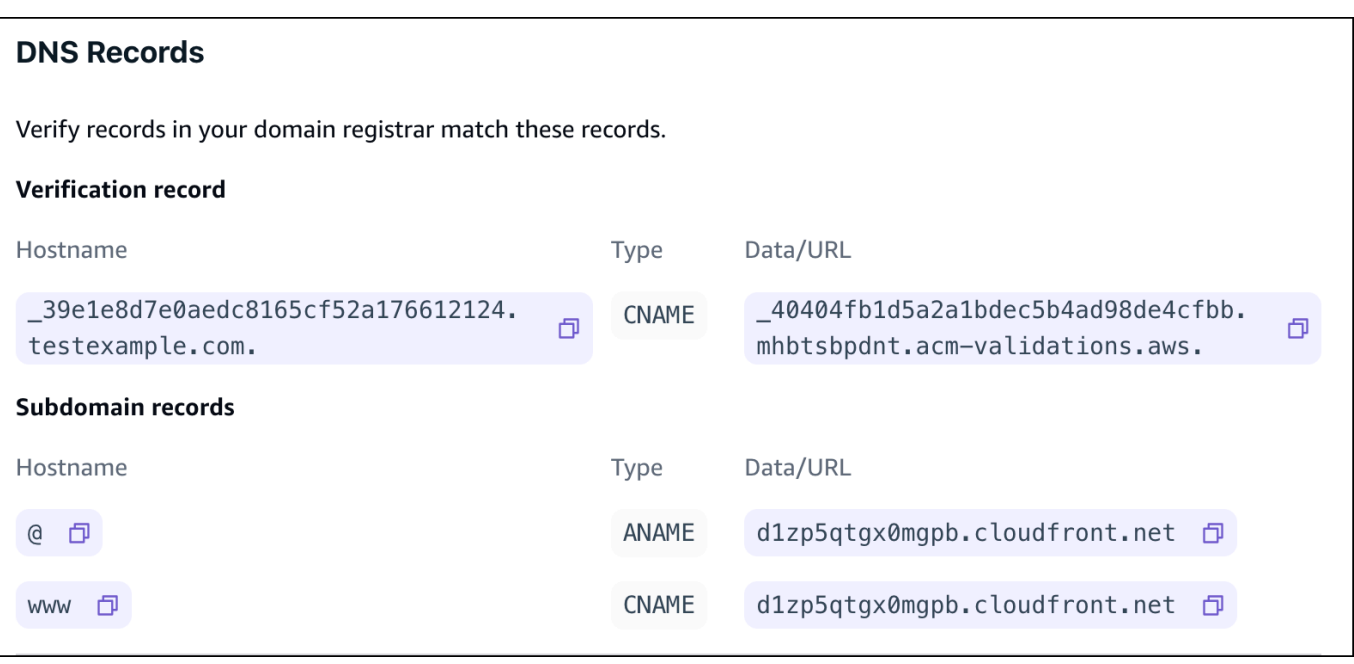

- 11. 请执行以下操作之一:
	- 如果您正在使用 GoDaddy,请转至[更新由管理的域名的DNS记录 GoDaddy](#page-88-0)。
	- 如果您使用的是其他第三方DNS提供商,请转到此过程的下一步。
- 12. 访问DNS提供商的网站,登录您的账户,然后找到您的域名的DNS管理设置。您将配置两CNAME 条记录。
- 13. 将第一CNAME条记录配置为将您的子域名指向 AWS 验证服务器。

如果 Amplify 控制台显示了验证子域名所有权的DNS记录,例如 \_c3e2d7eaf1e656b73f46cd6980fdc0e.e xample.com,请仅输入记录子域名。 **\_c3e2d7eaf1e656b73f46cd6980fdc0e** CNAME

以下屏幕截图显示了要使用的验证记录的位置。

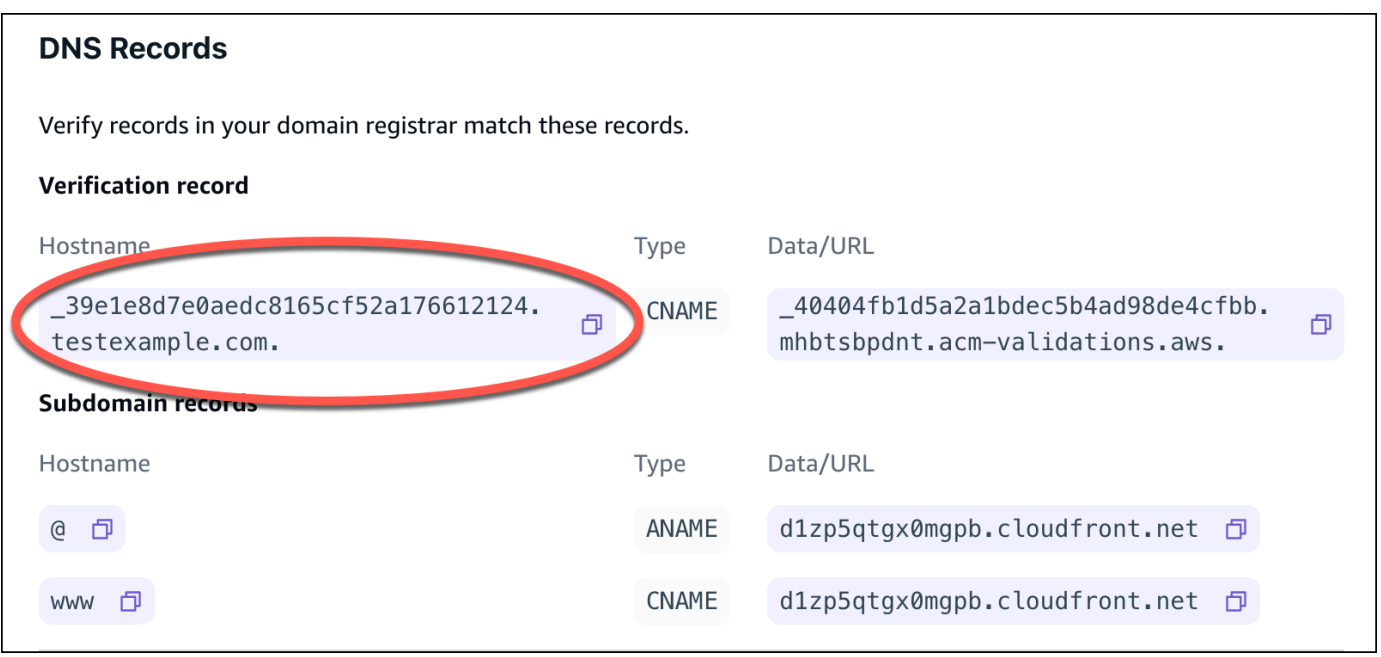

如果 Amplify 控制台显示ACM验证服务器记录,例如

\_cjhwou20vhu2exampleuw20vuyb2ovb9.j9s73ucn9vy.acm-v alidations.aws,请输入记录 值。**\_cjhwou20vhu2exampleuw20vuyb2ovb9.j9s73ucn9vy.acm-validations.aws** CNAME

以下屏幕截图显示了要使用的ACM验证记录的位置。

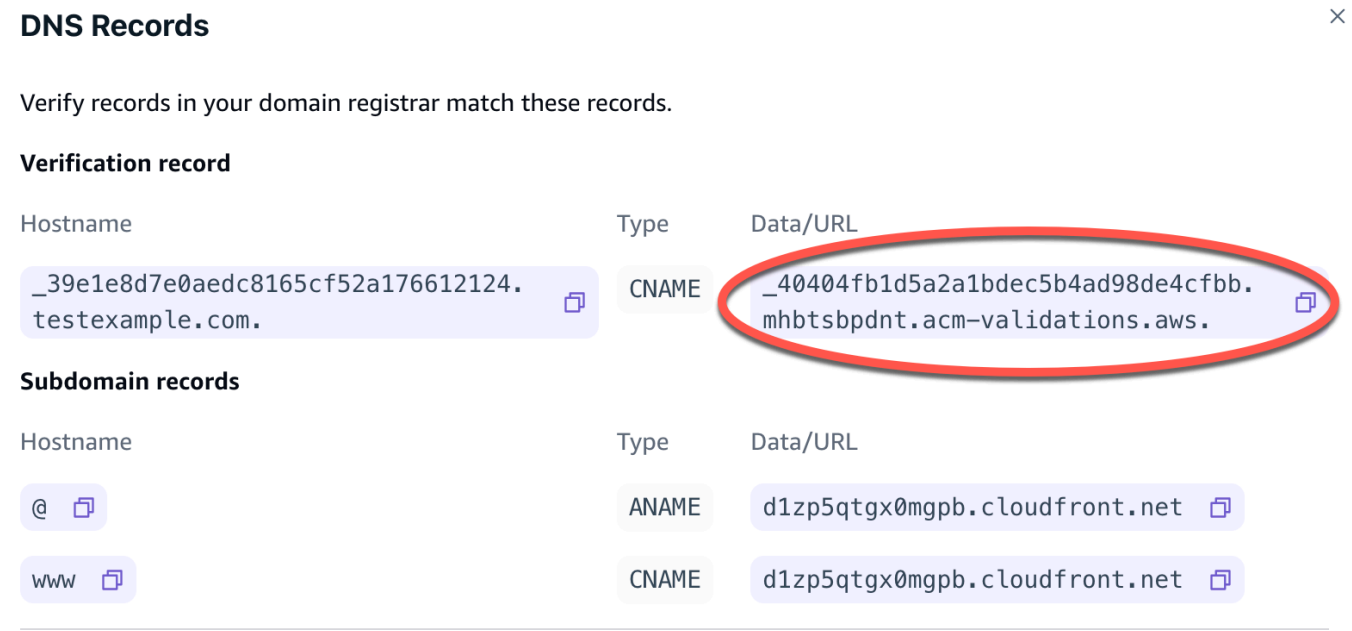

Amplify 使用这些信息来验证您的域名所有权并为您的域名生成SSL/TLS证书。Amplify 验证您的 域名所有权后,所有流量都将使用 /2 进行传送。HTTPS

### **a** Note

由生成的默认 Amplify 证书 AWS Certificate Manager (ACM) 的有效期为 13 个月,只 要您的应用程序由 Amplify 托管,就会自动续订。如果CNAME验证记录已被修改或删 除,Amplify 将无法续订证书。您必须在 Amplify 控制台中删除并重新添加该域。

### **A** Important

在 Amplify 控制台中添加自定义域后,请尽快执行此步骤,这一点很重要。这些区域有: AWS Certificate Manager (ACM) 立即开始尝试验证所有权。随着时间的推移,检查的频 率会降低。如果您在创建应用程序几小时后添加或更新CNAME记录,则可能会导致您的 应用程序陷入待验证状态。

14. 配置第二CNAME条记录,将您的子域名指向 Amplify 域名。例如,如果您的子域名是 www.example.com,请输入 www 作为子域名。

如果 Amplify 控制台将你的应用程序的域显示为 d111111abcdef8.cloudfront.net,请输入 Amplif y 域名。**d111111abcdef8.cloudfront.net**

如果您有制作流量,我们建议您在域名状态显示后更新此CNAME记录,就像在 Amplify 控制 台AVAILABLE中一样。

以下屏幕截图显示了要使用的域名记录的位置。

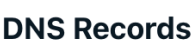

Verify records in your domain registrar match these records.

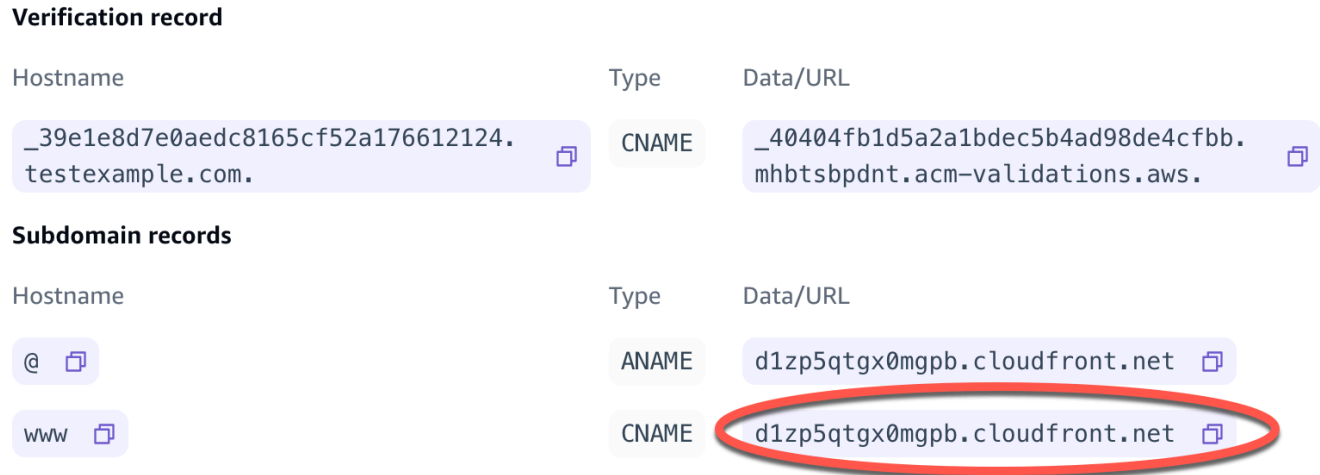

15. 将ANAME/ALIAS记录配置为指向应用程序的根域(例如 https://example.com)。一条ANAME记 录将您的域名的根指向主机名。如果您有生产流量,我们建议您在域名状态显示后更新ANAME记 录,如控制台AVAILABLE中所示。对于没有ANAME/ALIAS支持的DNS提供商,我们强烈建议您 迁移DNS到 Route 53。有关更多信息,请参[阅将 Amazon Route 53 配置为您的DNS服务](https://docs.aws.amazon.com/Route53/latest/DeveloperGuide/dns-configuring.html)。

**a** Note

验证域名所有权和第三方域名的DNS传播最多可能需要 48 小时。如需帮助解决出现的错误, 请参阅[自定义域问题排查](#page-95-0)。

# <span id="page-88-0"></span>更新由管理的域名的DNS记录 GoDaddy

添加由管理的自定义域名 GoDaddy

- 1. 在使用更新DNS记录之前 GoDaddy,请先完成该过程的第一步到第九[步the section called "添加由](#page-83-0) [第三方DNS提供商管理的自定义域名"](#page-83-0)。
- 2. 登录您的 GoDaddy 账户。
- 3. 在您的域名列表中,找到要添加的域名,然后选择管理DNS。
- 4. 在该DNS页面的 GoDaddy "记录" 部分中显示您的域名的DNS记录列表。您需要添加两CNAME条 新记录。
- 5. 创建第一CNAME条记录,将您的子域名指向 Amplify 域名。

 $\times$ 

- a. 在 "DNS记录" 部分中,选择 "添加新记录"。
- b. 在 "类型" 中,选择CNAME。
- c. 对于名称,仅输入子域。例如,如果您的子域为 www.example.com,请在名称中输入 www。
- d. 对于"值",在 Amplify 控制台中查看您的DNS记录,然后输入值。如果 Amplify 控制台将你的应用程序的域显示为 d111111abcdef8.cloud front.net,请输入 "值"。**d111111abcdef8.cloudfront.net**

以下屏幕截图显示了要使用的域名记录的位置。

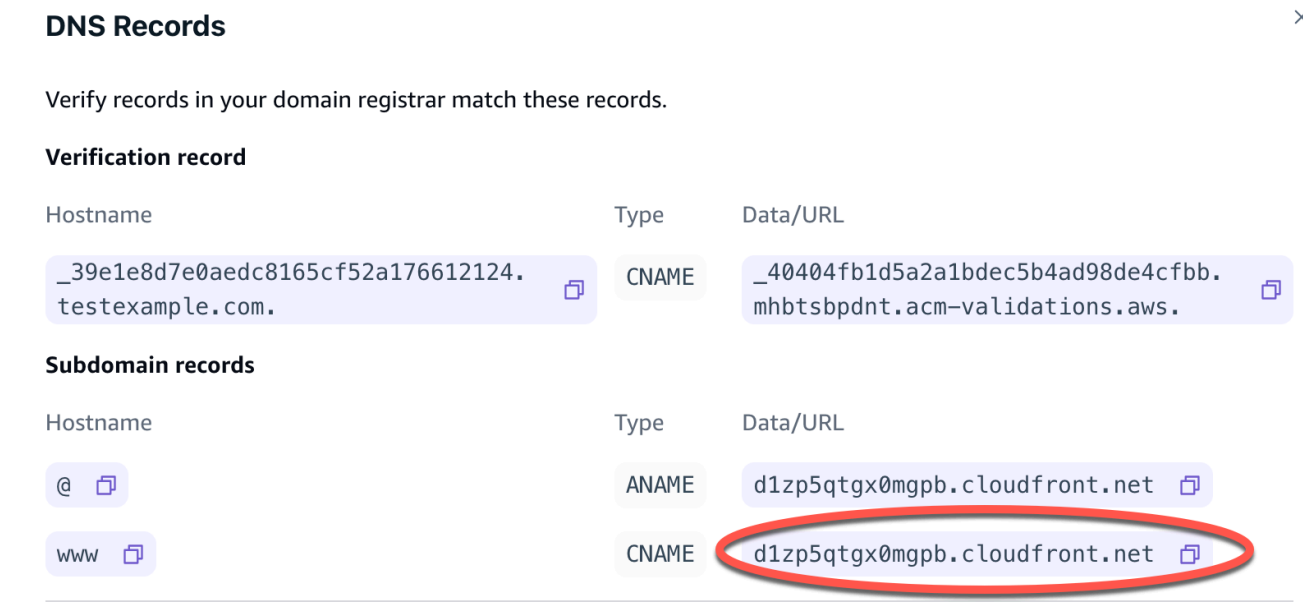

- e. 选择保存。
- 6. 创建第二CNAME条记录以指向 AWS Certificate Manager (ACM) 验证服务器。一个经过验证的域 名ACM会生成一个SSL/TLS证书。
	- a. 在 "类型" 中,选择CNAME。
	- b. 对于名称,请输入子域。

例如,如果 Amplify 控制台中用于验证子域所有权的DNS记录是 \_c3e2d7eaf1e656b73f46cd6980fdc0e.e xample.com,则仅在 "名称" 中输 入。**\_c3e2d7eaf1e656b73f46cd6980fdc0e**

以下屏幕截图显示了要使用的验证记录的位置。

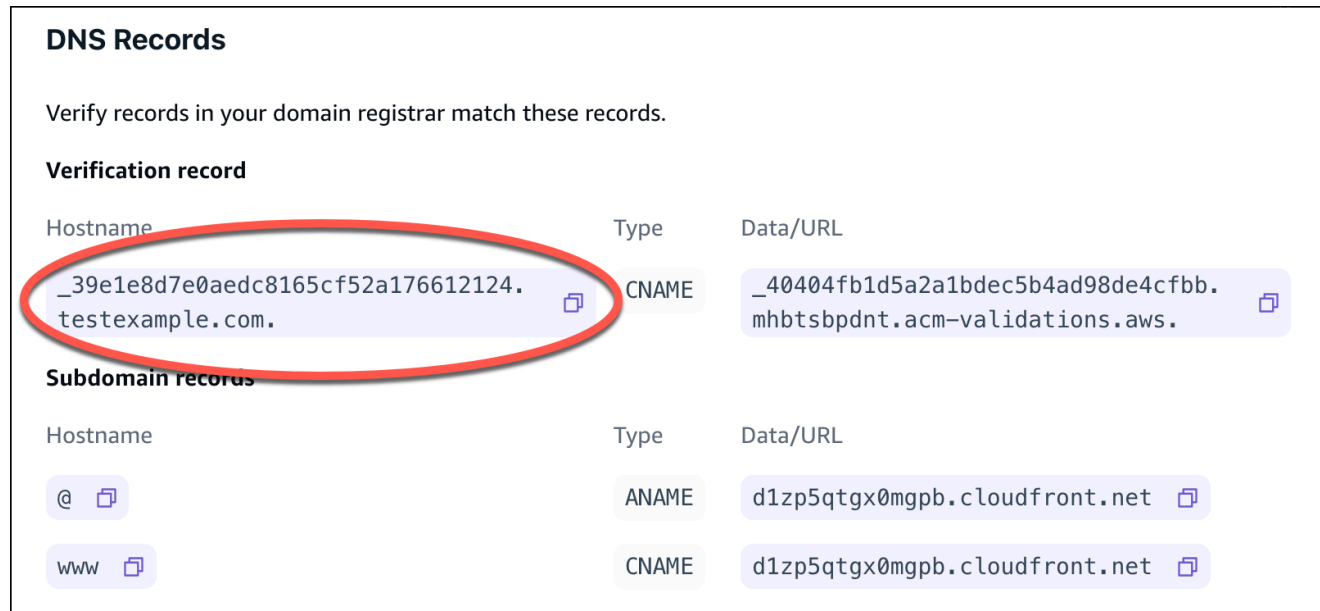

c. 在 "值" 中,输入ACM验证证书。

例如,如果验证服务器为 \_cjhwou20vhu2exampleuw20vuyb2ovb9.j9s73ucn9vy.acmvalidations.aws,请在值中输入 \_cjhwou20vhu2exampleuw20vuyb2ovb9.j9s73ucn9vy.acmvalidations.aws。

以下屏幕截图显示了要使用的ACM验证记录的位置。

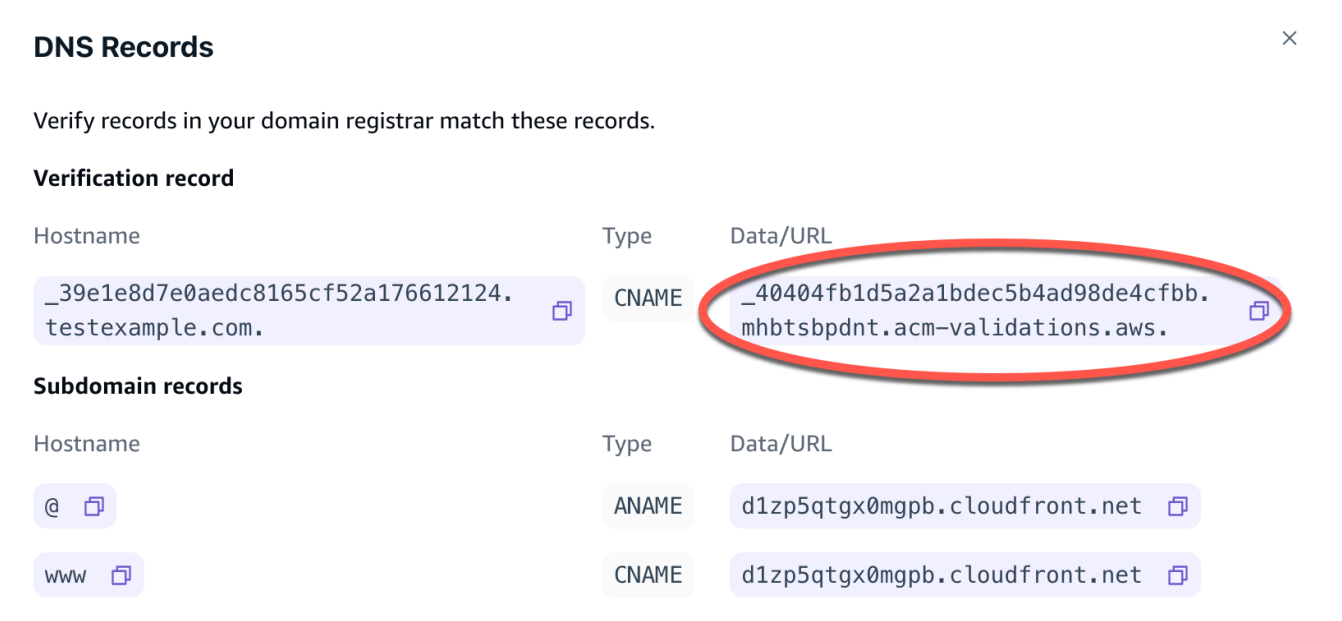

d. 选择保存。

**a** Note

由生成的默认 Amplify 证书 AWS Certificate Manager (ACM) 的有效期为 13 个月,只 要您的应用程序由 Amplify 托管,就会自动续订。如果CNAME验证记录已被修改或删 除,Amplify 将无法续订证书。您必须在 Amplify 控制台中删除并重新添加该域。

7. 子域名不需要执行此步骤。 GoDaddy 不支持ANAME/ALIAS记录。对于没有ANAME/ALIAS支持 的DNS提供商,我们强烈建议您将您迁移DNS到 Amazon Route 53。有关更多信息,请参阅[将](https://docs.aws.amazon.com/Route53/latest/DeveloperGuide/dns-configuring.html)  [Amazon Route 53 配置为您的DNS服务。](https://docs.aws.amazon.com/Route53/latest/DeveloperGuide/dns-configuring.html)

如果您想继续 GoDaddy 作为提供商并更新根域,请添加转发并设置域名转发:

- a. 在DNS页面上,找到页面顶部的菜单,然后选择发送。
- b. 在域名部分中,选择添加转发。
- c. 选择 http://,然后输入要转发到目标的子域名(例如 www.example.com)。URL
- d. 对于转发类型,请选择临时 (302)。
- e. 选择保存。

# <span id="page-91-0"></span>更新域名的SSL/TLS证书

您可以随时更改域名正在使用的SSL/TLS证书。例如,您可以从使用托管证书更改为使用自定义证书。 您也可以更改该域正在使用的自定义证书。有关证书的更多信息,请参阅[使用SSL/TLS证书。](#page-81-0)

使用以下步骤更新域中使用的证书类型或自定义证书。

更新域的证书

- 1. 登录 AWS Management Console 然后打开 [Amplify 控制台。](https://console.aws.amazon.com/amplify/)
- 2. 选择要更新的应用程序。
- 3. 在导航窗格中,选择托管、自定义域名。
- 4. 在自定义域名页面上,选择域配置。
- 5. 在您的域名的详细信息页面上,找到自定义SSL证书部分。更新证书的步骤因您要更改的类型而 异。
	- 从自定义证书更改为默认 Amplify 托管证书
- 选择 Amplify 托管证书。
- 从托管证书更改为自定义证书
	- a. 选择自定义SSL证书。
	- b. 从列表中选择要使用的证书。
- 将自定义证书更改为其他自定义证书
	- 对于自定义SSL证书,请从列表中选择要使用的新证书。
- 6. 选择保存。该域的状态详细信息将表明 Amplify 已启动托管证书的SSL创建过程或自定义证书的配 置过程。

## <span id="page-92-0"></span>管理子域

子域名是您的域名前面显示URL的部分。例如,www 为 www.amazon.com 的子域,aws 为 aws.amazon.com 的子域。如果已经拥有一个生产网站,您可能只想连接一个子域。子域也可以是多 级的,例如 beta.alpha.example.com 有多级子域 beta.alpha。

## 仅添加子域

- 1. 登录 AWS Management Console 然后打开 [Amplify 控制台。](https://console.aws.amazon.com/amplify/)
- 2. 选择要向其中添加子域的应用程序。
- 3. 在导航窗格中,选择托管,然后选择自定义域名。
- 4. 在自定义域名页面上,选择添加域名。
- 5. 输入您的根域名,然后选择配置域名。例如,如果您的域名是 https://example.com,请输入 e xample.com。
- 6. 选择排除根目录并修改子域名称。例如,如果域为 example.com,则可以将其修改为仅添加子域 alpha。
- 7. 选择添加域。

## 添加多级子域

- 1. 登录 AWS Management Console 然后打开 [Amplify 控制台。](https://console.aws.amazon.com/amplify/)
- 2. 选择要向其中添加多级子域的应用程序。
- 3. 在导航窗格中,选择托管,然后选择自定义域名。
- 4. 在自定义域名页面上,选择添加域名。
- 5. 输入带有子域名的域名,选择排除根域,然后修改子域名以添加新级别。

例如,如果您有一个名为 alpha.example.com 的域名,并且想要创建一个多级子域名 beta.alpha.example.com,则需要输入 beta.e xample.com 作为子域值。

6. 选择添加域。

## 添加或编辑子域

向应用程序添加自定义域后,您可以编辑现有子域或添加新的子域。

- 1. 登录 AWS Management Console 然后打开 [Amplify 控制台。](https://console.aws.amazon.com/amplify/)
- 2. 选择您要为其管理子域的应用程序。
- 3. 在导航窗格中,选择托管,然后选择自定义域名。
- 4. 在自定义域名页面上,选择域配置。
- 5. 在子域名部分,您可以根据需要编辑现有的子域名。
- 6. (可选)要添加新的子域名,请选择新增。
- 7. 选择保存。

## <span id="page-93-0"></span>通配符子域

Amplify Hosting 现在支持通配符子域。通配符子域是一个通用的子域,您可以借此将现存和不存在的 子域指向应用程序的特定分支。当使用通配符将应用程序中的所有子域关联到特定分支时,您可以向任 何子域中的应用程序用户提供相同的内容,而无需单独配置每个子域。

要创建通配符子域,请指定星号 (\*) 作为子域名。例如,如果您为应用程序的特定分支指定通配符子 域\*.example.com,则任何以 example.com 结尾的子域都将路由到URL该分支。在这种情况下,对 dev.example.com 和 prod.example.com 的请求将路由到 \*.example.com 子域。

请注意,Amplify 仅支持自定义域的通配符子域。您不能在默认 amplifyapp.com 域中使用此功能。

以下要求活用于通配符子域 ·

- 子域只能用星号 (\*) 指定。
- 您不能使用通配符替换子域名的一部分,例如:\*domain.example.com。
- 您不能替换某个域名中间的子域名,例如:subdomain.\*.example.com。

• 默认情况下,Amplify 配置的所有证书均涵盖自定义域的所有子域。

## 添加或删除通配符子域

向应用程序添加自定义域后,您可以为应用程序分支添加通配符子域。

- 1. 登录 AWS Management Console 然后打开 [Amplify 托管控制台。](https://console.aws.amazon.com/amplify/)
- 2. 选择要为其管理通配符子域的应用程序。
- 3. 在导航窗格中,选择托管,然后选择自定义域名。
- 4. 在自定义域名页面上,选择域配置。
- 5. 在子域名部分,您可以添加或删除通配符子域名。
	- 添加新的通配符子域
		- a. 选择新增。
		- b. 对于子域,请输入 **\***。
		- c. 对于您的应用程序分支,请从列表中选择一个分支名称。
		- d. 选择保存。
	- 删除通配符子域
		- a. 选择子域名旁边的删除。通往未明确配置的子域的流量停止,Amplify Hosting 会为这些 请求返回 404 状态码。
		- b. 选择保存。

# <span id="page-94-0"></span>为 Amazon Route 53 自定义域设置自动子域

将应用程序连接到 Route 53 中的自定义域后,Amplify 允许您自动为新连接的分支创建子域。例如, 如果您连接开发分支,Amplify 可以自动创建 dev.exampledomain.com。当您删除分支时,所有关联的 子域都将自动删除。

为新连接的分支设置自动创建子域

- 1. 登录 AWS Management Console 然后打开 [Amplify 控制台。](https://console.aws.amazon.com/amplify/)
- 2. 选择连接到 Route 53 中管理的自定义域的应用程序。
- 3. 在导航窗格中,选择托管,然后选择自定义域名。
- 4. 在自定义域名页面上,选择域配置。

### 5. 在自动创建子域名部分,开启该功能。

### **a** Note

此功能仅适用于根域,例如 exampledomain.com。如果您的域已经是子域,例如 dev.exampledomain.com,则 Amplify 控制台不会显示此复选框。

## 带子域的网页预览

按照上述说明启用自动创建子域名后,您应用的拉取请求网页预览也可以通过自动创建的子域名进行访 问。拉取请求关闭后,关联的分支和子域将自动删除。有关为拉取请求设置网页预览的更多信息,请参 阅 [拉取请求的 Web 预览。](#page-138-0)

# <span id="page-95-0"></span>自定义域问题排查

如果您在向应用程序中添加自定义域名时遇到问题 AWS Amplify 控制台,请参阅 [自定义域问题排查](#page-234-0) Amplify 疑难解答章节。如果您在那里看不到问题的解决方案,请联系 AWS Support。 有关更多信 息,请参阅中的[创建支持案例](https://docs.aws.amazon.com/awssupport/latest/user/case-management.html#creating-a-support-case) AWS Support 用户指南。

# 为应用程序配置编译设置

部署应用程序时,Amplify 会通过检查 Git 仓库package.json中的应用程序文件来自动检测前端框架 和相关的构建设置。您可以使用以下选项来存储应用程序构建设置:

- 将编译设置保存在 Amplify 控制台中——Amplify 控制台会自动检测编译设置并将其保存,以便 Amplify 控制台可以访问这些设置。Amplify 会将这些设置应用于所有分支,除非存储库中存储有 amplify.yml 文件。
- 将构建设置保存在您的存储库中:下载 amplify.yml 文件并将其添加到存储库的根位置。

### **a** Note

只有将应用程序@@ 设置为持续部署并连接到 git 存储库时,构建设置才会显示在 Amplify 控 制台的 "托管" 菜单中。有关此类部署的说明,请参阅[入门。](#page-12-0)

# 了解编译规范

Amplify 应用程序的编译规范是 Amplify 用来运行构建的YAML设置和编译命令的集合。下表描述了这 些设置及其使用方式。

#### 版本

Amplify YAML 版本号。

appRoot

此应用程序所在存储库中的路径。除非定义了多个应用程序,否则忽略。

env

向此部分中添加环境变量。您还可以使用控制台添加环境变量。

后端

作为持续部署的一部分,运行 Amplify CLI 命令来配置后端、更新 Lambda 函数或 GraphQL 架构。 frontend

运行前端构建命令。

#### 测试

在测试阶段运行命令。了解如何[为应用程序添加测试](#page-141-0)。

构建阶段

前端和后端都具有三个阶段,表示在每个构建序列中运行的命令。

• preBuild- preBuild 脚本在实际构建开始之前运行,但在 Amplify 安装依赖项之后运行。

• build – 您的构建命令。

• postBuild-生成后脚本将在构建完成并且 Amplify 已将所有必需的工件复制到输出目录后运行。 buildpath

用于运行构建程序的路径。Amplify 使用此路径来查找您的构建构件。如果您没有指定路 径,Amplify 会使用单一存储库应用程序根目录,例如 apps/app。

artifacts>base-directory

您的构建构建所位于的目录。

artifacts>files

指定要部署的构件中的文件。输入 \*\*/\* 以包含所有文件。

cache

指定构建时的依赖关系,例如 node\_module s 文件夹,并根据应用程序内置的软件包管理器和框架 自动提出建议。第一次构建时会缓存这里的任何路径,在随后的构建中,我们会重新填充缓存,并 尽可能使用这些缓存的依赖项来加快构建时间。

### 构建规范YAML语法参考

以下编译规范示例演示了基本YAML语法。

```
version: 1
env: 
   variables: 
      key: value
backend: 
   phases: 
      preBuild: 
        commands: 
           - *enter command* 
      build: 
        commands:
```

```
 - *enter command* 
     postBuild: 
          commands: 
          - *enter command*
frontend: 
   buildpath: 
   phases: 
     preBuild: 
        commands: 
          - cd react-app 
          - npm ci 
     build: 
        commands: 
          - npm run build 
   artifacts: 
     files: 
          - location 
          - location 
     discard-paths: yes 
     baseDirectory: location 
   cache: 
     paths: 
          - path 
          - path
test: 
   phases: 
     preTest: 
        commands: 
          - *enter command* 
     test: 
        commands: 
          - *enter command* 
     postTest: 
        commands: 
          - *enter command* 
   artifacts: 
     files: 
          - location 
          - location 
     configFilePath: *location* 
     baseDirectory: *location*
```
# 在 Amplify 控制台中编辑编译规范

您可以通过在 Amplify 控制台中编辑编译规范来自定义应用程序的编译设置。构建设置适用于应用程序 中的所有分支,但在 Git 存储库中保存amplify.yml文件的分支除外。

在 Amplify 控制台中编辑版本设置

- 1. 登录 AWS Management Console 然后打开 [Amplify 控制台。](https://console.aws.amazon.com/amplify/)
- 2. 选择要为其编辑编译设置的应用程序。
- 3. 在导航窗格中,选择托管,然后选择构建设置。
- 4. 在版本设置页面的应用程序编译规范部分,选择编辑。
- 5. 在 "编辑构建规范" 窗口中,输入您的更新。
- 6. 选择保存。

您可以使用以下主题中描述的示例来更新特定场景的构建设置。

#### 主题

- [使用脚本设置特定于分支的编译设置](#page-100-0)
- [设置命令以导航到子文件夹](#page-100-1)
- [为第 1 代应用程序部署带有前端的后端](#page-100-2)
- [设置输出文件夹](#page-101-0)
- [在构建过程中安装软件包](#page-101-1)
- [使用私有 npm 注册表](#page-102-0)
- [安装操作系统软件包](#page-102-1)
- [为每个版本设置键值存储](#page-102-2)
- [跳过编译以进行提交](#page-103-0)
- [关闭每次提交时的自动构建](#page-103-1)
- [配置基于差异的前端构建和部署](#page-103-2)
- [为第 1 代应用程序配置基于差异的后端构建](#page-104-0)

## <span id="page-100-0"></span>使用脚本设置特定于分支的编译设置

您可以使用 bash shell 脚本设置特定于分支的构建设置。例如,如果分支名称为 main,则以下脚本使 用系统环境变量 \$ AWS\_BRANCH 运行一组命令;如果分支名称为 dev,则使用另一组命令。

frontend: phases: build: commands: - if [ "\${AWS\_BRANCH}" = "main" ]; then echo "main branch"; fi - if [ "\${AWS\_BRANCH}" = "dev" ]; then echo "dev branch"; fi

## <span id="page-100-1"></span>设置命令以导航到子文件夹

对于单一存储库,用户希望能够通过 cd 命令进入文件夹以运行构建。运行 cd 命令后,它将应用于构 建的所有阶段,因此您无需在单独的阶段中重复该命令。

version: 1 env: variables: key: value frontend: phases: preBuild: commands: - cd react-app - npm ci build: commands: - npm run build

<span id="page-100-2"></span>为第 1 代应用程序部署带有前端的后端

**a** Note

本节仅适用于 Amplify Gen 1 应用程序。第一代后端是使用 Amplify Studio 和 Amplify 命令行 界面 () 创建的。CLI

该 amplifyPush 命令是一个帮助程序脚本,可以帮助您进行后端部署。下面的构建设置自动为当前 分支确定正确的待部署后端环境。

```
version: 1
env: 
   variables: 
     key: value
backend: 
   phases: 
     build: 
        commands: 
          - amplifyPush --simple
```
## <span id="page-101-0"></span>设置输出文件夹

以下构建设置将输出目录设置为公用文件夹。

```
frontend: 
   phases: 
     commands: 
        build: 
          - yarn run build 
   artifacts: 
     baseDirectory: public
```
# <span id="page-101-1"></span>在构建过程中安装软件包

您可以在构建过程中使用 npm 或 yarn 命令来安装软件包。

```
frontend: 
   phases: 
     build: 
       commands: 
         - npm install -g <package>
          - <package> deploy 
          - yarn run build 
   artifacts: 
     baseDirectory: public
```
# <span id="page-102-0"></span>使用私有 npm 注册表

您可以在构建设置中添加对私有注册表的引用或将其添加为环境变量。

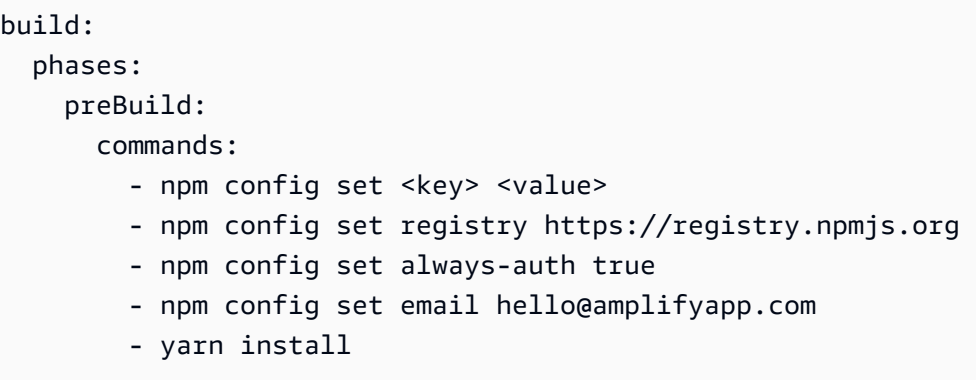

## <span id="page-102-1"></span>安装操作系统软件包

Amplify 的 AL2 023 镜像使用名为的非特权用户运行你的代码。amplifyAmplify 授予该用户使用 Linux sudo 命令运行操作系统命令的权限。如果要为缺少的依赖项安装操作系统包,则可以使用诸 如yum和之类rpm的命令sudo。

以下示例构建部分演示了使用sudo命令安装操作系统软件包的语法。

```
build: 
   phases: 
     preBuild: 
        commands: 
          - sudo yum install -y <package>
```
## <span id="page-102-2"></span>为每个版本设置键值存储

envCache 在构建时提供键/值存储。envCache 中存储的值只能在构建期间进行修改并可在下次构建 时重复使用。使用 envCache,我们可以存储有关已部署环境的信息并将其提供给连续构建中的构建 容器。与存储在 envCache 中的值不同,构建期间对环境变量的更改不会持久保存,无法在将来的构 建中使用。

示例用法:

```
envCache --set <key> <value>
envCache --get <key>
```
## <span id="page-103-0"></span>跳过编译以进行提交

<span id="page-103-1"></span>要跳过对特定提交的自动构建,请在提交消息的末尾添加文本 [skip-cd]。

### 关闭每次提交时的自动构建

您可以将 Amplify 配置为在每次提交代码时关闭自动构建。要进行设置,请选择 "应用程序设置"、"分 支设置",然后找到列出已连接分支的 "分支" 部分。选择一个分支,然后依次选择 "操作"、"禁用自动构 建"。对该分支的新提交将不再启动新构建。

### <span id="page-103-2"></span>配置基于差异的前端构建和部署

您可以将 Amplify 配置为使用基于 diff 的前端构建。如果启用,则默认情况下,Amplify 会在每次构建 开始时尝试对您的 appRoot 或 /src/ 文件夹运行 diff。如果 Amplify 未发现任何差异,它将跳过前端 构建、测试(如果已配置)和部署步骤,并且不会更新托管的应用程序。

配置基于 diff 的前端构建和部署

- 1. 登录 AWS Management Console 然后打开 [Amplify 控制台。](https://console.aws.amazon.com/amplify/)
- 2. 选择要为其配置基于 diff 的前端构建和部署的应用程序。
- 3. 在导航窗格中,选择主机,环境变量。
- 4. 在环境变量部分中,选择管理变量。
- 5. 配置环境变量的过程会有所不同,具体取决于您是启用还是禁用基于 diff 的前端构建和部署。
	- 启用基于 diff 的前端构建和部署
		- a. 在管理变量部分,请在变量下输入 AMPLIFY\_DIFF\_DEPLOY。
		- b. 对于值,请输入 true。
	- 禁用基于 diff 的前端构建和部署
		- 请执行以下操作之一:
			- 在管理变量部分,找到 AMPLIFY\_DIFF\_DEPLOY。对于值,请输入 false。
			- 删除 AMPLIFY\_DIFF\_DEPLOY 环境变量。
- 6. 选择保存。

或者,您可以将环境变量 AMPLIFY\_DIFF\_DEPLOY\_ROOT 设置为使用存储库根目录的相对路径来覆盖 默认路径,例如 dist。

## <span id="page-104-0"></span>为第 1 代应用程序配置基于差异的后端构建

**a** Note

本节仅适用于 Amplify Gen 1 应用程序。第一代后端是使用 Amplify Studio 和 Amplify 命令行 界面 () 创建的。CLI

您可以使用环境变量 AMPLIFY\_DIFF\_BACKEND 将 Amplify Hosting 配置为使用基于 diff 的后端构建。 当您启用基于 diff 的后端构建时,Amplify 会在每次构建开始时尝试对存储库中的 amplify 文件夹运 行 diff。如果 Amplify 没有发现任何差异,它将跳过后端构建步骤,并且不会更新您的后端资源。如果 您的项目存储库中没有 amplify 文件夹,Amplify 会忽略 AMPLIFY\_DIFF\_BACKEND 环境变量的值。

如果您当前在后端阶段的构建设置中指定了自定义命令,则有条件的后端构建将不起作用。如果要运行 这些自定义命令,则必须将其移至应用程序 amplify.yml 文件中构建设置的前端阶段。

#### 配置基于 diff 的后端构建

- 1. 登录 AWS Management Console 然后打开 [Amplify 控制台。](https://console.aws.amazon.com/amplify/)
- 2. 选择要为其配置基于 diff 的后端构建的应用程序。
- 3. 在导航窗格中,选择主机,环境变量。
- 4. 在环境变量部分中,选择管理变量。
- 5. 配置环境变量的过程会有所不同,具体取决于您是启用还是禁用基于 diff 的后端构建。
	- 启用基于 diff 的后端构建
		- a. 在管理变量部分,请在变量下输入 AMPLIFY\_DIFF\_BACKEND。
		- b. 对于值,请输入 true。
	- 禁用基于 diff 的后端构建
		- 请执行以下操作之一:
			- 在管理变量部分,找到 AMPLIFY\_DIFF\_BACKEND。对于值,请输入 false。
			- 删除 AMPLIFY\_DIFF\_BACKEND 环境变量。
- 6. 选择保存。

# 配置 monorepo 构建设置

当您在单个存储库中存储多个项目或微服务时,存储库称为单一存储库。您可以使用 Amplify Hosting 在单一存储库中部署应用程序,而无需创建多个构建配置或分支配置。

Amplify 支持通用单一存储库中的应用程序,以及使用 npm 工作空间、pnpm 工作空间、Yarn 工作空 间、Nx 和 Turborepo 创建的单一存储库中的应用程序。当部署应用程序时,Amplify 会自动检测您所 使用的单一存储库构建工具。Amplify 会自动为 npm 工作空间、Yarn 工作空间或 Nx 中的应用程序应 用构建设置。Turborepo 和 pnpm 应用程序需要额外的配置。有关更多信息,请参阅 [配置 Turborepo](#page-110-0) [和 pnpm 单一存储库应用程序。](#page-110-0)

您可以在 Amplify 控制台中保存单一存储库的构建设置,也可以下载 amplify.yml 文件并将其添加到 存储库的根目录中。Amplify 会将保存在控制台中的设置应用于您的所有分支,除非它在您的存储库中 找到了 amplify.yml 文件。当 amplify.yml 文件存在时,其设置会覆盖 Amplify 控制台中保存的 所有构建设置。

### Monorepo 构建规范YAML语法参考

monorepo 构建规范的YAML语法与包含单个应用程序的存储库的语法不同。YAML对于单一存储库, 您可以在应用程序列表中声明各个项目。您必须为在单一存储库构建规范中声明的各个应用程序提供以 下附加 appRoot 密钥:

appRoot

应用程序启动所在的存储库中的根目录。此键必须存在,且其值须与 AMPLIFY\_MONOREPO\_APP\_ROOT 环境变量相同。有关设置此环境变量的说明,请参阅 设置 AMPLIFY MONOREPO APP ROOT 环境变量。

以下单一存储库构建规范示例演示了如何在同一个存储库中声明多个 Amplify 应用程

序。applications 列表中声明了两个应用程序,即 react-app 和 angular-app。每个应用程序 的 appRoot 键表示该应用程序位于存储库的 apps 根文件夹中。

buildpath 属性已设置为/ , 以从单一存储库项目根目录运行和构建应用程序。

Monorepo 构建规范语法 YAML

```
version: 1
applications: 
   - appRoot: apps/react-app 
     env:
```

```
 variables: 
      key: value 
 backend: 
   phases: 
     preBuild: 
        commands: 
          - *enter command* 
     build: 
        commands: 
          - *enter command* 
     postBuild: 
          commands: 
          - *enter command* 
 frontend: 
   buildPath: / # Run install and build from the monorepo project root 
   phases: 
     preBuild: 
        commands: 
          - *enter command* 
          - *enter command* 
     build: 
        commands: 
          - *enter command* 
   artifacts: 
     files: 
          - location 
          - location 
     discard-paths: yes 
     baseDirectory: location 
   cache: 
      paths: 
          - path 
          - path 
 test: 
   phases: 
     preTest: 
        commands: 
          - *enter command* 
     test: 
        commands: 
          - *enter command* 
     postTest: 
        commands: 
          - *enter command*
```

```
 artifacts: 
        files: 
            - location 
             - location 
        configFilePath: *location* 
        baseDirectory: *location* 
 - appRoot: apps/angular-app 
   env: 
     variables: 
        key: value 
   backend: 
     phases: 
        preBuild: 
          commands: 
             - *enter command* 
        build: 
          commands: 
             - *enter command* 
        postBuild: 
             commands: 
             - *enter command* 
   frontend: 
     phases: 
        preBuild: 
          commands: 
             - *enter command* 
             - *enter command* 
        build: 
          commands: 
             - *enter command* 
     artifacts: 
        files: 
             - location 
             - location 
        discard-paths: yes 
        baseDirectory: location 
     cache: 
        paths: 
             - path 
             - path 
   test: 
     phases: 
        preTest: 
          commands:
```
```
 - *enter command* 
   test: 
      commands: 
        - *enter command* 
   postTest: 
      commands: 
        - *enter command* 
 artifacts: 
   files: 
        - location 
        - location
```
 configFilePath: \*location\* baseDirectory: \*location\*

## 设置 AMPLIFY \_ MONOREPO APP \_ ROOT 环境变量

部署存储在单一存储库中的应用程序时,该应用程序的 AMPLIFY\_MONOREPO\_APP\_ROOT 环境变 量必须与应用程序根目录路径(存储库根目录的相对路径)具有相同的值。例如,一个单一存储库 ExampleMonorepo 的根文件夹名为 apps,其中包含 app1、app2 和 app3,其目录结构如下:

ExampleMonorepo apps app1 app2 app3

在此示例中,app1 的 AMPLIFY\_MONOREPO\_APP\_ROOT 环境变量的值为 apps/app1。

当您使用 Amplify 控制台部署单一存储库应用程序时,控制台会使用您为应用程序根目录路径指定的值 自动设置 AMPLIFY\_MONOREPO\_APP\_ROOT 环境变量。但是,如果你的 monorepo 应用程序已经存在 于 Amplify 中或者是使用部署的 AWS CloudFormation,则必须在 Amplify 控制台的 "环境变量" 部分中 手动设置环境变量。AMPLIFY\_MONOREPO\_APP\_ROOT

在部署期间自动设置 AMPLIFY MONOREPO APP \_\_\_ ROOT 环境变量

以下说明演示了如何使用 Amplify 控制台部署单一存储库应用程序。Amplify 使用您在控制台中指定的 应用程序根文件夹自动设置 AMPLIFY\_MONOREPO\_APP\_ROOT 环境变量。

使用 Amplify 控制台部署单一存储库应用程序

1. 登录 AWS Management Console 然后打开 [Amplify 控制台。](https://console.aws.amazon.com/amplify/)

- 2. 选择右上角的 "创建新应用程序"。
- 3. 在 "开始使用 Amplify 进行构建" 页面上,选择你的 Git 提供程序,然后选择 "下一步"。
- 4. 在添加存储库分支页面上,执行以下操作:
	- a. 从列表中选择存储库的名称。
	- b. 选择要使用的分支的名称。
	- c. 选择我的应用程序是 monore po
	- d. 在单一存储库中输入您应用程序的路径,例如 **apps/app1**。
	- e. 选择下一步。
- 5. 在应用程序设置页面上,您可以使用默认设置或自定义应用程序的构建设置。在 "环境变量" 部分 中,Amplify 将设置AMPLIFY\_MONOREPO\_APP\_ROOT为您在步骤 4d 中指定的路径。
- 6. 选择下一步。
- 7. 在查看页面上,选择保存并部署。

为现有应用程序设置 AMPLIFY MONOREPO APP \_\_\_ ROOT 环境变量

按照以下说明为已部署到 Amplify 或使用创建的应用程序手动设置AMPLIFY\_MONOREPO\_APP\_ROOT环 境变量。 CloudFormation

为现有应用程序设置 AMPLIFY MONOREPO APP \_ \_ ROOT 环境变量

- 1. 登录 AWS Management Console 然后打开 [Amplify 控制台。](https://console.aws.amazon.com/amplify/)
- 2. 选择要为其设置环境变量的应用程序的名称。
- 3. 在导航窗格中,选择托管,然后选择环境变量。
- 4. 在环境变量页面,选择管理变量。
- 5. 在变量管理器部分,执行以下操作:
	- a. 选择新增。
	- b. 对于变量,请输入密钥 AMPLIFY\_MONOREPO\_APP\_ROOT。
	- c. 对于值,请输入应用程序的路径,例如 **apps/app1**。
	- d. 对于分支,默认情况下 Amplify 会将环境变量应用于所有分支。
- 6. 选择保存。

## 配置 Turborepo 和 pnpm 单一存储库应用程序

Turborepo 和 pnpm 工作空间单一存储库构建工具从 .npmrc 文件中获取配置信息。部署使用这些工 具之一创建的单一存储库应用程序时,您的项目根目录中必须有一个 .npmrc 文件。

在 .npmrc 文件中,将用于安装 Node 软件包的链接器设置为 hoisted。您可以将以下一行复制到您 的文件。

node-linker=hoisted

有关 .npmrc 文件和设置的更多信息,请参阅 pnpm 文档中的 [pnpm.npmrc。](https://pnpm.io/next/npmrc)

Pnpm 不包含在 Amplify 的默认构建容器中。对于 pnpm 工作空间和 Turborepo 应用程序,必须在应用 程序构建设置的 preBuild 阶段添加一条安装 pnpm 的命令。

以下示例摘自构建规范,其中显示了一个包含 pnpm 安装命令的 preBuild 阶段。

version: 1 applications: - frontend: phases: preBuild: commands: - npm install -g pnpm

## 功能分支部署和团队工作流程

Amplify Hosting 旨在与功能分支和 GitFlow 工作流程配合使用。每次在仓库中连接新分支时,Amplify 都会使用 Git 分支来创建新的部署。连接第一个分支后,可以创建其他功能分支。

向应用程序添加分支

- 1. 选择要向其添加分支的应用程序。
- 2. 选择应用程序设置,然后选择分支设置。
- 3. 在 "分支设置" 页面上,选择 "添加分支"。
- 4. 从存储库中选择一个分支。
- 5. 选择 "添加分支"。
- 6. 重新部署您的应用程序。

添加分支后,您的应用程序在 Amplify 默认域中将有两个部署可用,例如 https:// main.appid.amplifyapp.com 和 https://dev.appid.amplifyapp.com。这可能有所不同 team-to-team, 但通常主分支会跟踪发布代码,并且是您的生产分支。开发分支用作集成分支来测试新功能。这 样,Beta 版测试人员可以在开发分支部署上测试未发布的功能,而不会影响主分支部署中的任何生产 最终用户。

#### 主题

- [使用全栈 Amplify Gen 2 应用程序的团队工作流程](#page-111-0)
- [使用全栈 Amplify Gen 1 应用程序的团队工作流程](#page-112-0)
- [基于模式的功能分支部署](#page-119-0)
- [在构建时自动生成 Amplify 配置\(仅限第 1 代应用程序\)](#page-120-0)
- [有条件的后端构建\(仅限第 1 代应用程序\)](#page-121-0)
- [跨应用程序使用 Amplify 后端\(仅限第 1 代应用程序\)](#page-122-0)

## <span id="page-111-0"></span>使用全栈 Amplify Gen 2 应用程序的团队工作流程

AWS Amplify Gen 2 引入了一种 TypeScript基于代码优先的开发者体验,用于定义后端。要了解 Amplify Gen 2 应用程序的全栈工作流程,[请参阅 Amplify 文档中的全栈工](https://docs.amplify.aws/nextjs/deploy-and-host/fullstack-branching/)作流程。

# <span id="page-112-0"></span>使用全栈 Amplify Gen 1 应用程序的团队工作流程

功能分支部署由前端和可选的后端环境组成。前端由 Amplify Studio 或 Amplify 部署到全球内容交付网 络 (CDN),而后端则由 Amplify Studio 或 Amplify 部署到全球内容交付网络。CLI AWS要了解如何设置 此部署方案,请参阅[为应用程序构建后端](#page-125-0)。

Amplify Hosting 在您的功能分支部署中持续部署 GraphQL 和 APIs Lambda 函数等后端资源。您可以 使用以下分支模型在 Amplify Hosting 上部署后端和前端。

### 功能分支工作流程

- 使用 Amp lify Studio 或 Amplify 创建生产、测试和开发后端环境。CLI
- 将生产后端映射到主分支。
- 将测试后端映射到开发分支。
- 团队成员可以使用设备后端环境来测试各个功能分支。

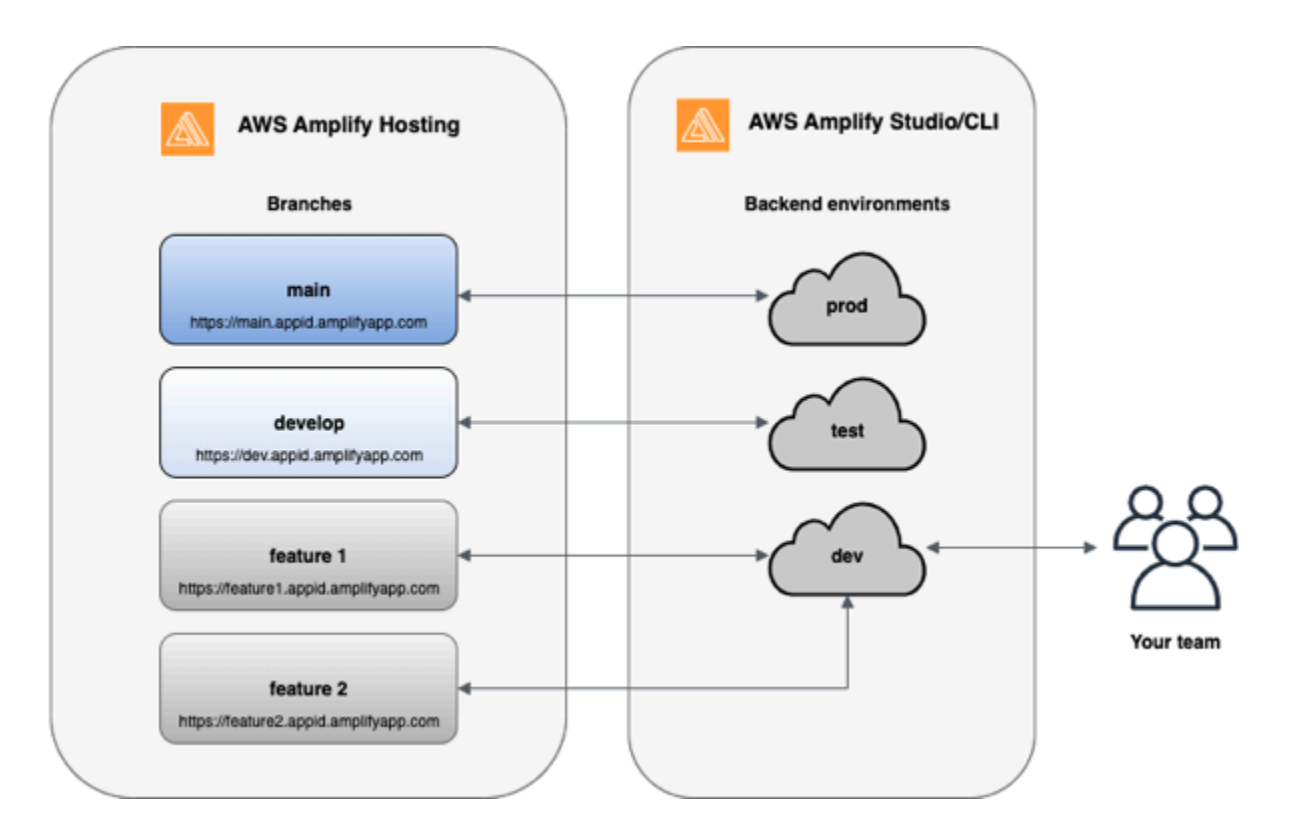

1. 安装 Amplify CLI 以初始化一个新的 Amplify 项目。

```
npm install -g @aws-amplify/cli
```
### 2. 为项目初始化 prod 后端环境。如果您没有项目,请使用引导程序工具(如 create-react-app 或 Gatsby)创建一个项目。

```
create-react-app next-unicorn
cd next-unicorn
amplify init 
 ? Do you want to use an existing environment? (Y/n): n 
 ? Enter a name for the environment: prod
...
amplify push
```
3. 添加 test 和 dev 后端环境。

```
amplify env add 
 ? Do you want to use an existing environment? (Y/n): n 
 ? Enter a name for the environment: test
...
amplify push
amplify env add 
 ? Do you want to use an existing environment? (Y/n): n 
 ? Enter a name for the environment: dev
...
amplify push
```
4. 将代码推送到您选择的 Git 存储库(在此示例中,我们假设您已推送到主存储库)。

```
git commit -am 'Added dev, test, and prod environments'
git push origin main
```
5. 访问中的 Amplify, AWS Management Console 查看您当前的后端环境。从导航位置向上导航一 级,查看在后端环境选项卡中创建的所有后端环境的列表。

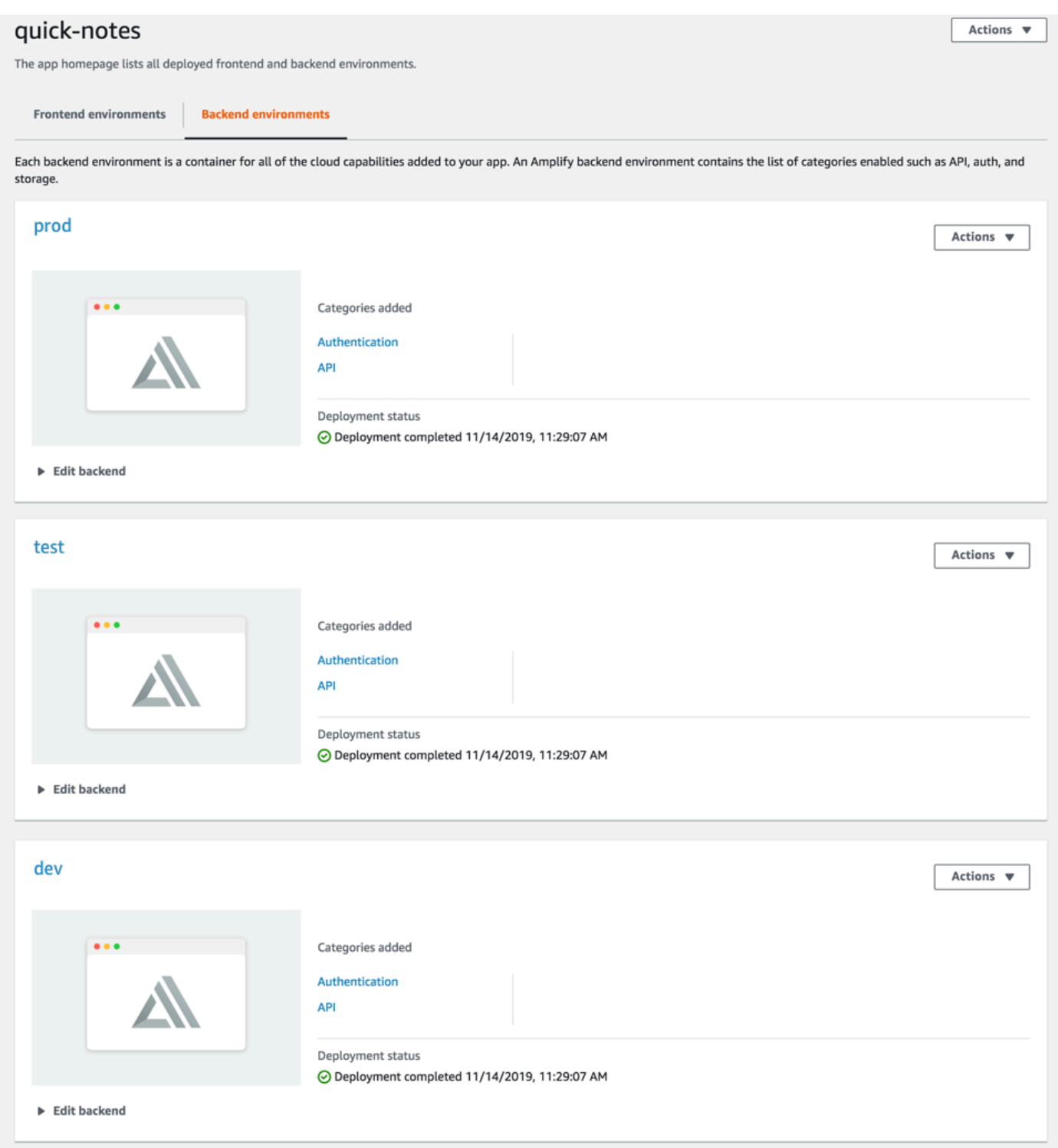

- 6. 切换到前端环境选项卡,连接存储库提供程序和主分支。
- 7. 在构建设置页面上,选择现有的后端环境以使用主分支设置持续部署。从列表中选择 prod 并将服务 角色授予 Amplify。选择保存并部署。构建完成后,您将在 https://main.appid.amplifyapp.com 上获 得主分支部署。

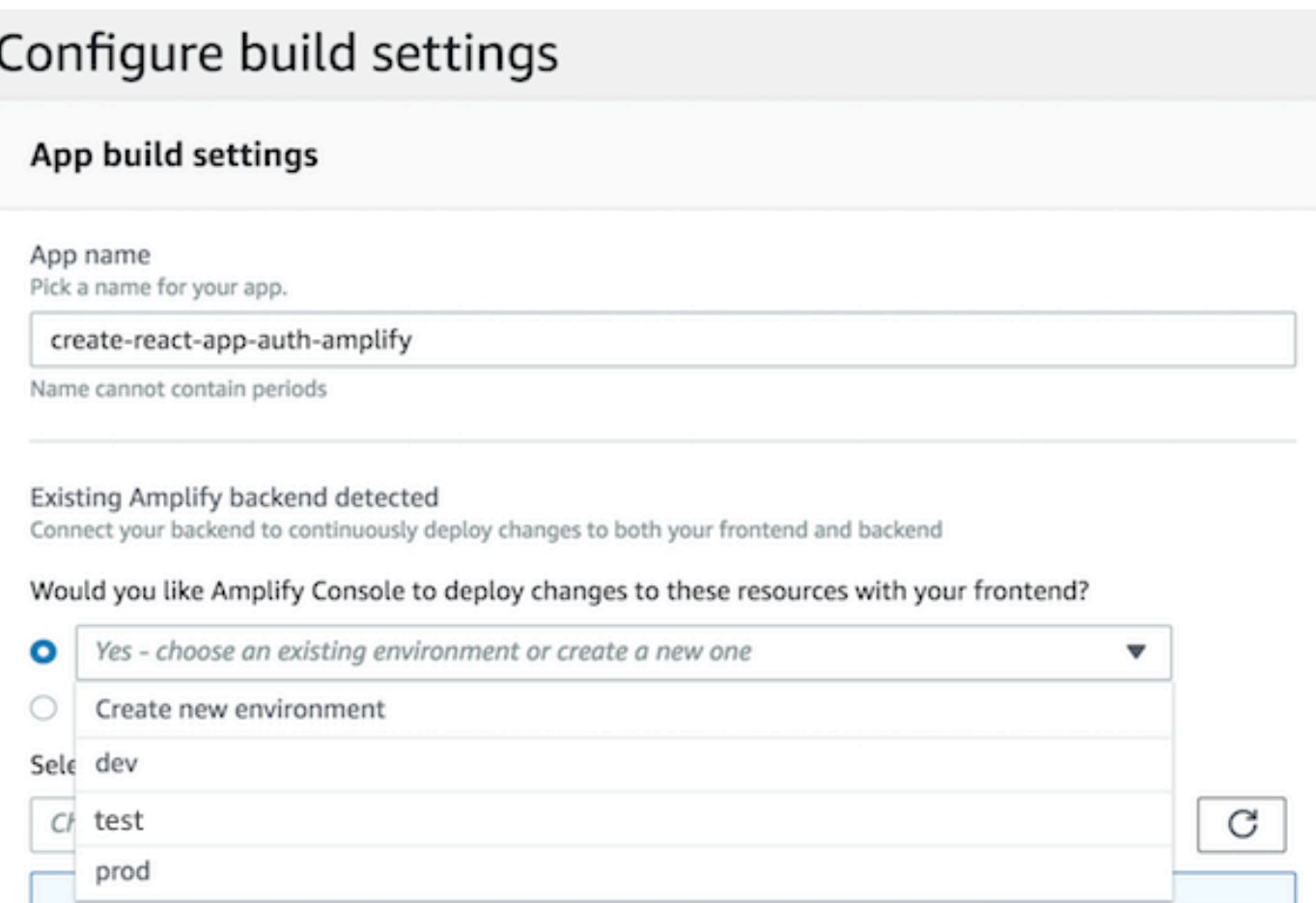

8. 在 Amplify 中连接开发分支(此时假设开发和主分支相同)。选择 test 后端环境。

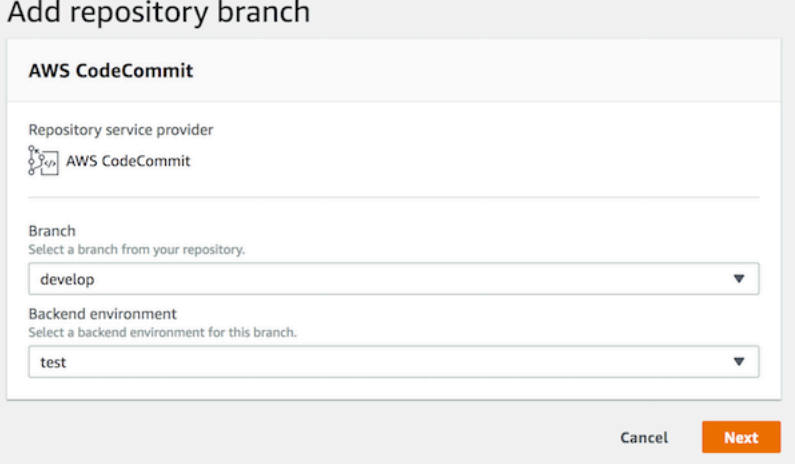

9. Amplify 现已设置完毕。您可以开始处理功能分支中的新功能。使用本地工作站的 dev 后端环境添加 后端功能。

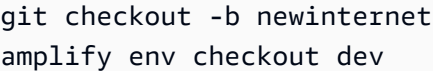

```
amplify add api
...
amplify push
```
10.处理完功能后,提交代码,创建拉取请求以在内部进行审核。

```
git commit -am 'Decentralized internet v0.1'
git push origin newinternet
```
11.要预览更改的工作情况,请转到 Amplify 控制台并连接功能分支。注意:如果您的系统上 AWS CLI 安装了(不是 AmplifyCLI),则可以直接从终端连接分支。<region><region>你可以前往应用程序 设置 > 常规 > 应用程序:ar n: aws: amplifyARN::: apps/ 来找到你的 appid <appid>

```
aws amplify create-branch --app-id <appid> --branch-name <br/>>branchname>
aws amplify start-job --app-id <appid> --branch-name <br/>branchname> --job-type RELEASE
```
12.您可以通过 https://newinternet.appid.amplifyapp.com 访问您的功能,与您的团队成员共享。如果一 切正常,则将 PR 合并到开发分支。

```
git checkout develop
git merge newinternet
git push
```
- 13.这将启动一个构建,它将通过 https://dev.appid.amplifyapp.com 上的分支部署更新 Amplify 中的后 端以及前端。您可以与内部利益相关者共享此链接,以便他们可以查看新功能。
- 14从 Git 和 Amplify 中删除您的功能分支,并从云中删除后端环境(您始终可以通过运行"amplify env checkout prod"并运行"amplify env add"来启动新的环境)。

```
git push origin --delete newinternet
aws amplify delete-branch --app-id <appid> --branch-name <br/>>branchname>
amplify env remove dev
```
### GitFlow 工作流程

GitFlow 使用两个分支来记录项目的历史。主分支仅跟踪发布代码,开发分支用作新功能的集成分支。 GitFlow 通过将新开发与已完成的工作隔离开来简化 parallel 开发。在功能分支中完成新开发(例如功 能和非紧急错误修复)。当开发人员确信代码已准备好发布时,功能分支将合并回集成开发分支。仅将 来自发布分支和修补程序分支的合并提交到主分支(以修复紧急错误)。

下图显示了推荐的设置 GitFlow。您可以按照上面功能分支工作流程部分中描述的相同过程进行操作。

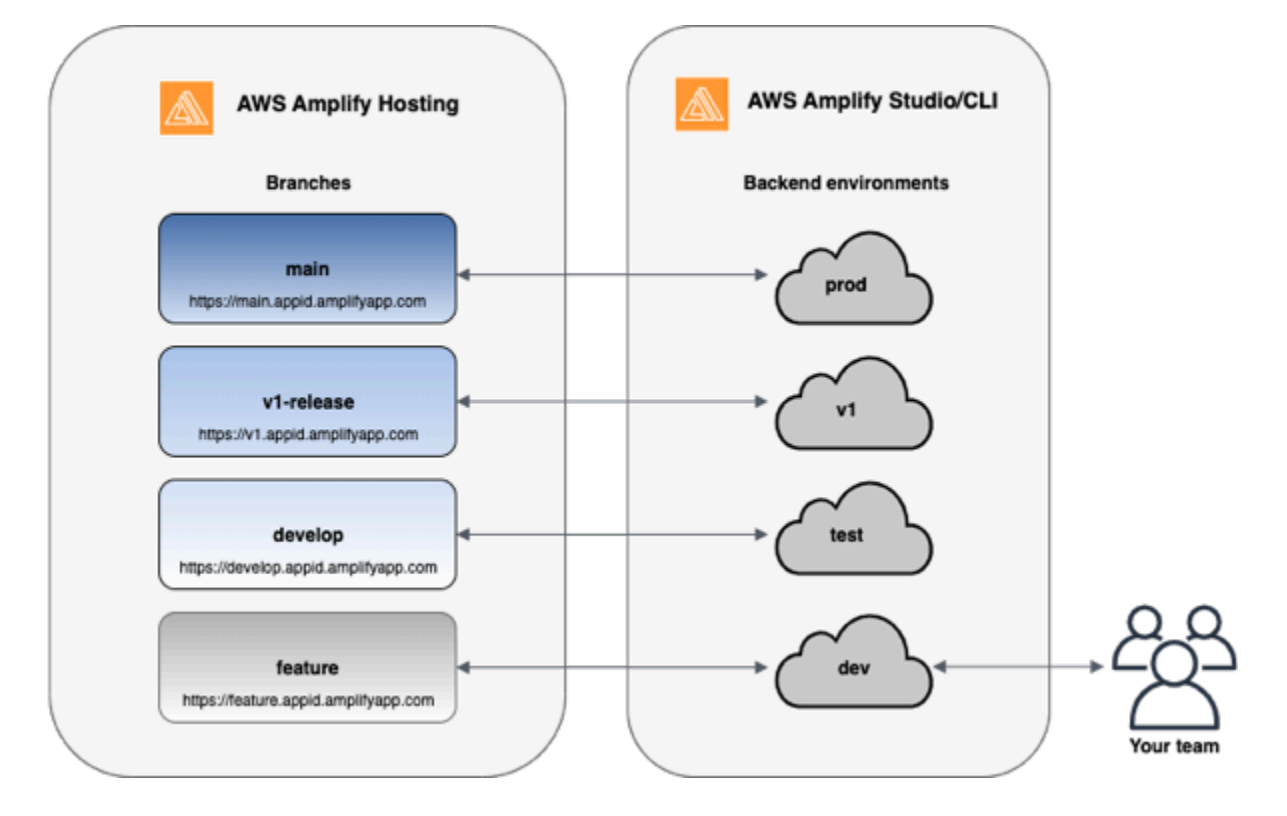

## 每个开发人员的沙盒

- 团队中的每个开发人员在云中创建独立于其本地计算机的沙盒环境。这使开发人员能够彼此隔离地进 行工作,不会覆盖其他团队成员的更改。
- Amplify 中的每个分支都有自己的后端。这将确保 Amplify 使用 Git 存储库作为从其部署更改的单一 信任源,而不是依赖团队中的开发人员手动将其后端或前端从本地计算机推送到生产。

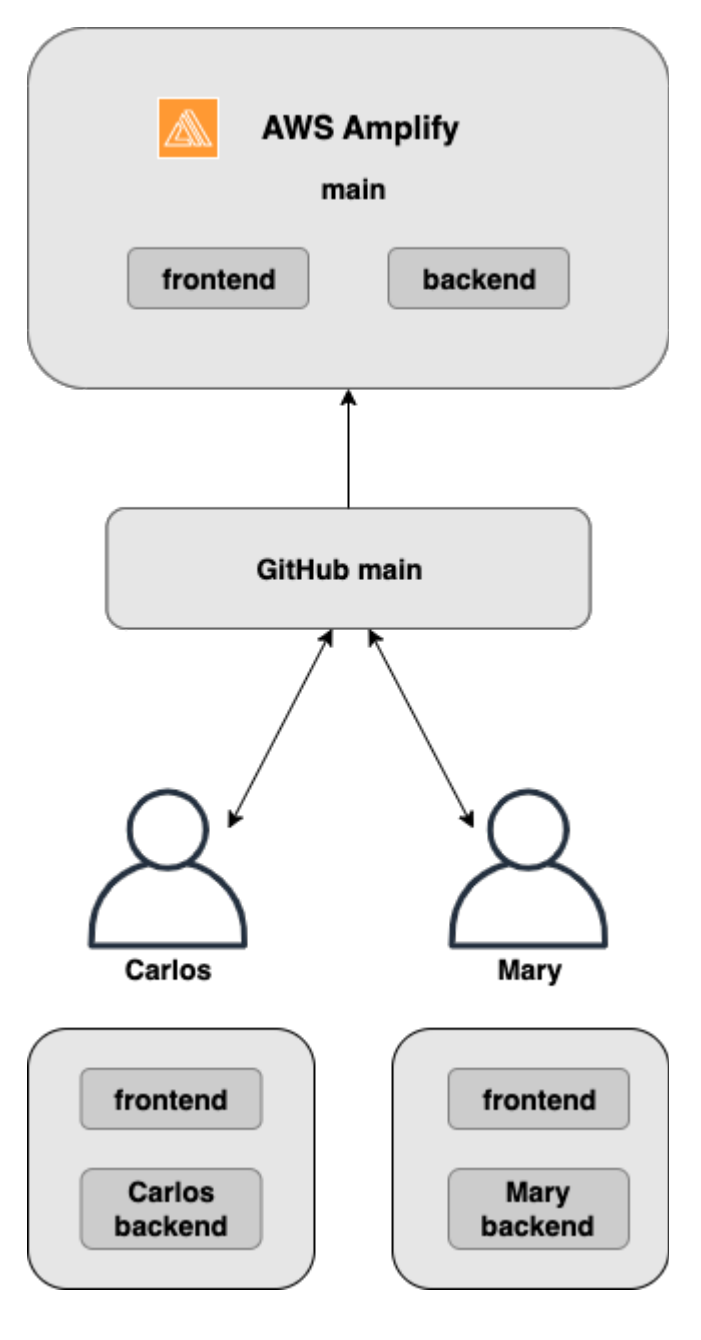

1. 安装 Amplify CLI 以初始化一个新的 Amplify 项目。

```
npm install -g @aws-amplify/cli
```
2. 为项目初始化 mary 后端环境。如果您没有项目,请使用引导程序工具(如 create-react-app 或 Gatsby)创建一个项目。

```
cd next-unicorn
amplify init 
  ? Do you want to use an existing environment? (Y/n): n
```

```
 ? Enter a name for the environment: mary
...
amplify push
```
3. 将代码推送到您选择的 Git 存储库(在此示例中,我们假设您已推送到主存储库)。

```
git commit -am 'Added mary sandbox'
git push origin main
```
4. 将您的 repo > main 连接到 Amplify。

5. Amplify 控制台将检测由 Amplify 创建的后端环境。CLI从下拉列表中选择创建新环境并将服务角色 授予 Amplify。选择保存并部署。构建完成后,您将在 https://main.appid.amplifyapp.com 上获得主 分支部署,一个新的后端环境会链接到该分支。

6. 在 Amplify 中连接开发分支(假设此时开发分支和主分支相同),然后选择 "创建"

### <span id="page-119-0"></span>基于模式的功能分支部署

使用基于模式的分支部署,您可以自动将与特定模式匹配的分支部署到 Amplify。使用功能分支或发布 GitFlow 工作流程的产品团队现在可以定义诸如 "发布\*\*" 之类的模式,以自动将以 "发布" 开头的 Git 分 支部署到共享对象。URL[此博客文章](https://dev.to/kkemple/branch-based-deployment-strategies-with-aws-amplify-console-1n3c)介绍了如何将此功能与不同的团队工作流程结合使用。

1. 选择 "应用程序设置" > "分支设置" > "编辑"。

- 2. 选择 Branch 自动检测,将与模式集匹配的分支自动连接到 Amplify。
- 3. 在 "分支自动检测-模式" 框中,输入自动部署分支的模式。
	- **\***:部署存储库中的所有分支。
	- **release\*** 部署所有以 "发布" 一词开头的分支。
	- **release\*/**:部署匹配"release/"模式的所有分支。
	- 将多个模式指定为逗号分隔的列表。例如,release\*, feature\*。
- 4. 为通过选择 Branch 自动检测访问控制自动创建的所有分支设置自动密码保护。
- 5. 对于使用 Amplify 后端构建的第一代应用程序,您可以选择为每个连接的分支创建一个新环境,或 者将所有分支指向现有后端。
- 6. 选择保存。

### 针对连接到自定义域名的应用程序进行基于模式的功能分支部署

针对连接到 Amazon Route 53 自定义域的应用程序使用基于模式的功能分支部署。

- 有关设置基于模式的功能分支部署的说明,请参阅 [为 Amazon Route 53 自定义域设置自动子域](#page-94-0)
- 有关将 Amplify 应用程序连接到 Route 53 中托管的自定义域名的说明,请参阅 [添加在 Amazon](#page-82-0)  [Route 53 中管理的自定义域](#page-82-0)
- 有关使用 Route 53 的更多信息,请参[阅什么是 Amazon Route 53?。](https://docs.aws.amazon.com/Route53/latest/DeveloperGuide/Welcome.html)

## <span id="page-120-0"></span>在构建时自动生成 Amplify 配置(仅限第 1 代应用程序)

#### **a** Note

本节中的信息仅适用于第 1 代应用程序。如果您想自动部署第二代应用功能分支中的基础架构 和应用代码更改,请参阅 Amp lify 文档中[的全栈分支部署](https://docs.amplify.aws/nextjs/deploy-and-host/fullstack-branching/branch-deployments/)

Amplify 支持在构建时为第 1 代应用程序自动生成 Amplify 配置文件aws-exports.js。通过关闭全栈 CI/CD 部署,可以让您的应用程序自动生成 aws-exports.js 文件,并确保在构建时不会对后端进行 更新。

在构建时自动生成 **aws-exports.js**

- 1. 登录 AWS Management Console 并打开 [Amplify](https://console.aws.amazon.com/amplify/) 控制台。
- 2. 选择要编辑的应用程序。
- 3. 选择托管环境选项卡。
- 4. 找到要编辑的分支并选择编辑。

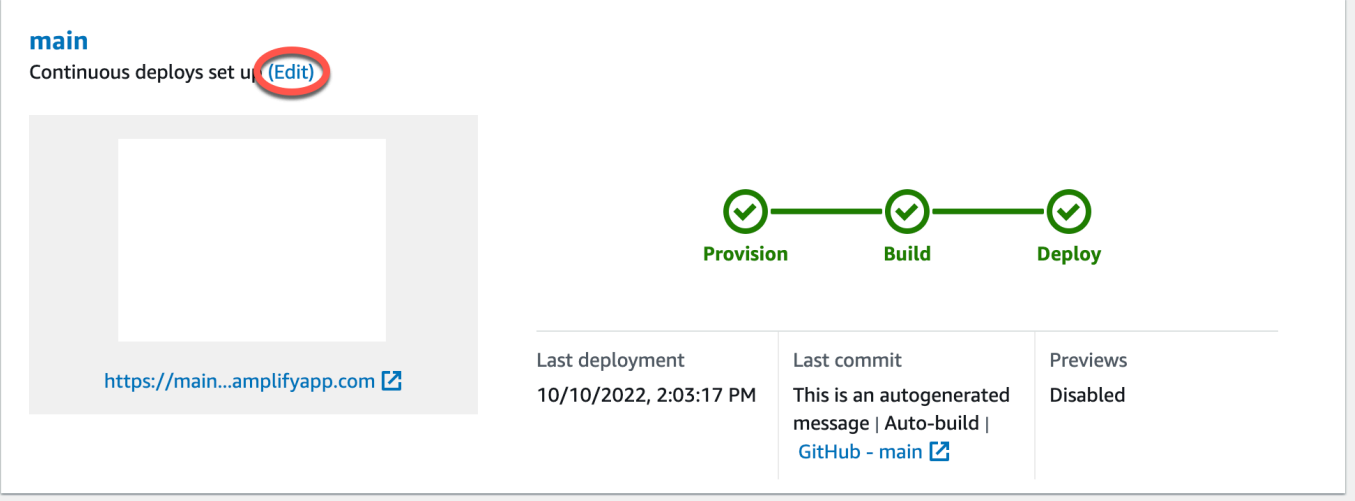

5. 在编辑目标后端页面上,取消选中启用全栈连续部署 (CI/CD) 以关闭此后端的全栈 CI/CD。

### Select a backend environment to use with this branch

App name

Example-Amplify-App (this app)

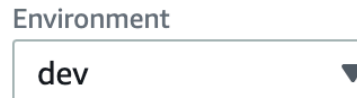

**Enable full-stack continuous deployments (CI/CD)** 

Full-stack CI/CD allows you to continously deploy frontend and backend changes on every code commit

 $\blacksquare$ 

- 6. 选择现有服务角色以授予 Amplify 更改应用程序后端所需的权限。如果您需要创建服务角色,请选 择创建角色。有关创建服务角色的更多信息,请参阅[添加服务角色](#page-181-0)。
- 7. 选择保存。Amplify 会在下次构建应用程序时应用这些更改。

# <span id="page-121-0"></span>有条件的后端构建(仅限第 1 代应用程序)

**a** Note

本节中的信息仅适用于第 1 代应用程序。Amplify Gen 2 引入了 TypeScript基于代码的开发者 体验。因此,第 2 代后端不需要此功能。

Amplify 支持在第 1 代应用的所有分支上进行有条件的后端构建。要配置有条件的后端构建,请将 AMPLIFY\_DIFF\_BACKEND 环境变量设置为 true。启用有条件的后端构建将有助于加快只对前端进行 更改的构建速度。

当启用基于差异的后端构建时,在每次构建开始时,Amplify 都会尝试对存储库中的 amplify 文件夹 运行 diff。如果 Amplify 没有发现任何差异,它将跳过后端构建步骤,并且不会更新您的后端资源。如 果您的项目存储库中没有 amplify 文件夹,Amplify 会忽略 AMPLIFY\_DIFF\_BACKEND 环境变量的 值。有关设置 AMPLIFY\_DIFF\_BACKEND 环境变量的说明,请参阅 [为第 1 代应用程序配置基于差异的](#page-104-0) [后端构建](#page-104-0)。

如果您当前在后端阶段的构建设置中指定了自定义命令,则有条件的后端构建将不起作用。如果要运 行这些自定义命令,则必须将其移至应用程序 amplify.yml 文件中构建设置的前端阶段。有关更新 amplify.yml 文件的更多信息,请参阅 [了解编译规范。](#page-96-0)

## <span id="page-122-0"></span>跨应用程序使用 Amplify 后端(仅限第 1 代应用程序)

#### **a** Note

本节中的信息仅适用于第 1 代应用程序。如果你想共享第 2 代应用的后端资源,请参阅 Amp li fy 文档中的[跨分支共享资源](https://docs.amplify.aws/nextjs/deploy-and-host/fullstack-branching/share-resources/)

Amplify 使您能够在给定区域的所有第 1 代应用程序中重复使用现有后端环境。您可以在创建新应用程 序、将新分支连接到现有应用程序或更新现有前端以指向其他后端环境时执行此操作。

### 创建新应用程序时重复使用后端

在创建新的 Amplify 应用程序时重复使用后端

- 1. 登录 AWS Management Console 并打开 [Amplify](https://console.aws.amazon.com/amplify/) 控制台。
- 2. 要创建一个用于此示例的新后端,请执行以下操作:
	- a. 在导航窗格中,选择所有应用程序。
	- b. 选择新建应用程序和构建应用程序。
	- c. 输入您的应用程序名称,例如 **Example-Amplify-App**。
	- d. 选择确认部署。
- 3. 要将前端连接到您的新后端,请选择托管环境选项卡。
- 4. 选择您的 Git 提供商,然后选择连接分支。
- 5. 在添加存储库分支页面上,对于最近更新的存储库,请选择您的存储库名称。对于分支,请从存储 库中选择要连接的分支。
- 6. 在构建设置页面上,执行以下操作:
	- a. 对于应用程序名称,请选择要用于添加后端环境的应用程序。您可以选择当前应用程序或当前 区域中的其他任何应用程序。
	- b. 对于环境,请选择要添加的后端环境的名称。您可以使用现有环境或创建新环境。
	- c. 默认情况下,全栈 CI/CD 处于关闭状态。关闭全栈 CI/CD 会导致应用程序仅在拉取模式下运 行。在构建时,Amplify 只会自动生成 aws-exports.js 文件,而不修改您的后端环境。
	- d. 选择现有服务角色以授予 Amplify 更改应用程序后端所需的权限。如果您需要创建服务角色, 请选择创建角色。有关创建服务角色的更多信息,请参阅[添加服务角色](#page-181-0)。

e. 选择下一步。

7. 选择保存并部署。

### 将分支连接到现有应用程序时重复使用后端

在将分支连接到现有 Amplify 应用时重复使用后端

- 1. 登录 AWS Management Console 并打开 [Amplify](https://console.aws.amazon.com/amplify/) 控制台。
- 2. 选择要连接新分支的应用程序。
- 3. 在导航窗格中,依次选择应用程序设置、常规。
- 4. 在分支部分,选择连接分支。
- 5. 在添加存储库分支页面上,对于分支,请从存储库中选择要连接的分支。
- 6. 对于应用程序名称,请选择要用于添加后端环境的应用程序。您可以选择当前应用程序或当前区域 中的其他任何应用程序。
- 7. 对于环境,请选择要添加的后端环境的名称。您可以使用现有环境或创建新环境。
- 8. 如果需要设置服务角色以授予 Amplify 更改应用程序后端所需的权限,则控制台会提示您执行此任 务。有关创建服务角色的更多信息,请参阅[添加服务角色](#page-181-0)。
- 9. 默认情况下,全栈 CI/CD 处于关闭状态。关闭全栈 CI/CD 会导致应用程序仅在拉取模式下运行。 在构建时,Amplify 只会自动生成 aws-exports.js 文件,而不修改您的后端环境。
- 10. 选择下一步。
- 11. 选择保存并部署。

### 编辑现有前端以指向其他后端

编辑前端 Amplify 应用以指向其他后端

- 1. 登录 AWS Management Console 并打开 [Amplify](https://console.aws.amazon.com/amplify/) 控制台。
- 2. 选择要为其编辑后端的应用程序。
- 3. 选择托管环境选项卡。
- 4. 找到要编辑的分支并选择编辑。

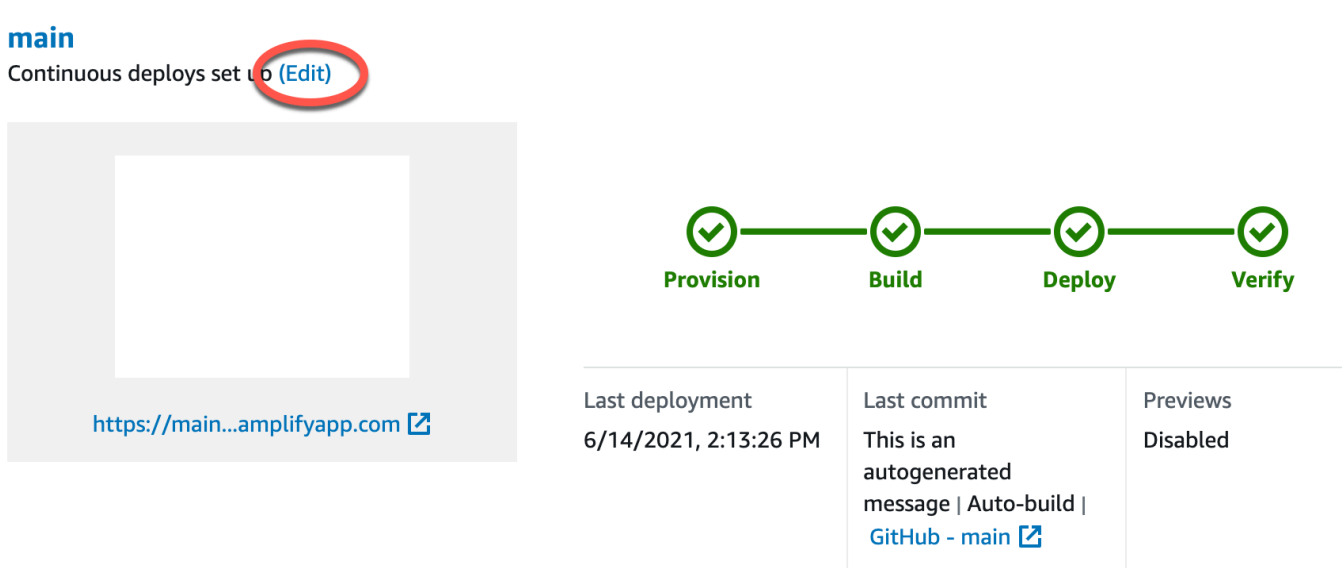

- 5. 在选择要用于此分支的后端环境页面上,对于应用程序名称,请选择要为其编辑后端环境的前端应 用程序。您可以选择当前应用程序或当前区域中的其他任何应用程序。
- 6. 对于后端环境,请选择要添加的后端环境的名称。
- 7. 默认情况下,全栈 CI/CD 处于启用状态。取消选中此选项可关闭此后端的全栈 CI/CD。关闭 全栈 CI/CD 会导致应用程序仅在拉取模式下运行。在构建时,Amplify 只会自动生成 awsexports.js 文件,而不修改后端环境。
- 8. 选择保存。Amplify 会在下次构建应用程序时应用这些更改。

## <span id="page-125-0"></span>为应用程序构建后端

借 AWS Amplify 助,您可以构建包含数据、身份验证、存储和部署到的前端托管的全栈应用程序。 AWS

AWS Amplify Gen 2 引入了一种 TypeScript基于代码优先的开发者体验,用于定义后端。要了解如何 使用 Amplify Gen 2 构建后端并将其连接到您的应用程序,请参阅 Amplify 文档中的[构建和连接后端。](https://docs.amplify.aws/nextjs/build-a-backend)

如果您正在寻找有关使用 CLI 和 Amplify Studio 为第 1 代应用程序构建后端的文档,请参阅第 1 代 Amplify 文档中的[构建和连接后端。](https://docs.amplify.aws/gen1/react/build-a-backend/)

#### 主题

- [为第 2 代应用程序创建后端](#page-125-1)
- [为第 1 代应用程序创建后端](#page-125-1)

### <span id="page-125-1"></span>为第 2 代应用程序创建后端

有关指导您完成使用 TypeScript基于后端的 Amplify Gen 2 全栈应用程序创建步骤的教程,请参阅 Amplify 文档中的[入门。](https://docs.amplify.aws/react/start/)

### 为第 1 代应用程序创建后端

在本教程中,您将设置使用 Amplify 的全栈 CI/CD 工作流程。您将在 Amplify Hosting 上部署前端应用 程序。然后您将使用 Amplify Studio 创建一个后端。最后,您将云后端连接到前端应用程序。

### 先决条件

在开始本教程之前,请完成以下先决条件。

注册获取 AWS 账户

如果您还不是 AWS 客户,则需要按照在线说明进行[创建。](https://portal.aws.amazon.com/billing/signup#/start/email) AWS 账户注册后,您就可以访问 Amplify 和其他可与您的应用程序配合使用的 AWS 服务。

#### 创建一个 Git 仓库

Amplify 支持 GitHub Bitbucket 和 GitLab。 AWS CodeCommit将您的应用程序推送到您的 Git 存储 库。

安装 Amplify 命令行界面 (CLI)

有关说明,请参阅Amplify Framework 文档中的[安装 Amplify CLI。](https://docs.amplify.aws/gen1/react/start/project-setup/prerequisites/#install-the-amplify-cli)

### 第 1 步:部署前端

如果您在 git 存储库中有一个现有的前端应用程序要用于此示例,则可以继续按照部署前端应用程序的 说明进行操作。

如果你需要创建一个新的前端应用程序来用于此示例,你可以按照[创建](https://create-react-app.dev/docs/getting-started) React App 文档中的创建 [React Ap](https://create-react-app.dev/docs/getting-started) p 说明进行操作。

#### 部署前端应用程序

- 1. 登录 AWS Management Console 并打开 [Amplify](https://console.aws.amazon.com/amplify/) 控制台。
- 2. 在所有应用程序页面上,选择新建应用程序,然后在右上角选择托管 Web 应用程序。
- 3. 选择您的 GitHub、Bitbucket 或 AWS CodeCommit 存储库提供商 GitLab,然后选择 "继续"。
- 4. Amplify 授权访问您的 git 存储库。对于 GitHub 存储库,Amplify 现在使用 GitHub 应用程序功能 来授权 Amplify 访问权限。

有关安装和授权 GitHub 应用程序的更多信息,请参阅[设置 Amplify 对 GitHub 存储库的访问权](#page-134-0) [限](#page-134-0)。

- 5. 在添加存储库分支页面上,执行以下操作:
	- a. 在最近更新的存储库列表中,选择要连接的存储库的名称。
	- b. 在分支列表中,选择要连接的存储库分支的名称。
	- c. 选择下一步。
- 6. 在配置构建设置页面上,选择下一步。
- 7. 在查看页面上,选择保存并部署。完成部署时,您可以在 amplifyapp.com 默认域上查看应用程 序。

**a** Note

为增强 Amplify 应用程序的安全性,已将 amplifyapp.com 域注册到[公共后缀列表 \(PSL\)。](https://publicsuffix.org/)为进 一步增强安全性,如果您需要在 Amplify 应用程序的默认域名中设置敏感 Cookie,我们建议

您使用带 Host - 前缀的 Cookie。这将有助于保护您的域,防范跨站点请求伪造 (CSRF) 攻 击。要了解更多信息,请参阅 Mozilla 开发者网络中的 [Set-Cookie](https://developer.mozilla.org/en-US/docs/Web/HTTP/Headers/Set-Cookie#cookie_prefixes) 页面。

### 步骤 2:创建后端

现在,您已经在 Amplify Hosting 上部署了前端应用程序,可以创建后端了。使用以下说明创建带有简 单数据库和 GraphQL API 端点的后端。

#### 创建后端

- 1. 登录 AWS Management Console 并打开 [Amplify](https://console.aws.amazon.com/amplify/) 控制台。
- 2. 在所有应用程序页面上,选择您在步骤 1 中创建的应用程序。
- 3. 在应用程序主页上,选择后端环境选项卡,然后选择开始。这将启动默认暂存 环境的设置过程。
- 4. 设置完成后,选择 启动 Studio 以访问 Amplify Studio 中的暂存后端环境。

Amplify Studio 是一个可视化界面,用于创建和管理您的后端并加快前端用户界面的开发。有关 Amplify Studio 的更多信息,请参阅 [Amplify Studio 文档](https://docs.amplify.aws/gen1/react/tools/console/)。

使用以下说明,使用 Amplify Studio 可视化后端生成器界面可以创建简单的数据库。

#### 创建数据模型

- 1. 在应用程序暂存环境的主页上,选择创建数据模型。这将打开数据模型设计器。
- 2. 在数据建模页面上,选择添加模型。
- 3. 对于标题,输入 **Todo**。
- 4. 选择添加字段。
- 5. 对于字段名称,输入 **Description**。

以下屏幕截图是设计器中数据模型的外观示例。

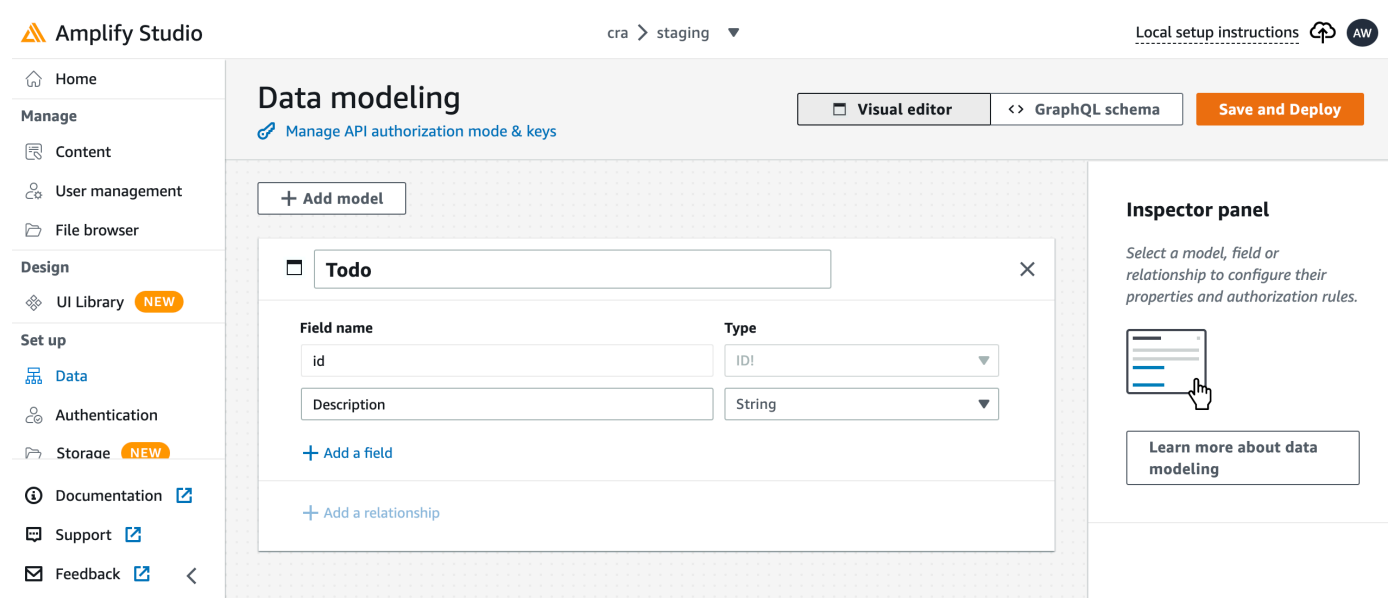

#### 6. 选择保存并部署。

7. 返回 Amplify Hosting 控制台,暂存环境的部署将在进行中。

在部署过程中,Amplify Studio 会在后端创建所有必需的 AWS 资源,包括用于访问数据的 GraphQL API 和用于托管待办事项的 Amazon DynamoDB AWS AppSync 表。Amplify AWS CloudFormation 用 于部署您的后端,这使您可以将后端定义存储为。 infrastructure-as-code

### 第 3 步:将后端连接至前端

现在,您已经部署了前端并创建了包含数据模型的云后端,您需要将它们连接起来。按照以下说明,使 用 Amplify CLI 将您的后端定义下拉到本地应用程序项目中。

#### 将云后端连接到本地前端

- 1. 打开终端窗口并导航到本地项目的根目录。
- 2. 在终端窗口中运行以下命令,将红色文本替换为项目的唯一应用程序 ID 和后端环境名称。

amplify pull --appId *abcd1234* --envName *staging*

#### 3. 按照终端窗口中的说明完成项目设置。

现在,您可以配置生成过程以将后端添加到持续部署工作流程中。按照以下说明在 Amplify Hosting 控 制台中将前端分支与后端连接起来。

#### 连接前端应用程序分支和云后端

- 1. 在应用程序主页上,选择托管环境选项卡。
- 2. 找到主分支并选择编辑。

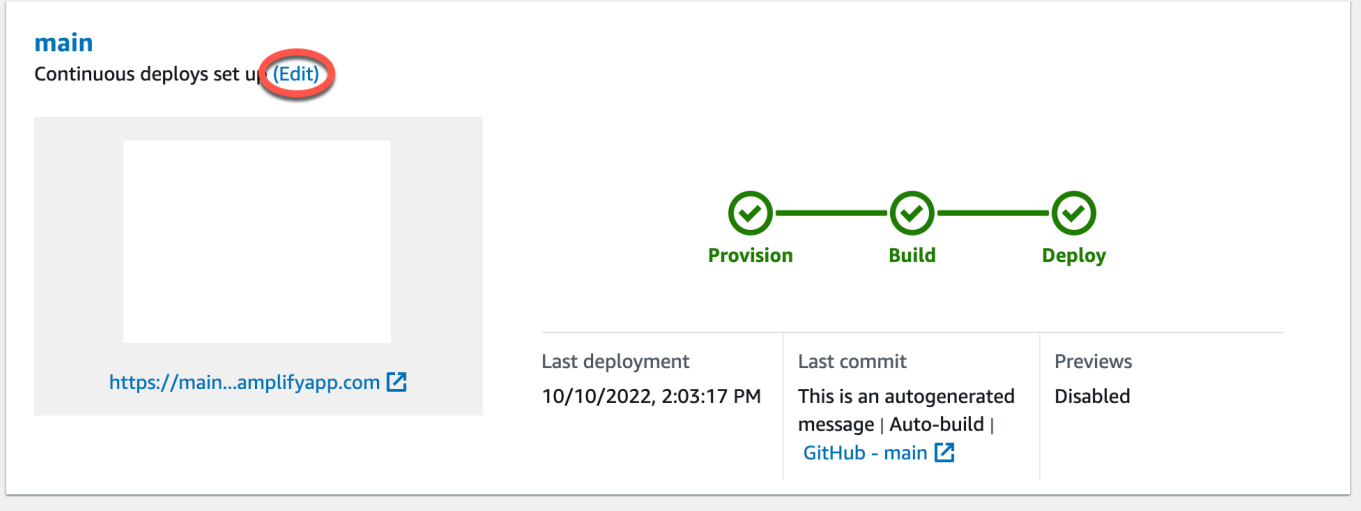

3. 在编辑目标后端窗口中,为环境选择要连接的后端的名称。在此示例中,选择您在步骤 2中创建 的暂存后端。

默认情况下,全栈 CI/CD 处于启用状态。取消选中此选项可关闭此后端的全栈 CI/CD。关闭 全栈 CI/CD 会导致应用程序仅在拉取模式下运行。在构建时,Amplify 只会自动生成 awsexports.js 文件,而不修改您的后端环境。

- 4. 接下来,您必须设置服务角色,以授予 Amplify 更改应用程序后端所需的权限。您可以使用现有的 服务角色或创建新的服务角色。有关说明,请参阅[添加服务角色](#page-181-0)。
- 5. 添加服务角色后,返回编辑目标后端窗口,然后选择保存。
- 6. 要完成将暂存后端与前端应用程序主分支的连接,请对项目执行新的构建。

请执行以下操作之一:

- 从您的 git 存储库中,推送一些代码以在 Amplify 控制台中启动构建。
- 在 Amplify 控制台中,导航到应用程序的构建详情页面,然后选择重新部署此版本。

### 后续步骤

#### 设置功能分支部署

按照我们推荐的工作流程,[在多个后端环境中设置功能分支部署](https://docs.aws.amazon.com/amplify/latest/userguide/multi-environments.html#team-workflows-with-amplify-cli-backend-environments)。

## 在 Amplify Studio 中创建前端用户界面

使用 Studio 使用一组界面组件构建您的前端 ready-to-use 用户界面,然后将其连接到您的应用程序后 端。有关更多信息和教程,请参阅 Amplify Framework 文档中的 [Amplify Studio](https://docs.amplify.aws/gen1/react/tools/console/) 用户指南。

# 手动部署

通过手动部署,您可以在不连接 Git 提供程序的情况下,用 Amplify Hosting 发布您的 Web 应用程序。 您可以从桌面拖放文件夹,在几秒钟内托管您的网站。或者,您可以引用 Amazon S3 存储桶中的资产 或指定文件存储位置的公共网址。

对于 Amazon S3,您还可以设置 AWS Lambda 触发器,以便在每次上传新资产时更新您的网站。有 关设置此场景的更多详细信息,请参阅[将存储在 Amazon S3、Dropbox 或桌面上的文件部署到 AWS](https://aws.amazon.com/blogs/mobile/deploy-files-s3-dropbox-amplify-console/)  [Amplify 控制台博](https://aws.amazon.com/blogs/mobile/deploy-files-s3-dropbox-amplify-console/)客文章。

Amplify Hosting 不支持手动部署服务器端渲染 (SSR) 应用程序。有关更多信息,请参阅 [使用 Amplify](#page-21-0)  [Hosting 部署服务器端渲染的应用程序。](#page-21-0)

## 拖放手动部署

使用拖放方式手动部署应用程序

- 1. 登录 AWS Management Console 并打开 [Amplify](https://console.aws.amazon.com/amplify/) 控制台。
- 2. 在右上角,选择创建新应用程序。
- 3. 在 "开始使用 Amplify 构建" 页面上,选择 "不使用 Git 部署"。然后选择下一步。
- 4. 在开始手动部署部分的应用程序名称中,输入您的应用程序的名称。
- 5. 在 "分支名称" 中,输入一个有意义的名称,例如**development**或**production**。
- 6. 在方法中,选择拖放。
- 7. 您可以将桌面上的文件夹拖放到放置区,也可以使用 "选择.zip 文件夹" 从计算机中选择文件。您 拖放或选择的文件必须是包含构建输出内容的 zip 文件夹。
- 8. 选择保存并部署。

## Amazon S3 或网址手动部署

从 Amazon S3 或公共网址手动部署应用程序

- 1. 登录 AWS Management Console 并打开 [Amplify](https://console.aws.amazon.com/amplify/) 控制台。
- 2. 在右上角,选择创建新应用程序。
- 3. 在 "开始使用 Amplify 构建" 页面上,选择 "不使用 Git 部署"。然后选择下一步。
- 4. 在开始手动部署部分的应用程序名称中,输入您的应用程序的名称。
- 5. 在 "分支名称" 中,输入一个有意义的名称,例如**development**或**production**。
- 6. 对于方法,选择 Amazon S3 或任何网址。
- 7. 上传文件的过程取决于上传方法。
	- Amazon S3
		- a. 对于 Amazon S3 存储桶,请从列表中选择亚马逊 S3 存储桶的名称。必须为您选择的存 储桶启用访问控制列表 (ACL)。有关更多信息,请参阅 [Amazon S3 存储桶访问故障排](#page-132-0) [除](#page-132-0)。
		- b. 对于 Zip 文件,选择要部署的 zip 文件的名称。
	- 任何网址
		- 在资源网址中,输入要部署的压缩文件的网址。
- 8. 选择保存并部署。
	- **a** Note

创建 zip 文件夹时,请务必压缩生成输出的内容,而不是压缩顶级文件夹。例如,如果您的生 成输出生成了一个名为 build 或 public 的文件夹,请先导航到该文件夹,选择所有内容,然 后从那里压缩。如果不这样做,您将看到"访问被拒绝"错误,因为无法正确初始化站点的根目 录。

### <span id="page-132-0"></span>Amazon S3 存储桶访问故障排除

在创建 Amazon S3 存储桶时,您使用其 Amazon S3 对象所有权设置来控制是为该存储桶启用还是禁 用访问控制列表 (ACL)。要将应用程序从 Amazon S3 存储桶手动部署到 Amplify,必须在该存储桶上 启用 ACL。

如果您在从 Amazon S3 存储桶部署时遇到 AccessControlList 错误,则表示该存储桶是在禁用 ACL 的情况下创建的,您必须在 Amazon S3 控制台中将其启用。有关说明,请参阅 Amazon Simple Storage Service 用户指南中的[在现有存储桶上设置对象所有权。](https://docs.aws.amazon.com/AmazonS3/latest/userguide/object-ownership-existing-bucket.html?icmpid=docs_s3_hp-edit-object-ownership-page)

# 部署到 Amplify 按钮

使用 "部署到 Amplify Hosting" 按钮,您可以公开或在团队内部共享 GitHub 项目。以下是按钮的图 像:

**A DEPLOY TO AMPLIFY HOSTING** 

## 将部署到 Amplify Hosting 按钮添加到您的存储库或博客

将该按钮添加到您的 GitHub README.md 文件、博客文章或任何其他呈现 HTML 的标记页面。该按 钮拥有以下两个组件:

- 1. 位于网址 https://oneclick.amplifyapp.com/button.svg 处的 SVG 图片
- 2. 带有仓库链接的 Amplify 控制台网址。 GitHub 您可以复制存储库的网址(例如 https:// github.com/username/repository),也可以提供指向特定文件夹的深层链接(例 如https://github.com/username/repository/tree/branchname/folder)。Amplify Hosting 将在您的存储库中部署默认分支。连接应用程序后,可以连接其他分支。

使用以下示例将按钮添加到 markdown 文件中,例如您的 GitHub README.md。将 https:// github.com/username/repository 替换为存储库的网址。

[![amplifybutton](https://oneclick.amplifyapp.com/button.svg)](https:// console.aws.amazon.com/amplify/home#/deploy?repo=*https://github.com/username/ repository*)

使用以下示例将按钮添加到任何 HTML 文档。将 https://github.com/username/repository 替换为存储库的网址。

```
<a href="https://console.aws.amazon.com/amplify/home#/deploy?repo=https://github.com/
username/repository"> 
     <img src="https://oneclick.amplifyapp.com/button.svg" alt="Deploy to Amplify 
 Hosting">
</a>
```
# <span id="page-134-0"></span>设置 Amplify 对 GitHub 存储库的访问权限

Amplify 现在使用 GitHub 应用程序功能来授权 Amplify 以只读形式访问 GitHub 存储库。使用 Amplify GitHub 应用程序,就可以对权限进行更精细的调整,使您能够授予 Amplify 仅访问指定存储库的权 限。要了解有关 GitHub 应用程序的详细信息,请参阅 GitHub 网站上的 [About GitHub Apps。](https://docs.github.com/en/developers/apps/getting-started-with-apps/about-apps#about-github-apps)

当您连接存储在 GitHub 存储库中的新应用程序时,默认情况下 Amplify 使用 GitHub 应用程序来访问 存储库。但是,您之前从 GitHub 存储库连接的现有 Amplify 应用程序使用 OAuth 进行访问。CI/CD 将 继续适用于这些应用程序,但我们强烈建议您对其进行迁移以使用新的 Amplify GitHub 应用程序。

当您使用 Amplify 控制台部署新应用程序或迁移现有应用程序时,系统会自动将您定向到 Amplify GitHub 应用程序的安装位置。要手动访问应用程序的安装登录页面,请打开 Web 浏览器并按地区导航 到该应用程序。使用格式 https://github.com/apps/aws-amplify-*REGION*,将*##*替换为要部 署 Amplify 应用程序的区域。例如,要在美国西部(俄勒冈州)区域安装 Amplify GitHub 应用程序, 请导航至 https://github.com/apps/aws-amplify-us-west-2。

### 主题

- [为新部署安装和授权 Amplify GitHub 应用程序](#page-134-1)
- [将现有 OAuth 应用程序迁移到 Amplify GitHub 应用程序](#page-135-0)
- [为 AWS CloudFormation、CLI 和 SDK 部署设置 Amplify GitHub 应用程序](#page-136-0)
- [使用 Amplify GitHub 应用程序设置网页预览](#page-137-0)

## <span id="page-134-1"></span>为新部署安装和授权 Amplify GitHub 应用程序

当您利用 GitHub 存储库中的现有代码向 Amplify 部署新应用程序时,请按照以下说明安装和授权 GitHub 应用程序。

安装和授权 Amplify GitHub 应用程序

- 1. 登录 AWS Management Console 并打开 [Amplify 控制台。](https://console.aws.amazon.com/amplify/)
- 2. 在所有应用程序页面中,选择新建应用程序,然后选择托管 Web 应用程序。
- 3. 在 Amplify 托管入门页面上,选择 GitHub,然后选择继续。
- 4. 如果这是首次连接 GitHub 存储库,则浏览器会在 GitHub.com 上打开一个新页面,请求允许在您 的 GitHub 帐户中进行 AWS Amplify 授权。选择授权。
- 5. 接下来,必须在您的 GitHub 账户中安装 Amplify GitHub 应用程序。在 GitHub.com 上打开一个页 面,请求允许在您的 GitHub 账户中安装和授权 AWS Amplify。
- 6. 选择要安装 Amplify GitHub 应用程序的 GitHub 账户。
- 7. 请执行下列操作之一:
	- 要将安装应用于所有存储库,请选择所有存储库。
	- 要将安装限于您所选择的特定存储库,请选择仅选择存储库。确保在您选择的存储库中包含要 迁移的应用程序的存储库。
- 8. 选择安装和授权。
- 9. 您将被重定向到 Amplify 控制台中应用程序的添加存储库分支页面。
- 10. 在最近更新的存储库列表中,选择要连接的存储库的名称。
- 11. 在分支列表中,选择要连接的存储库分支的名称。
- 12. 选择 Next(下一步)。
- 13. 在配置构建设置页面上,选择下一步。
- 14. 在查看页面上,选择部署。

### <span id="page-135-0"></span>将现有 OAuth 应用程序迁移到 Amplify GitHub 应用程序

您之前从 GitHub 存储库连接的现有 Amplify 应用程序使用 OAuth 来访问存储库。我们强烈建议您迁移 这些应用程序,使用 Amplify GitHub 应用程序。

按照以下说明迁移应用程序,并删除您的 GitHub 账户中相应的 OAuth webhook。请注意,根据是否 已安装 Amplify GitHub 应用程序,迁移过程会有所不同。迁移第一个应用程序并安装和授权 GitHub 应 用程序后,您只需更新存储库权限即可进行后续应用程序迁移。

将应用程序从 OAuth 迁移到 GitHub 应用程序

- 1. 登录 AWS Management Console 并打开 [Amplify 控制台。](https://console.aws.amazon.com/amplify/)
- 2. 选择要迁移的应用程序。
- 3. 在应用程序的信息页面上,找到蓝色的迁移到我们的 GitHub 应用程序消息,然后选择开始迁移。
- 4. 在安装和授权 GitHub 应用程序页面上,选择配置 GitHub 应用程序。
- 5. 浏览器会在 GitHub.com 上打开一个新页面,请求允许在您的 GitHub 帐户进行 AWS Amplify 授 权。选择授权。
- 6. 选择要安装 Amplify GitHub 应用程序的 GitHub 账户。
- 7. 请执行下列操作之一:
	- 要将安装应用于所有存储库,请选择所有存储库。
- 要将安装限于您所选择的特定存储库,请选择仅选择存储库。确保在您选择的存储库中包含要 迁移的应用程序的存储库。
- 8. 选择安装和授权。
- 9. 您将被重定向到 Amplify 控制台中应用程序的安装和授权 GitHub 应用程序页面。如果 GitHub 授 权成功,您将看到一条成功消息。选择下一步。
- 10. 在完成安装页面上,选择完成安装。此步骤将删除您现有的 webhook,并创建一个新的 webhook,然后完成迁移。

# <span id="page-136-0"></span>为 AWS CloudFormation、CLI 和 SDK 部署设置 Amplify GitHub 应 用程序

您之前从 GitHub 存储库连接的现有 Amplify 应用程序使用 OAuth 来访问存储库。这可能包括您使用 Amplify Command Line (CLI)、AWS CloudFormation 或开发工具包部署的应用程序。我们强烈建议您 迁移这些应用程序,使用新的 Amplify GitHub 应用程序。迁移必须在 AWS Management Console 的 Amplify 控制台中执行。有关说明,请参阅 [将现有 OAuth 应用程序迁移到 Amplify GitHub 应用程序](#page-135-0)。

您可以使用 AWS CloudFormation、Amplify CLI 和开发工具包来部署一个新的 Amplify 应用程序,该 应用使用 GitHub 应用程序访问存储库。此过程要求您首先在您的 GitHub 账户中安装 Amplify GitHub 应用程序。接下来,您需要在您的 GitHub 账户中生成个人访问令牌。最后,部署应用程序并指定个人 访问令牌。

在您的账户中安装 Amplify GitHub 应用程序

1. 打开 Web 浏览器,导航到 Amplify GitHub 应用程序在您要部署应用程序的 AWS 区域的安装位 置。

使用格式 https://github.com/apps/aws-amplify-*REGION*/installations/new, 将##替换为您自己的输入。例如,如果您要在美国西部(俄勒冈州)区域安装应用程序,请指定 https://github.com/apps/aws-amplify-us-west-2/installations/new。

- 2. 选择要安装 Amplify GitHub 应用程序的 GitHub 账户。
- 3. 请执行下列操作之一:
	- 要将安装应用于所有存储库,请选择所有存储库。
	- 要将安装限于您所选择的特定存储库,请选择仅选择存储库。确保在您选择的存储库中包含要 迁移的应用程序的存储库。
- 4. 选择安装。

为 AWS CloudFormation、CLI 和 SDK 部署设置 Amplify GitHub 应用程序 128

在您的 GitHub 账户中生成个人访问令牌

- 1. 登录到您的 GitHub 账户。
- 2. 在右上角,找到您的个人资料照片,然后从菜单中选择设置。
- 3. 在左侧导航菜单中,选择 SMTP 设置。
- 4. 在 GitHub 应用程序页面的左侧导航菜单中,选择个人访问令牌。
- 5. 在个人访问令牌页面上,选择生成新令牌。
- 6. 在新建个人访问令牌页面上,请在注释中输入令牌的描述性名称。
- 7. 在选择范围部分,选择 admin:repo\_hook。
- 8. 选择 生成令牌。
- 9. 复制并保存个人访问令牌。当您使用 CLI、AWS CloudFormation 或开发工具包部署 Amplify 应用 程序时,您需要提供令牌。

在您的 GitHub 账户中安装 Amplify GitHub 应用程序并生成个人访问令牌后,您可以使用 Amplify CLI、AWS CloudFormation 或开发工具包部署新应用程序。使用 accessToken 字段指定您在 上一步中创建的个人访问令牌。有关更多信息,请参阅 Amplify API 参考中的 [CreateApp](https://docs.aws.amazon.com/amplify/latest/APIReference/API_CreateApp.html#API_CreateApp_RequestSyntax) 和 AWS CloudFormation 用户指南中的 [AWS:: Amplify::App。](https://docs.aws.amazon.com/AWSCloudFormation/latest/UserGuide/aws-resource-amplify-app.html)

以下 CLI 命令部署了一个新的 Amplify 应用程序,该应用使用 GitHub 应用程序访问存储库。用您自 己的信息替换 *myapp-using-githubapp*、*https://github.com/Myaccount/react-app* 和 *MY\_TOKEN*。

aws amplify create-app --name *myapp-using-githubapp* --repository *https://github.com/ Myaccount/react-app* --access-token *MY\_TOKEN*

## <span id="page-137-0"></span>使用 Amplify GitHub 应用程序设置网页预览

网页预览会将每个向 GitHub 存储库发出的拉取请求 (PR) 部署到一个唯一的预览网址。预览现在使用 Amplify GitHub 应用程序访问您的 GitHub 存储库。有关安装和授权 GitHub 应用程序进行网页预览的 说明,请参阅 [启用 Web 预览。](#page-138-0)

## 拉取请求的 Web 预览

Web 预览为开发和质量保证 (QA) 团队提供了一种在将代码合并到生产或集成分支之前预览拉取请求 (PR) 中更改的方法。拉取请求可以让您将已推送到存储库中某个分支的更改告诉给其他人。打开拉取 请求后,您可以与合作者讨论和查看潜在的更改,并在更改合并到基础分支之前添加后续提交。

Web 预览会将向存储库发出的每个拉取请求部署到一个唯一的预览网址,该网址与您的主网站使用 的网址完全不同。对于使用 Amplify CLI 或 Amplify Studio 配置了后端环境的应用程序,每个拉取请 求(仅限私有 Git 存储库)都会创建一个临时后端,该后端在 PR 关闭时会被删除。

当您的应用开启网页预览时,每个 PR 都会计入每个应用 50 个分支的 Amplify 配额。为避免超过此配 额,请务必关闭您的 PR。有关限额的更多信息,请参阅[Amplify 托管服务限额。](#page-230-0)

**a** Note

当前,当 AWS CodeCommit 用作存储库提供者时,AWS\_PULL\_REQUEST\_ID环境变量不可 用。

## <span id="page-138-0"></span>启用 Web 预览

对于存储在存储 GitHub 库中的应用程序,预览使用 Amplify GitHub 应用程序访问存储库。如果您要在 之前使用 OAuth 访问的存储库中 GitHub 部署的现有 Amplify 应用程序上启用网页预览,则必须先迁移 该应用程序才能使用 Amplify 应用程序。 GitHub 有关迁移说明,请参阅 [将现有 OAuth 应用程序迁移](#page-135-0) [到 Amplify GitHub 应用程序。](#page-135-0)

**A** Important

出于安全考虑,您可以在所有带有私有存储库的应用程序上启用 Web 预览,但不能在所有带 有公共存储库的应用程序上启用 Web 预览。如果您的 Git 存储库是公开的,则只能为不需要 IAM 服务角色的应用程序设置预览。

例如,带有后端的应用程序和部署到 WEB\_COMPUTE 托管平台的应用程序需要一个 IAM 服务角 色。因此,如果这些类型的应用程序存储库是公开的,则无法为其启用 Web 预览。 Amplify 强制执行此限制是为了防止第三方提交使用您的应用程序的 IAM 角色权限运行的任意 代码。

#### 为拉取请求启用 Web 预览

1. 选择 "托管",然后选择 "预览"。

### a Note

只有将应用程序设置为持续部署并连接到 git 存储库时,预览才会显示在应用程序设置菜 单中。有关此类部署的说明,请参阅[现有代码入门](#page-12-0)。

- 2. 仅限 GitHub 存储库,请执行以下操作在您的账户中安装和授权 Amplify GitHub 应用程序:
	- a. 在 "安装 GitHub 应用程序以启用预览" 窗口中,选择 "安装 GitHub 应用程序"。
	- b. 选择要在其中配置 Amplify 应用程序 GitHub的 GitHub 账户。
	- c. GitHub.com 打开一个页面,用于为您的账户配置存储库权限。
	- d. 请执行以下操作之一:
		- 要将安装应用于所有存储库,请选择所有存储库。
		- 要将安装限于您所选择的特定存储库,请选择仅选择存储库。确保在您选择的存储库中包 含您要为其启用 Web 预览的应用程序的存储库。
	- e. 选择保存
- 3. 为存储库启用预览后,返回 Amplify 控制台为特定分支启用预览。在 "预览" 页面上,从列表中选 择一个分支,然后选择 "编辑设置"。
- 4. 在管理预览设置页面上,打开拉取请求预览。然后,选择 Confirm(确认)。
- 5. 对于全栈应用程序,执行以下操作之一:
	- 选择为每个拉取请求创建新的后端环境。此选项使您能够在不影响生产的情况下测试更改。
	- 选择将此分支的所有拉取请求指向现有环境。
- 6. 选择确认。

下次您为分支提交拉取请求时,Amplify 会构建您的 PR 并将其部署到预览网址。拉取请求关闭后, 将删除预览网址,并删除与拉取请求关联的所有临时后端环境。仅限 GitHub 仓库,您可以直接通过 GitHub 账户中的拉取请求访问网址的预览。

### 使用子域名进行 Web 预览访问

对于连接到 Amazon Route 53 管理的自定义域名的 Amplify 应用程序,可以使用子域名访问拉取请求 的网络预览。拉取请求关闭后,与拉取请求关联的分支和子域名会被自动删除。在为应用程序设置基

于模式的功能分支部署后,这是 Web 预览的默认行为。有关设置自动子域的说明,请参阅 <u>为 Amazon</u> [Route 53 自定义域设置自动子域。](#page-94-0)

# 将 end-to-end 赛普拉斯测试添加到你的 Amplify 应用程序中

你可以在 Amplify 应用的测试阶段运行 end-to-end (E2E) 测试,以便在将代码推送到生产环境之前捕 捉回归情况。可以在构建规范 YAML 中配置测试阶段。目前,您只能在构建期间运行 Cypress 测试框 架。

## 教程:使用 Cypress 设置 end-to-end测试

Cypress 是一个 JavaScript基于测试框架,允许您在浏览器上运行 E2E 测试。有关演示如何设置 E2E 测试的教程,请参阅博客文章 "使用 Amplify [为全栈 CI/CD 部署运行 end-to-end Cypress 测试"](https://aws.amazon.com/blogs/mobile/run-end-to-end-cypress-tests-for-your-fullstack-ci-cd-deployment-with-amplify-console/)。

## 向您的现有 Amplify 应用程序添加测试

您可以在 Amplify 控制台中更新应用程序的构建设置,从而向现有应用程序添加 Cypress 测试。构建 规范 YAML 包含一系列构建命令和相关设置,Amplify 会使用这些命令和设置来运行构建。使用 test 步骤在构建时运行任何测试命令。对于 E2E 测试,Amplify Hosting 提供了与 Cypress 的更深层次集 成,允许您为测试生成用户界面报告。

下面的列表介绍了测试设置及其使用方式。

预测试

安装运行 Cypress 测试所需的依赖项。Amplify Hosting 使用 [mochawesome](https://github.com/adamgruber/mochawesome) 生成报告来查看您的 测试结果,然后[等待](https://github.com/jeffbski/wait-on)在构建期间设置本地服务器。

#### 测试

运行 cypress 命令,使用 mochawesome 执行测试。

#### 测试后

mochawesome 报告是根据输出 JSON 生成的。请注意,如果您使用的是 Yarn,则必须在静默模 式下运行此命令才能生成 mochawesome 报告。对于 Yarn,您可使用以下命令。

yarn run --silent mochawesome-merge cypress/report/mochawesome-report/ mochawesome\*.json > cypress/report/mochawesome.json

#### 构件>baseDirectory

运行测试的目录。

文物> configFilePath

生成的测试报告数据。

artifacts>files

可供下载的生成构件(屏幕截图和视频)。

以下示例摘自构建规范 amplify.yml 文件,其中展示了如何向您的应用程序添加 Cypress 测试。

```
test: 
   phases: 
     preTest: 
       commands: 
         - npm ci 
         - npm install -g pm2 
         - npm install -g wait-on 
         - npm install mocha mochawesome mochawesome-merge mochawesome-report-generator 
         - pm2 start npm -- start 
         - wait-on http://localhost:3000 
     test: 
       commands: 
         - 'npx cypress run --reporter mochawesome --reporter-options 
  "reportDir=cypress/report/mochawesome-
report,overwrite=false,html=false,json=true,timestamp=mmddyyyy_HHMMss"' 
     postTest: 
       commands: 
         - npx mochawesome-merge cypress/report/mochawesome-report/mochawesome*.json > 
  cypress/report/mochawesome.json 
         - pm2 kill 
   artifacts: 
     baseDirectory: cypress 
     configFilePath: '**/mochawesome.json' 
     files: 
       - '**/*.png' 
      - '**/*.mp4'
```
## 禁用测试

将测试配置添加到您的 amplify.yml 构建设置后,在每个分支上为每个构建运行 test 步骤。如果 您想全局禁止测试的运行,或者只对特定分支运行测试,则可以使用 USER\_DISABLE\_TESTS 环境变 量而不修改构建设置。

要全局禁用所有分支的测试,请为所有分支添加值为 true 的环境变量 USER\_DISABLE\_TESTS。以 下屏幕截图显示了 Amplify 控制台中的环境变量部分,其中所有分支都禁用了测试。

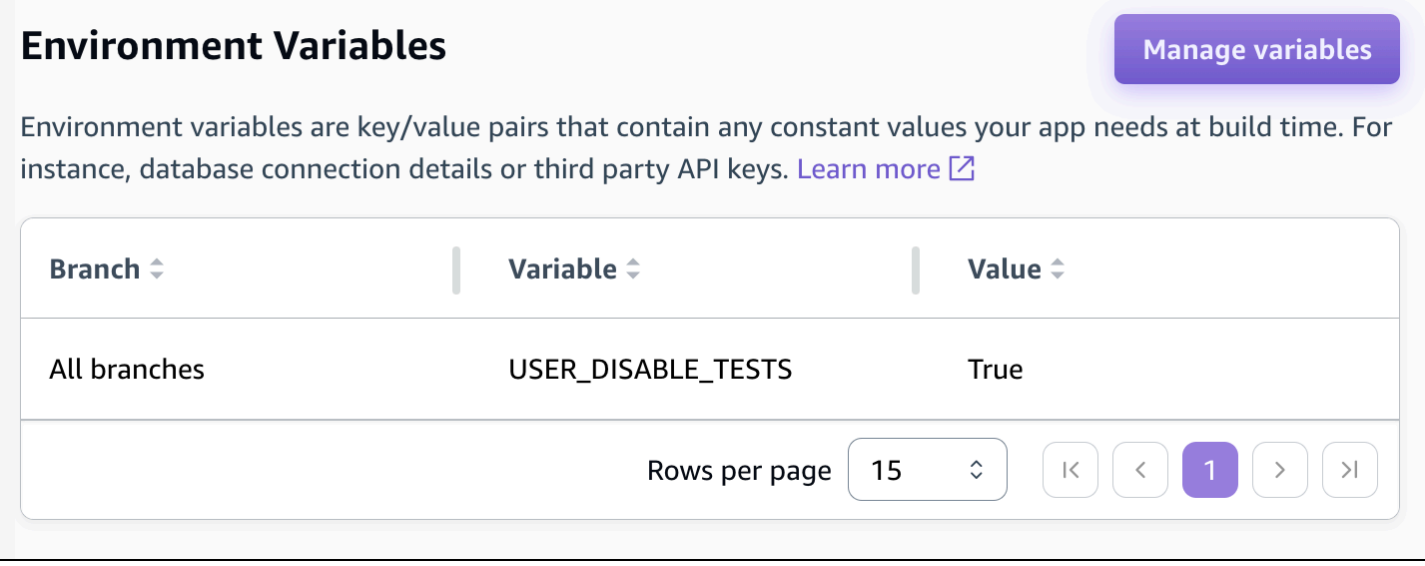

要禁用特定分支的测试,请为所有分支添加值为 false 的环境变量 USER\_DISABLE\_TESTS,然后 为要禁用的每个分支添加一个值为 true 分支覆盖。在以下屏幕截图中,主分支上禁用了测试,而其他 所有分支启用了测试。

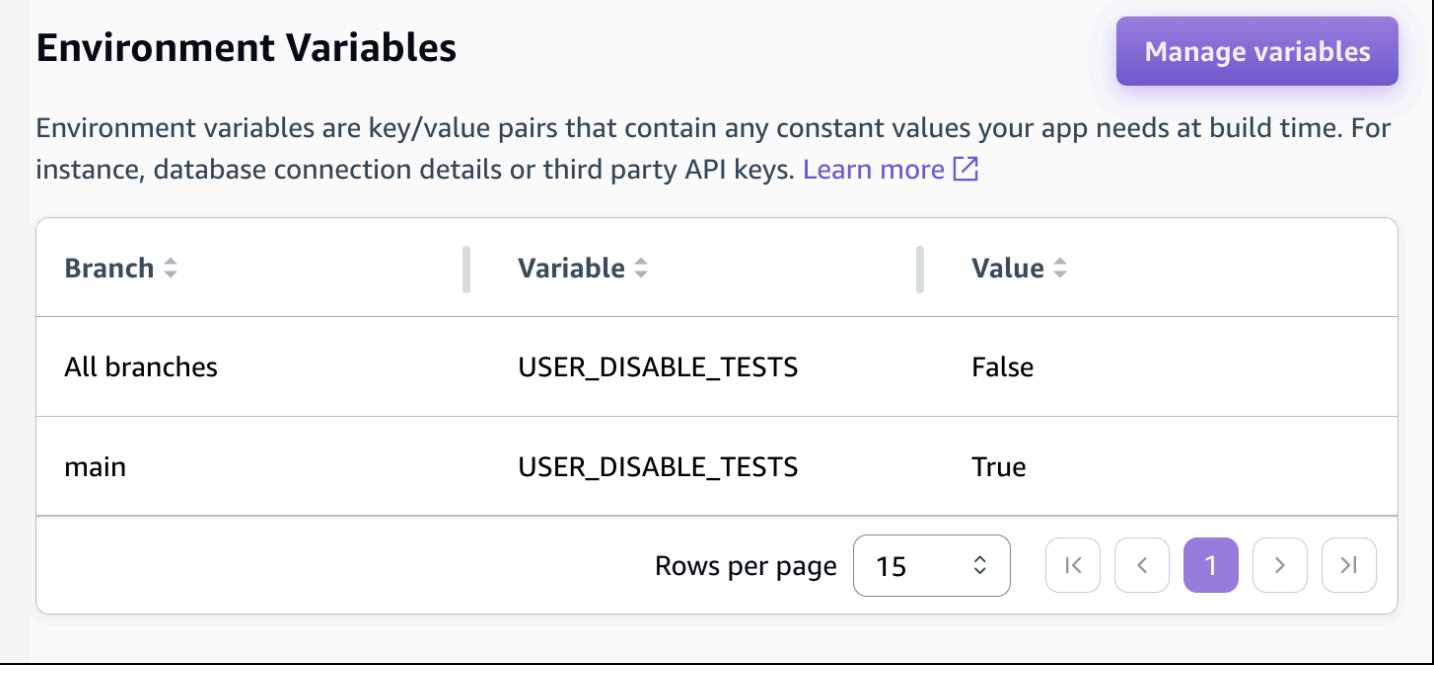

使用此变量禁用测试将导致在构建期间完全跳过测试步骤。要重新启用测试,请将此值设置为 false 或删除环境变量。
# 使用重定向

重定向使 Web 服务器能够将导航从一个网址重新路由到另一个网址。使用重定向的常见原因包括:自 定义网址的外观、避开失效链接、移动应用程序或站点的托管位置而不更改其地址以及将所请求的网址 更改为 Web 应用程序需要的形式。

## 重定向类型

Amplify 在控制台中支持以下重定向类型。

永久重定向 (301)

301 重定向旨在持续更改 Web 地址的目标。原始地址的搜索引擎排名历史记录应用于新目标地址。重 定向发生在客户端上,因此浏览器导航栏在重定向后显示目标地址。

使用 301 重定向的常见原因包括:

- 为在页面地址更改时避开失效链接。
- 为在用户在地址中出现可预测拼写错误时避开失效链接。

临时重定向 (302)

302 重定向旨在临时更改 Web 地址的目标。原始地址的搜索引擎排名历史记录不应用于新目标地址。 重定向发生在客户端上,因此浏览器导航栏在重定向后显示目标地址。

使用 302 重定向的常见原因包括:

- 为提供绕道目标,同时对原始地址进行修复。
- 为用户界面的 A/B 比较提供测试页面。

**a** Note

如果您的应用程序返回意外的 302 响应,则该错误很可能是由于您对应用程序的重定向和自 定义标头配置所做的更改所致。要解决此问题,请验证您的自定义标头是否有效,然后为您 的应用程序重新启用默认 404 重写规则。

重写 (200)

200 重定向(重写)旨在显示来自目标地址的内容,就像它是从原始地址提供的一样。搜索引擎排名历 史记录继续应用于原始地址。重定向发生在服务器端上,因此浏览器导航栏在重定向后显示原始地址。 使用 200 重定向的常见原因包括:

- 为将整个站点重定向到新的托管位置而不更改站点的地址。
- 为将流向单页 Web 应用程序 (SPA) 的所有流量重定向到其 index.html 页面以由客户端路由器功能处 理。

找不到 (404)

当请求指向的地址不存在时,会发生 404 重定向。将显示目标页面 404,而不显示请求的页面。发生 404 重定向的常见原因包括:

- 为在用户输入错误网址时避开失效链接消息。
- 为使对不存在的 Web 应用程序页面的请求指向其 index.html 页面以由客户端路由器功能处理。

### 创建和编辑重定向

您可以在 Amplify 控制台中为应用程序创建和编辑重定向。在开始之前,您将需要有关重定向各个部分 的以下信息。

#### 原始地址

用户请求的地址。

目标地址

实际提供用户看到的内容的地址。

重定向类型

类型包括永久重定向 (301)、临时重定向 (302)、重写 (200) 或找不到 (404)。

一个由两个字母组成的国家/地区代码(可选)

这个值可以用于按地理区域细分用户对应用程序的体验。

在 Amplify 控制台中创建重定向

1. 登录 AWS Management Console 并打开 [Amplify](https://console.aws.amazon.com/amplify/) 控制台。

- 2. 选择要为其创建重定向的应用程序。
- 3. 在导航窗格中,选择托管,然后选择重写和重定向。
- 4. 在 "重写和重定向" 页面上,选择 "管理重定向"。
- 5. 添加重定向的过程会有所不同,具体取决于您是要单独添加规则还是要进行批量编辑:
	- 要创建单个重定向,请选择添加重写。
		- a. 对于原始地址,输入用户请求的地址。
		- b. 对于目标地址,请输入向用户呈现内容的目标地址。
		- c. 对于类型,请从列表中选择重定向的类型。
		- d. (可选)对于国家/地区代码,请输入一个由两个字母组成的国家/地区代码条件。
	- 要在 JSON 编辑器中批量编辑重定向,请选择打开文本编辑器。
		- 在重写和重定向 JSON 编辑器中手动添加或更新重定向。

6. 选择保存。

### 重定向顺序

重定向是从列表顶部向下应用的。确保您的排序具有您想要的效果。例如,以下重定向顺序会导 致对 /docs/ 下的给定路径的所有请求都重定向到 /documents/ 下的同一路径,但 /docs/specificfilename.html 除外,它会重定向到 /documents/different-filename.html:

```
/docs/specific-filename.html /documents/different-filename.html 301
/docs/<*> /documents/<*>
```
以下重定向顺序会忽略 specific-filename.html 到 different-filename.html 的重定向:

```
/docs/<*> /documents/<*>
/docs/specific-filename.html /documents/different-filename.html 301
```
## 查询参数

您可以使用查询参数来更好地控制网址匹配。Amplify 会将所有查询参数转发到 301 和 302 重定向的目 标路径,但以下情况除外:

• 如果原始地址包含设置为特定值的查询字符串,则 Amplify 不会转发查询参数。在这种情况下,重定 向仅适用于向具有指定查询值的目标网址发出的请求。

• 如果匹配规则的目标地址包含查询参数,则不会转发查询参数。例如,如果重定向的目标地址为 https://example-target.com?q=someParam,则不会传递查询参数。

# 简单重定向和重写

本节中包括常见重定向情景的示例代码。

**a** Note

原始地址域匹配不区分大小写。

您可以使用以下示例代码将特定页面永久地重定向到新地址。

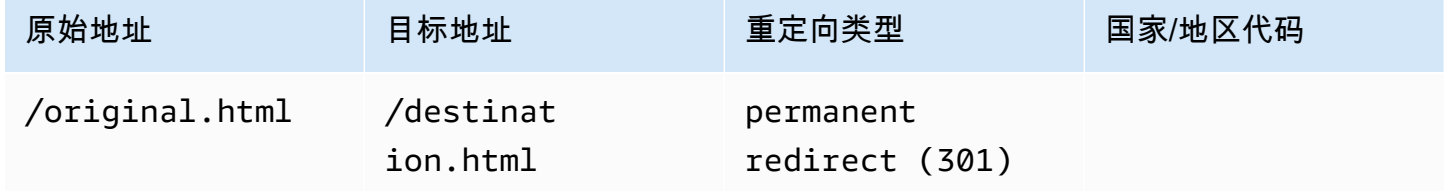

JSON [{"source": "/original.html", "status": "301", "target": "/destination.html", "condition": null}]

您可以使用以下示例代码将一个文件夹下的任何路径都重定向到不同文件夹下的同一路径。

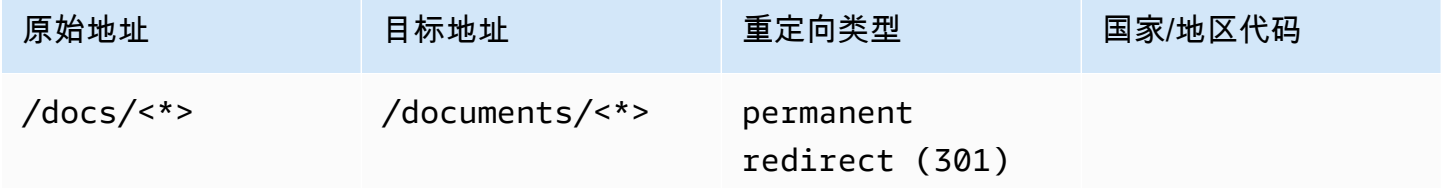

JSON [{"source": "/docs/<\*>", "status": "301", "target": "/documents/<\*>", "condition": null}]

您可以使用以下示例代码以重写的方式将所有流量都重定向到 index.html。在此情景中,重写使用户看 来他们到达了原始地址。

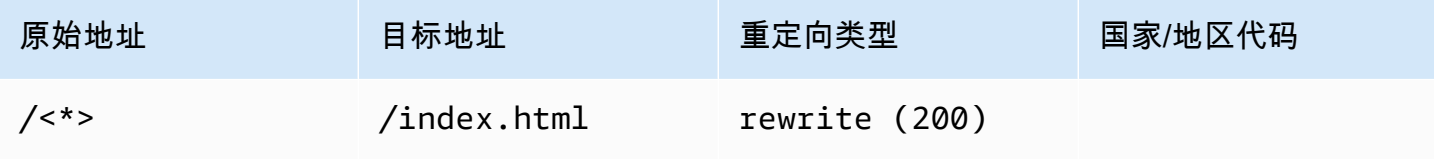

### 您可以使用以下示例代码来通过重写更改显示给用户的子域。

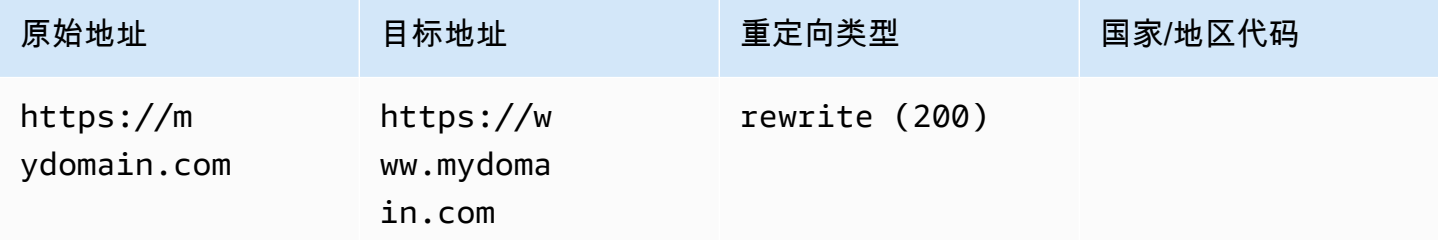

JSON [{"source": "https://mydomain.com", "status": "200", "target": "https://www.mydomain.com", "condition": null}]

### 您可以使用以下示例代码重定向到带有路径前缀的其他域。

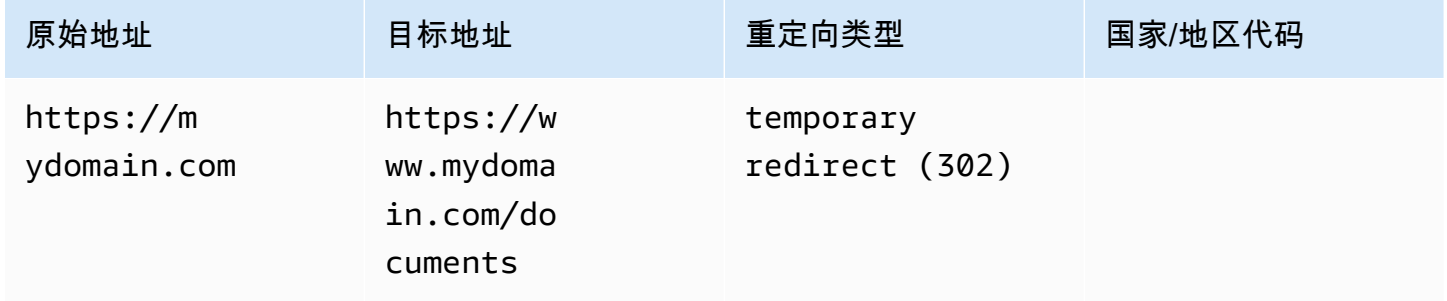

JSON [{"source": "https://mydomain.com", "status": "302", "target": "https://www.mydomain.com/documents/", "condition": null}]

### 您可以使用以下示例代码将找不到的文件夹下的路径重定向到自定义 404 页面。

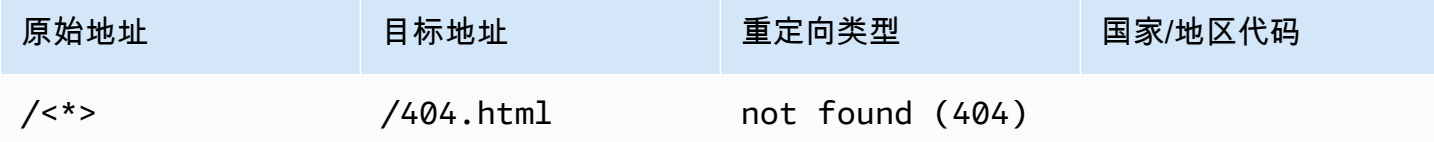

JSON [{"source": "/<\*>", "status": "404", "target": "/404.html", "condition": null}]

# 单页 Web 应用程序 (SPA) 的重定向

大多数 SPA 框架都支持 HTML5 history.pushState () 在不启动服务器请求的情况下更改浏览器位置。 这适用于从根(或 /index.html)开始的用户,但不适用于直接导航到任何其他页面的用户。

以下示例使用正则表达式将所有文件设置到 index.html 的 200 重写,但正则表达式中指定的特定文件 扩展名除外。

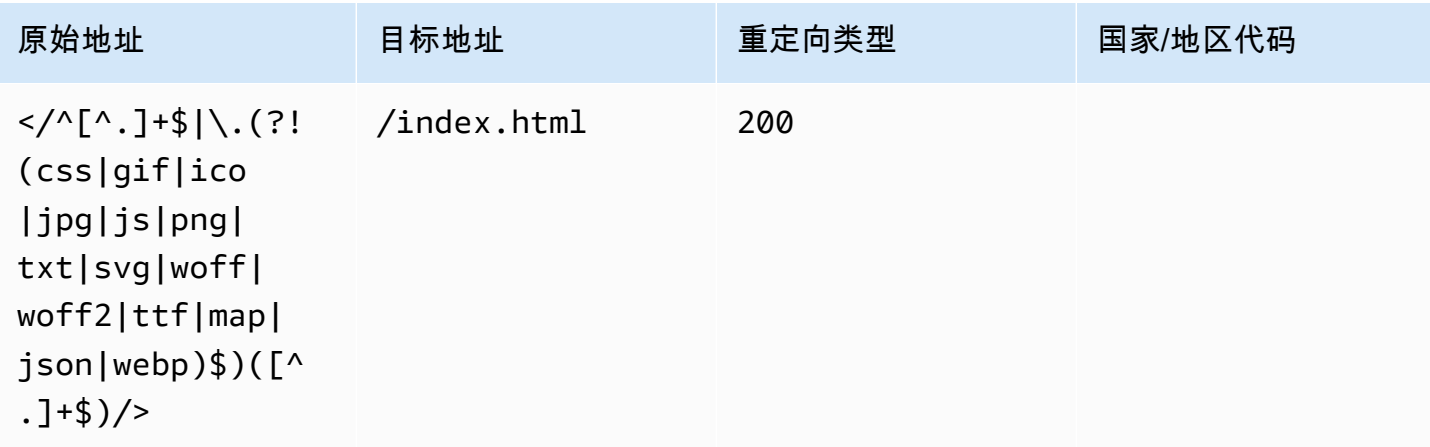

JSON [{"source": "</^[^.]+\$|\.(?!(css|gif|ico|jpg|js|png|txt|svg|woff|woff2|ttf|map|json|webp)\$)([^.]+\$)/>", "status": "200", "target": "/ index.html", "condition": null}]

# 反向代理重写

以下示例对来自其他位置的代理内容使用重写以便在用户看来域未更改。

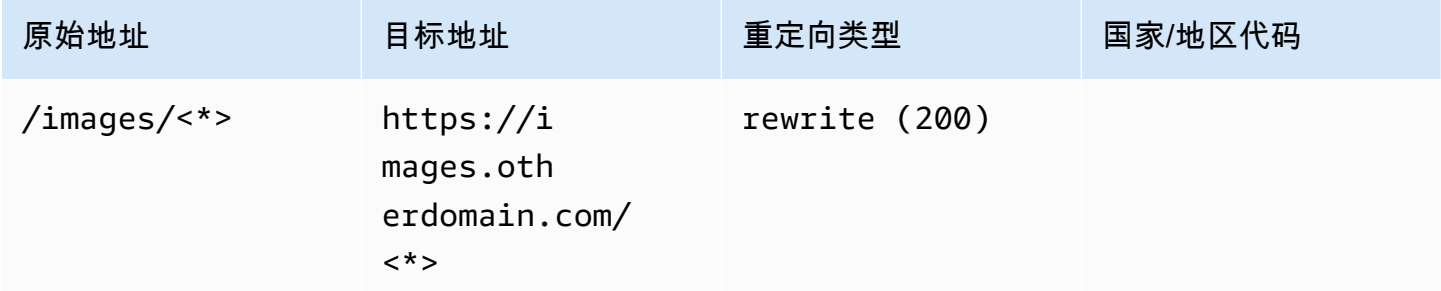

JSON [{"source": "/images/<\*>", "status": "200", "target": "https://images.otherdomain.com/<\*>", "condition": null}]

# 结尾斜杠和清洁网址

为创建清洁网址结构(如 about 而不是 about.html),静态站点生成器(如 Hugo)会为具有 index.html (/about/index.html) 的页面生成目录。Amplify 通过在需要时添加结尾斜杠来自动创建清洁网 址。下表重点介绍了几种不同情景:

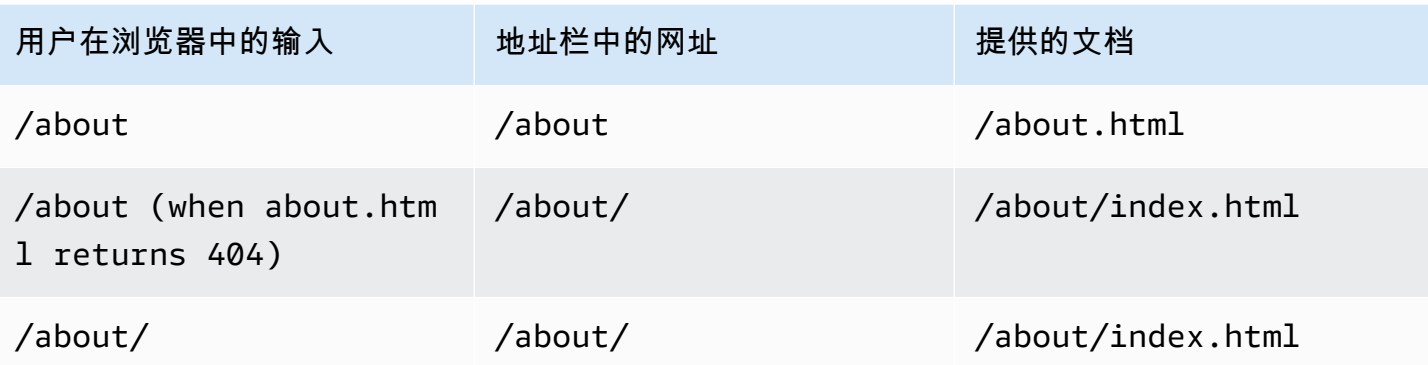

# 占位符

您可以使用以下示例代码将一个文件夹结构中的路径重定向到另一个文件夹中的匹配结构。

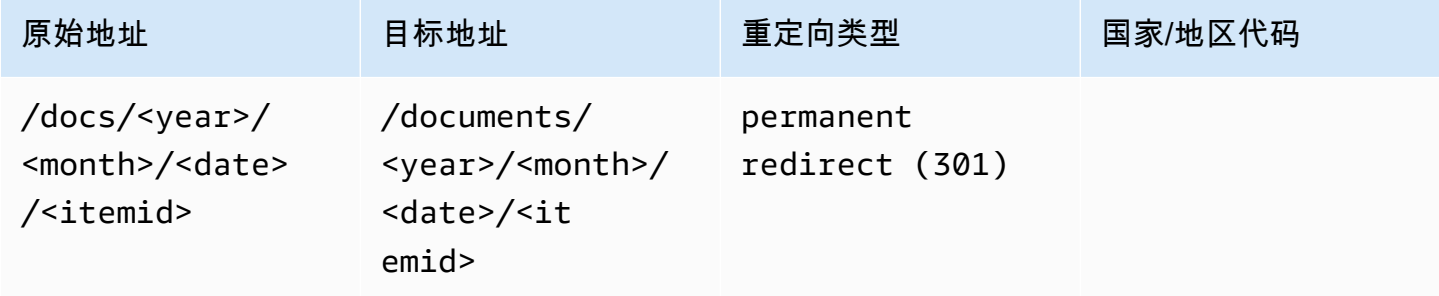

JSON [{"source": "/docs/<year>/<month>/<date>/<itemid>", "status": "301", "target": "/documents/<year>/<month>/<date>/<itemid>", "condition": null}]

# 查询字符串和路径参数

您可以使用以下示例代码将路径重定向到其名称与原始地址中的查询字符串元素值匹配的文件夹:

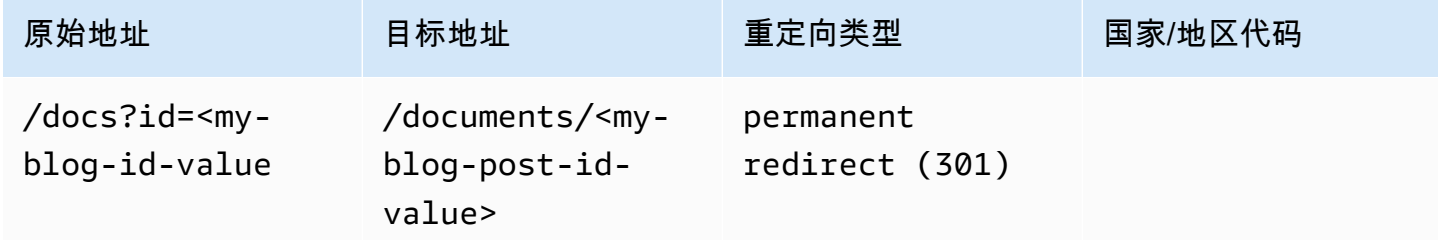

JSON [{"source": "/docs?id=<my-blog-id-value>", "status": "301", "target": "/documents/<my-blog-id-value>", "condition": null}]

### **a** Note

Amplify 会将所有查询字符串参数转发到 301 和 302 重定向的目标路径。但是,如果原始地址 包含设置为特定值的查询字符串(如本示例所示),Amplify 不会转发查询参数。在这种情况 下,重定向仅适用于向具有指定查询值 id 的目标地址发出的请求。

您可以使用以下示例代码将在文件夹结构的给定级别上找不到的所有路径都重定向到指定文件夹中的 index.html。

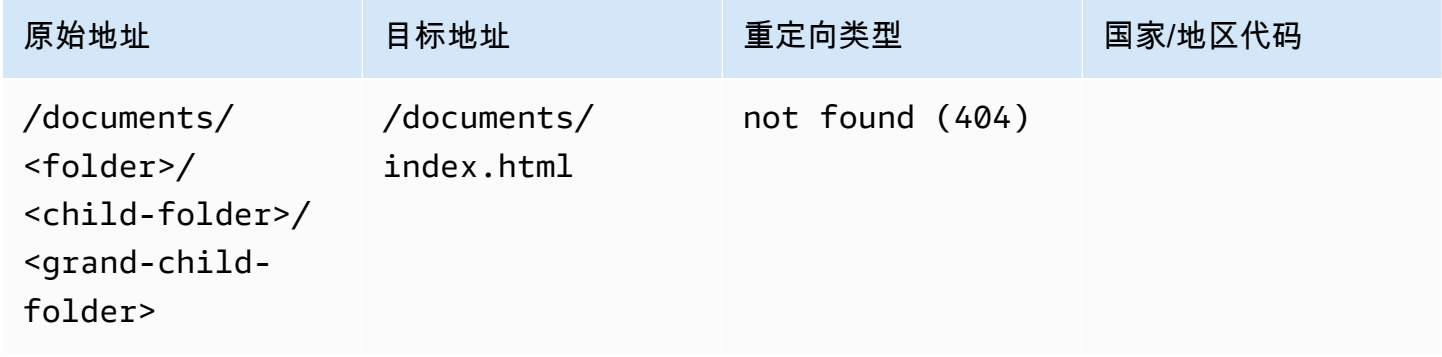

JSON [{"source": "/documents/<x>/<y>/<z>", "status": "404", "target": "/documents/index.html", "condition": null}]

# 基于区域的重定向

您可以使用以下示例代码来基于区域重定向请求。

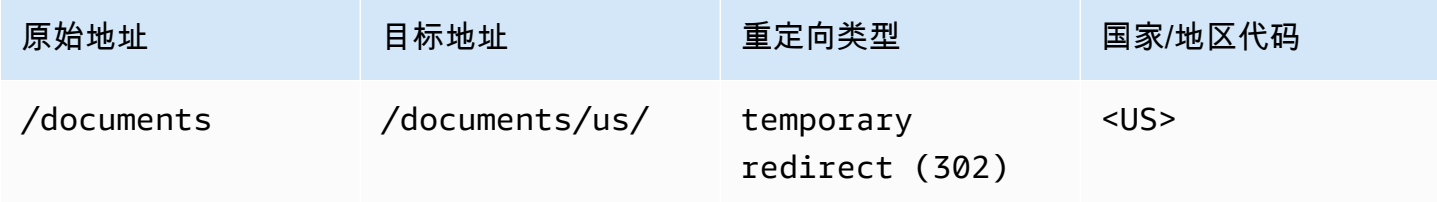

JSON [{"source": "/documents", "status": "302", "target": "/documents/us/", "condition": "<US>"}]

# 重定向和重写中的通配符表达式

您可以在原始地址中使用通配符表达式进行重定向或重写。<\*>必须将表达式放在原始地址的末尾, 而且该表达式必须是唯一的。Amplify 会忽略包含多个通配符表达式的原始地址,或者将其用于其他位 置。

### 以下是使用通配符表达式的有效重定向示例。

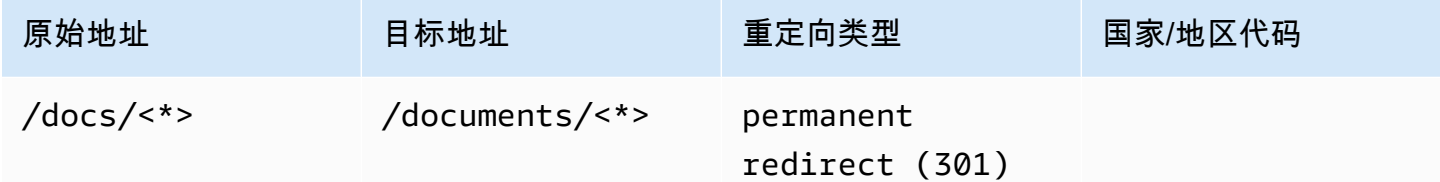

以下两个示例演示了使用通配符表达式的无效重定向。

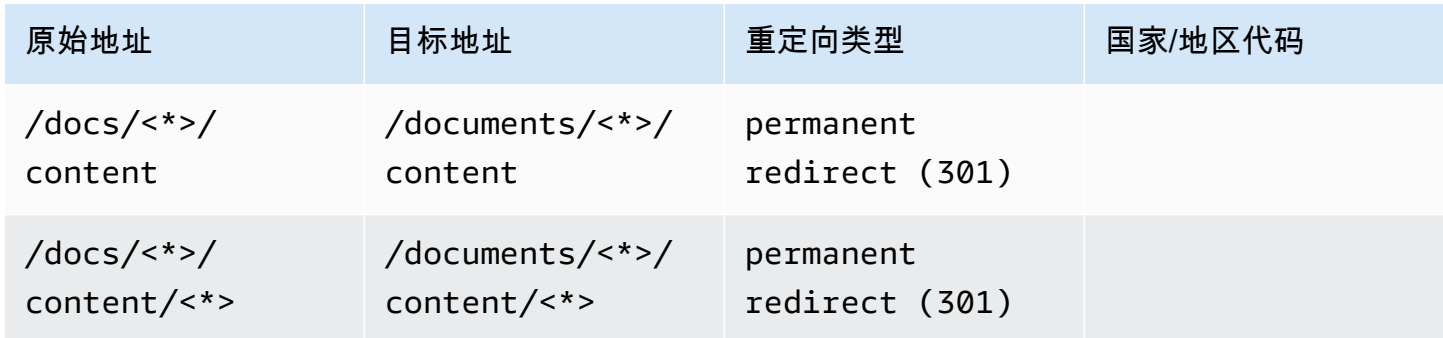

# 限制访问 Amplify 应用分支的权限

如果您正在开发未发布的功能,则可以对功能分支进行密码保护,以限制特定用户的访问权限。在分支 上设置访问控制时,当用户尝试访问分支时,系统会提示他们输入用户名和密码。URL

您可以设置适用于单个分支机构或全局应用于所有连接分支的密码。如果在分支和全局级别都启用了访 问控制,则分支级别的密码优先于全局(应用程序)级别的密码。

Amplify 会限制尝试访问受密码保护的资源的失败请求。此行为可保护应用程序免受字典攻击或访问控 制背后的其他读取数据的尝试。

使用以下步骤设置密码以限制对 Amplify 应用分支的访问。

在功能分支上设置密码

- 1. 登录 AWS Management Console 然后打开 [Amplify 控制台。](https://console.aws.amazon.com/amplify/)
- 2. 选择要为其设置功能分支密码的应用程序。
- 3. 在导航窗格中,选择托管,然后选择访问控制。
- 4. 在访问控制设置部分,选择管理访问。
- 5. 在 "管理访问控制" 页面上,执行以下任一操作。
	- 设置适用于所有连接分支的用户名和密码
		- 开启管理所有分支的访问权限。例如,如果您连接了主分支、开发分支和功能分支,则可 以为所有分支应用相同的用户名和密码。
	- 设置适用于单个分支的用户名和密码
		- a. 关闭 "管理所有分支的访问权限"。
		- b. 找到要管理的分支。在 "访问设置" 中,选择 "需要限制密码"。
		- c. 在 "用户名" 中,输入用户名。
		- d. 对于密码,输入密码。
	- 选择保存。
- 6. 如果您正在管理服务器端渲染 (SSR) 应用程序的访问控制,请通过从 Git 存储库执行新构建来重 新部署该应用程序。要让 Amplify 应用您的访问控制权限设置,就必须执行此步骤。

# 环境变量

环境变量是可以将其添加到应用程序设置中以使其可供 Amplify Hosting 使用的键/值对。作为最佳实 践,您可以使用环境变量来公开应用程序配置数据。您添加的所有环境变量都经过加密以防止恶意访 问。

Amplify 会对您创建的环境变量强制执行以下约束。

- Amplify 不允许您创建带有前缀的环境变量名称。AWS此前缀仅供 Amplify 内部使用。
- 环境变量的值不能超过 5500 个字符。

### **A** Important

请勿使用环境变量存储密钥。对于第 2 代应用程序,请使用 Amplify 控制台中的密钥管理功 能。有关更多信息,请参阅 [A mplify 文档中的密钥和环境变量](https://docs.amplify.aws/react/deploy-and-host/fullstack-branching/secrets-and-vars/)。对于第 1 代应用程序,将密钥 存储在使用 P AWS Systems Manager arameter Store 创建的环境密钥中。有关更多信息,请 参阅 [管理环境密钥](#page-162-0)。

# <span id="page-154-0"></span>Amplify 环境变量

Amplify 控制台默认可访问以下环境变量。

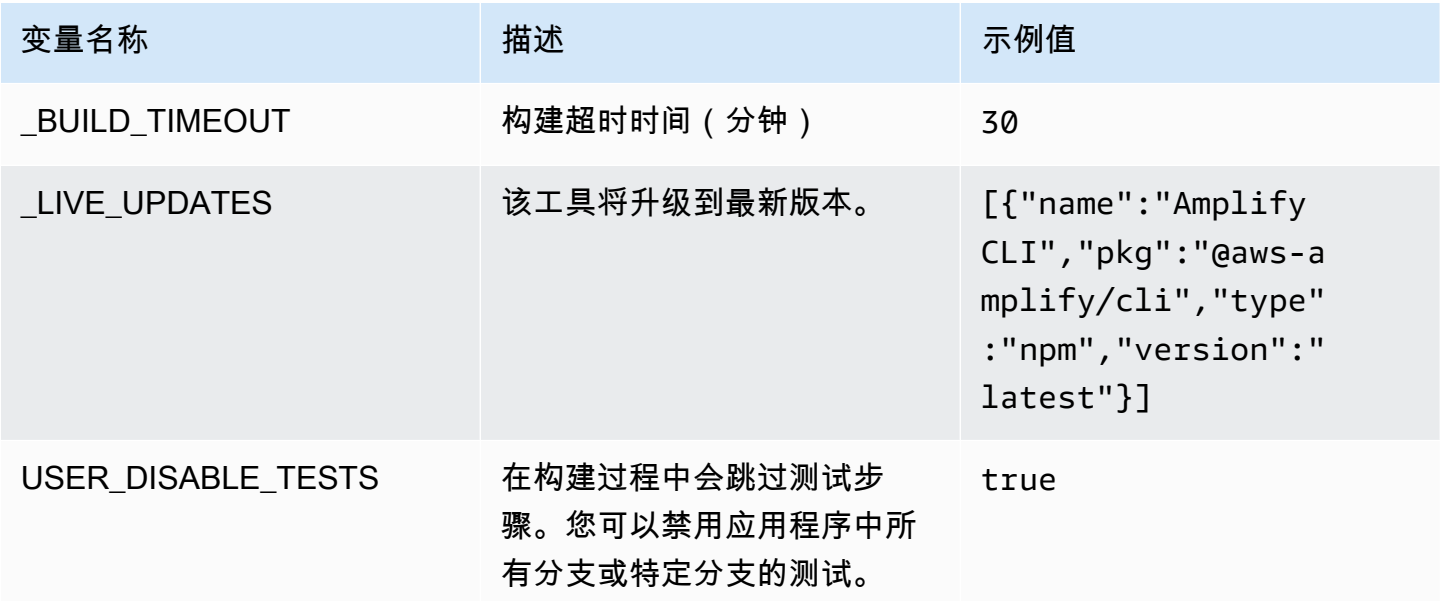

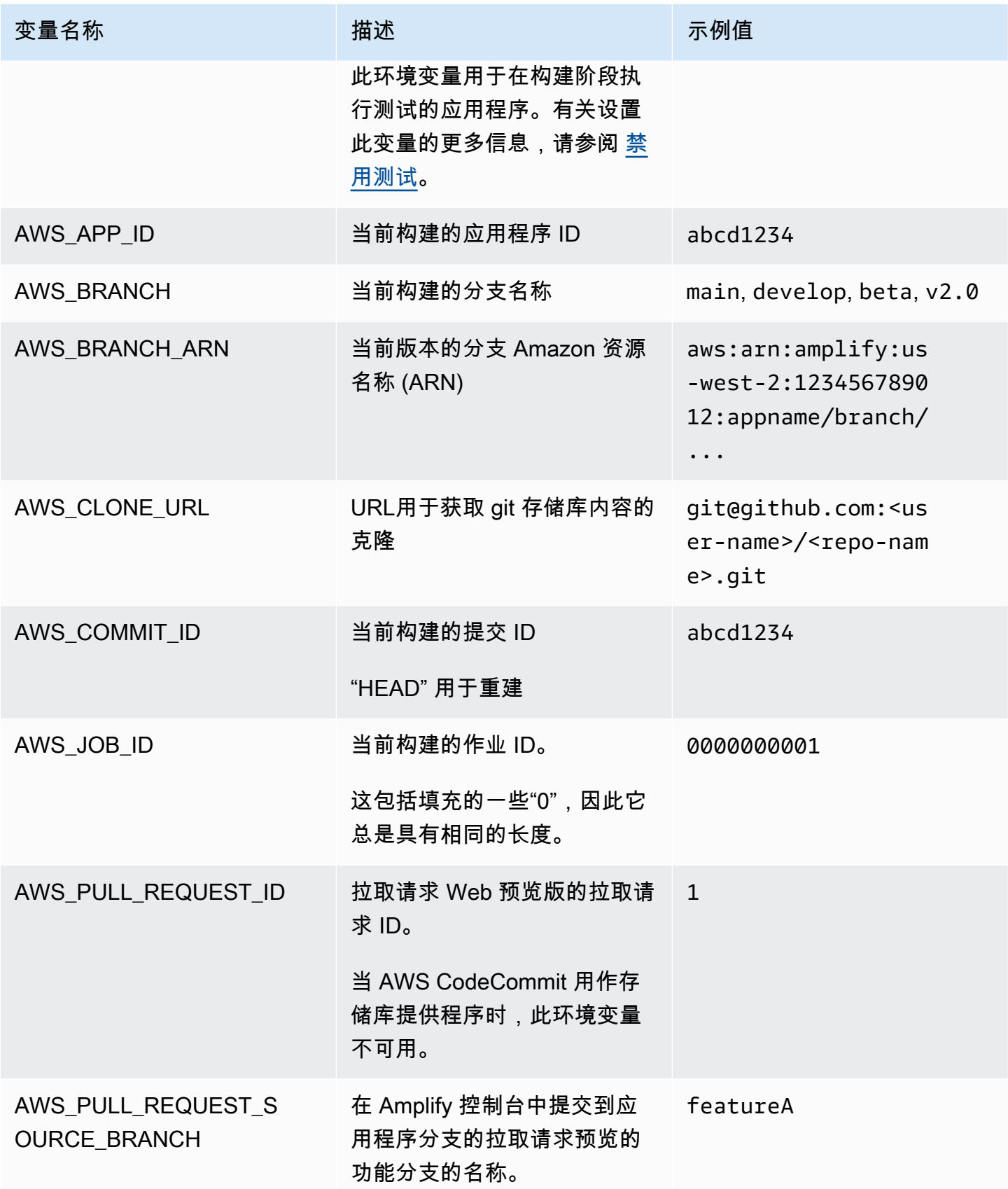

AWS Amplify 托管 アンチューティング こうしょう こうしょう こうしょう かいしゃ アンチュート アクセス りょうしゅう 用户指南

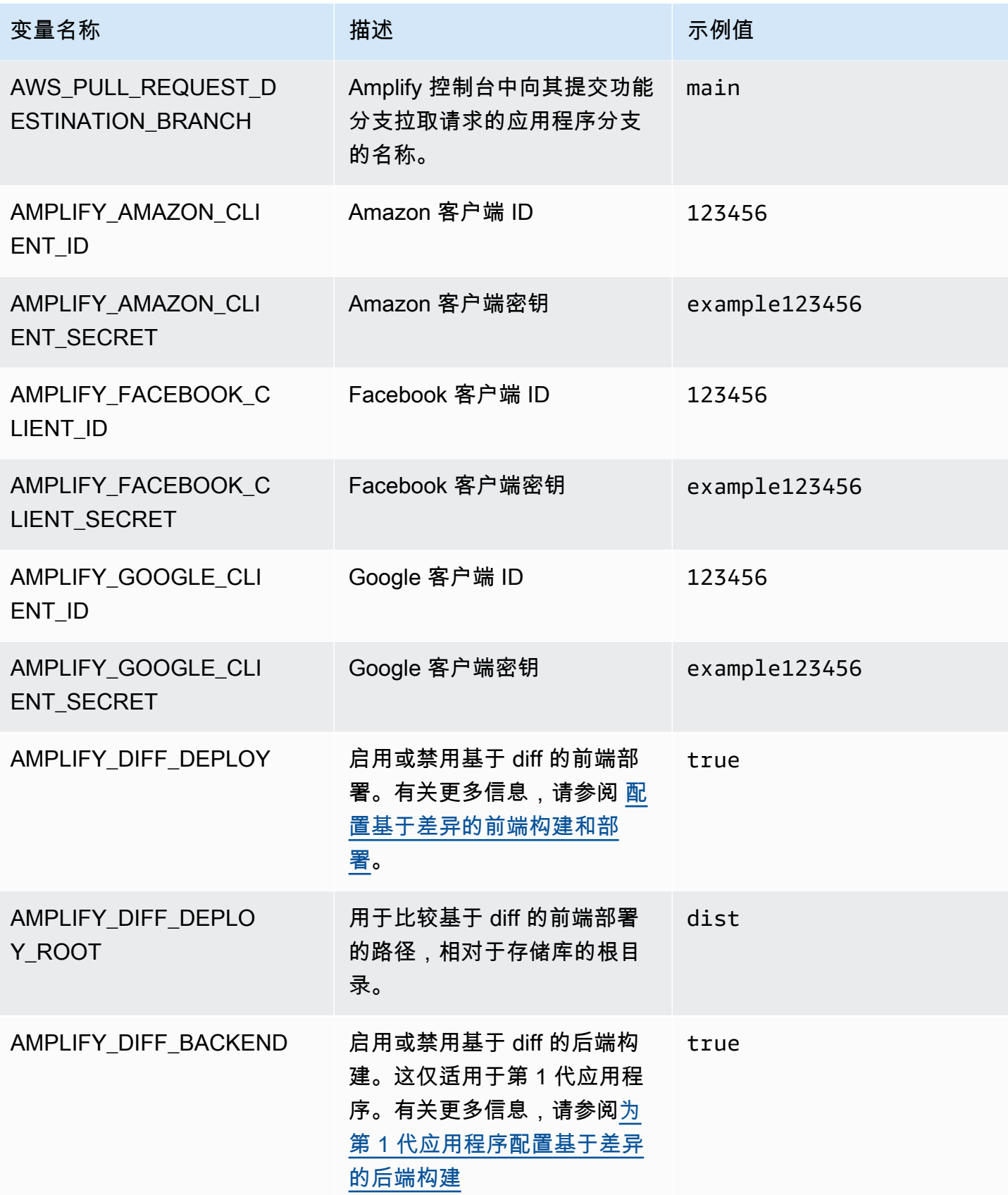

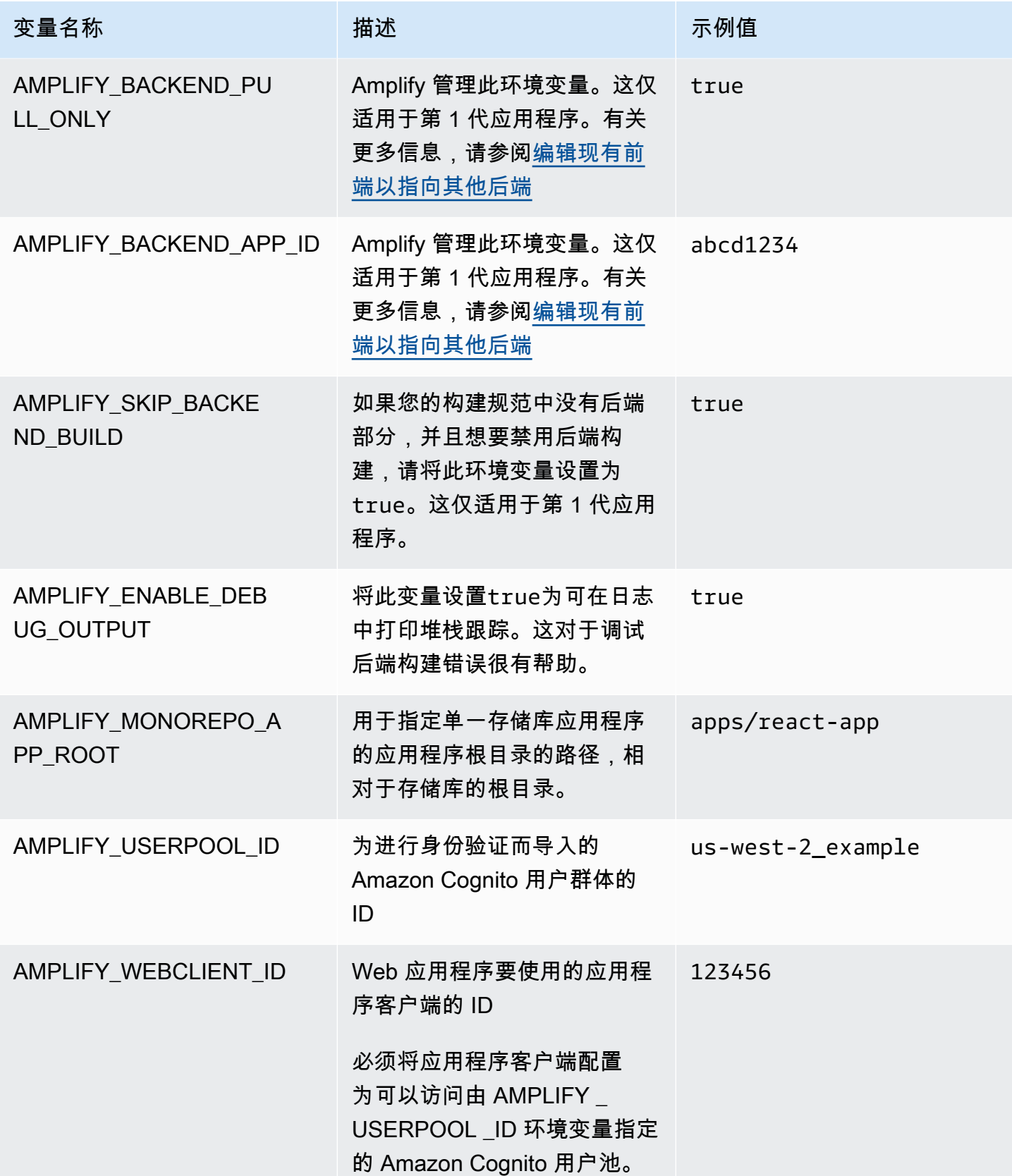

AWS Amplify 托管 アンチューティング こうしょう こうしょう しょうしゅう しょうしゅう かいしゅう しょうしゅう アカウンド 用户指南

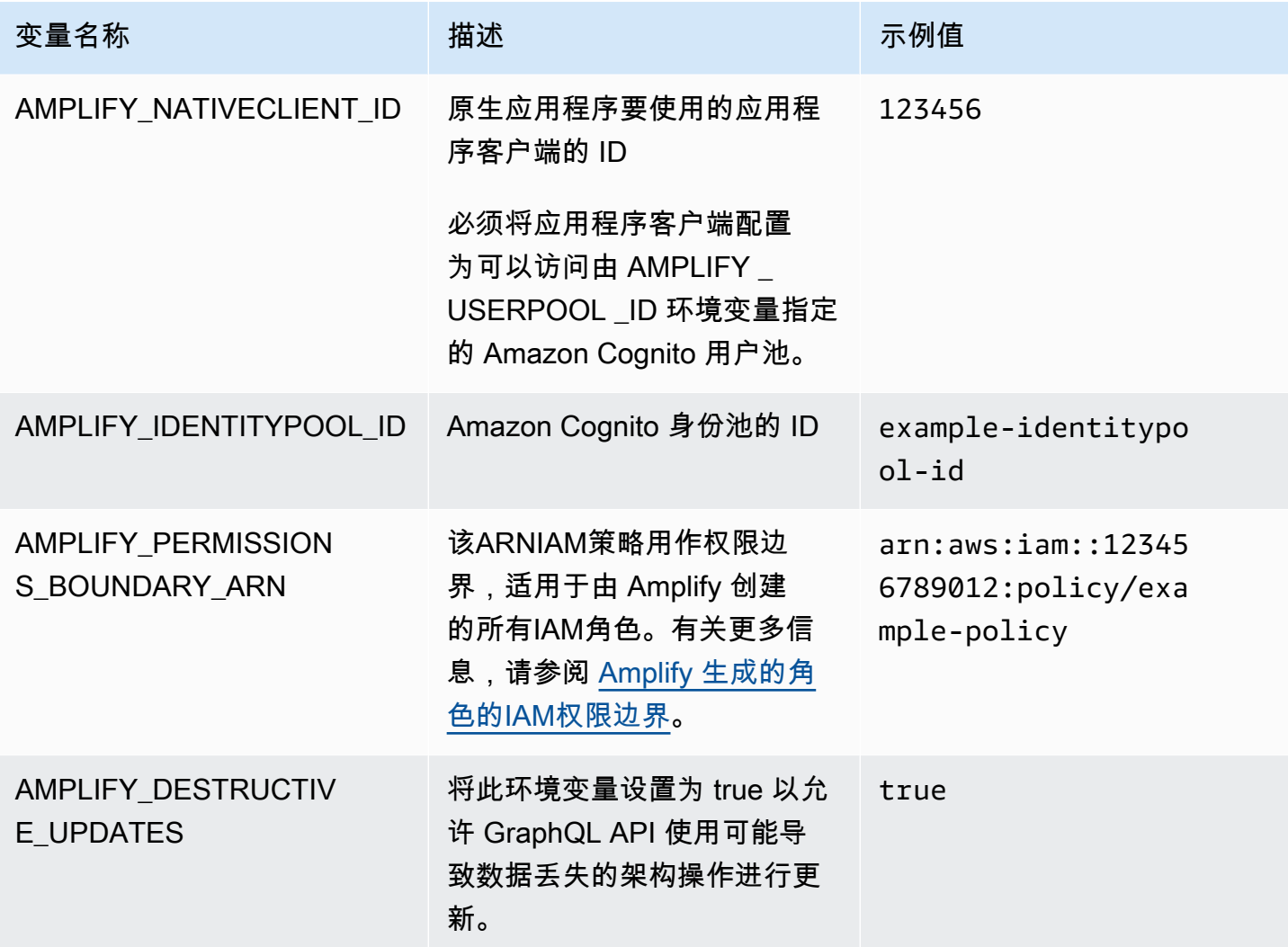

### **a** Note

AMPLIFY\_AMAZON\_CLIENT\_ID和AMPLIFY\_AMAZON\_CLIENT\_SECRET环境变量是OAuth令 牌,而不是 AWS 访问密钥和密钥。

# 设置环境变量

按照以下说明在 Amplify 控制台中为应用程序设置环境变量。

### **a** Note

只有将应用程序设置为持续部署并连接到 git 存储库时,环境变量才会显示在 Amplify 控制台 的应用程序设置菜单中。有关此类部署的说明,请参阅[现有代码入门](#page-12-0)。

#### 设置环境变量

- 1. 登录 AWS Management Console 并打开 [Amplify](https://console.aws.amazon.com/amplify/) 控制台。
- 2. 在 Amplify 控制台中,选择托管,然后选择环境变量。
- 3. 在环境变量页面,选择管理变量。
- 4. 在 "变量" 中,输入您的密钥。对于值,请输入您的值。默认情况下,Amplify 会将环境变量应用于 所有分支,因此在连接新分支时不必重新输入变量。
- 5. (可选)要专门为某个分支自定义环境变量,请按如下方式添加分支覆盖:
	- a. 选择操作,然后选择添加变量覆盖。
	- b. 您现在具有一组特定于分支的环境变量。
- 6. 选择保存。

### <span id="page-159-0"></span>在构建时访问环境变量

要在构建过程中访问环境变量,请编辑构建设置以在构建命令中包括环境变量。

构建配置中的每条命令都运行在 Bash Shell 中。有关在 Bash 中使用环境变量的更多信息,请参阅 Bash 手册中的 [GNUShell 扩展。](https://www.gnu.org/software/bash/manual/html_node/Shell-Expansions.html#Shell-Expansions)

#### 编辑构建设置以包含环境变量

- 1. 登录 AWS Management Console 并打开 [Amplify](https://console.aws.amazon.com/amplify/) 控制台。
- 2. 在 Amplify 控制台中,选择托管,然后选择构建设置。
- 3. 在应用程序构建规范部分,选择编辑。
- 4. 将环境变量添加到您的构建命令中。您现在应该能够在下次构建时访问环境变量。此示例更改了 npm 的行为 (BUILD\_ENV),并将外部服务的API令牌 (TWITCH\_CLIENT\_ID) 添加到环境文件中以 供日后使用。

build:

#### commands:

- npm run build:\$BUILD\_ENV
- echo "TWITCH CLIENT ID=\$TWITCH CLIENT ID" >> backend/.env

#### 5. 选择保存。

## 令服务器端运行时可以访问环境变量

默认情况下,Next.js 服务器组件无权访问您应用程序的环境变量。此行为意在保护您的应用程序在构 建阶段使用的环境变量所存储的任何密钥。

要使 Next.js 可以访问特定的环境变量,您必须修改 Amplify 构建规范文件,以便在环境文件中设置 Next.js 可以识别的环境变量。这样 Amplify 就可以在构建应用程序之前加载环境变量。有关修改构建 规范的更多信息,请参阅如何[在构建命令部分添加环境变量](#page-30-0)的示例。

### 使用社交登录的身份验证参数创建新的后端环境

将分支连接到应用程序

- 1. 登录 AWS Management Console 并打开 [Amplify](https://console.aws.amazon.com/amplify/) 控制台。
- 2. 根据您是将分支连接到新应用程序还是现有应用程序,分支与应用程序的连接过程会有所不同。
	- 将分支连接到新应用程序
		- a. 在构建设置页面上,找到选择要用于此分支的后端环境部分。对于环境,请选择创建新环 境,然后输入您后端环境的名称。以下屏幕截图显示了构建设置页面的选择要用于此分支 的后端环境部分,其中输入了 **backend** 作为后端环境名称。

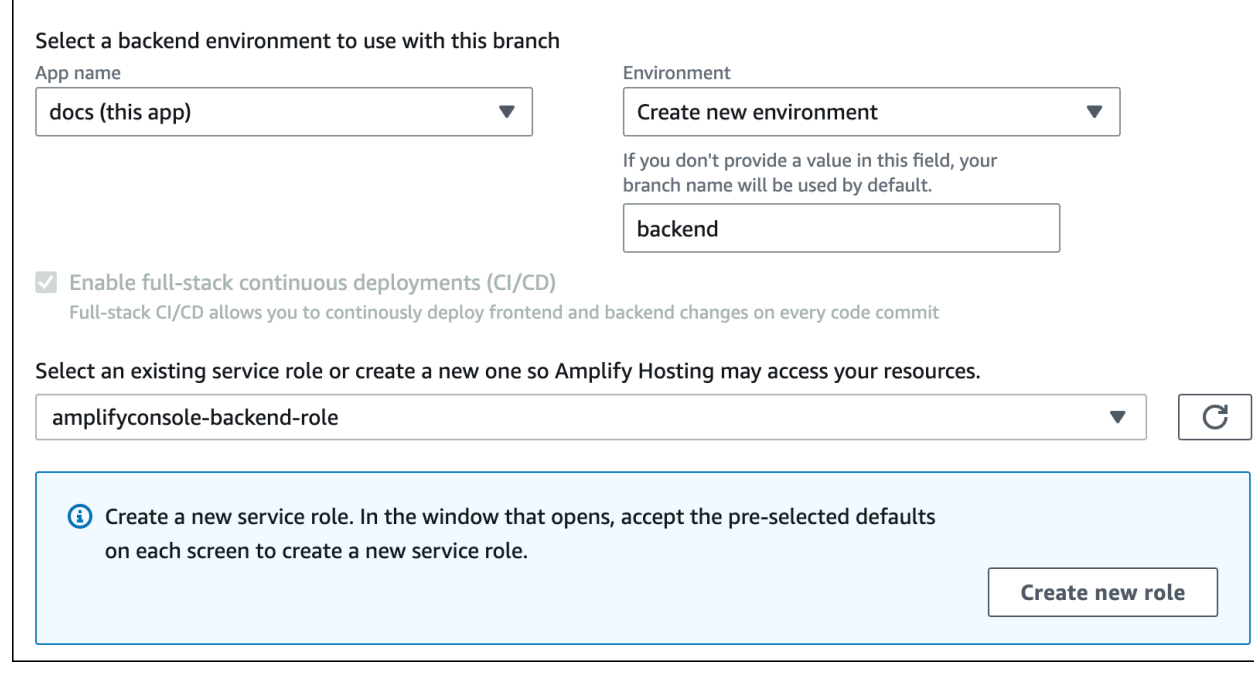

- b. 展开构建设置页面上的高级设置部分,为社交登录密钥添加环境变量。例 如,**AMPLIFY\_FACEBOOK\_CLIENT\_SECRET** 是一个有效的环境变量。有关默认可用的 Amplify 系统环境变量列表,请参阅 [Amplify 环境变量](#page-154-0) 中的表格。
- 将分支连接到现有应用程序
	- a. 如果您要将新分支连接到现有应用程序,请在连接此分支之前设置社交登录环境变量。在 导航窗格中,依次选择应用程序设置、环境变量。
	- b. 在环境变量部分中,选择管理变量。
	- c. 在管理变量部分中,选择添加变量。
	- d. 对于变量(密钥),请输入您的客户端 ID。对于值,输入您的客户端密钥。
	- e. 选择保存。

### 前端框架环境变量

如果您使用支持自有环境变量的前端框架开发应用程序,请务必了解这些变量与您在 Amplify 控制台中 配置的环境变量不同。例如,React(前缀 REACT \_APP)和 Gatsby(前缀GATSBY)使您能够创建 运行时环境变量,这些框架会自动将这些变量捆绑到您的前端生产版本中。要了解使用这些环境变量存 储值的效果,请参阅您所使用的前端框架的文档。

将敏感值(例如API密钥)存储在这些前端框架前缀的环境变量中并不是最佳做法,因此强烈建议不要 这样做。有关就此目的使用 Amplify 的构建时环境变量的示例,请参阅 [在构建时访问环境变量](#page-159-0)。

# <span id="page-162-0"></span>管理环境密钥

随着 Amplify Gen 2 的发布,环境密钥的工作流程得到了简化,可以将密钥和环境变量的管理集中在 Amplify 控制台中。有关设置和访问 Amplify Gen 2 应用程序的密钥的说明,请参阅 Amplify 文档中 的[密钥和环境变量](https://docs.amplify.aws/react/deploy-and-host/fullstack-branching/secrets-and-vars/)。

第 1 代应用程序的环境密钥与环境变量类似,但它们是可以加密的 P AWS Systems Manager arameter Store 密钥值对。某些值必须加密,例如 Amplify 的使用 Apple 私钥登录。

为第 1 代应用程序设置和访问环境密钥

按照以下说明使用控制台为第 1 代 Amplify 应用设置环境密钥。 AWS Systems Manager

#### 设置环境密钥

- 1. 登录 AWS Management Console 并打开[AWS Systems Manager 控制台](https://console.aws.amazon.com/systems-manager/)。
- 2. 在导航窗格中,依次选择应用程序管理、参数存储。
- 3. 在 AWSSystems Manager 参数存储页面上,选择创建参数。
- 4. 在创建参数页面上,在参数详情部分中,执行以下操作:
	- a. 在名称中,以格式 **/amplify/{your\_app\_id}/ {your\_backend\_environment\_name}/{your\_parameter\_name}** 输入参数。
	- b. 对于类型,选择 SecureString。
	- c. 对于KMS密钥来源,选择 "我的当前账户",使用账户的默认密钥。
	- d. 对于值,请输入要加密的密钥值。
- 5. 选择创建参数。

### **a** Note

Amplify 只能访问 /amplify/{your\_app\_id}/{your\_backend\_environment\_name} 在特定构建环境下的密钥。必须指定默认值 AWS KMS key 才能允许 Amplify 解密该值。

### 访问环境密钥

在构建期间访问第 1 代应用程序的环境密钥[与访问环境变量](#page-159-0)类似,不同之处在于环境密钥以JSON字符 串形式存储在process.env.secrets中。

按照格式 /amplify/{your\_app\_id}/{your\_backend\_environment\_name}/ AMPLIFY\_SIWA\_CLIENT\_ID 指定 Systems Manager 参数。

您可以使用 Amplify 控制台默认可访问的以下环境密钥。

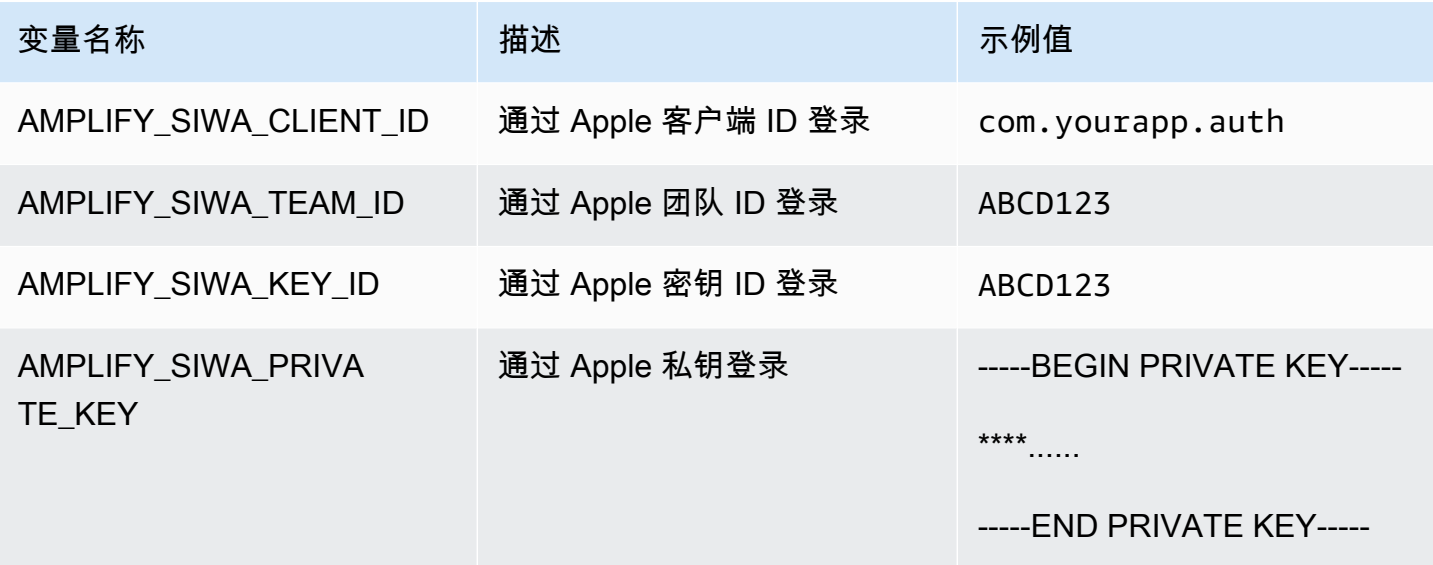

# 自定义标头

使用自定义 HTTP 标头可以让您能够指定每个 HTTP 响应的标头。响应标头可用于调试、安全和信息 等用途。您可以在 Amplify 控制台中指定标题,也可以通过下载和编辑应用程序customHttp.vml的 文件并将其保存在项目的根目录中来指定标题。有关详细步骤,请参阅 [设置自定义标头](#page-165-0)。

以前,为应用程序指定自定义 HTTP 标头的方法是编辑中的构建规范 (buildspec),要么下载并更 新amplify.yml文件并将其保存在项目的根目录中。 AWS Management Console 以这种方式指定的 自定义标头应从 buildspec 和 amplify.yml 文件中迁移出来。有关说明,请参[阅迁移自定义标头](#page-166-0)。

# <span id="page-164-0"></span>自定义标头 YAML 格式

使用以下 YAML 格式指定自定义标头:

```
customHeaders: 
   - pattern: '*.json'
     headers: 
     - key: 'custom-header-name-1'
       value: 'custom-header-value-1'
     - key: 'custom-header-name-2'
       value: 'custom-header-value-2'
   - pattern: '/path/*'
     headers: 
     - key: 'custom-header-name-1'
       value: 'custom-header-value-2'
```
对于 monorepo, 请使用以下 YAML 格式:

```
applications: 
   - appRoot: app1
     customHeaders: 
     - pattern: '**/*'
       headers: 
       - key: 'custom-header-name-1'
         value: 'custom-header-value-1'
   - appRoot: app2
     customHeaders: 
     - pattern: '/path/*.json'
       headers: 
       - key: 'custom-header-name-2'
         value: 'custom-header-value-2'
```
当您向应用程序添加自定义标头时,您需要为以下内容指定自己的值:

#### 模式

自定义标头应用于所有与该模式匹配的 URL 文件路径。 标头

定义与文件模式相匹配的标头。

#### 键

自定义标头的名称。

#### 值

自定义标头的值。

<span id="page-165-0"></span>要了解有关 HTTP 标头的更多信息,请参阅 Mozilla 的 [HTTP 标头列](https://developer.mozilla.org/en-US/docs/Web/HTTP/Headers)表。

## 设置自定义标头

有两种方法可以为 Amplify 应用指定自定义 HTTP 标头。您可以在 Amplify 控制台中指定标题,也可以 通过下载和编辑应用程序customHttp.yml文件并将其保存在项目的根目录中来指定标题。

为应用程序设置自定义标题并将其保存在控制台中

- 1. 登录 AWS Management Console 并打开 [Amplify](https://console.aws.amazon.com/amplify/) 控制台。
- 2. 选择要为其设置自定义标头的应用程序。
- 3. 在导航窗格中,选择托管,然后选择自定义标题。
- 4. 在自定义标题页面上,选择编辑。
- 5. 在编辑自定义标题窗口中,使用自定义标题 [YAML 格式输入自定义标题](#page-164-0)的信息。
	- a. 对于 pattern,输入要匹配的模式。
	- b. 对于 key,输入自定义标头的名称。
	- c. 对于 value,输入自定义标头的值。
- 6. 选择保存。
- 7. 重新部署应用程序以应用新的自定义标头。
- 对于 CI/CD 应用程序,请导航到要部署的分支并选择重新部署此版本。您也可以从 Git 存储 库中执行新构建。
- 对于手动部署应用程序,请在 Amplify 控制台中再次部署该应用程序。

为应用程序设置自定义标题并将其保存在存储库的根目录中

- 1. 登录 AWS Management Console 并打开 [Amplify](https://console.aws.amazon.com/amplify/) 控制台。
- 2. 选择要为其设置自定义标头的应用程序。
- 3. 在导航窗格中,选择托管,然后选择自定义标题。
- 4. 在 "自定义标题" 页面上,选择 "下载 YML"。
- 5. 在您选择的代码编辑器中打开下载的 customHttp.yml 文件,然后使[用自定义标头 YAML 格](#page-164-0) [式](#page-164-0)输入自定义标头的信息。
	- a. 对于 pattern,输入要匹配的模式。
	- b. 对于 key,输入自定义标头的名称。
	- c. 对于 value,输入自定义标头的值。
- 6. 将编辑后的 customHttp.yml 文件保存在项目的根目录中。如果您使用的是 monorepo,请将 customHttp.yml 文件保存在存储库的根目录中。
- 7. 重新部署应用程序以应用新的自定义标头。
	- 对于 CI/CD 应用程序,请从包含新 customHttp.yml 文件的 Git 存储库中执行新构建。
	- 对于手动部署应用程序,请在 Amplify 控制台中再次部署应用程序,并将新 customHttp.yml 文件与您上传的构件一起包括在内。

**a** Note

在customHttp.yml文件中设置并部署在应用程序根目录中的自定义标头会覆盖在 Amplify 控 制台的 "自定义标头" 部分中定义的自定义标头。

# <span id="page-166-0"></span>迁移自定义标头

以前,通过在 Amplify 控制台中编辑 buildspec,或者通过下载和更新amplify.yml文件并将其保存 在项目的根目录中来为应用程序指定自定义 HTTP 标头。强烈建议您将自定义标头从 buildspec 和 amplify.yml 文件中迁移出来。

在 Amplify 控制台的 "自定义标题" 部分或通过下载和编辑文件来指定您的自定义 标customHttp.yml题。

迁移 Amplify 控制台中存储的自定义标头

- 1. 登录 AWS Management Console 并打开 [Amplify](https://console.aws.amazon.com/amplify/) 控制台。
- 2. 选择要执行自定义标头迁移的应用程序。
- 3. 在导航窗格中,选择托管,构建设置。在应用程序构建规范部分,您可以查看应用程序的构建规 范。
- 4. 选择下载以保存当前构建规范的副本。稍后如果需要恢复任何设置,您可以引用此副本。
- 5. 下载完成后,选择编辑。
- 6. 请记下文件中的自定义标头信息,因为稍后将在步骤 9 中使用这些信息。在编辑窗口中,从文件 中删除所有自定义标头,然后选择保存。
- 7. 在导航窗格中,选择托管,自定义标题。
- 8. 在自定义标题页面上,选择编辑。
- 9. 在编辑自定义标题窗口中,输入您在步骤 6 中删除的自定义标题的信息。
- 10. 选择保存。
- 11. 重新部署您想要将新自定义标头应用到的任何分支。

将自定义标头从 amplify.yml 迁移到 customHttp.yml

- 1. 导航到当前部署在应用程序根目录中的 amplify.yml 文件。
- 2. 在选定的代码编辑器中打开 amplify.yml 文件。
- 3. 请记下文件中的自定义标头信息,因为稍后将在步骤 8 中使用这些信息。删除文件中的自定义标 头。保存并关闭文件。
- 4. 登录 AWS Management Console 并打开 [Amplify](https://console.aws.amazon.com/amplify/) 控制台。
- 5. 选择要为其设置自定义标头的应用程序。
- 6. 在导航窗格中,选择托管,自定义标题。
- 7. 在自定义标题页面上,选择下载。
- 8. 在您选择的代码编辑器中打开下载的 customHttp.yml 文件,然后输入您在步骤 3 中从 amplify.yml 中删除的自定义标头的信息。
- 9. 将编辑后的 customHttp.yml 文件保存在项目的根目录中。如果您使用的是 monorepo,请将文 件保存在存储库的根目录中。
- 10. 重新部署应用程序以应用新的自定义标头。
	- 对于 CI/CD 应用程序,请从包含新 customHttp.yml 文件的 Git 存储库中执行新构建。
	- 对于手动部署应用程序,请在 Amplify 控制台中再次部署该应用程序,并添加包含您上传的构 件的新 customHttp.yml 文件。

#### **a** Note

在customHttp.yml文件中设置并部署在应用程序根目录中的自定义标头会覆盖在 Amplify 控 制台的 "自定义标头" 部分中定义的自定义标头。

## Monorepo 自定义标头

在 monorepo 中为应用程序指定自定义标头时,请注意以下设置要求:

- monorepo 有一种特定的 YAML 格式。有关正确的语法,请参见 [自定义标头 YAML 格式](#page-164-0)。
- 您可以使用 Amplify 控制台的 "自定义标头" 部分为 monorepo 中的应用程序指定自定义标头。您必 须重新部署应用程序才能应用新的自定义标头。
- 作为使用控制台的替代方法,您可以在 customHttp.yml 文件中为 monorepo 中的应用程序指定 自定义标头。您必须将 customHttp.yml 文件保存在存储库的根目录中,然后重新部署应用程序以 应用新的自定义标头。customHttp.yml文件中指定的自定义标头会覆盖使用 Amplify 控制台的 "自 定义标头" 部分指定的任何自定义标头。

## 安全标头示例

自定义安全标头可以强制执行 HTTPS,防止 XSS 攻击,并保护您的浏览器免受点击劫持。使用以下 YAML 语法将自定义安全标头应用于您的应用程序。

```
customHeaders: 
   - pattern: '**' 
     headers: 
       - key: 'Strict-Transport-Security' 
          value: 'max-age=31536000; includeSubDomains' 
       - key: 'X-Frame-Options' 
         value: 'SAMEORIGIN' 
       - key: 'X-XSS-Protection'
```
value: '1; mode=block'

- key: 'X-Content-Type-Options' value: 'nosniff'
- key: 'Content-Security-Policy' value: "default-src 'self'"

# 自定义缓存控制标头

使用 Amplify 托管的应用程序会尊重源站发送的Cache-Control标头,除非您使用自己定义的自定义 标头覆盖它们。Amplify 仅对带有状态码的成功响应应用 Cache-Control 自定义标头。200 OK这样可 以防止错误响应被缓存并提供给发出相同请求的其他用户。

您可以手动调整 s-maxage 指令,以便更好地控制应用程序的性能和部署可用性。例如,要延长内容 在边缘缓存的时间长度,您可以通过更新 s-maxage 到比默认 600 秒(10 分钟)更长的值来手动延长 生存时间 (TTL)。

要指定 s-maxage 的自定义值,请使用以下 YAML 格式。此示例将关联内容保留在边缘缓存 3600 秒 (1 小时)。

```
customHeaders: 
   - pattern: '/img/*' 
     headers: 
       - key: 'Cache-Control' 
         value: 's-maxage=3600'
```
有关使用标头控制应用程序性能的更多信息,请参阅 [使用标头控制缓存时间长度](#page-191-0)。

# 传入 webhook

在 Amplify 控制台中设置传入的 webhook,无需将代码提交到 Git 仓库即可开始构建。您可以将无管控 CMS 工具 (例如 Contentful 或 GraphCMS ) 结合使用 webhook 触发器以触发内容更改时的构建, 或 者使用 Zapier 等服务执行每日构建。

创建传入 webhook

- 1. 登录 AWS Management Console 并打开 [Amplify](https://console.aws.amazon.com/amplify/) 控制台。
- 2. 选择要为其创建 webhook 的应用程序。
- 3. 在导航窗格中,选择托管,然后选择构建设置。
- 4. 在构建设)页面上,向下滚动到传入 webhook 部分,然后选择创建 webhook。
- 5. 在创建 webhook 对话框中,执行以下操作:
	- a. 在 webhook 名称中输入 webhook 的名称。
	- b. 在要构建的分支中,选择要在传入 webhook 请求基础上构建的分支。
	- c. 选择 "创建 webhook"。
- 6. 在 传入 webhook 部分中,执行下列操作之一:
	- 复制 webhook 网址并将其提供给无头 CMS 工具或其他服务以启动构建。
	- 在终端窗口中运行 curl 命令以开始新构建。

# 监控 Amplify 应用程序

AWS Amplify 提供了两个功能,用于在 Amplify 控制台中监控您的托管应用程序。

- Amplify 通过亚马逊发布指标 CloudWatch ,您可以使用这些指标来监控应用程序的流量、错误、数 据传输和延迟。
- Amplify 提供访问日志,其中包含有关向您的应用程序发出的请求的详细信息。

使用本节中的主题来学习如何使用 CloudWatch 指标和 Amplify 访问日志来监控您的应用程序。

### 主题

- [使用 Amazon 监控应用程序 CloudWatch](#page-171-0)
- [监控应用程序访问日志](#page-175-0)

# <span id="page-171-0"></span>使用 Amazon 监控应用程序 CloudWatch

AWS Amplify 已与亚马逊集成 CloudWatch,使您能够近乎实时地监控 Amplify 应用程序的指标。您可 以创建警报,以便在指标超过您设置的阈值时发送通知。有关该 CloudWatch 服务工作原理的更多信 息,请参阅 [Amazon CloudWatch 用户指南](https://docs.aws.amazon.com/AmazonCloudWatch/latest/monitoring/WhatIsCloudWatch.html)。

## 支持的 CloudWatch 指标

Amplify 在AWS/AmplifyHosting命名空间中支持六个 CloudWatch 指标,用于监控应用程序的流 量、错误、数据传输和延迟。这些指标每隔一分钟汇总一次。 CloudWatch 监控指标是免费的,不计 入[CloudWatch 服务配额。](https://docs.aws.amazon.com/AmazonCloudWatch/latest/monitoring/cloudwatch_limits.html)

并非所有可用的统计数据都适用于每个指标。下表列出了最相关的统计数据,并对每个支持的指标进行 了描述。

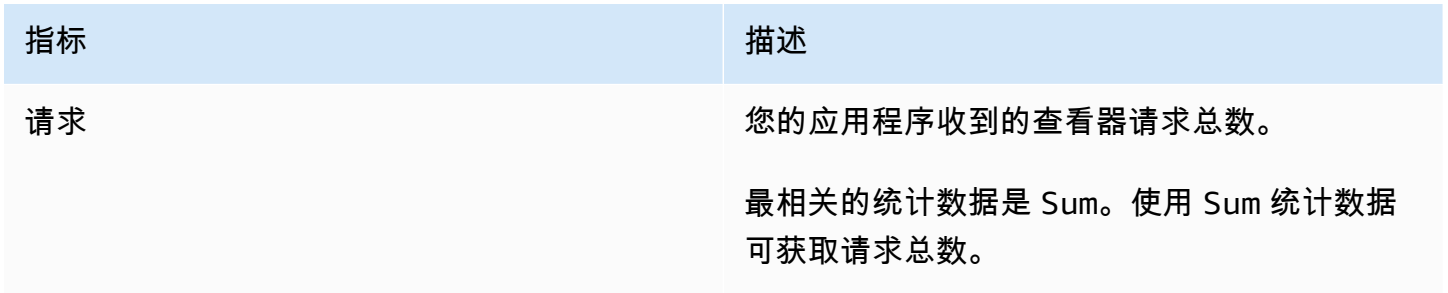

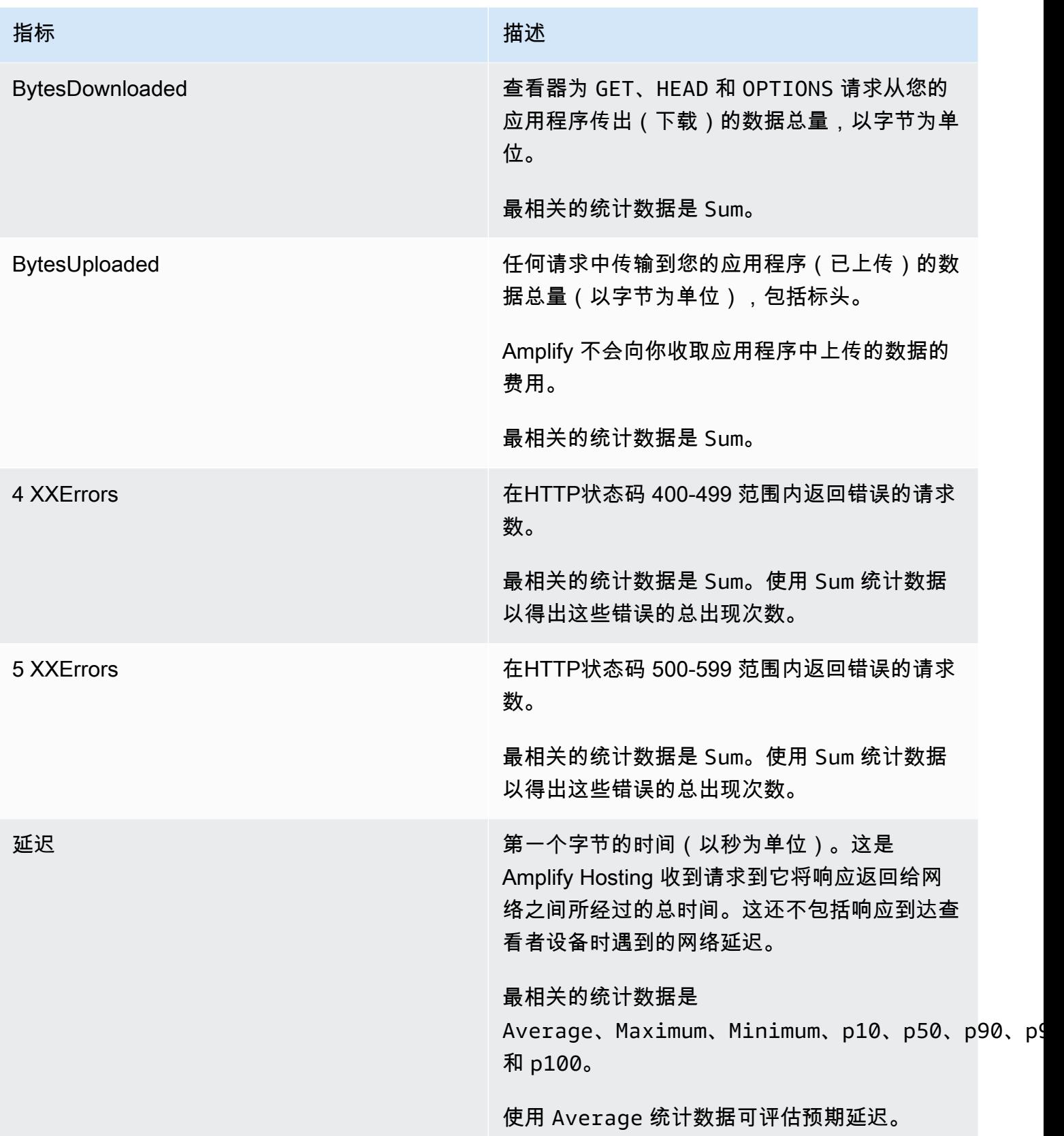

### Amplify 提供以下 CloudWatch 指标维度。

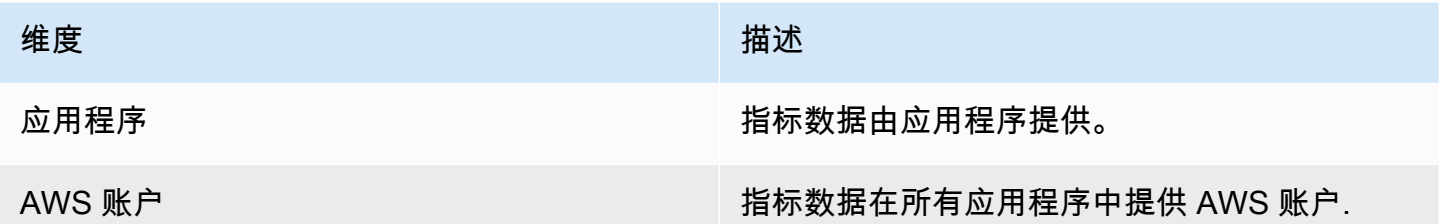

## 访问 CloudWatch 指标

您可以按照以下步骤直接从 Amplify 控制台访问 CloudWatch 指标。

### **a** Note

您还可以在中访问 CloudWatch 指标 AWS Management Console 在[https://](https://console.aws.amazon.com/cloudwatch/)  [console.aws.amazon.com/cloudwatch/。](https://console.aws.amazon.com/cloudwatch/)

在 Amplify 控制台中访问指标

- 1. 登录 AWS Management Console 然后打开 [Amplify 控制台。](https://console.aws.amazon.com/amplify/)
- 2. 选择要查看其指标的应用程序。
- 3. 在导航窗格中,依次选择应用程序设置、监控。
- 4. 在监控页面上,选择指标。

## 创建 CloudWatch 警报

您可以在 Amplify 控制台中创建 CloudWatch 警报,在满足特定条件时发送通知。警报会监视单个 CloudWatch 指标,并在该指标超过指定评估周期的阈值时发送 Amazon Simple Notification Service 通知。

您可以使用 CloudWatch控制台中的指标数学表达式或使用创建更高级的警报 CloudWatch APIs。例 如,您可以创建一个警报,在百分比达到该百分比时通知您 4XXErrors 连续三个周期超过 15%。有关 更多信息,请参阅 Amazon CloudWatch 用户指南中[的基于指标数学表达式创建 CloudWatch 警报](https://docs.aws.amazon.com/AmazonCloudWatch/latest/monitoring/Create-alarm-on-metric-math-expression.html)。

标准 CloudWatch 定价适用于警报。有关更多信息,请参阅 [Amazon CloudWatch 定价](https://aws.amazon.com/cloudwatch/pricing/)。

使用以下步骤在 Amplify 控制台中创建一个警报。

为 Amplify 指标创建 CloudWatch 警报

- 1. 登录 AWS Management Console 然后打开 [Amplify 控制台。](https://console.aws.amazon.com/amplify/)
- 2. 选择要设置警报的应用程序。
- 3. 在导航窗格中,依次选择应用程序设置、监控。
- 4. 在监控页面上,选择警报。

#### 5. 选择创建警报。

- 6. 在创建警报窗口中,按以下方式配置您的警报:
	- a. 对于指标,从列表中选择要监控的指标的名称。
	- b. 对于警报名称,输入有意义的警报名称。例如,如果您正在监视请求,则可以为警报命名 **HighTraffic**。名称必须仅包含ASCII字符。
	- c. 对于设置通知,执行以下操作之一:
		- i. 选择 "新建" 以设置新的 Amazon SNS 主题。
			- ii. 对于电子邮箱地址中,输入通知收件人的电子邮箱地址。
			- iii. 选择添加新电子邮箱地址以添加其他收件人。
		- i. 选择 "现有" 可重复使用 Amazon SNS 主题。
			- ii. 对于SNS主题,请从列表中选择现有 Amazon SNS 主题的名称。
	- d. 对每当指标的统计数据,按如下方式设置警报的条件:
		- i. 指定指标是否必须大于、小于或等于阈值。
		- ii. 指定阈值。
		- iii. 指定必须处于警报状态才能调用警报的连续评估周期数。
		- iv. 然后指定评估期限的时间长度。
	- e. 选择创建警报。

**a** Note

您指定的每位 Amazon SNS 收件人都会收到一封来自的确认电子邮件 AWS 通知功能。电子邮 件包含一个链接,收件人必须遵循该链接以确认其订阅并接收通知。

### 访问SSR应用程序 CloudWatch 日志

Amplify 将有关你的 Next.js 运行时的信息发送到你的 Amazon CloudWatch Logs AWS 账户。 部署应 用程序时,该SSR应用程序需要一个IAM服务角色,Amplify 在代表您调用其他服务时扮演该角色。您 可以允许 Amplify Hosting 计算自动为您创建服务角色,也可以指定您已创建的角色。

如果您选择允许 Amplify 为您创建IAM角色,则该角色将已经拥有创建 CloudWatch 日志的权限。如果 您创建自己的IAM角色,则需要在策略中添加以下权限以允许 Amplify 访问亚马逊 CloudWatch 日志。

logs:CreateLogStream logs:CreateLogGroup logs:DescribeLogGroups logs:PutLogEvents

有关服务角色的更多信息,请参阅 [添加服务角色](#page-181-0)。有关部署服务端渲染的应用程序的更多信息,请参 阅 [使用 Amplify Hosting 部署服务器端渲染的应用程序](#page-21-0)。

## <span id="page-175-0"></span>监控应用程序访问日志

Amplify 会存储您在 Amplify 中托管的所有应用程序的访问日志。访问日志包含有关对托管应用程序做 出的请求的信息。在您删除应用程序之前,Amplify 会保留该应用程序的所有访问日志。Amplify 控制 台中提供了应用程序的所有访问日志。但是,访问日志的每个单独请求都限制在您指定的两周时间段 内。

Amplify 从不重复使用客户之间的 CloudFront 分配。Amplify 会提前创建 CloudFront发行版,这样在 部署新应用程序时您就不必等待 CloudFront 分配的创建了。在将这些分配分配给 Amplify 应用程序之 前,它们可能会收到来自机器人的流量。但是,它们被配置为在分配之前始终以未找到响应。如果您的 应用程序的访问日志包含您创建应用程序之前一段时间的条目,则这些条目与该活动相关。

#### **A** Important

建议您使用日志来了解内容的请求性质,而不是作为所有请求的完整描述。Amplify 将尽力提 供访问日志。特定请求的日志条目可能会在实际处理该请求之后很久才进行传输,而且极少数 情况下,可能根本不会传输日志条目。当访问日志中省略某个日志条目时,访问日志中的条目 数将与显示在访问日志中的使用情况不匹配 AWS 账单和使用情况报告。

### 检索应用程序的访问日志

使用以下步骤检索 Amplify 应用程序的访问日志。

查看访问日志

- 1. 登录 AWS Management Console 然后打开 [Amplify 控制台。](https://console.aws.amazon.com/amplify/)
- 2. 选择您要查看日志的应用程序。
- 3. 在导航窗格中,选择主机,然后选择监控。
- 4. 在监控页面上,选择访问日志。
- 5. 选择编辑时间范围。
- 6. 在 "编辑时间范围" 窗口中,执行以下操作。
	- a. 在 "开始日期" 中,指定要检索日志的两周间隔的第一天。
	- b. 在开始时间中,选择第一天开始检索日志的时间。
	- c. 选择确认。
- 7. Amplify 控制台在访问日志部分显示您指定时间范围内的日志。选择下载以某种CSV格式保存日 志。

## 分析访问日志

要分析访问日志,您可以将CSV文件存储在 Amazon S3 存储桶中。分析访问日志的一种方式是使用 Athena。Athena 是一项交互式查询服务,可以帮助您分析数据 AWS 服务的支持。您可以按[照此处的](https://docs.aws.amazon.com/athena/latest/ug/cloudfront-logs.html#create-cloudfront-table) [step-by-step 说明](https://docs.aws.amazon.com/athena/latest/ug/cloudfront-logs.html#create-cloudfront-table)创建表格。创建表格后,您可以按以下方式查询数据。

SELECT SUM(bytes) AS total\_bytes FROM logs WHERE "date" BETWEEN DATE '2018-06-09' AND DATE '2018-06-11' LIMIT 100;

# 版本的电子邮件通知

您可以为 AWS Amplify 应用程序设置电子邮件通知,以便在构建成功或失败时提醒利益相关者或团队 成员。Amplify Hosting 在您的账户中创建一个 Amazon Simple Notification Service (SNS) 主题,并使 用它来配置电子邮件通知。可以将通知配置为应用于 Amplify 应用的所有分支或特定分支。

# 设置电子邮件通知

使用以下步骤为 Amplify 应用的所有分支或特定分支设置电子邮件通知。

为 Amplify 应用程序设置电子邮件通知

- 1. 登录 AWS Management Console 并打开 [Amplify](https://console.aws.amazon.com/amplify/) 控制台。
- 2. 选择要为其设置电子邮件通知的应用程序。
- 3. 在导航窗格中,选择托管,生成通知。在 "生成通知" 页面上,选择 "管理通知"。
- 4. 在 "管理通知" 页面上,选择 "新增"。
- 5. 请执行以下操作之一:
	- 要为单个分支发送通知,请在电子邮件中输入要向其发送通知的电子邮件地址。对于分支,请 选择要为其发送通知的分支的名称。
	- 要为所有已连接的分支发送通知,请在电子邮件中输入要向其发送通知的电子邮件地址。对 于分支,请选择所有分支。
- 6. 选择保存。

# 自定义构建映像和实时程序包更新

主题

- [自定义构建映像](#page-178-0)
- [实时程序包更新](#page-179-0)

## <span id="page-178-0"></span>自定义构建映像

您可以使用自定义构建映像,为 Amplify 应用程序提供自定义的构建环境。如果您在使用 Amplify 的默 认容器进行构建期间需要花很长时间来安装特定的依赖项,则可以创建自己的 Docker 映像并在构建期 间引用该映像。映像可以在公有 Amazon Elastic Container Registry 上托管。

**a** Note

只有将应用程序@@ 设置为持续部署并连接到 git 存储库时,构建设置才会显示在 Amplify 控 制台的 "托管" 菜单中。有关此类部署的说明,请参阅[现有代码入门。](#page-12-0)

### 自定义构建映像要求

要使自定义构建映像作为 Amplify 构建镜像使用,它必须满足以下要求:

- 1. 支持 GNU C 库 (glibc) 的 Linux 发行版,例如 Amazon Linux,专为 x86-64 架构编译。
- 2. cURL:当我们启动您的自定义映像时,我们会将构建运行程序下载到您的容器中,因此我们需要有 cURL。如果缺少此依赖项,则构建将立即失败而没有任何输出,因为我们的构建运行程序无法生成 任何输出。
- 3. Git:为了克隆您的 Git 存储库,我们要求在映像中安装 Git。如果缺少此依赖项,克隆存储库步骤将 会失败。
- 4. OpenSSH:为了安全地克隆您的存储库,我们要求 OpenSSH 在构建期间临时设置 SSH 密 钥。OpenSSH 包提供了构建运行程序执行此操作所需的命令。
- 5. Bash 和 Bourne Shell:这两个实用程序用于在构建时运行命令。如果未安装它们,您的构建可能会 在开始之前失败。
- 6. Node.JS+NPM:我们的构建运行程序未安装 Node。相反,它依赖于安装在映象中的 Node 和 NPM。只有需要 NPM 程序包或节点特定命令的构建才需要这样做。但是,我们强烈建议安装它

们,因为当它们存在时,Amplify 构建运行程序可以使用这些工具来改善构建执行。当您为 Hugo 设 置覆盖时,Amplify 的包覆盖功能使用 NPM 来安装 Hugo 扩展包。

以下包不是必需的,但我们强烈建议您创建它。

- 1. NVM (Node Version Manager):如果您需要处理不同版本的 Node,我们建议您安装此版本管理 器。当您设置覆盖时,Amplify 的软件包覆盖功能会使用 NVM 在每次构建之前更改 Node.js 版本。
- 2. Wget:Amplify 可以在构建过程中使用 Wget 实用程序下载文件。我们建议您将其安装在您的自定义 图像中。
- 3. Tar:Amplify 可以在构建过程中使用 Tar 实用程序解压缩下载的文件。我们建议您将其安装在您的 自定义图像中。

### 配置自定义构建映像

配置托管在 Amazon ECR 中的自定义构建映像

- 1. 要使用 Docker 映像设置 Amazon ECR Public 存储库,请参阅 Amazon ECR Public 用户指南中 的[入门](https://docs.aws.amazon.com/AmazonECR/latest/public/public-getting-started.html)。
- 2. 登录 AWS Management Console 并打开 [Amplify](https://console.aws.amazon.com/amplify/) 控制台。
- 3. 选择要为其配置自定义构建映像的应用程序。
- 4. 在导航窗格中,选择托管,构建设置。
- 5. 在构建设置页面上,请在构建映像设置中选择编辑。
- 6. 在 "编辑构建映像设置" 页面上,展开 "构建映像" 菜单,然后选择 "自定义构建映像"。
- 7. 输入您在第一步中创建的 Amazon ECR Public 存储库的名称。这就是您的构建映像的托管位置。 例如,如果您的存储库的名称为 ecr-examplerepo,您可以输入 **public.ecr.aws/xxxxxxxx/ ecr-examplerepo**。
- 8. 选择保存。

# <span id="page-179-0"></span>实时程序包更新

利用实时程序包更新,您可以指定程序包版本和依赖项以便在 Amplify 的默认构建映像中使用。默认构 建映像附带了几个预安装的程序包和依赖项(例如 Hugo、Amplify CLI、Yarn 等)。利用实时程序包 更新,您可以覆盖这些依赖项的版本并指定特定版本,或者始终确保安装了最新版本。
如果启用了实时程序包更新,则在运行构建之前,构建运行程序会首先更新(或降级)指定的依赖项。 这将与更新依赖项所花费的时间成比例增加构建时间,但好处是可以确保使用相同版本的依赖项来构建 您的应用程序。

#### **A** Warning

将 Node.js 版本设置为最新会导致构建失败。相反,您必须指定确切的 Node.js 版本,例如 18、21.5 或 v0.1.2。

## 配置实时程序包更新

#### 配置实时软件包更新

- 1. 登录 AWS Management Console 并打开 [Amplify](https://console.aws.amazon.com/amplify/) 控制台。
- 2. 选择要为其配置实时软件包更新的应用程序。
- 3. 在导航窗格中,选择托管,构建设置。
- 4. 在构建设置页面上,请在构建映像设置中选择编辑。
- 5. 在 "编辑构建映像设置" 页面的 "Live 软件包更新" 列表中,选择 "新增"。
- 6. 对于 P ac kage,选择要覆盖的依赖关系。
- 7. 对于版本,要么保留默认最新版本,要么输入依赖项的特定版本。如果使用最新,依赖项将始终升 级到可用的最新版本。
- 8. 选择保存。

# 添加服务角色

Amplify 需要使用前端部署后端资源的权限。可使用服务角色来实现此目的。服务角色是 Amplify 在代 表您调用其他服务时扮演的 AWS Identity and Access Management (IAM) 角色。在本指南中,您将学 习如何创建具有账户管理权限的 Amplify 服务角色,并明确允许直接访问 Amplify 应用程序部署、创建 和管理后端所需的资源。

## 创建服务角色

创建服务角色

- 1. [打开 IAM 控制台并](https://console.aws.amazon.com/iam/home?#/roles)从左侧导航栏中选择角色,然后选择创建角色。
- 2. 在选择可信实体页面上,选择 AWS 服务。在 "用例" 中,选择 Amplify,然后选择 "下一步"。
- 3. 在添加权限页面上,选择下一步。
- 4. 在 "名称、查看和创建" 页面上,在 "角色名称" 中输入一个有意义的名称,例 如**AmplifyConsoleServiceRole-AmplifyRole**。
- 5. 接受所有默认值,然后选择 "创建角色"。
- 6. 返回 Amplify 控制台,将角色附加到您的应用程序。
	- 如果您正在部署新应用程序
		- a. 刷新服务角色列表。
		- b. 选择您刚刚创建的角色。在这个例子中,它应该看起来像 AmplifyConsoleServiceRole-AmplifyRole
		- c. 选择 "下一步",然后按照步骤完成应用程序部署。
	- 如果你有现有的应用程序
		- a. 在导航窗格中,选择应用程序设置,然后选择常规设置。
		- b. 在 "常规设置" 页面上,选择 "编辑"。
		- c. 在编辑常规设置页面上,从服务角色列表中选择您刚刚创建的角色。
		- d. 选择保存。
- 7. Amplify 控制台现在有权为您的应用程序部署后端资源。

## 混淆代理问题防范

混淆代理问题是一个安全性问题,即不具有操作执行权限的实体可能会迫使具有更高权限的实体执行该 操作。有关更多信息,请参阅 [防止跨服务混淆代理](#page-227-0)。

目前,Amplify-Backend Deployment 服务角色的默认信任策略强制执行 aws:SourceArn 和 aws:SourceAccount 全局上下文条件键,以免出现混淆代理。但是,如果您之前曾在账户中创建过 Amplify-Backend Deployment 角色,就可以更新该角色的信任策略以添加这些条件,以免出现混 淆代理。

使用以下示例来限制对账户中应用程序的访问。将示例中的区域和应用程序 ID 替换为您自己的信息。

```
"Condition": { 
       "ArnLike": { 
          "aws:SourceArn": "arn:aws:amplify:us-east-1:123456789012:apps/*" 
       }, 
       "StringEquals": { 
          "aws:SourceAccount": "123456789012" 
       } 
     }
```
有关使用编辑角色信任策略的说明 AWS Management Console,请参阅 IAM 用户指南中[的修改角色](https://docs.aws.amazon.com/IAM/latest/UserGuide/roles-managingrole-editing-console.html) [\(控制台\)](https://docs.aws.amazon.com/IAM/latest/UserGuide/roles-managingrole-editing-console.html)。

# 管理应用程序的缓存配置

Amplify 使用亚马逊 CloudFront 来管理您的托管应用程序的缓存配置。将缓存配置应用于每个应用程 序,以优化以获得最佳性能。

2024 年 8 月 13 日,Amplify 发布了对应用程序缓存效率的改进。有关更多信息,请参阅[通过 AWS](https://aws.amazon.com/blogs/mobile/cdn-caching-improvements-for-better-app-performance-with-aws-amplify-hosting/)  [Amplify 托管改进CDN缓存以提高应用程序性能。](https://aws.amazon.com/blogs/mobile/cdn-caching-improvements-for-better-app-performance-with-aws-amplify-hosting/)

下表汇总了 Amplify 对缓存改进版本前后的特定缓存行为的支持。

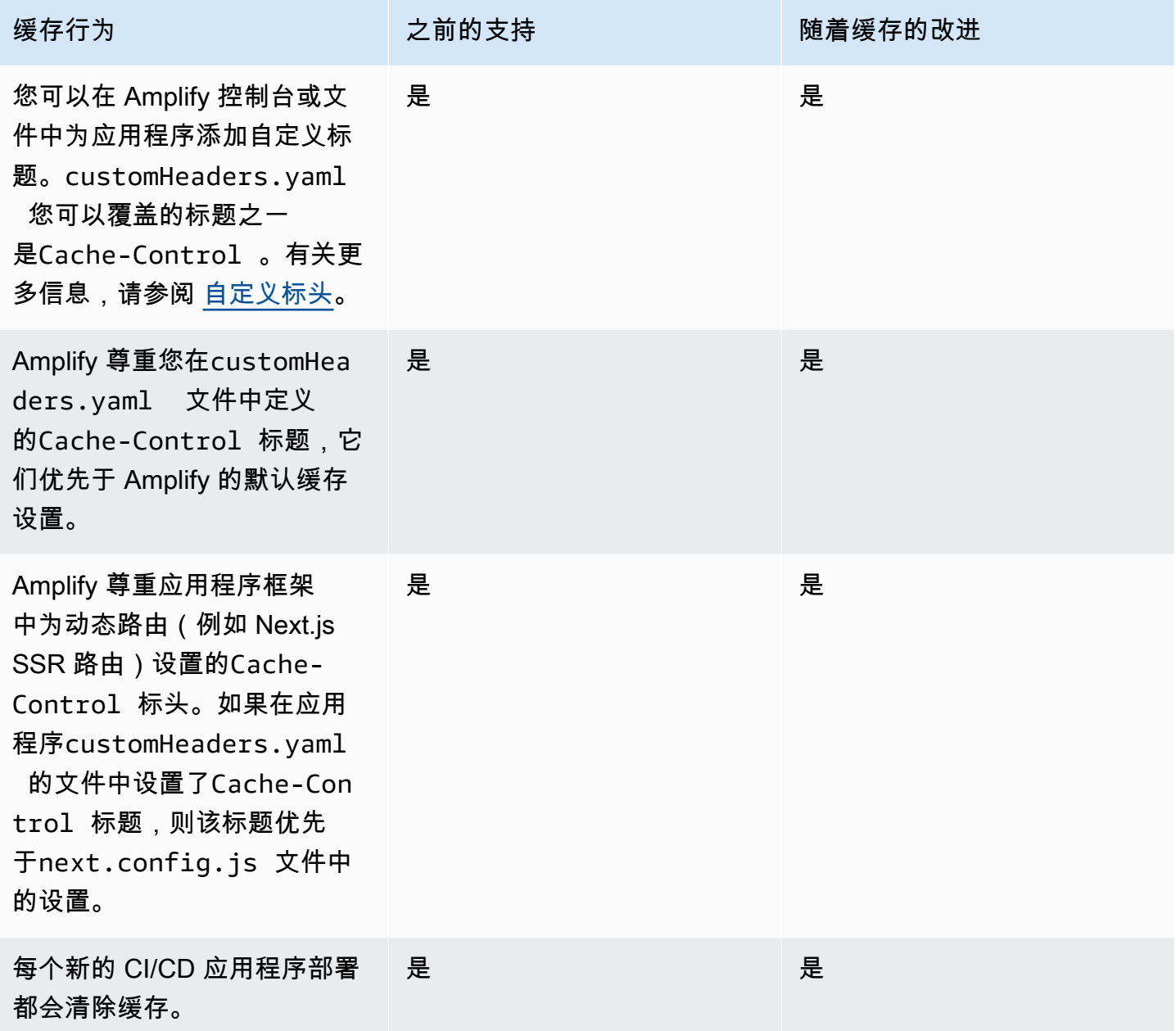

AWS Amplify 托管 用户指南

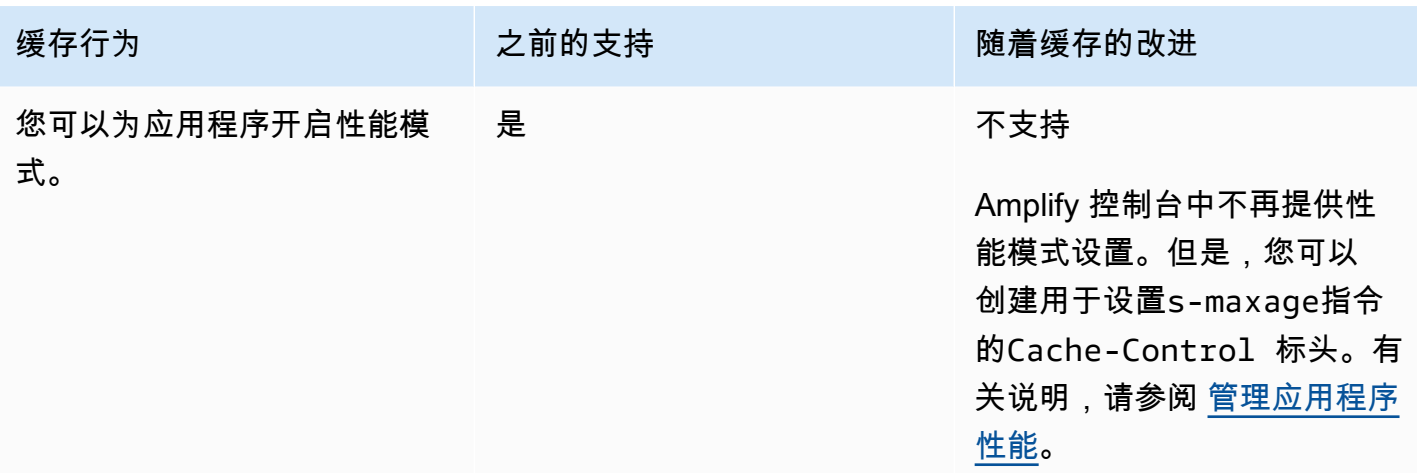

下表列出了对特定缓存设置的默认值的更改。

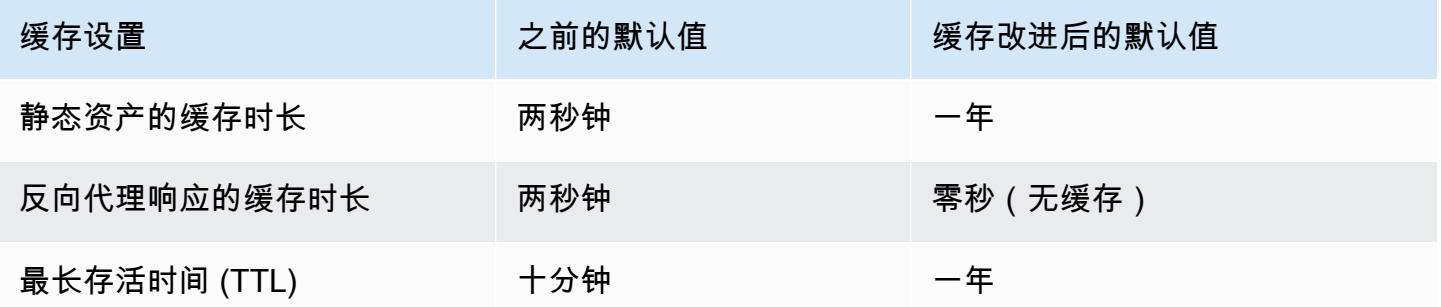

有关 Amplify 如何确定应用于应用程序的缓存配置以及有关管理缓存密钥配置的说明的更多信息,请参 阅以下主题。

#### 主题

- [Amplify 如何将缓存配置应用于应用程序](#page-184-0)
- [管理缓存密钥 Cookie](#page-188-0)

# <span id="page-184-0"></span>Amplify 如何将缓存配置应用于应用程序

为了管理应用的缓存,Amplify 通过检查应用程序的平台类型和重写规则来确定所提供的内容类型。对 于Compute应用程序,Amplify 还会检查部署清单中的路由规则。

#### **a** Note

应用程序的平台类型由 Amplify Hosting 在部署期间设置。SSG(静态)应用程序设置为平台 类型WEB。SSR应用程序(Next.js 12 或更高版本)设置为平台类型WEB\_COMPUTE。

Amplify 识别以下四种类型的内容并应用指定的托管缓存策略。

静态

使用该WEB平台的应用程序提供的内容,或WEB\_COMPUTE应用程序中的静态路由。

此内容使用Amplify-StaticContent缓存策略。

图像优化

WEB\_COMPUTE应用程序中ImageOptimization路线提供的图像。

此内容使用Amplify-ImageOptimization缓存策略。

计算

WEB\_COMPUTE应用程序中Compute路线提供的内容。这包括所有服务器端渲染 (SSR) 内容。

此内容使用Amplify-Default或Amplify-DefaultNoCookies缓存策略,具体取决于在 Ampli App fy 上 设置的cacheConfig.type值。

反向代理

由符合反向代理重写自定义规则的路径提供的内容。有关创建此自定义规则的更多信息,请参阅 "使用重定向" 一[章反向代理重写](#page-149-0)中的。

此内容使用Amplify-Default或Amplify-DefaultNoCookies缓存策略,具体取决于在 Ampli App fy 上 设置的cacheConfig.type值。

## 了解 Amplify 的托管缓存策略

Amplify 使用以下预定义的托管缓存策略来优化托管应用程序的默认缓存配置。

- Amplify-Default
- Amplify-DefaultNoCookies
- Amplify-ImageOptimization

• Amplify-StaticContent

### 放大默认托管缓存策略设置

[在 CloudFront 控制台中查看此政策](https://console.aws.amazon.com/cloudfront/v4/home#/policies/cache/4d1d2f1d-3a71-49ad-9e08-7ea5d843a556)

此策略适合用于作为 [AWS Amplify](https://aws.amazon.com/amplify/) Web 应用程序的源。

此策略包含以下设置:

- 最小值TTL:0 秒
- 最大值TTL:31536000 秒(一年)
- 默认TTL:0 秒
- 缓存键中包含的标头:
	- Authorization
	- Accept
	- CloudFront-Viewer-Country
	- Host
- 缓存键中包含的 Cookie: 包含所有 Cookie。
- 缓存键中包含的查询字符串:包含所有查询字符串。
- 缓存压缩对象设置:启用 Gzip 和 Brotli。

Amplify-DefaultNoCookies 托管缓存策略设置

[在 CloudFront 控制台中查看此政策](https://console.aws.amazon.com/cloudfront/v4/home#/policies/cache/a6bad946-36c3-4c33-aa98-362c74a7fb13)

此策略适合用于作为 [AWS Amplify](https://aws.amazon.com/amplify/) Web 应用程序的源。

此策略包含以下设置:

- 最小值TTL:0 秒
- 最大值TTL:31536000 秒(一年)
- 默认TTL:0 秒
- 缓存键中包含的标头:
	- Authorization
	- Accept
- CloudFront-Viewer-Country
- Host
- 缓存密钥中包含的 Cookie:不包括 Cookie。
- 缓存键中包含的查询字符串:包含所有查询字符串。
- 缓存压缩对象设置:启用 Gzip 和 Brotli。

Amplify-ImageOptimization 托管缓存策略设置

[在 CloudFront 控制台中查看此政策](https://console.aws.amazon.com/cloudfront/v4/home#/policies/cache/1c6db51a-a33f-469a-8245-dae26771f530)

此策略适合用于作为 [AWS Amplify](https://aws.amazon.com/amplify/) Web 应用程序的源。

此策略包含以下设置:

- 最小值TTL:0 秒
- 最大值TTL:31536000 秒(一年)
- 默认TTL:0 秒
- 缓存键中包含的标头:
	- Authorization
	- Accept
	- Host
- 缓存密钥中包含的 Cookie:不包括 Cookie。
- 缓存键中包含的查询字符串:包含所有查询字符串。
- 缓存压缩对象设置:启用 Gzip 和 Brotli。

Amplify-StaticContent 托管缓存策略设置

[在 CloudFront 控制台中查看此政策](https://console.aws.amazon.com/cloudfront/v4/home#/policies/cache/7e5fad67-ee98-4ad0-b05a-394999eefc1a)

此策略适合用于作为 [AWS Amplify](https://aws.amazon.com/amplify/) Web 应用程序的源。

此策略包含以下设置:

- 最小值TTL:0 秒
- 最大值TTL:31536000 秒(一年)
- 默认TTL:0 秒
- 缓存键中包含的标头:
	- Authorization
	- Host
- 缓存密钥中包含的 Cookie:不包括 Cookie。
- 缓存键中包含的查询字符串:不包括查询字符串。
- 缓存压缩对象设置:启用 Gzip 和 Brotli。

# <span id="page-188-0"></span>管理缓存密钥 Cookie

将应用程序部署到 Amplify 时,您可以选择是要在缓存密钥中包含还是排除 Cookie。在 Amplify 控制 台中,使用缓存键设置开关在 "自定义标题和缓存" 页面上指定此设置。有关说明,请参阅 [在缓存密钥](#page-188-1) [中包含或排除 Cookie。](#page-188-1)

在缓存密钥中包含 cookie

这是默认的缓存配置。使用此设置,Amplify 会根据所提供的内容类型自动为您的应用选择最佳的 缓存配置。

如果您使用的是SDKs或 AWS CLI,则此设置对应于使用CreateApp或AMPLIFY\_MANAGED的设 置cacheConfig.typeUpdateAppAPIs。

从缓存密钥中排除 Cookie

此缓存配置与默认配置类似,不同之处在于它从缓存密钥中排除所有 Cookie。您必须明确选择此缓 存配置类型。

选择从缓存密钥中排除 Cookie 可以提高缓存性能。但是,在选择此缓存配置之前,请务必考虑您 的应用程序是否使用 Cookie 来提供动态内容。

如果您使用SDKs或 AWS CLI,则此设置对应于AMPLIFY\_MANAGED\_NO\_COOKIES使 用CreateApp或cacheConfig.type将设置为UpdateAppAPIs。

有关缓存密钥的更多信息,请参阅 Amazon CloudFront 开发者指南中[的了解缓存密钥](https://docs.aws.amazon.com/AmazonCloudFront/latest/DeveloperGuide/understanding-the-cache-key.html);。

## <span id="page-188-1"></span>在缓存密钥中包含或排除 Cookie

你可以在 Amplify 控制台中为应用程序设置缓存密钥 cookie 配置SDKs,或者。 AWS CLI

使用以下步骤指定在使用 Amplify 控制台部署新应用程序时,是包含缓存密钥还是从缓存密钥中排除 Cookie。

在将应用程序部署到 Amplify 时设置缓存密钥 cookie 配置

- 1. 登录 AWS Management Console 并打开 [Amplify](https://console.aws.amazon.com/amplify/) 控制台。
- 2. 在所有应用程序页面上,选择创建新应用程序。
- 3. 在 "开始使用 Amplify 进行构建" 页面上,选择你的 Git 存储库提供商,然后选择 "下一步"。
- 4. 在添加存储库分支页面上,执行以下操作:
	- a. 选择要连接的存储库的名称。
	- b. 选择要连接的存储库分支的名称。
	- c. 选择下一步。
- 5. 如果应用程序需要IAM服务角色,则可以允许 Amplify Hosting 计算自动为您创建服务角色,也可 以指定您已创建的角色。
	- 要让 Amplify 自动创建角色并将其附加到您的应用程序,请执行以下操作:
		- 请选择创建和使用新的服务角色。
	- 要附加您之前创建的服务角色,请执行以下操作:
		- a. 选择 "使用现有服务角色"。
		- b. 从列表中选择要使用的角色。
- 6. 选择高级设置,然后找到缓存密钥设置部分。
- 7. 选择在缓存密钥中保留 Cookie 或从缓存密钥中删除 cookie。以下屏幕截图显示了控制台中的缓存 键设置开关。

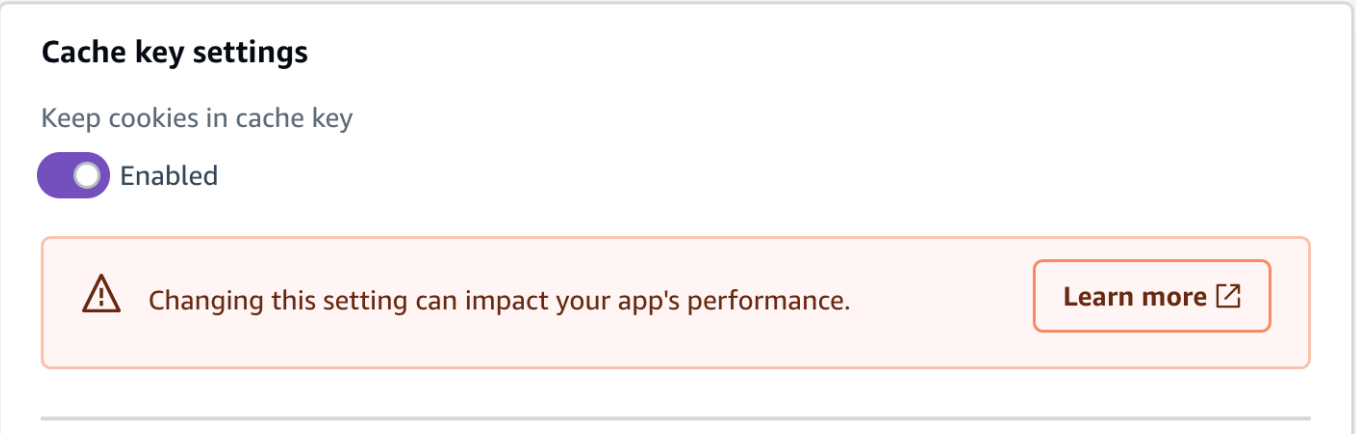

8. 选择下一步。

## 更改应用程序的缓存密钥 Cookie 配置

您可以更改已部署到 Amplify 的应用程序的缓存密钥 cookie 配置。使用以下步骤更改是使用 Amplify 控制台的应用程序的缓存密钥中包含还是排除 Cookie。

更改已部署应用程序的缓存密钥 Cookie 配置

- 1. 登录 AWS Management Console 并打开 [Amplify](https://console.aws.amazon.com/amplify/) 控制台。
- 2. 在所有应用程序页面上,选择要更新的应用程序。
- 3. 在导航窗格中,选择托管,然后选择自定义标题和缓存。
- 4. 在 "自定义标题和缓存" 页面上,找到 "缓存密钥设置" 部分,然后选择 "编辑"。
- 5. 选择在缓存密钥中保留 Cookie 或从缓存密钥中删除 cookie。以下屏幕截图显示了控制台中的缓存 键设置开关。

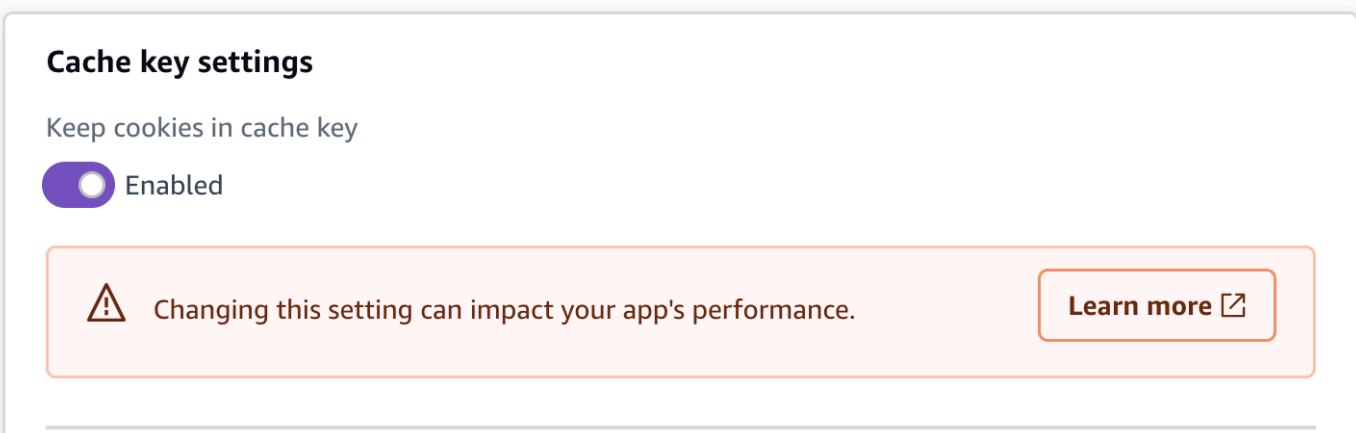

6. 选择保存。

# <span id="page-191-0"></span>管理应用程序性能

Amplify 的默认托管架构优化了托管性能和部署可用性之间的平衡。对于大多数客户,我们建议您使用 默认架构。

如果您需要更精细地控制应用程序的性能,则可以手动设置 HTTP Cache-Cont ro $1$  标头,通过将内 容缓存在内容分发网络 (CDN) 边缘更长的时间间隔来优化托管性能。

# 使用标头控制缓存时间长度

HTTP Cache-Control 标头max-age和s-maxage指令会影响应用程序的内容缓存持续时间。maxage 指令告诉浏览器在从原始服务器中刷新内容之前希望在缓存中保留内容的时间长度(以秒为单 位)。s-maxage 指令覆盖 max-age,让您指定在原始服务器中刷新内容之前希望内容在 CDN 边缘 保留内容的时间长度(以秒为单位)。

使用 Amplify 托管的应用程序会尊重源站发送的Cache-Control标头,除非您使用自己定义的自定义 标头覆盖它们。Amplify 仅对带有200 OK状态代码的成功响应应用Cache-Control自定义标头。这样 可以防止错误响应被缓存并提供给发出相同请求的其他用户。

您可以手动调整 s-maxage 指令,以便更好地控制应用程序的性能和部署可用性。例如,要延长内容 在边缘缓存的时间长度,您可以通过更新 s-maxage 到比默认 600 秒(10 分钟)更长的值来手动延长 生存时间 (TTL)。

您可以在 Amplify 控制台的自定义标头部分为应用程序定义自定义标头。有关 YAML 格式的示例,请 参阅 [自定义缓存控制标头](#page-169-0)。

### 设置标Cache-Control题以提高应用程序性能

使用以下过程设置指s-maxage令,使内容在 CDN 边缘缓存 24 小时。

设置自定义标Cache-Control题

- 1. 登录 AWS Management Console 并打开 [Amplify](https://console.aws.amazon.com/amplify/) 控制台。
- 2. 选择要为其设置自定义标头的应用程序。
- 3. 在导航窗格中,选择托管,自定义标题。
- 4. 在 "自定义标题" 页面上,选择 "编辑"。
- 5. 在编辑自定义标题窗口中,输入自定义标题的信息,如下所示:
- a. 对于pattern,**\*\*/\***为所有路径输入。
- b. 对于 key,输入 **Cache-Control**。
- c. 对于 value,输入 **s-maxage=86400**。
- 6. 选择保存。
- 7. 重新部署应用程序以应用新的自定义标题。

# 使用 AWS CloudTrail记录 Amplify API 调用

AWS Amplify 与一项服务集成 AWS CloudTrail,该服务提供用户、角色或 AWS 服务在 Amplify 中执 行的操作的记录。 CloudTrail 将 Amplify 的所有 API 调用捕获为事件。捕获的调用包括来自 Amplify 控 制台的调用和对 Amplify API 操作的代码调用。如果您创建了跟踪,则可以允许将 CloudTrail事件持续 传输到 Amazon S3 存储桶,包括 Amplify 的事件。如果您未配置跟踪,您仍然可以在 CloudTrail 控制 台的事件历史记录中查看最新的事件。利用 CloudTrail 收集到的信息,您可以确定向 Amplify 发出的请 求、发出请求的 IP 地址、谁发出了请求、何时发出请求以及其他详细信息。

要了解更多信息 CloudTrail,请参阅[AWS CloudTrail 用户指南。](https://docs.aws.amazon.com/awscloudtrail/latest/userguide/cloudtrail-user-guide.html)

# 在 Amplify 中放大信息 CloudTrail

CloudTrail 默认情况下,您的 AWS 账户已启用。当 Amplify 中发生活动时,该活动会与其他 AWS 服 务 CloudTrail 事件一起记录在事件历史记录中。您可以在 AWS 账户中查看、搜索和下载最新事件。有 关更多信息,请参阅AWS CloudTrail 用户指南中的[使用 CloudTrail 事件历史记录查看事件。](https://docs.aws.amazon.com/awscloudtrail/latest/userguide/view-cloudtrail-events.html)

要持续记录您的 AWS 账户中的事件,包括 Amplify 的事件,请创建跟踪。跟踪允许 CloudTrail 将日 志文件传输到 Amazon S3 存储桶。预设情况下,在控制台中创建跟踪时,此跟踪应用于所有 AWS 区 域。跟踪记录 AWS 分区中所有区域的事件,并将日志文件传送到您指定的 Amazon S3 存储桶。此 外,您可以配置其他 AWS 服务,以进一步分析和处理 CloudTrail 日志中收集的事件数据。有关更多信 息,请参阅《AWS CloudTrail 用户指南》中的以下内容:

- [为您的 AWS 账户创建跟踪](https://docs.aws.amazon.com/awscloudtrail/latest/userguide/cloudtrail-create-and-update-a-trail.html)
- [CloudTrail 支持的服务和集成](https://docs.aws.amazon.com/awscloudtrail/latest/userguide/cloudtrail-aws-service-specific-topics.html)
- [配置 Amazon SNS 通知 CloudTrail](https://docs.aws.amazon.com/awscloudtrail/latest/userguide/configure-sns-notifications-for-cloudtrail.html)
- [接收来自多个地区的 CloudTrail 日志文件](https://docs.aws.amazon.com/awscloudtrail/latest/userguide/receive-cloudtrail-log-files-from-multiple-regions.html)[和接收来自多个账户的 CloudTrail 日志文件](https://docs.aws.amazon.com/awscloudtrail/latest/userguide/cloudtrail-receive-logs-from-multiple-accounts.html)

[所有 Amplify 操作均由《A](https://docs.aws.amazon.com/amplifyuibuilder/latest/APIReference/Welcome.html)[WS Amplify 控制台 API 参考》、《Amplify 管理界面 API 参](https://docs.aws.amazon.com/amplify/latest/APIReference/Welcome.html) [考](https://docs.aws.amazon.com/amplify/latest/APIReference/Welcome.html)[》 CloudTrail 和《Am AWS plify UI Builder API 参](https://docs.aws.amazon.com/amplify-admin-ui/latest/APIReference/what-is-admin-ui.html)[考》记录并记录在案。](https://docs.aws.amazon.com/amplifyuibuilder/latest/APIReference/Welcome.html)例如,调 用DeleteApp和DeleteBackendEnvironment操作会在 CloudTrail 日志文件中生成条 目。CreateApp

每个事件或日记账条目都包含有关生成请求的人员信息。身份信息有助于您确定以下内容:

• 请求是使用根或 AWS Identity and Access Management (IAM) 用户证书发出的。

• 请求是由其他 AWS 服务机构发出的。

有关更多信息,请参阅《[CloudTrail 用户指南》中的 "用户身份"AWS CloudTrail 元素。](https://docs.aws.amazon.com/awscloudtrail/latest/userguide/cloudtrail-event-reference-user-identity.html)

# 了解 Amplify 日志文件条目

跟踪是一种配置,允许将事件作为日志文件传输到您指定的 Amazon S3 存储桶。 CloudTrail 日志文件 包含一个或多个日志条目。事件代表来自任何来源的单个请求,包括有关请求的操作、操作的日期和时 间、请求参数等的信息。 CloudTrail 日志文件不是公共 API 调用的有序堆栈跟踪,因此它们不会按任 何特定顺序出现。

以下示例显示了一个演示 AWS Amplify 控制台 API 参考[ListApps](https://docs.aws.amazon.com/amplify/latest/APIReference/API_ListApps.html)操作的 CloudTrail 日志条目。

```
{ 
     "eventVersion": "1.08", 
     "userIdentity": { 
         "type": "IAMUser", 
         "principalId": "AIDACKCEVSQ6C2EXAMPLE", 
         "arn": "arn:aws:iam::444455556666:user/Mary_Major", 
         "accountId": "444455556666", 
         "accessKeyId": "AKIAIOSFODNN7EXAMPLE", 
         "userName": "Mary_Major", 
         "sessionContext": { 
              "sessionIssuer": {}, 
              "webIdFederationData": {}, 
              "attributes": { 
                  "mfaAuthenticated": "false", 
                  "creationDate": "2021-01-12T05:48:10Z" 
              } 
         } 
     }, 
     "eventTime": "2021-01-12T06:47:29Z", 
     "eventSource": "amplify.amazonaws.com", 
     "eventName": "ListApps", 
     "awsRegion": "us-west-2", 
     "sourceIPAddress": "192.0.2.255", 
     "userAgent": "aws-internal/3 aws-sdk-java/1.11.898 
  Linux/4.9.230-0.1.ac.223.84.332.metal1.x86_64 OpenJDK_64-Bit_Server_VM/25.275-b01 
  java/1.8.0_275 vendor/Oracle_Corporation", 
     "requestParameters": {
```
}

```
 "maxResults": "100" 
 }, 
 "responseElements": null, 
 "requestID": "1c026d0b-3397-405a-95aa-aa43aexample", 
 "eventID": "c5fca3fb-d148-4fa1-ba22-5fa63example", 
 "readOnly": true, 
 "eventType": "AwsApiCall", 
 "managementEvent": true, 
 "eventCategory": "Management", 
 "recipientAccountId": "444455556666"
```
以下示例显示了演示 " AWS Amplify 管理员 UI API 参考" [ListBackendJobs](https://docs.aws.amazon.com/amplify-admin-ui/latest/APIReference/backend-appid-job-backendenvironmentname.html#backend-appid-job-backendenvironmentnamepost)操作的 CloudTrail 日志 条目。

```
{ 
     "eventVersion": "1.08", 
     "userIdentity": { 
         "type": "IAMUser", 
         "principalId": "AIDACKCEVSQ6C2EXAMPLE", 
         "arn": "arn:aws:iam::444455556666:user/Mary_Major", 
         "accountId": "444455556666", 
         "accessKeyId": "AKIAIOSFODNN7EXAMPLE", 
         "userName": "Mary_Major", 
         "sessionContext": { 
              "sessionIssuer": {}, 
              "webIdFederationData": {}, 
              "attributes": { 
                  "mfaAuthenticated": "false", 
                  "creationDate": "2021-01-13T00:47:25Z" 
              } 
         } 
     }, 
     "eventTime": "2021-01-13T01:15:43Z", 
     "eventSource": "amplifybackend.amazonaws.com", 
     "eventName": "ListBackendJobs", 
     "awsRegion": "us-west-2", 
     "sourceIPAddress": "192.0.2.255", 
     "userAgent": "aws-internal/3 aws-sdk-java/1.11.898 
  Linux/4.9.230-0.1.ac.223.84.332.metal1.x86_64 OpenJDK_64-Bit_Server_VM/25.275-b01 
  java/1.8.0_275 vendor/Oracle_Corporation", 
     "requestParameters": { 
         "appId": "d23mv2oexample",
```

```
 "backendEnvironmentName": "staging" 
     }, 
     "responseElements": { 
         "jobs": [ 
\{\hspace{.1cm} \} "appId": "d23mv2oexample", 
                  "backendEnvironmentName": "staging", 
                  "jobId": "ed63e9b2-dd1b-4bf2-895b-3d5dcexample", 
                  "operation": "CreateBackendAuth", 
                  "status": "COMPLETED", 
                  "createTime": "1610499932490", 
                  "updateTime": "1610500140053" 
             }, 
             { 
                  "appId": "d23mv2oexample", 
                  "backendEnvironmentName": "staging", 
                  "jobId": "06904b10-a795-49c1-92b7-185dfexample", 
                  "operation": "CreateBackend", 
                  "status": "COMPLETED", 
                  "createTime": "1610499657938", 
                  "updateTime": "1610499704458" 
             } 
         ], 
         "appId": "d23mv2oexample", 
         "backendEnvironmentName": "staging" 
     }, 
     "requestID": "7adfabd6-98d5-4b11-bd39-c7deaexample", 
     "eventID": "68769310-c96c-4789-a6bb-68b52example", 
     "readOnly": false, 
     "eventType": "AwsApiCall", 
     "managementEvent": true, 
     "eventCategory": "Management", 
     "recipientAccountId": "444455556666"
```
# Amplify 的安全保护

云安全位于 AWS 是最高优先级。作为 AWS 客户,您将受益于专为满足大多数安全敏感型组织的要求 而构建的数据中心和网络架构。

安全是双方的共同责任 AWS 还有你。[责任共担模式将](https://aws.amazon.com/compliance/shared-responsibility-model/)其描述为云的安全性和云中的安全性:

- 云安全 AWS 负责保护运行的基础架构 AWS 中的服务 AWS 云。 AWS 还为您提供可以安全使用 的服务。作为安全措施的一部分,第三方审计师会定期测试和验证我们安全的有效性 [AWS 合规计划](https://aws.amazon.com/compliance/programs/) 。要了解适用于以下方面的合规计划 AWS Amplify,请参阅 AWS 按合规计划划分的范围内的服务  $\Omega$
- 云端安全 您的责任由以下因素决定 AWS 您使用的服务。您还需要对其他因素负责,包括您的数 据的敏感性、您公司的要求以及适用的法律法规。

该文档将帮助您了解如何在使用 Amplify 时应用责任共担模型。以下主题说明如何配置 Amplify 以实 现您的安全性和合规性目标。你还会学习如何使用其他 AWS 帮助您监控和保护您的 Amplify 资源的服 务。

#### 主题

- [适用于 Amplify 的身份和访问管理](#page-197-0)
- [Amplify 的数据保护](#page-223-0)
- [合规性验证 AWS Amplify](#page-225-0)
- [中的基础设施安全 AWS Amplify](#page-226-0)
- [在 Amplify 中记录和监控安全事件](#page-226-1)
- [防止跨服务混淆代理](#page-227-0)
- [Amplify 的安全最佳实践](#page-229-0)

# <span id="page-197-0"></span>适用于 Amplify 的身份和访问管理

AWS Identity and Access Management (IAM) 是一个 AWS 服务 可帮助管理员安全地控制访问权限 AWS 资源的费用。IAM管理员控制谁可以通过身份验证(登录)和授权(拥有权限)使用 Amplify 资 源。IAM是一个 AWS 服务 无需额外付费即可使用。

#### 主题

- [受众](#page-198-0)
- [使用身份进行身份验证](#page-198-1)
- [使用策略管理访问](#page-201-0)
- [Amplify 的工作原理 IAM](#page-203-0)
- [适用于 Amplify 的基于身份的策略示例](#page-208-0)
- [AWS 的托管策略 AWS Amplify](#page-211-0)
- [Amplify 身份和访问问题排查](#page-222-0)

# <span id="page-198-0"></span>受众

你怎么用 AWS Identity and Access Management (IAM) 会有所不同,具体取决于你在 Amplify 中所做 的工作。

服务用户:如果您使用 Amplify 服务来完成工作,您的管理员向为您提供所需的凭证和权限。随着您使 用更多 Amplify 功能来完成工作,您可能需要额外权限。了解如何管理访问权限有助于您向管理员请求 适合的权限。如果您无法访问 Amplify 中的功能,请参阅 [Amplify 身份和访问问题排查。](#page-222-0)

服务管理员:如果您负责公司的 Amplify 资源,您可能具有 Amplify 的完全访问权限。您有责任确定 您的服务用户应访问哪些 Amplify 功能和资源。然后,您必须向IAM管理员提交更改服务用户权限的 请求。查看此页面上的信息以了解的基本概念IAM。要详细了解贵公司如何使用 Ampli IAM fy,请参 阅。[Amplify 的工作原理 IAM](#page-203-0)

IAM管理员 — 如果您是IAM管理员,则可能需要详细了解如何编写策略来管理 Amplify 的访问权限。要 查看可在中使用的 Amplify 基于身份的策略示例,请参阅。IAM [适用于 Amplify 的基于身份的策略示例](#page-208-0)

## <span id="page-198-1"></span>使用身份进行身份验证

身份验证是您登录的方式 AWS 使用您的身份凭证。您必须经过身份验证(登录到 AWS) 作为 AWS 账 户根用户、以IAM用户身份或通过担任IAM角色来完成。

你可以登录 AWS 使用通过身份源提供的凭证作为联合身份。 AWS IAM Identity Center (IAM身份中 心)用户、贵公司的单点登录身份验证以及您的 Google 或 Facebook 凭据就是联合身份的示例。当您 以联合身份登录时,您的管理员之前使用IAM角色设置了联合身份。当你访问时 AWS 通过使用联合, 您就是在间接担任角色。

根据您的用户类型,您可以登录 AWS Management Console 或者 AWS 访问门户。有关登录的更多信 息 AWS,请参阅[如何登录您的 AWS 账户中](https://docs.aws.amazon.com/signin/latest/userguide/how-to-sign-in.html)的 AWS 登录 用户指南。

如果你访问 AWS 以编程方式, AWS 提供了一个软件开发套件 (SDK) 和一个命令行界面 (CLI),用于 使用您的凭证对您的请求进行加密签名。如果你不使用 AWS 工具,你必须自己签署请求。有关使用推 荐的方法自行签署请求的更多信息,请参阅[签名 AWS APIIAM用户指南中](https://docs.aws.amazon.com/IAM/latest/UserGuide/reference_aws-signing.html)的请求。

无论使用何种身份验证方法,您可能需要提供其他安全信息。例如, AWS 建议您使用多重身份验证 (MFA) 来提高帐户的安全性。要了解更多信息,请参阅中的[多重身份验证](https://docs.aws.amazon.com/singlesignon/latest/userguide/enable-mfa.html) AWS IAM Identity Center 《用户指南》和《[使用多因素身份验证》\(MFA\) AWS\(](https://docs.aws.amazon.com/IAM/latest/UserGuide/id_credentials_mfa.html)在 IAM 用户指南中)。

#### AWS 账户 根用户

当你创建 AWS 账户,您从一个登录身份开始,该身份可以完全访问所有人 AWS 服务 以及账户中的 资源。这个身份叫做 AWS 账户 root 用户,使用您创建账户时使用的电子邮件地址和密码登录即可访 问。强烈建议您不要使用根用户执行日常任务。保护好根用户凭证,并使用这些凭证来执行仅根用户可 以执行的任务。有关需要您以 root 用户身份登录的任务的完整列表,请参阅《用户指南》中的 "[需要根](https://docs.aws.amazon.com/IAM/latest/UserGuide/id_root-user.html#root-user-tasks) [用户凭据的IAM任务](https://docs.aws.amazon.com/IAM/latest/UserGuide/id_root-user.html#root-user-tasks)"。

#### 联合身份

作为最佳实践,要求人类用户(包括需要管理员访问权限的用户)使用与身份提供商的联合身份进行访 问 AWS 服务 通过使用临时证书。

联合身份是企业用户目录中的用户、Web 身份提供商、 AWS Directory Service、身份中心目录或任何 访问的用户 AWS 服务 通过使用通过身份源提供的凭证。当联合身份访问时 AWS 账户,他们扮演角 色,角色提供临时证书。

要进行集中访问管理,我们建议您使用 AWS IAM Identity Center。 您可以在 Ident IAM ity Center 中 创建用户和群组,也可以连接并同步到您自己的身份源中的一组用户和群组,以便在您的所有用户和 群组中使用 AWS 账户 和应用程序。有关IAM身份中心的信息,请参阅[什么是IAM身份中心?](https://docs.aws.amazon.com/singlesignon/latest/userguide/what-is.html) 在 AWS IAM Identity Center 用户指南。

#### IAM 用户和组

[IAM用户](https://docs.aws.amazon.com/IAM/latest/UserGuide/id_users.html)是你内心的身份 AWS 账户 对个人或应用程序具有特定权限。在可能的情况下,我们建议使用 临时证书,而不是创建拥有密码和访问密钥等长期凭证的IAM用户。但是,如果您有需要IAM用户长期 凭证的特定用例,我们建议您轮换访问密钥。有关更多信息,请参阅《IAM用户指南》中[的针对需要长](https://docs.aws.amazon.com/IAM/latest/UserGuide/best-practices.html#rotate-credentials) [期凭证的用例定期轮换访问密钥](https://docs.aws.amazon.com/IAM/latest/UserGuide/best-practices.html#rotate-credentials)。

[IAM群组](https://docs.aws.amazon.com/IAM/latest/UserGuide/id_groups.html)是指定IAM用户集合的身份。您不能使用组的身份登录。您可以使用组来一次性为多个用户 指定权限。如果有大量用户,使用组可以更轻松地管理用户权限。例如,您可以拥有一个名为的群 组,IAMAdmins并授予该群组管理IAM资源的权限。

用户与角色不同。用户唯一地与某个人员或应用程序关联,而角色旨在让需要它的任何人代入。用户 具有永久的长期凭证,而角色提供临时凭证。要了解更多信息,请参阅《[IAM用户指南》中的何时创建](https://docs.aws.amazon.com/IAM/latest/UserGuide/id.html#id_which-to-choose) [IAM用户\(而不是角色\)](https://docs.aws.amazon.com/IAM/latest/UserGuide/id.html#id_which-to-choose)。

IAM角色

[IAM角色](https://docs.aws.amazon.com/IAM/latest/UserGuide/id_roles.html)是你内在的身份 AWS 账户 具有特定权限的。它与IAM用户类似,但与特定人员无关。你可以 暂时扮IAM演一个角色 AWS Management Console 通过[切换角色。](https://docs.aws.amazon.com/IAM/latest/UserGuide/id_roles_use_switch-role-console.html)你可以通过调用来扮演角色 AWS CLI 或者 AWS API操作或使用自定义URL。有关使用角色的方法的更多信息,请参阅《IAM用户指 南》中的[使用IAM角色](https://docs.aws.amazon.com/IAM/latest/UserGuide/id_roles_use.html)。

IAM具有临时证书的角色在以下情况下很有用:

- 联合用户访问 要向联合身份分配权限,请创建角色并为角色定义权限。当联合身份进行身份验证 时,该身份将与角色相关联并被授予由此角色定义的权限。有关用于联合身份验证的角色的信息, 请参阅《IAM用户指南》中[的为第三方身份提供商创建角色](https://docs.aws.amazon.com/IAM/latest/UserGuide/id_roles_create_for-idp.html)。如果您使用 IAM Identity Center,则需 要配置权限集。为了控制您的身份在进行身份验证后可以访问的内容,Ident IAM ity Center 会将权 限集关联到中的IAM角色。有关权限集的信息,请参阅中[的权限集](https://docs.aws.amazon.com/singlesignon/latest/userguide/permissionsetsconcept.html) AWS IAM Identity Center 用户指 南。
- 临时IAM用户权限-IAM 用户或角色可以代入一个IAM角色,为特定任务临时获得不同的权限。
- 跨账户访问-您可以使用IAM角色允许其他账户中的某人(受信任的委托人)访问您账户中的资源。 角色是授予跨账户访问权限的主要方式。但是,有些 AWS 服务,您可以将策略直接附加到资源(而 不是使用角色作为代理)。要了解角色和基于资源的跨账户访问策略之间的区别,请参阅IAM用户指 南[IAM中的跨账户资源访问权限](https://docs.aws.amazon.com/IAM/latest/UserGuide/access_policies-cross-account-resource-access.html)。
- 跨服务访问 一些 AWS 服务 使用其他功能 AWS 服务。 例如,当您在服务中拨打电话时,该服务 通常会在 Amazon 中运行应用程序EC2或在 Amazon S3 中存储对象。服务可能会使用发出调用的主 体的权限、使用服务角色或使用服务相关角色来执行此操作。
	- 转发访问会话 (FAS)-当您使用IAM用户或角色在中执行操作时 AWS,你被视为校长。使用某些服 务时,您可能会执行一个操作,然后此操作在其他服务中启动另一个操作。FAS使用委托人的权限 调用 AWS 服务,再加上请求的 AWS 服务 向下游服务发出请求。FAS只有当服务收到需要与其他 服务进行交互的请求时,才会发出请求 AWS 服务 或需要完成的资源。在这种情况下,您必须具 有执行这两个操作的权限。有关提出FAS请求时的政策详情,请参[阅转发访问会话](https://docs.aws.amazon.com/IAM/latest/UserGuide/access_forward_access_sessions.html)。
	- 服务角色-服务[IAM角色](https://docs.aws.amazon.com/IAM/latest/UserGuide/id_roles.html)是服务代替您执行操作的角色。IAM管理员可以在内部创建、修改和删除 服务角色IAM。有关更多信息,请参[阅创建角色以向某人委派权限 AWS 服务](https://docs.aws.amazon.com/IAM/latest/UserGuide/id_roles_create_for-service.html)(在 IAM 用户指 南中)。
- 服务相关角色-服务相关角色是一种与服务相关联的服务角色 AWS 服务。 该服务可以代替您执行 操作。服务相关角色显示在您的 AWS 账户 并归该服务所有。IAM管理员可以查看但不能编辑服务 相关角色的权限。
- 在 Amazon 上运行的应用程序 EC2 您可以使用IAM角色管理在EC2实例上运行的应用程序的临时 证书 AWS CLI 或者 AWS API请求。这比在EC2实例中存储访问密钥更可取。要分配 AWS 在EC2实 例中扮演角色并使其可供其所有应用程序使用,则可以创建附加到该实例的实例配置文件。实例配置 文件包含该角色,并允许在EC2实例上运行的程序获得临时证书。有关更多信息,请参阅IAM用户指 南中的[使用IAM角色向在 Amazon EC2 实例上运行的应用程序授予权限。](https://docs.aws.amazon.com/IAM/latest/UserGuide/id_roles_use_switch-role-ec2.html)

要了解是使用IAM角色还是使用IAM用户,请参阅[《用户指南》中的何时创建IAM角色\(而不是IAM用](https://docs.aws.amazon.com/IAM/latest/UserGuide/id.html#id_which-to-choose_role) [户\)](https://docs.aws.amazon.com/IAM/latest/UserGuide/id.html#id_which-to-choose_role)。

### <span id="page-201-0"></span>使用策略管理访问

您可以控制访问权限 AWS 通过创建策略并将其附加到 AWS 身份或资源。策略是中的一个对象 AWS 当与身份或资源关联时,它定义了他们的权限。 AWS 在委托人(用户、root 用户或角色会话)发出请 求时评估这些策略。策略中的权限确定是允许还是拒绝请求。大多数策略都存储在 AWS 作为JSON文 件。有关JSON策略文档结构和内容的更多信息,请参阅[《IAM用户指南》中的JSON策略概述](https://docs.aws.amazon.com/IAM/latest/UserGuide/access_policies.html#access_policies-json)。

管理员可以使用 AWS JSON用于指定谁有权访问什么的策略。也就是说,哪个主体可以对什么资源执 行操作,以及在什么条件下执行。

默认情况下,用户和角色没有权限。要授予用户对其所需资源执行操作的权限,IAM管理员可以创建 IAM策略。然后,管理员可以将IAM策略添加到角色中,用户可以代入这些角色。

IAM无论您使用何种方法执行操作,策略都会定义该操作的权限。例如,假设您有一个允许 iam:GetRole 操作的策略。拥有该策略的用户可以从中获取角色信息 AWS Management Console, AWS CLI, 或者 AWS API.

#### 基于身份的策略

基于身份的策略是可以附加到身份(例如IAM用户、用户组或角色)的JSON权限策略文档。这些策 略控制用户和角色可在何种条件下对哪些资源执行哪些操作。要了解如何创建基于身份的策略,请参 阅IAM用户指南中[的创建IAM策略。](https://docs.aws.amazon.com/IAM/latest/UserGuide/access_policies_create.html)

基于身份的策略可以进一步归类为内联策略或托管策略。内联策略直接嵌入单个用户、组或角色中。 托管策略是独立的策略,您可以将其附加到您的多个用户、群组和角色 AWS 账户。 托管策略包括 AWS 托管策略和客户托管策略。要了解如何在托管策略或内联策略之间进行选择,请参阅《IAM用户 指南》中的在[托管策略和内联策略之间进行选择](https://docs.aws.amazon.com/IAM/latest/UserGuide/access_policies_managed-vs-inline.html#choosing-managed-or-inline)。

#### 基于资源的策略

基于资源的JSON策略是您附加到资源的策略文档。基于资源的策略的示例包括IAM角色信任策略和 Amazon S3 存储桶策略。在支持基于资源的策略的服务中,服务管理员可以使用它们来控制对特定资 源的访问。对于在其中附加策略的资源,策略定义指定主体可以对该资源执行哪些操作以及在什么条件 下执行。您必须在基于资源的策略中[指定主体](https://docs.aws.amazon.com/IAM/latest/UserGuide/reference_policies_elements_principal.html)。委托人可以包括账户、用户、角色、联合用户或 AWS 服务.

基于资源的策略是位于该服务中的内联策略。你不能用 AWS 基于资源的策略IAM中的托管策略。

访问控制列表 (ACLs)

访问控制列表 (ACLs) 控制哪些委托人(账户成员、用户或角色)有权访问资源。ACLs与基于资源的 策略类似,尽管它们不使用JSON策略文档格式。

亚马逊 S3, AWS WAF,Amazon VPC 就是支持的服务示例ACLs。要了解更多信息ACLs,请参阅 《亚马逊简单存储服务开发者指南》中的[访问控制列表 \(ACL\) 概述。](https://docs.aws.amazon.com/AmazonS3/latest/userguide/acl-overview.html)

#### 其他策略类型

AWS 支持其他不太常见的策略类型。这些策略类型可以设置更常用的策略类型向您授予的最大权限。

- 权限边界-权限边界是一项高级功能,您可以在其中设置基于身份的策略可以向IAM实体(IAM用户或 角色)授予的最大权限。您可为实体设置权限边界。这些结果权限是实体基于身份的策略及其权限 边界的交集。在 Principal 中指定用户或角色的基于资源的策略不受权限边界限制。任一项策略中 的显式拒绝将覆盖允许。有关权限边界的更多信息,请参阅《IAM用户指南》中[的IAM实体的权限边](https://docs.aws.amazon.com/IAM/latest/UserGuide/access_policies_boundaries.html) [界](https://docs.aws.amazon.com/IAM/latest/UserGuide/access_policies_boundaries.html)。
- 服务控制策略 (SCPs)-SCPs 是指定组织或组织单位 (OU) 的最大权限的JSON策略 AWS Organizations. AWS Organizations 是一项用于对多个进行分组和集中管理的服务 AWS 账户 你的企 业拥有的。如果您启用组织中的所有功能,则可以将服务控制策略 (SCPs) 应用于您的任何或所有帐 户。SCP限制了成员账户中实体的权限,包括每个 AWS 账户根用户。 有关 Organization SCPs s 和 的更多信息,请参阅中的[服务控制策略](https://docs.aws.amazon.com/organizations/latest/userguide/orgs_manage_policies_scps.html) AWS Organizations 用户指南。
- 会话策略 会话策略是当您以编程方式为角色或联合用户创建临时会话时作为参数传递的高级策 略。结果会话的权限是用户或角色的基于身份的策略和会话策略的交集。权限也可以来自基于资源 的策略。任一项策略中的显式拒绝将覆盖允许。有关更多信息,请参阅《IAM用户指南》中[的会话策](https://docs.aws.amazon.com/IAM/latest/UserGuide/access_policies.html#policies_session) [略](https://docs.aws.amazon.com/IAM/latest/UserGuide/access_policies.html#policies_session)。

### 多个策略类型

当多个类型的策略应用于一个请求时,生成的权限更加复杂和难以理解。要了解如何 AWS 决定在涉及 多种策略类型时是否允许请求,请参阅《IAM用户指南》中[的策略评估逻辑](https://docs.aws.amazon.com/IAM/latest/UserGuide/reference_policies_evaluation-logic.html)。

### <span id="page-203-0"></span>Amplify 的工作原理 IAM

在使用IAM管理 Amplify 访问权限之前,请先了解 Amplify 有哪些IAM功能可供使用。

IAM你可以在 Amplify 中使用的功能

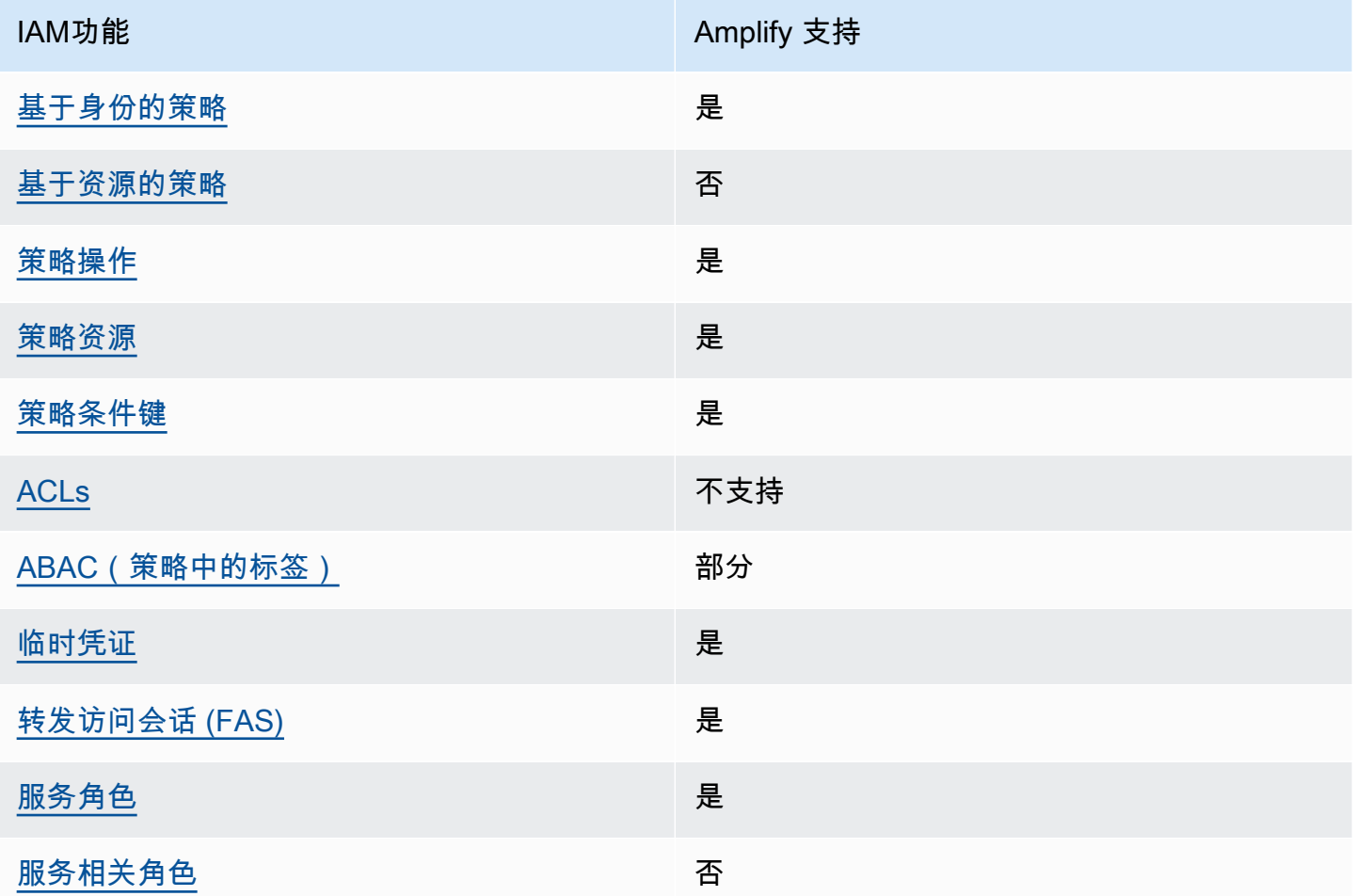

要深入了解 Amplify 和其他人的情况 AWS 服务适用于大多数IAM功能,请参阅 [AWS IAM](https://docs.aws.amazon.com/IAM/latest/UserGuide/reference_aws-services-that-work-with-iam.html)在《IAM用户 指南》中使用的服务。

<span id="page-203-1"></span>适用于 Amplify 的基于身份的策略

支持基于身份的策略:是

基于身份的策略是可以附加到身份(例如IAM用户、用户组或角色)的JSON权限策略文档。这些策 略控制用户和角色可在何种条件下对哪些资源执行哪些操作。要了解如何创建基于身份的策略,请参 阅IAM用户指南中[的创建IAM策略。](https://docs.aws.amazon.com/IAM/latest/UserGuide/access_policies_create.html)

使用IAM基于身份的策略,您可以指定允许或拒绝的操作和资源,以及允许或拒绝操作的条件。您无法 在基于身份的策略中指定主体,因为它适用于其附加的用户或角色。要了解可以在JSON策略中使用的 所有元素,请参阅IAM用户指南中[的IAMJSON策略元素参考。](https://docs.aws.amazon.com/IAM/latest/UserGuide/reference_policies_elements.html)

适用于 Amplify 的基于身份的策略示例

要查看 Amplify 基于身份的策略的示例,请参阅 [适用于 Amplify 的基于身份的策略示例](#page-208-0)。

<span id="page-204-0"></span>Amplify 中的基于资源的策略

支持基于资源的策略:否

基于资源的JSON策略是您附加到资源的策略文档。基于资源的策略的示例包括IAM角色信任策略和 Amazon S3 存储桶策略。在支持基于资源的策略的服务中,服务管理员可以使用它们来控制对特定资 源的访问。对于在其中附加策略的资源,策略定义指定主体可以对该资源执行哪些操作以及在什么条件 下执行。您必须在基于资源的策略中[指定主体](https://docs.aws.amazon.com/IAM/latest/UserGuide/reference_policies_elements_principal.html)。委托人可以包括账户、用户、角色、联合用户或 AWS 服务.

要启用跨账户访问权限,您可以将整个账户或另一个账户中的IAM实体指定为基于资源的策略中的委托 人。将跨账户主体添加到基于资源的策略只是建立信任关系工作的一半而已。当委托人和资源处于不 同状态时 AWS 账户,可信账户中的IAM管理员还必须向委托人实体(用户或角色)授予访问资源的权 限。他们通过将基于身份的策略附加到实体以授予权限。但是,如果基于资源的策略向同一个账户中的 主体授予访问权限,则不需要额外的基于身份的策略。有关更多信息,请参阅《IAM用户指南》IAM[中](https://docs.aws.amazon.com/IAM/latest/UserGuide/access_policies-cross-account-resource-access.html) [的跨账户资源访问权限](https://docs.aws.amazon.com/IAM/latest/UserGuide/access_policies-cross-account-resource-access.html)。

<span id="page-204-1"></span>Amplify 的策略行动

支持策略操作:是

管理员可以使用 AWS JSON用于指定谁有权访问什么的策略。也就是说,哪个主体 可以对什么资源执 行操作,以及在什么条件下执行。

JSON策略Action元素描述了可用于在策略中允许或拒绝访问的操作。策略操作通常与关联的同名 AWS API操作。也有一些例外,例如没有匹配API操作的仅限权限的操作。还有一些操作需要在策略中 执行多个操作。这些附加操作称为相关操作。

在策略中包含操作以授予执行关联操作的权限。

有关 Amplify 操作的列表,请参阅定义的[操作 AWS Amplify](https://docs.aws.amazon.com/service-authorization/latest/reference/list_awsamplify.html#awsamplify-actions-as-permissions)在《服务授权参考》中。

Amplify 中的策略操作在操作前使用以下前缀:

amplify

要在单个语句中指定多项操作,请使用逗号将它们隔开。

```
"Action": [ 
       "amplify:action1", 
       "amplify:action2" 
 ]
```
要查看 Amplify 基于身份的策略的示例,请参阅 [适用于 Amplify 的基于身份的策略示例](#page-208-0)。

<span id="page-205-0"></span>Amplify 的策略资源

支持策略资源:是

管理员可以使用 AWS JSON用于指定谁有权访问什么的策略。也就是说,哪个主体 可以对什么资源执 行操作,以及在什么条件下执行。

ResourceJSON策略元素指定要应用操作的一个或多个对象。语句必须包含 Resource 或 NotResource 元素。最佳做法是,使用资源的 [Amazon 资源名称 \(ARN\)](https://docs.aws.amazon.com/IAM/latest/UserGuide/reference-arns.html) 来指定资源。对于支持特定 资源类型(称为资源级权限)的操作,您可以执行此操作。

对于不支持资源级权限的操作(如列出操作),请使用通配符 (\*) 指示语句应用于所有资源。

"Resource": "\*"

有关 Amplify 资源类型及其列表ARNs,请参阅定义[的资源类型 AWS Amplify在](https://docs.aws.amazon.com/service-authorization/latest/reference/list_awsamplify.html#awsamplify-resources-for-iam-policies)《服务授权参考》中。 要了解您可以使用哪些操作来指定每ARN种资源,请参阅由定义[的操作 AWS Amplify.](https://docs.aws.amazon.com/service-authorization/latest/reference/list_awsamplify.html#awsamplify-actions-as-permissions)

要查看 Amplify 基于身份的策略的示例,请参阅 [适用于 Amplify 的基于身份的策略示例](#page-208-0)。

<span id="page-205-1"></span>Amplify 的策略条件密钥

支持特定于服务的策略条件键:是

管理员可以使用 AWS JSON用于指定谁有权访问什么的策略。也就是说,哪个主体可以对什么资源执 行操作,以及在什么条件下执行。

在 Condition 元素(或 Condition 块)中,可以指定语句生效的条件。Condition 元素是可选 的。您可以创建使用[条件运算符](https://docs.aws.amazon.com/IAM/latest/UserGuide/reference_policies_elements_condition_operators.html)(例如,等于或小于)的条件表达式,以使策略中的条件与请求中的值 相匹配。

如果您在一条语句中指定多个Condition元素,或者在单个Condition元素中指定多个键, AWS 使 用逻辑AND运算对其进行评估。如果您为单个条件键指定多个值, AWS 使用逻辑OR运算评估条件。在 授予语句的权限之前必须满足所有的条件。

在指定条件时,您也可以使用占位符变量。例如,只有在资源上标有IAM用户的用户名时,您才能向 IAM用户授予访问该资源的权限。有关更多信息,请参阅《IAM用户指南》中的[IAM策略元素:变量和](https://docs.aws.amazon.com/IAM/latest/UserGuide/reference_policies_variables.html) [标签](https://docs.aws.amazon.com/IAM/latest/UserGuide/reference_policies_variables.html)。

AWS 支持全局条件密钥和特定于服务的条件密钥。要查看全部 AWS 全局条件键,请参见 [AWS 《IAM](https://docs.aws.amazon.com/IAM/latest/UserGuide/reference_policies_condition-keys.html) [用户指南》](https://docs.aws.amazon.com/IAM/latest/UserGuide/reference_policies_condition-keys.html)中的全局条件上下文密钥。

有关 Amplify 条件键的列表,请参阅 Amplify 条件键的[条件键 AWS Amplify](https://docs.aws.amazon.com/service-authorization/latest/reference/list_awsamplify.html#awsamplify-policy-keys)在《服务授权参考》中。要 了解可以使用条件键的操作和资源,请参阅由定义的[操作 AWS Amplify](https://docs.aws.amazon.com/service-authorization/latest/reference/list_awsamplify.html#awsamplify-actions-as-permissions).

<span id="page-206-0"></span>要查看 Amplify 基于身份的策略的示例,请参阅 [适用于 Amplify 的基于身份的策略示例](#page-208-0)。

Amplify 中的访问控制列表 (ACLs)

支持ACLs:否

访问控制列表 (ACLs) 控制哪些委托人(账户成员、用户或角色)有权访问资源。ACLs与基于资源的 策略类似,尽管它们不使用JSON策略文档格式。

<span id="page-206-1"></span>使用 Amplify 进行基于属性的访问控制 (ABAC)

支持ABAC(策略中的标签):部分

基于属性的访问控制 (ABAC) 是一种基于属性定义权限的授权策略。In AWS,这些属性称为标签。您 可以将标签附加到IAM实体(用户或角色)和许多实体 AWS 资源的费用。为实体和资源添加标签是的 第一步。ABAC然后,您可以设计ABAC策略,允许在委托人的标签与他们尝试访问的资源上的标签匹 配时进行操作。

ABAC在快速增长的环境中很有用,也有助于解决策略管理变得繁琐的情况。

要基于标签控制访问,您需要使用 aws:ResourceTag/*key-name*、aws:RequestTag/*key-name* 或 aws:TagKeys 条件键在策略的[条件元素中](https://docs.aws.amazon.com/IAM/latest/UserGuide/reference_policies_elements_condition.html)提供标签信息。

如果某个服务对于每种资源类型都支持所有这三个条件键,则对于该服务,该值为是。如果某个服务仅 对于部分资源类型支持所有这三个条件键,则该值为部分。

有关的更多信息ABAC,请参阅[什么是ABAC?](https://docs.aws.amazon.com/IAM/latest/UserGuide/introduction_attribute-based-access-control.html) 在《IAM用户指南》中。要查看包含设置步骤的教程 ABAC,请参阅IAM用户指南中的[使用基于属性的访问控制 \(ABAC\)。](https://docs.aws.amazon.com/IAM/latest/UserGuide/tutorial_attribute-based-access-control.html)

<span id="page-207-0"></span>将临时凭证用于 Amplify

支持临时凭证:是

一段时间 AWS 服务 使用临时证书登录时不起作用。欲了解更多信息,包括哪个 AWS 服务 使用临时 证书,请参阅 [AWS 服务 可以IAM在](https://docs.aws.amazon.com/IAM/latest/UserGuide/reference_aws-services-that-work-with-iam.html)《IAM用户指南》中使用。

如果您登录,则使用的是临时证书 AWS Management Console 使用除用户名和密码之外的任何方法。 例如,当您访问时 AWS 使用贵公司的单点登录 (SSO) 链接,该过程会自动创建临时证书。当您以用 户身份登录控制台,然后切换角色时,您还会自动创建临时凭证。有关切换角色的更多信息,请参阅 《IAM用户指南》中[的切换到角色\(控制台\)](https://docs.aws.amazon.com/IAM/latest/UserGuide/id_roles_use_switch-role-console.html)。

您可以使用手动创建临时证书 AWS CLI 或者 AWS API。然后,您可以使用这些临时证书进行访问 AWS. AWS 建议您动态生成临时证书,而不是使用长期访问密钥。有关更多信息,请参阅[中的临时安](https://docs.aws.amazon.com/IAM/latest/UserGuide/id_credentials_temp.html) [全证书IAM](https://docs.aws.amazon.com/IAM/latest/UserGuide/id_credentials_temp.html)。

<span id="page-207-1"></span>Amplify 的转发访问会话

支持转发访问会话 (FAS):是

当您使用IAM用户或角色在中执行操作时 AWS,你被视为校长。使用某些服务时,您可能会执行一个 操作,然后此操作在其他服务中启动另一个操作。FAS使用委托人的权限调用 AWS 服务,再加上请求 的 AWS 服务 向下游服务发出请求。FAS只有当服务收到需要与其他服务进行交互的请求时,才会发 出请求 AWS 服务 或需要完成的资源。在这种情况下,您必须具有执行这两个操作的权限。有关提出 FAS请求时的政策详情,请参[阅转发访问会话](https://docs.aws.amazon.com/IAM/latest/UserGuide/access_forward_access_sessions.html)。

<span id="page-207-2"></span>Amplify 的服务角色

支持服务角色:是

服务[IAM角色](https://docs.aws.amazon.com/IAM/latest/UserGuide/id_roles.html)是服务代替您执行操作的角色。IAM管理员可以在内部创建、修改和删除服务角色IAM。 有关更多信息,请参阅[创建角色以向某人委派权限 AWS 服务\(](https://docs.aws.amazon.com/IAM/latest/UserGuide/id_roles_create_for-service.html)在 IAM 用户指南中)。

#### **A** Warning

更改服务角色的权限可能会中断 Amplify 功能。仅当 Amplify 提供相关指导时才编辑服务角 色。

<span id="page-208-1"></span>Amplify 的服务相关角色

支持服务相关角色:否

服务相关角色是一种与服务相关联的服务角色 AWS 服务。 该服务可以代替您执行操作。服务相关角 色显示在您的 AWS 账户 并归该服务所有。IAM管理员可以查看但不能编辑服务相关角色的权限。

有关创建或管理服务相关角色的详细信息,请参阅 [AWS IAM](https://docs.aws.amazon.com/IAM/latest/UserGuide/reference_aws-services-that-work-with-iam.html)在《IAM用户指南》中使用的服务。在表 中查找服务相关角色列中包含 Yes 的表。选择是链接以查看该服务的服务相关角色文档。

### <span id="page-208-0"></span>适用于 Amplify 的基于身份的策略示例

默认情况下,用户和角色没有权限创建或修改 Amplify 资源。他们也无法使用来执行任务 AWS Management Console, AWS Command Line Interface (AWS CLI), 或 AWS API。要授予用户对其所 需资源执行操作的权限,IAM管理员可以创建IAM策略。然后,管理员可以将IAM策略添加到角色中, 用户可以代入这些角色。

要了解如何使用这些示例策略文档创建IAM基于身份的JSON策略,请参阅IAM用户指南中的[创建IAM策](https://docs.aws.amazon.com/IAM/latest/UserGuide/access_policies_create-console.html) [略](https://docs.aws.amazon.com/IAM/latest/UserGuide/access_policies_create-console.html)。

有关 Amplify 定义的操作和资源类型(包括每种资源类型的格式)的详细信息,请参阅[操作、资源和条](https://docs.aws.amazon.com/service-authorization/latest/reference/list_awsamplify.html) [件键 ARNs AWS Amplify在](https://docs.aws.amazon.com/service-authorization/latest/reference/list_awsamplify.html)《服务授权参考》中。

主题

- [策略最佳实践](#page-208-2)
- [使用 Amplify 控制台](#page-209-0)
- [允许用户查看他们自己的权限](#page-210-0)

#### <span id="page-208-2"></span>策略最佳实践

基于身份的策略决定是否有人可以在你的账户中创建、访问或删除 Amplify 资源。这些操作可能会使您 付出代价 AWS 账户。 创建或编辑基于身份的策略时,请遵循以下准则和建议:

- 开始使用 AWS 托管策略并转向最低权限权限 要开始向用户和工作负载授予权限,请使用 AWS 为许多常见用例授予权限的托管策略。它们在你的 AWS 账户。 我们建议您通过定义来进一步减少 权限 AWS 特定于您的用例的客户托管政策。有关更多信息,请参阅 [AWS 托管策略或](https://docs.aws.amazon.com/IAM/latest/UserGuide/access_policies_managed-vs-inline.html#aws-managed-policies) [AWS 《IAM](https://docs.aws.amazon.com/IAM/latest/UserGuide/access_policies_job-functions.html) [用户指南》](https://docs.aws.amazon.com/IAM/latest/UserGuide/access_policies_job-functions.html)中工作职能的托管策略。
- 应用最低权限权限-使用IAM策略设置权限时,仅授予执行任务所需的权限。为此,您可以定义在特 定条件下可以对特定资源执行的操作,也称为最低权限许可。有关使用应用权限IAM的更多信息,请 参阅《IAM用户指南》IAM[中的策略和权限。](https://docs.aws.amazon.com/IAM/latest/UserGuide/access_policies.html)
- 使用IAM策略中的条件进一步限制访问权限-您可以在策略中添加条件以限制对操作和资源的访问权 限。例如,您可以编写一个策略条件来指定所有请求都必须使用发送SSL。如果通过特定条件使用 服务操作,则也可以使用条件来授予对服务操作的访问权限 AWS 服务之外的压缩算法(例如 AWS CloudFormation。 有关更多信息,请参阅《IAM用户指南》中的[IAMJSON策略元素:条件](https://docs.aws.amazon.com/IAM/latest/UserGuide/reference_policies_elements_condition.html)。
- 使用 A IAM ccess Analyzer 验证您的IAM策略以确保权限的安全性和功能性 A IAM ccess Analyzer 会验证新的和现有的策略,以便策略符合IAM策略语言 (JSON) 和IAM最佳实 践。IAMAccess Analyzer 提供了 100 多项策略检查和可行的建议,可帮助您制定安全和实用的策 略。有关更多信息,请参阅《IAM用户指南》中的 [IAMAccess Analyzer 策略验证。](https://docs.aws.amazon.com/IAM/latest/UserGuide/access-analyzer-policy-validation.html)
- 需要多因素身份验证 (MFA)-如果您的场景需要IAM用户或 root 用户 AWS 账户,请打开MFA以提高 安全性。要要求MFA何时调用API操作,请在策略中添加MFA条件。有关更多信息,请参阅《IAM用 户指南》中的[配置MFA受保护的API访问权限。](https://docs.aws.amazon.com/IAM/latest/UserGuide/id_credentials_mfa_configure-api-require.html)

<span id="page-209-0"></span>有关中最佳做法的更多信息IAM,请参阅《IAM用户指南》IAM[中的安全最佳实践。](https://docs.aws.amazon.com/IAM/latest/UserGuide/best-practices.html)

#### 使用 Amplify 控制台

要访问 AWS Amplify 控制台,您必须拥有一组最低权限。这些权限必须允许您列出和查看有关您的 Amplify 资源的详细信息 AWS 账户。 如果您创建的基于身份的策略比所需的最低权限更严格,则控制 台将无法按预期运行,适用于使用该策略的实体(用户或角色)。

您无需为仅拨打控制台的用户设置最低控制台权限 AWS CLI 或者 AWS API。相反,只允许访问与他 们尝试执行的API操作相匹配的操作。

随着 Amplify Studio 的发布,删除应用程序或后端需要同时具备 amplify 和 amplifybackend 权 限。如果IAM策略仅提供amplify权限,则用户在尝试删除应用程序时会出现权限错误。如果您是编写 策略的管理员,请确定正确的权限以授予需要执行删除操作的用户。

为确保用户和角色仍然可以使用 Amplify 控制台,还需要附上 Amplify 或 Conso $\sf{LeACcess}$  Read $\sf{Only}$ AWS 实体的托管策略。有关更多信息,请参阅《[用户指南》中的向IAM用户添加权限。](https://docs.aws.amazon.com/IAM/latest/UserGuide/id_users_change-permissions.html#users_change_permissions-add-console)

## <span id="page-210-0"></span>允许用户查看他们自己的权限

此示例说明如何创建允许IAM用户查看附加到其用户身份的内联和托管策略的策略。此策略包括通过控 制台或以编程方式使用控制台完成此操作的权限 AWS CLI 或者 AWS API.

```
{ 
     "Version": "2012-10-17", 
     "Statement": [ 
          { 
               "Sid": "ViewOwnUserInfo", 
               "Effect": "Allow", 
               "Action": [ 
                   "iam:GetUserPolicy", 
                   "iam:ListGroupsForUser", 
                   "iam:ListAttachedUserPolicies", 
                   "iam:ListUserPolicies", 
                   "iam:GetUser" 
              ], 
               "Resource": ["arn:aws:iam::*:user/${aws:username}"] 
          }, 
          { 
               "Sid": "NavigateInConsole", 
               "Effect": "Allow", 
               "Action": [ 
                   "iam:GetGroupPolicy", 
                   "iam:GetPolicyVersion", 
                   "iam:GetPolicy", 
                   "iam:ListAttachedGroupPolicies", 
                   "iam:ListGroupPolicies", 
                   "iam:ListPolicyVersions", 
                   "iam:ListPolicies", 
                   "iam:ListUsers" 
              ], 
               "Resource": "*" 
          } 
     ]
}
```
## <span id="page-211-0"></span>AWS 的托管策略 AWS Amplify

网络 ACL 和安全组都允许 (因此可到达您的实例) 的发起 ping 的 AWS 托管策略是一个由创建和管理的 独立策略 AWS. AWS 托管策略旨在为许多常见用例提供权限,以便您可以开始为用户、组和角色分配 权限。

请记住 AWS 托管策略可能不会为您的特定用例授予最低权限权限,因为它们适用于所有用例 AWS 可 供客户使用。我们建议通过定义特定于您的使用场景的[客户托管式策略](https://docs.aws.amazon.com/IAM/latest/UserGuide/access_policies_managed-vs-inline.html#customer-managed-policies)来进一步减少权限。

您无法更改中定义的权限 AWS 托管策略。如果 AWS 更新中定义的权限 AWS 托管策略,此更新会影 响该策略所关联的所有委托人身份(用户、组和角色)。 AWS 最有可能更新 AWS 新策略时的托管策 略 AWS 服务 已启动或现有服务有新的API操作可用。

有关更多信息,请参阅 [AWS 《IAM用户指南》](https://docs.aws.amazon.com/IAM/latest/UserGuide/access_policies_managed-vs-inline.html#aws-managed-policies)中的托管策略。

#### <span id="page-211-2"></span>AWS托管策略: AdministratorAccess-Amplify

您可以将该AdministratorAccess-Amplify策略附加到您的IAM身份。Amplify 还会将此策略附加 到服务角色,允许 Amplify 代表您执行操作。

在 Amplify 控制台中部署后端时,必须创建一个 Amplify 用来创建和管理的Amplify-Backend Deployment服务角色 AWS 资源的费用。IAM将AdministratorAccess-Amplify托管策略附加 到Amplify-Backend Deployment服务角色。

此策略授予账户管理权限,同时明确允许直接访问 Amplify 应用创建和管理后端所需的资源。

权限详细信息

此策略允许访问多个 AWS 服务,包括IAM操作。这些操作允许使用此策略的身份使用 AWS Identity and Access Management 以创建具有任何权限的其他身份。这允许升级权限,此策略应视为与 AdministratorAccess 策略一样强大。

该策略向所有资源授予 iam:PassRole 操作权限。这是支持 Amazon Cognito 用户群体配置所必需 的。

要查看此策略的权限,请参阅中的 [AdministratorAccess-Amplify](https://docs.aws.amazon.com/aws-managed-policy/latest/reference/AdministratorAccess-Amplify.html) AWS 托管策略参考。

<span id="page-211-1"></span>AWS 托管策略: AmplifyBackendDeployFullAccess

您可以将该AmplifyBackendDeployFullAccess策略附加到您的IAM身份。

此政策授予 Amplify 使用部署 Amplify 后端资源的完全访问权限 AWS Cloud Development Kit (AWS CDK)。 权限将延迟到 AWS CDK 具有必要AdministratorAccess策略权限的角色。

#### 权限详细信息

此策略包括执行以下操作的权限。

- Amplify— 检索有关已部署应用程序的元数据。
- AWS CloudFormation— 创建、更新和删除 Amplify 托管堆栈。
- SSM— 创建、更新和删除 Amplify 托管的SSM参数存储库String和SecureString参数。
- AWS AppSync— 更新和检索 AWS AppSync 架构、解析器和函数资源。目的是支持第 2 代沙盒热 交换功能。
- Lambda— 更新和检索 Amplify 托管函数的配置。目的是支持第 2 代沙盒热交换功能。

检索 Lambda 函数的标签。其目的是支持客户定义的 Lambda 函数。

- Amazon S3— 检索 Amplify 部署资产。
- AWS Security Token Service— 启用 AWS Cloud Development Kit (AWS CDK) CLI担任部署 角色。
- Amazon RDS— 读取数据库实例、集群和代理的元数据。
- Amazon EC2— 读取子网的可用区信息。
- CloudWatch Logs— 检索客户的 Lambda 函数的日志。目的是允许 Amplify 云开发沙箱环境将 Lambda 函数的日志流式传输到客户的终端。

要查看此策略的权限,请参阅[AmplifyBackendDeployFullAccess](https://docs.aws.amazon.com/aws-managed-policy/latest/reference/AmplifyBackendDeployFullAccess.html)中的 AWS 托管策略参考。

Amplify 更新到 AWS 托管策略

查看有关更新的详细信息 AWS 自 Amplify 开始跟踪这些更改以来,该服务一直管理这些变更的策略。 要获得有关此页面变更的自动提醒,请订RSS阅该[的文档历史记录 AWS Amplify页](#page-244-0)面上的订阅源。

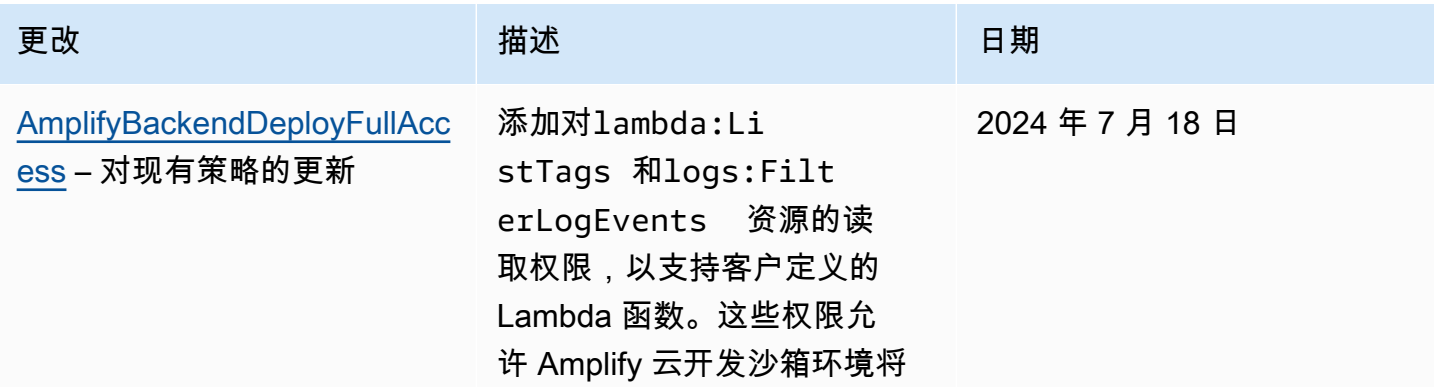

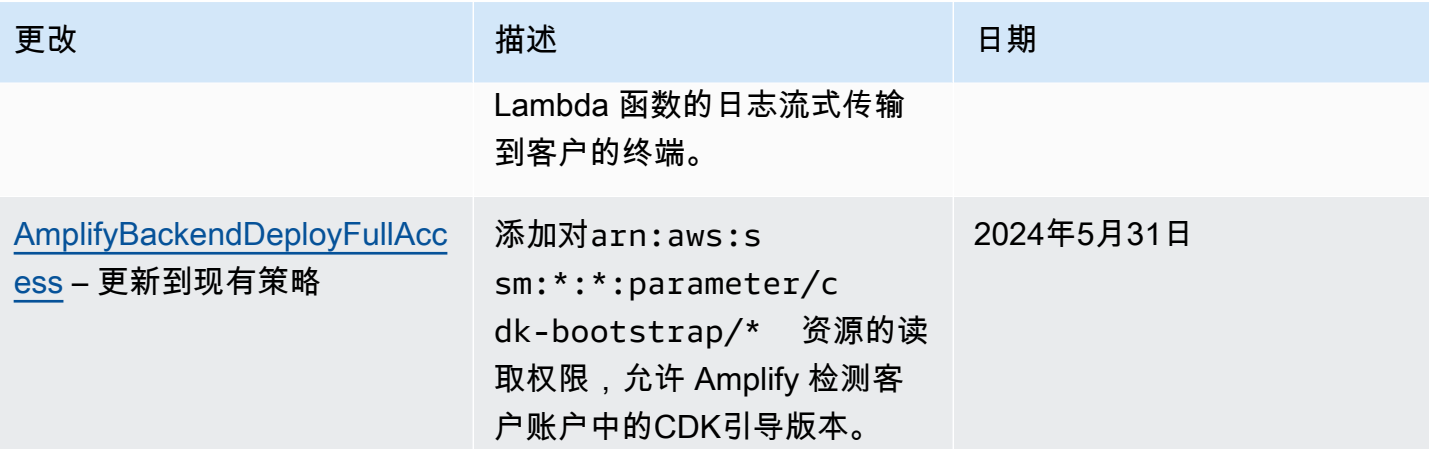

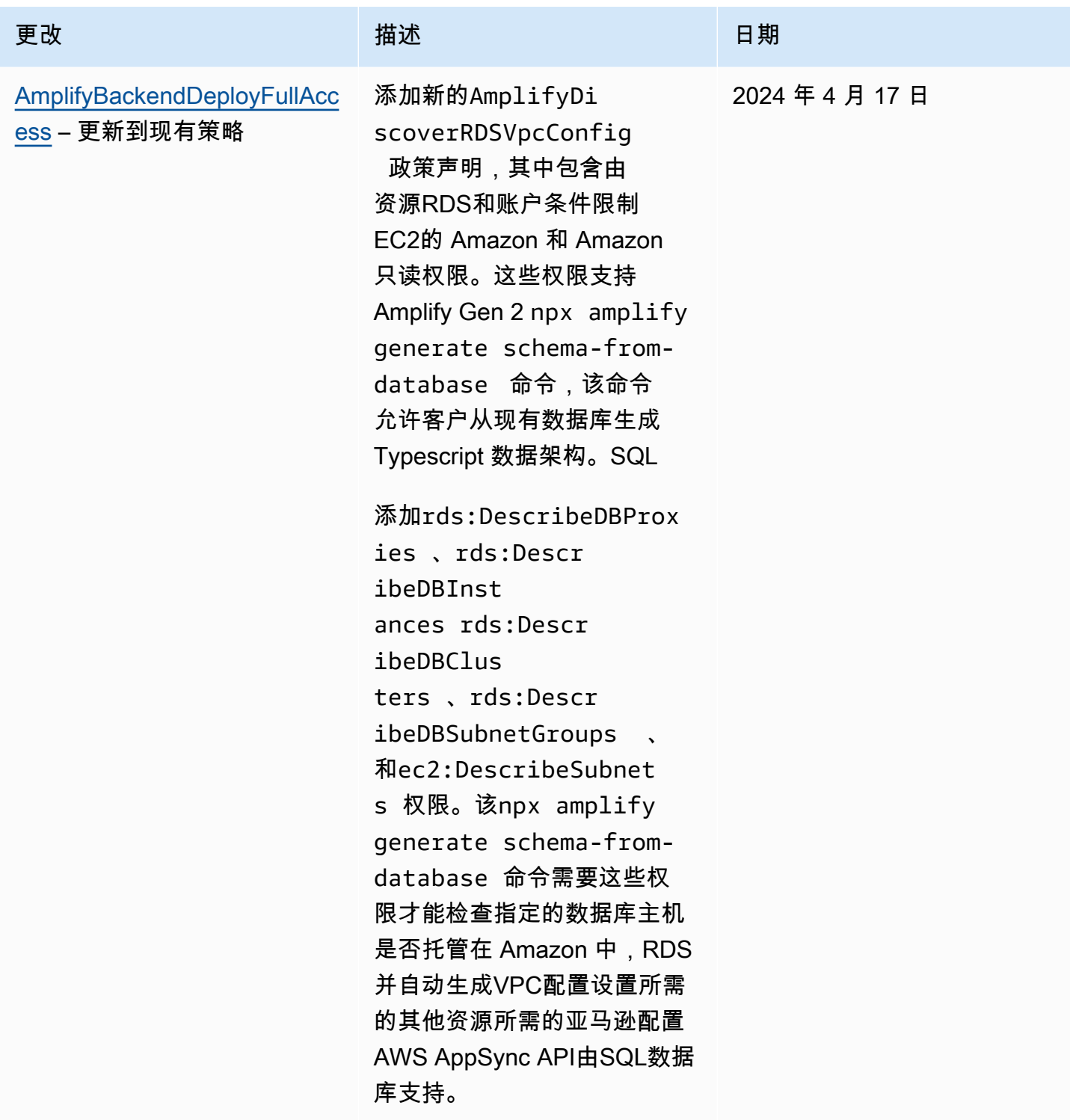

AWS Amplify 托管 アンチューティング こうしょう こうしょう こうしょう かいしゃ アンチュート アクセス りょうしゅう 用户指南

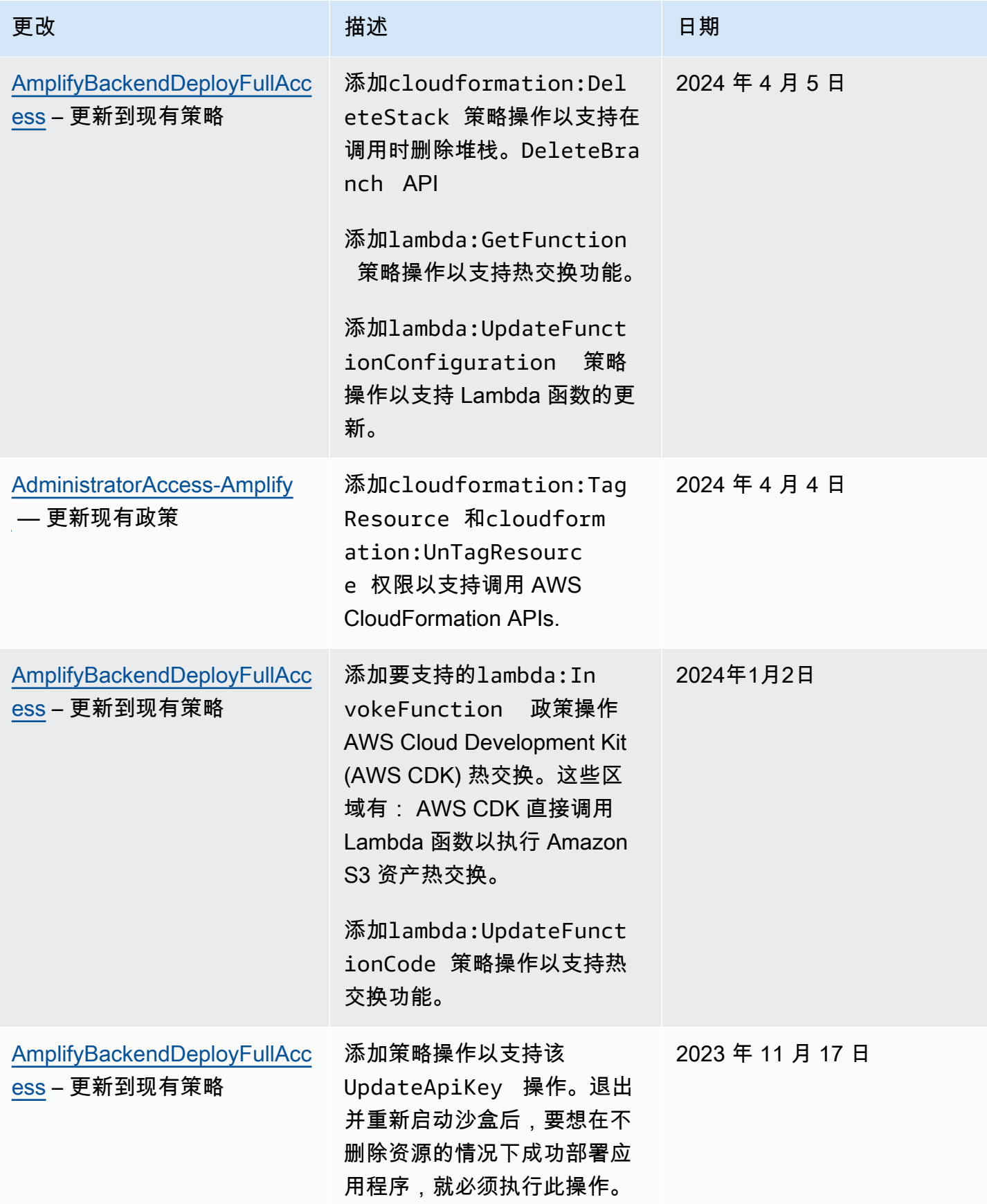
AWS Amplify 托管 アンチューティング こうしょう こうしょう こうしょう こうしょう おおとこ アクリック いちのみ 用户指南 おおところ

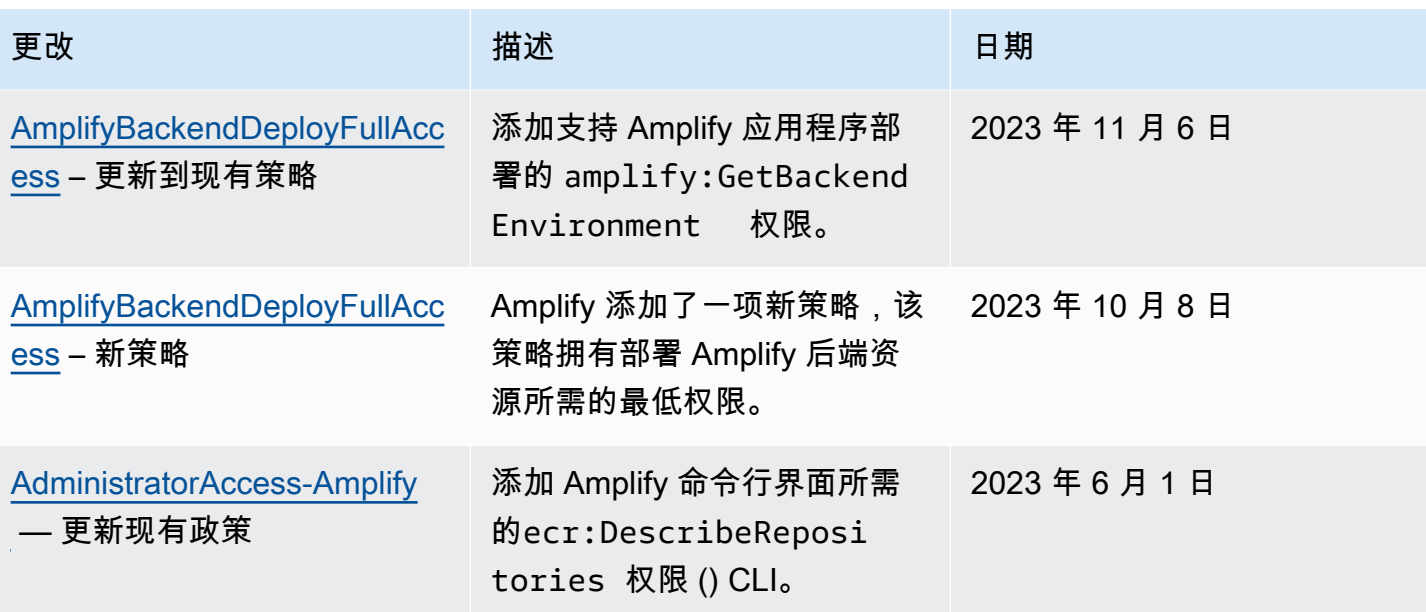

AWS Amplify 托管 アンチューティング こうしょう こうしょう こうしょう かいしゃ アンチュート アクセス りょうしゅう 用户指南

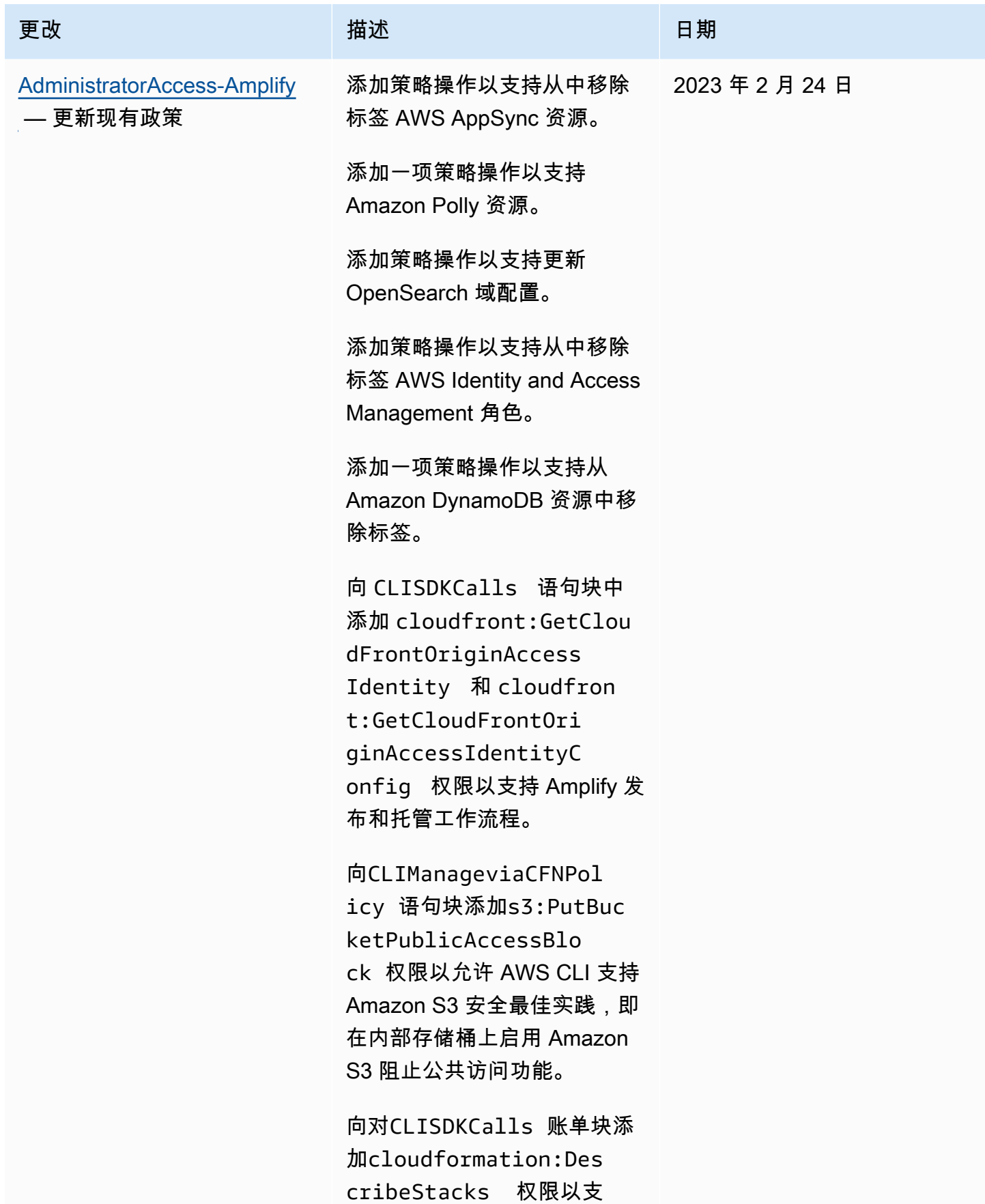

AWS Amplify 托管 アンチューティング こうしょう こうしょう こうしょう かいしゃ アンチュート アクセス りょうしゅう 用户指南

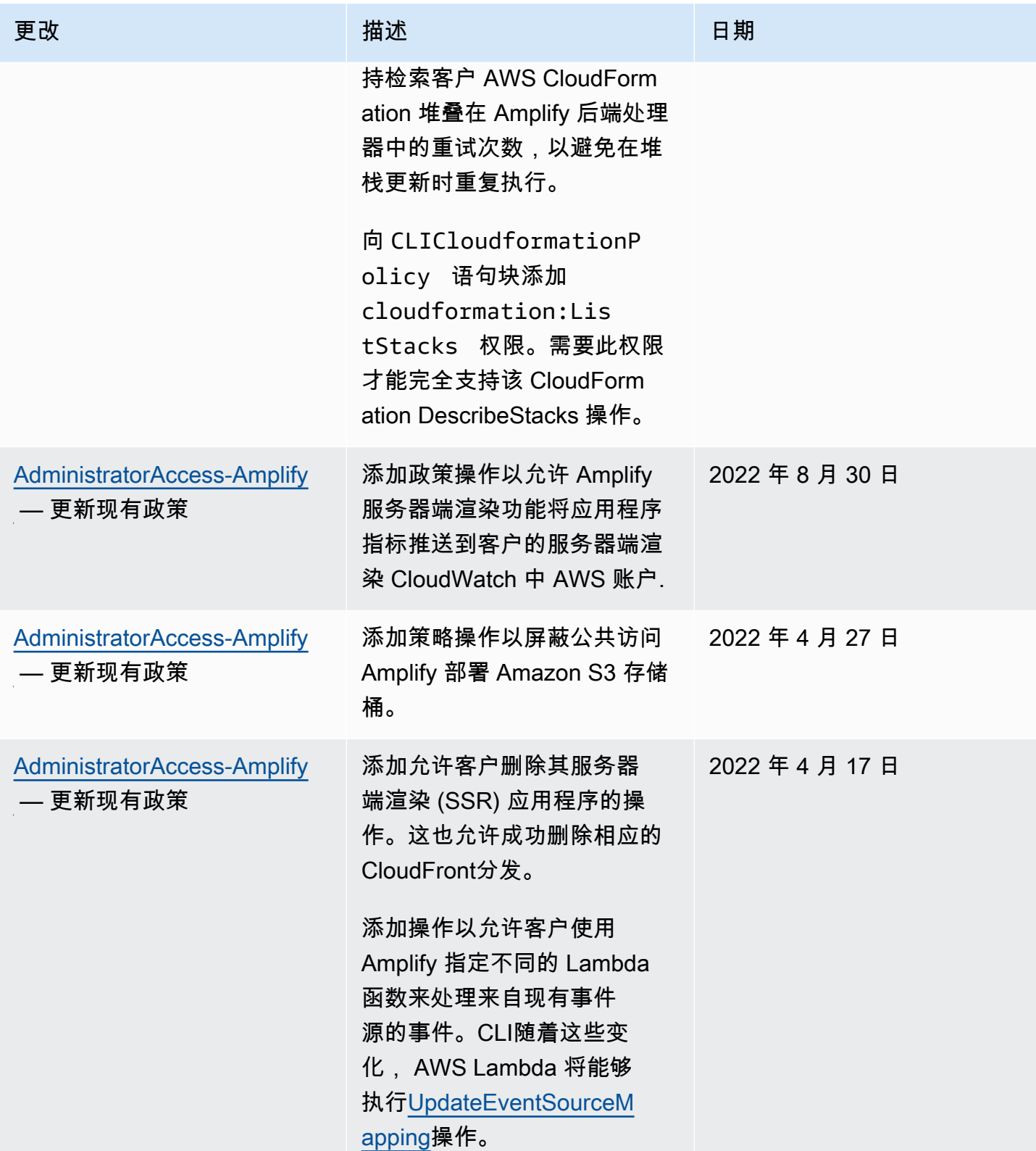

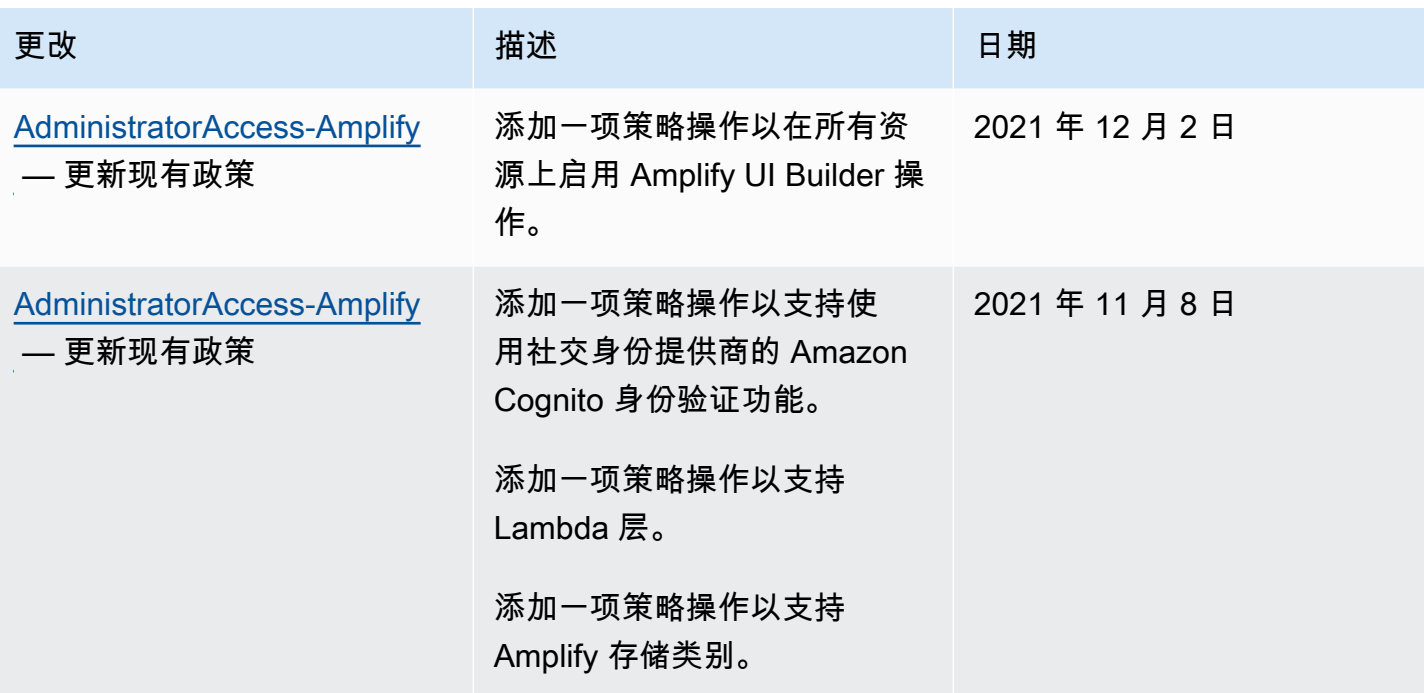

AWS Amplify 托管 アンチューティング こうしょう こうしょう こうしょう かいしゃ アンチュート アクセス りょうしゅう 用户指南

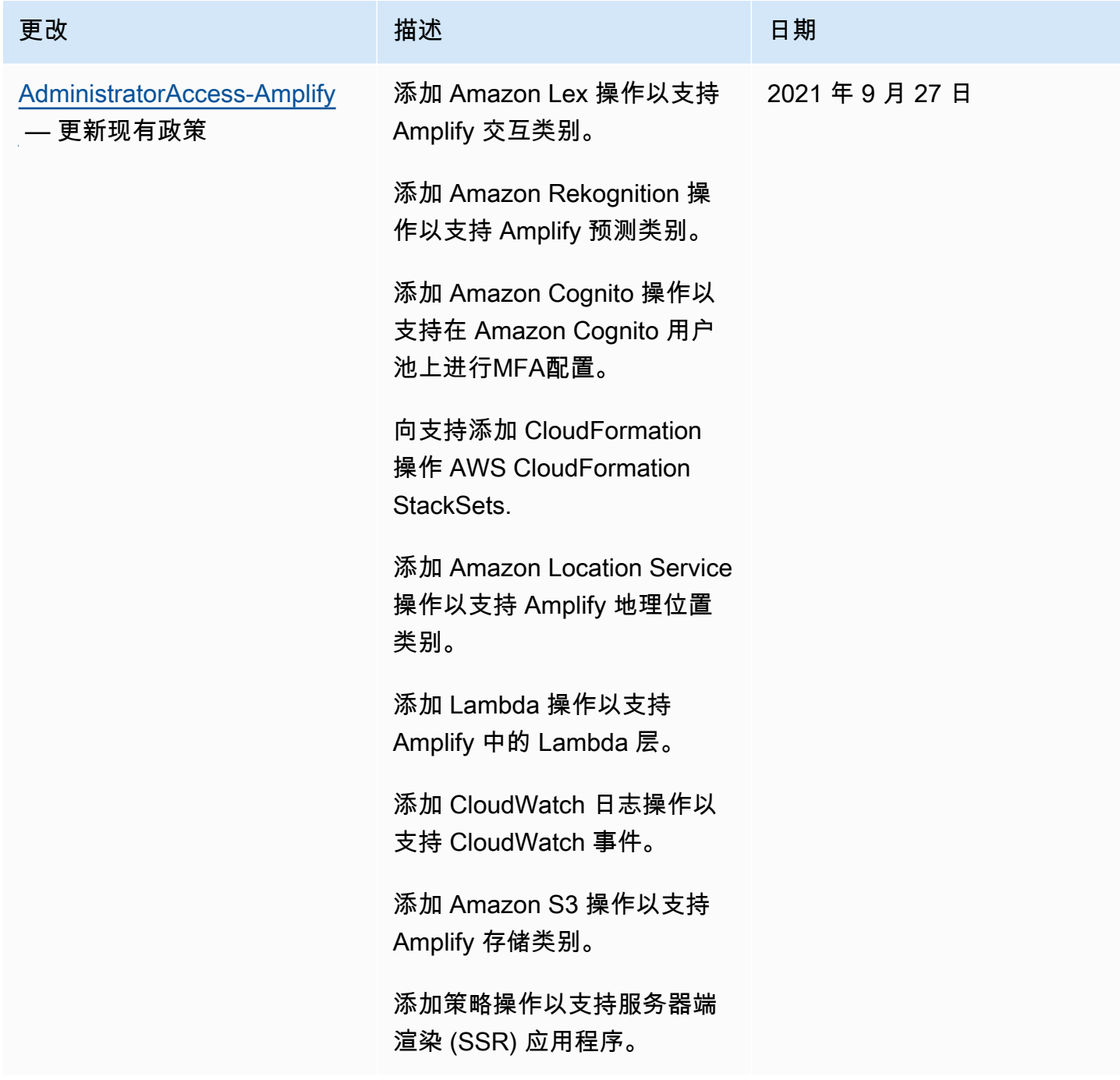

AWS Amplify 托管 アンチューティング こうしょう こうしょう こうしょう かいしゃ アンチュート アクセス りょうしゅう 用户指南

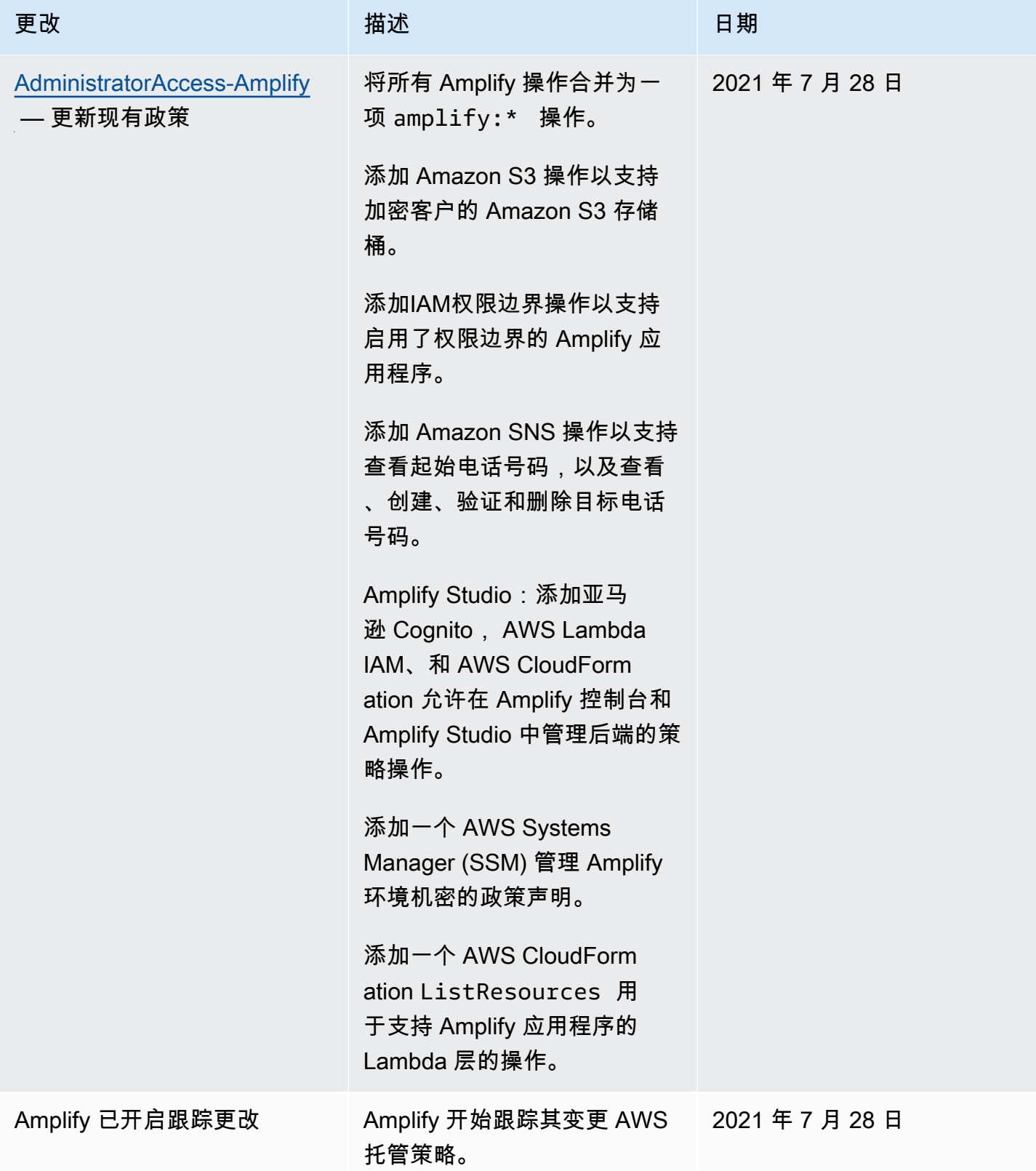

## Amplify 身份和访问问题排查

使用以下信息来帮助您诊断和修复在使用Amplify和时可能遇到的常见问题。IAM

#### 主题

- [我无权在 Amplify 中执行操作](#page-222-0)
- [我无权执行 iam:PassRole](#page-222-1)
- [我想允许我以外的人进入 AWS 访问我的 Amplify 资源的账户](#page-223-0)

### <span id="page-222-0"></span>我无权在 Amplify 中执行操作

如果您收到错误提示,表明您无权执行某个操作,则您必须更新策略以允许执行该操作。

当mateojacksonIAM用户尝试使用控制台查看虚构*my-example-widget*资源的详细信息但没有虚 构权限时,就会出现以下示例错误。amplify:*GetWidget*

User: arn:aws:iam::123456789012:user/mateojackson is not authorized to perform: amplify:*GetWidget* on resource: *my-example-widget*

在此情况下,必须更新 mateojackson 用户的策略,以允许使用 amplify:*GetWidget* 操作访问 *my-example-widget* 资源。

如果您需要帮助,请联系您的 AWS 管理员。您的管理员是提供登录凭证的人。

随着 Amplify Studio 的发布,删除应用程序或后端需要同时具备 amplify 和 amplifybackend 权 限。如果管理员编写的IAM策略仅提供amplify权限,则在尝试删除应用程序时会出现权限错误。

当mateojacksonIAM用户尝试使用控制台删除虚构*example-amplify-app*资源但没 有amplifybackend:*RemoveAllBackends*权限时,会出现以下示例错误。

User: arn:aws:iam::123456789012:user/mateojackson is not authorized to perform: amplifybackend;:*RemoveAllBackends* on resource: *example-amplify-app*

在这种情况下,Mateo 请求他的管理员更新其策略,以允许他使用 amplifybackend:*RemoveAllBackends* 操作访问 *example-amplify-app* 资源。

<span id="page-222-1"></span>我无权执行 iam:PassRole

如果您收到一个错误,表明您无权执行 iam:PassRole 操作,则必须更新策略以允许您将角色传递给 Amplify。

一段时间 AWS 服务 允许您将现有角色传递给该服务,而不是创建新的服务角色或服务相关角色。为 此,您必须具有将角色传递到服务的权限。

当名为的IAM用户marymajor尝试使用控制台在 Amplify 中执行操作时,会出现以下示例错误。但 是,服务必须具有服务角色所授予的权限才可执行此操作。Mary 不具有将角色传递到服务的权限。

User: arn:aws:iam::123456789012:user/marymajor is not authorized to perform: iam:PassRole

在这种情况下,必须更新 Mary 的策略以允许她执行 iam:PassRole 操作。

如果您需要帮助,请联系您的 AWS 管理员。您的管理员是提供登录凭证的人。

<span id="page-223-0"></span>我想允许我以外的人进入 AWS 访问我的 Amplify 资源的账户

您可以创建一个角色,以便其他账户中的用户或您组织外的人员可以使用该角色来访问您的资源。您可 以指定谁值得信赖,可以担任角色。对于支持基于资源的策略或访问控制列表 (ACLs) 的服务,您可以 使用这些策略向人们授予访问您的资源的权限。

要了解更多信息,请参阅以下内容:

- 要了解 Amplify 是否支持这些功能,请参阅 [Amplify 的工作原理 IAM。](#page-203-0)
- 要了解如何提供对您的资源的访问权限 AWS 账户 您拥有的,请参[阅向其他IAM用户提供访问权限](https://docs.aws.amazon.com/IAM/latest/UserGuide/id_roles_common-scenarios_aws-accounts.html)  [AWS 账户 您在](https://docs.aws.amazon.com/IAM/latest/UserGuide/id_roles_common-scenarios_aws-accounts.html)《IAM用户指南》中拥有的内容。
- 了解如何向第三方提供对您的资源的访问权限 AWS 账户,请参阅[提供访问权限 AWS 账户IAM用户](https://docs.aws.amazon.com/IAM/latest/UserGuide/id_roles_common-scenarios_third-party.html) [指南](https://docs.aws.amazon.com/IAM/latest/UserGuide/id_roles_common-scenarios_third-party.html)中归第三方所有。
- 要了解如何通过联合身份验证提供访问权限,请参阅《用户指南》中的[向经过外部身份验证的用户提](https://docs.aws.amazon.com/IAM/latest/UserGuide/id_roles_common-scenarios_federated-users.html) [供访问权限\(联合身份验证\)](https://docs.aws.amazon.com/IAM/latest/UserGuide/id_roles_common-scenarios_federated-users.html)。IAM
- 要了解使用角色和基于资源的策略进行跨账户访问的区别,请参阅IAM用户指[南IAM中的跨账户资源](https://docs.aws.amazon.com/IAM/latest/UserGuide/access_policies-cross-account-resource-access.html) [访问权限](https://docs.aws.amazon.com/IAM/latest/UserGuide/access_policies-cross-account-resource-access.html)。

## <span id="page-223-1"></span>Amplify 的数据保护

AWS Amplify 符合 AWS [分担责任模式](https://aws.amazon.com/compliance/shared-responsibility-model/),其中包括数据保护的法规和准则。 AWS 负责保护运行所有内 容的全球基础设施 AWS 服务的支持。 AWS 保持对托管在此基础架构上的数据的控制,包括用于处理 客户内容和个人数据的安全配置控制。 AWS 作为数据控制者或数据处理者的客户和APN合作伙伴应对 他们输入的任何个人数据负责 AWS 云。

出于数据保护的目的,我们建议您进行保护 AWS 账户 凭据并使用设置个人用户 AWS IAM Identity Center 或者 AWS Identity and Access Management (IAM)。这仅向每个用户授予履行其工作职责所需 的权限。我们还建议您通过以下方式保护数据:

- 对每个账户使用多重身份验证 (MFA)。
- 使用SSL/TLS与通信 AWS 资源的费用。
- 使用设置API和用户活动记录 AWS CloudTrail.
- 使用 AWS 加密解决方案,以及其中的所有默认安全控件 AWS 服务的支持。
- 使用高级托管安全服务(例如 Amazon Macie),它有助于发现和保护存储在 Amazon S3 中的个人 数据。

我们强烈建议您切勿将敏感的可识别信息(例如您客户的账号)放入自由格式字段(例如名称字段)。 这包括当你使用 Amplify 或其他工具时 AWS 使用控制台的服务,API, AWS CLI,或 AWS SDKs。 您输入到 Amplify 或其他服务的任何数据都可能被选取以包含在诊断日志中。当您URL向外部服务器提 供时,请不要在中包含凭据信息URL以验证您对该服务器的请求。

有关数据保护的更多信息,请参阅 [AWS 责任共担模型和GDPR博](https://aws.amazon.com/blogs/security/the-aws-shared-responsibility-model-and-gdpr/)客文章 AWS 安全博客。

### 静态加密

静态加密是指通过对存储数据进行加密来保护您的数据免受未经授权的访问。默认情况下,Amplify 使 用以下方法对应用程序的构建工件进行加密 AWS KMS keys 适用于由管理的 Amazon S3 AWS Key Management Service.

Amplify CloudFront 使用亚马逊为您的客户提供您的应用程序。 CloudFront 用于边缘接入点 (POPs), 使用SSDs加密EBS卷用于区域边缘缓存 (RECs)。Functi CloudFront ons 中的功能代码和配置始终以 加密格式存储SSDs在边缘位置POPs和使用的其他存储位置 CloudFront。

## 传输中加密

传输中加密是指在通信终端节点之间移动数据时,保护您的数据免遭拦截。默认情况下,Amplify Hosting 会对传输中数据提供加密。客户与 Amplify 之间以及 Amplify 与其下游依赖关系之间的所有通 信都使用使用签名版本 4 签名流程签名的TLS连接进行保护。所有 Amplify Hosting 终端节点都使用 SHA -256 个由管理的证书 AWS Certificate Manager 私有证书颁发机构。有关更多信息,请参[阅签名](https://docs.aws.amazon.com/general/latest/gr/signature-version-4.html) [版本 4 的签名过程](https://docs.aws.amazon.com/general/latest/gr/signature-version-4.html)[和什么是ACMPCA。](https://docs.aws.amazon.com/acm-pca/latest/userguide/PcaWelcome.html)

### 加密密钥管理

AWS Key Management Service (KMS) 是一项用于创建和控制的托管服务 AWS KMS keys,用于加密 客户数据的加密密钥。 AWS Amplify 代表客户生成和管理用于加密数据的加密密钥。没有可供您管理 的加密密钥。

## 合规性验证 AWS Amplify

第三方审计师评估以下各项的安全性和合规性 AWS Amplify 作为多重的一部分 AWS 合规计划。这些 包括SOC、、PCI、ISO、HIPAA、MTCS、C5、K-ISMS、H ENS igh、OSPAR、HITRUSTCSF、 和。FINMA

要了解是否 AWS 服务 属于特定合规计划的范围,请参阅 AWS 服务 按合规计划划分 划分的范围" 中,选择您感兴趣的合规计划。有关一般信息,请参见 [AWS 合规计划](https://aws.amazon.com/compliance/programs/) 。

您可以使用下载第三方审计报告 AWS Artifact。 有关更多信息,请参阅中的[下载报告 AWS Artifact.](https://docs.aws.amazon.com/artifact/latest/ug/downloading-documents.html)

您在使用时的合规责任 AWS 服务 取决于您的数据的敏感性、贵公司的合规目标以及适用的法律和法 规。 AWS 提供了以下资源来帮助实现合规性:

- [安全与合规性快速入门指南](https://aws.amazon.com/quickstart/?awsf.filter-tech-category=tech-category%23security-identity-compliance) 这些部署指南讨论了架构注意事项,并提供了在上部署基准环境的步 骤 AWS 以安全性和合规性为重点。
- [在 Amazon Web Services 上进行HIPAA安全与合规架构设计](https://docs.aws.amazon.com/whitepapers/latest/architecting-hipaa-security-and-compliance-on-aws/architecting-hipaa-security-and-compliance-on-aws.html)  本白皮书描述了各公司如何使用 AWS 创建HIPAA符合条件的应用程序。

**G** Note

不是全部 AWS 服务 符合HIPAA资格。有关更多信息,请参阅[《HIPAA合格服务参考](https://aws.amazon.com/compliance/hipaa-eligible-services-reference/)》。

- [AWS 合规资源](https://aws.amazon.com/compliance/resources/)  此工作簿和指南集可能适用于您所在的行业和所在地。
- [AWS 客户合规指南](https://d1.awsstatic.com/whitepapers/compliance/AWS_Customer_Compliance_Guides.pdf)  从合规角度了解责任共担模式。这些指南总结了保护的最佳实践 AWS 服务 并将指南映射到跨多个框架(包括美国国家标准与技术研究所 (NIST)、支付卡行业安全标准委员会 (PCI) 和国际标准化组织 (ISO))的安全控制。
- [使用规则评估资源](https://docs.aws.amazon.com/config/latest/developerguide/evaluate-config.html) AWS Config 开发者指南 AWS Config 服务评估您的资源配置在多大程度上符 合内部实践、行业准则和法规。
- [AWS Security Hub](https://docs.aws.amazon.com/securityhub/latest/userguide/what-is-securityhub.html) 这个 AWS 服务 提供您的安全状态的全面视图 AWS。 Security Hub 使用安全 控制来评估你的 AWS 资源,并检查您是否符合安全行业标准和最佳实践。有关受支持服务及控件的 列表,请参阅 [Security Hub 控件参考](https://docs.aws.amazon.com/securityhub/latest/userguide/securityhub-controls-reference.html)。
- [亚马逊 GuardDuty](https://docs.aws.amazon.com/guardduty/latest/ug/what-is-guardduty.html) 这个 AWS 服务 检测您的潜在威胁 AWS 账户、工作负载、容器和数据,监控 您的环境中是否存在可疑和恶意活动。 GuardDuty 可以帮助您满足各种合规性要求 PCIDSS,例如 满足某些合规性框架规定的入侵检测要求。
- [AWS Audit Manager—](https://docs.aws.amazon.com/audit-manager/latest/userguide/what-is.html) 这个 AWS 服务 帮助您持续审核您的 AWS 用于简化风险管理以及对法规和 行业标准的合规性。

## 中的基础设施安全 AWS Amplify

作为一项托管服务, AWS Amplify 受保护 AWS 全球网络安全。有关信息 AWS 安全服务及其方式 AWS 保护基础架构,请参阅 [AWS 云安全。](https://aws.amazon.com/security/)设计你的 AWS 使用基础设施安全最佳实践的环境,请参 阅安全支柱中的[基础设施保护](https://docs.aws.amazon.com/wellarchitected/latest/security-pillar/infrastructure-protection.html) AWS 架构精良的框架。

你用 AWS 已发布通过API网络访问 Amplify 的呼叫。客户端必须支持以下内容:

- 传输层安全 (TLS)。我们需要 TLS 1.2,建议使用 TLS 1.3。
- 具有完美前向保密性的密码套件 (),例如(Ephemeral Diffie-HellmanPFS)或(Elliptic C DHE urve Ephemeral Diffie-Hellman)。ECDHE大多数现代系统(如 Java 7 及更高版本)都支持这些模式。

此外,必须使用访问密钥 ID 和与IAM委托人关联的私有访问密钥对请求进行签名。或者你可以使用 [AWS Security Token Service](https://docs.aws.amazon.com/STS/latest/APIReference/welcome.html) (AWS STS) 生成用于签署请求的临时安全证书。

## 在 Amplify 中记录和监控安全事件

监控是维护 Amplify 和其他设备的可靠性、可用性和性能的重要组成部分 AWS 解决方案。 AWS 提供 了以下监控工具,用于监视 Amplify、报告问题并在适当时自动采取措施:

- Amazon 会实时 CloudWatch监控您的 AWS 资源和你运行的应用程序 AWS。 您可以收集和跟踪指 标,创建自定义仪表板,并设置警报,以便在某个指标达到您指定的阈值时通知您或采取行动。例 如,您可以 CloudWatch 跟踪亚马逊弹性计算云 (AmazonEC2) 实例的CPU使用情况或其他指标,并 在需要时自动启动新实例。有关在 Amplify 中使用 CloudWatch 指标和警报的更多信息,请参阅。[监](#page-171-0) [控 Amplify 应用程序](#page-171-0)
- Amazon CloudWatch Logs 允许您监控、存储和访问来自亚马逊EC2实例的日志文件, AWS CloudTrail,以及其他来源。 CloudWatch 日志可以监视日志文件中的信息,并在达到特定阈值时通 知您。您还可以在高持久性存储中检索您的日志数据。有关更多信息,请参阅 [Amazon CloudWatch](https://docs.aws.amazon.com/AmazonCloudWatch/latest/logs/)  [日志用户指南](https://docs.aws.amazon.com/AmazonCloudWatch/latest/logs/)。
- AWS CloudTrail捕获由您或代表您API拨打的电话和相关事件 AWS 账户并将日志文件传输到您指定 的亚马逊简单存储服务 (Amazon S3) 存储桶。您可以识别哪些用户和账户拨打了电话 AWS、发出呼 叫的源 IP 地址以及呼叫发生的时间。有关更多信息,请参阅 [使用 AWS CloudTrail记录 Amplify API](#page-193-0) [调用](#page-193-0)。
- Amazon EventBridge 是一项无服务器事件总线服务,可以轻松地将您的应用程序与来自各种来源的 数据连接起来。 EventBridge 提供来自您自己的应用程序、S oftware-as-a-Service (SaaS) 应用程序 的实时数据流,以及 AWS 服务,并将数据路由到目标,例如 AWS Lambda。 这使您能够监控服务 中发生的事件并构建事件驱动的架构。有关更多信息,请参阅 [Amazon EventBridge 用户指南](https://docs.aws.amazon.com/eventbridge/latest/userguide/)。

## 防止跨服务混淆代理

混淆代理问题是一个安全性问题,即不具有操作执行权限的实体可能会迫使具有更高权限的实体执行该 操作。In AWS,跨服务模仿可能会导致混乱的副手问题。一个服务(呼叫服务)调用另一项服务(所 谓的服务)时,可能会发生跨服务模拟。可以操纵调用服务以使用其权限对另一个客户的资源进行操 作,否则该服务不应有访问权限。为了防止这种情况, AWS 提供的工具可帮助您保护所有服务的数 据,这些服务委托人已被授予对您账户中资源的访问权限。

我们建议在资源策略中使用[aws:SourceArn](https://docs.aws.amazon.com/IAM/latest/UserGuide/reference_policies_condition-keys.html#condition-keys-sourcearn)和[aws:SourceAccount](https://docs.aws.amazon.com/IAM/latest/UserGuide/reference_policies_condition-keys.html#condition-keys-sourceaccount)全局条件上下文密钥来限制以下 权限 AWS Amplify 为资源提供另一项服务。如果使用两个全局条件上下文键,在同一策略语句中使用 时,aws:SourceAccount 值和 aws:SourceArn 值中的账户必须使用相同的账户 ID。

的值aws:SourceArn必须是 Amplify 应用程序ARN的分支。指定该值为 arn:*Partition*:amplify:*Region*:*Account*:apps/*AppId*/branches/*BranchName* 格式。

防止混乱的副手问题的最有效方法是使用具有全部资源的全aws:SourceArnARN 局条件上下文密钥。如果您不知道资源的全部ARN内容,或者要指定多个资源,请 使用带有通配符 (\*) 的aws:SourceArn全局上下文条件键来表示未知部分。ARN例 如,arn:aws:*servicename*::*123456789012*:\*。

以下示例显示了一个角色信任策略,您可以应用该策略来限制对账户中任何 Amplify 应用程序的访问, 并防止出现混淆代理问题。要使用此策略,请将示例策略中的红色斜体文本替换为您自己的信息。

```
{ 
   "Version": "2012-10-17", 
   "Statement": { 
     "Sid": "ConfusedDeputyPreventionExamplePolicy", 
     "Effect": "Allow", 
     "Principal": { 
       "Service": [
```

```
 "amplify.me-south-1.amazonaws.com", 
            "amplify.eu-south-1.amazonaws.com", 
            "amplify.ap-east-1.amazonaws.com", 
            "amplifybackend.amazonaws.com", 
            "amplify.amazonaws.com" 
          ] 
     }, 
     "Action": "sts:AssumeRole", 
     "Condition": { 
        "ArnLike": { 
          "aws:SourceArn": "arn:aws:amplify:us-east-1:123456789012:apps/*" 
       }, 
        "StringEquals": { 
          "aws:SourceAccount": "123456789012" 
       } 
     } 
   }
}
```
以下示例显示了一个角色信任策略,您可以应用该策略来限制对账户中指定 Amplify 应用程序的访问, 并防止出现混淆代理问题。要使用此策略,请将示例策略中的红色斜体文本替换为您自己的信息。

```
{ 
   "Version": "2012-10-17", 
   "Statement": { 
     "Sid": "ConfusedDeputyPreventionExamplePolicy", 
     "Effect": "Allow", 
     "Principal": { 
       "Service": [ 
            "amplify.me-south-1.amazonaws.com", 
            "amplify.eu-south-1.amazonaws.com", 
            "amplify.ap-east-1.amazonaws.com", 
            "amplifybackend.amazonaws.com", 
            "amplify.amazonaws.com" 
         \mathbf{I} }, 
     "Action": "sts:AssumeRole", 
     "Condition": { 
       "ArnLike": { 
          "aws:SourceArn": "arn:aws:amplify:us-east-1:123456789012:apps/d123456789/
branches/*" 
       }, 
       "StringEquals": {
```
}

```
 "aws:SourceAccount": "123456789012" 
      } 
   } 
 }
```
# Amplify 的安全最佳实践

Amplify 提供了许多安全功能,供您在制定和实施自己的安全策略时参考。以下最佳实操是一般准则, 并不代表完整的安全解决方案。这些最佳实践可能不适合您的环境或不满足您的环境要求,请将其视为 有用的建议而不是惯例。

在 Amplify 默认域中使用 Cookie

当您使用 Amplify 部署 Web 应用程序时,Amplify 会将其托管在默认的 amplifyapp.com 域上。您可以在URL格式化为 as 上查看您的应用程序https://branchname.d1m7bkiki6tdw1.amplifyapp.com。

[为了增强 Amplify 应用程序的安全性,amplifyapp.com 域名已在公共后缀列表 \(\) 中注册。PSL为](https://publicsuffix.org/)进一 步增强安全性,如果您需要在 Amplify 应用程序的默认域名中设置敏感 Cookie,我们建议您使用带 \_\_Host- 前缀的 Cookie。这种做法将有助于保护您的域名免受跨站请求伪造企图的侵害()CSRF。 要了解更多信息,请参阅 Mozilla 开发者网络中的 [Set-Cookie](https://developer.mozilla.org/en-US/docs/Web/HTTP/Headers/Set-Cookie#cookie_prefixes) 页面。

## <span id="page-230-0"></span>Amplify 托管服务限额

以下是 AWS Amplify 托管的服务配额。服务限额(以往也称为限制)是 AWS 账户的服务资源或操作 的最大数量。

新增减少 AWS 账户 了应用程序和并发任务配额。 AWS 根据您的使用情况自动提高这些配额。您也可 以请求提高限额。

服务限额控制台提供有关您的账户限额的信息。您可以使用服务限额控制台查看默认限额,并对可调整 的限额[请求增加限额](https://console.aws.amazon.com/servicequotas/home?)。有关更多信息,请参阅服务限额用户指南中的[请求增加限额](https://docs.aws.amazon.com/servicequotas/latest/userguide/request-quota-increase.html)。

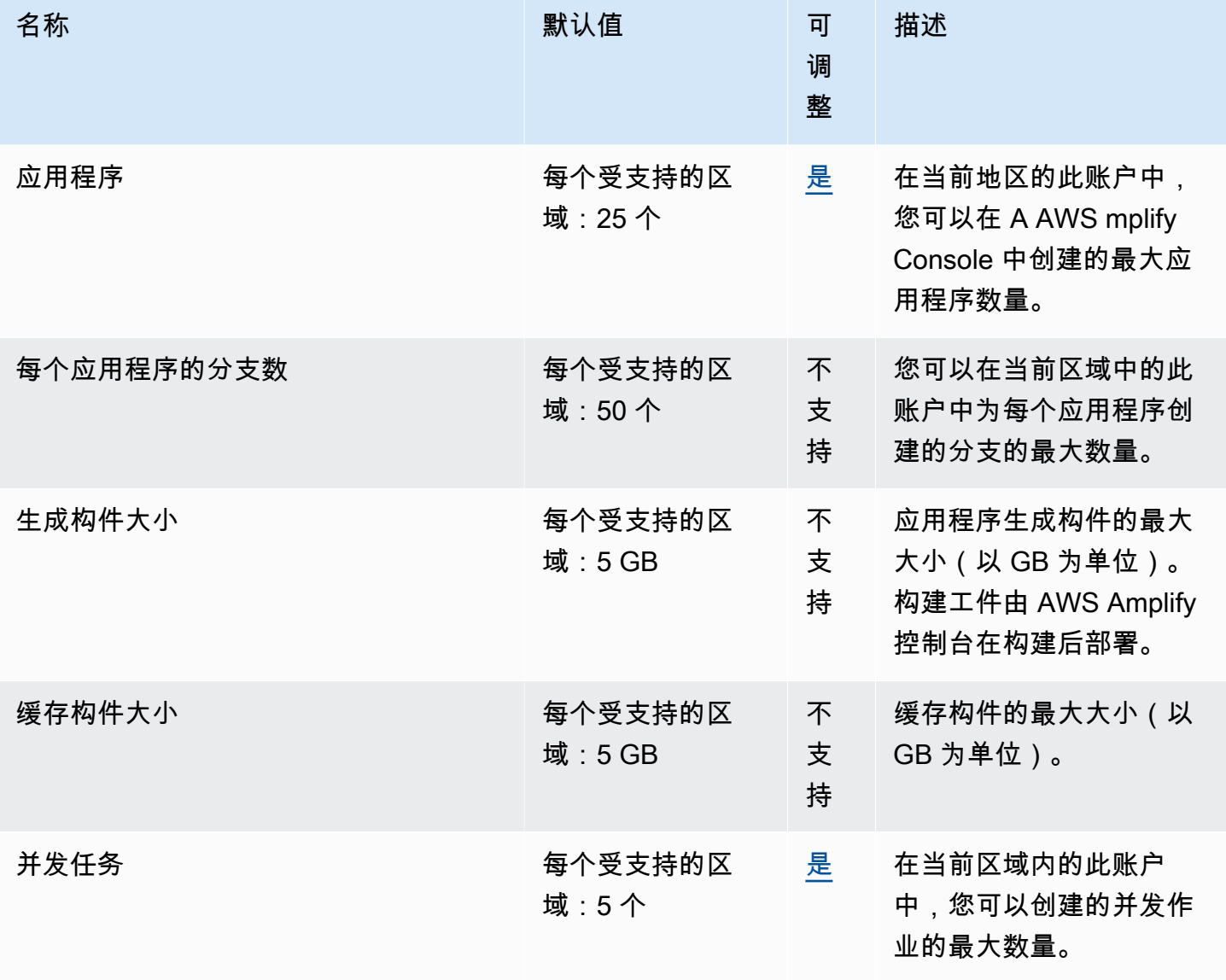

AWS Amplify 托管 用户指南

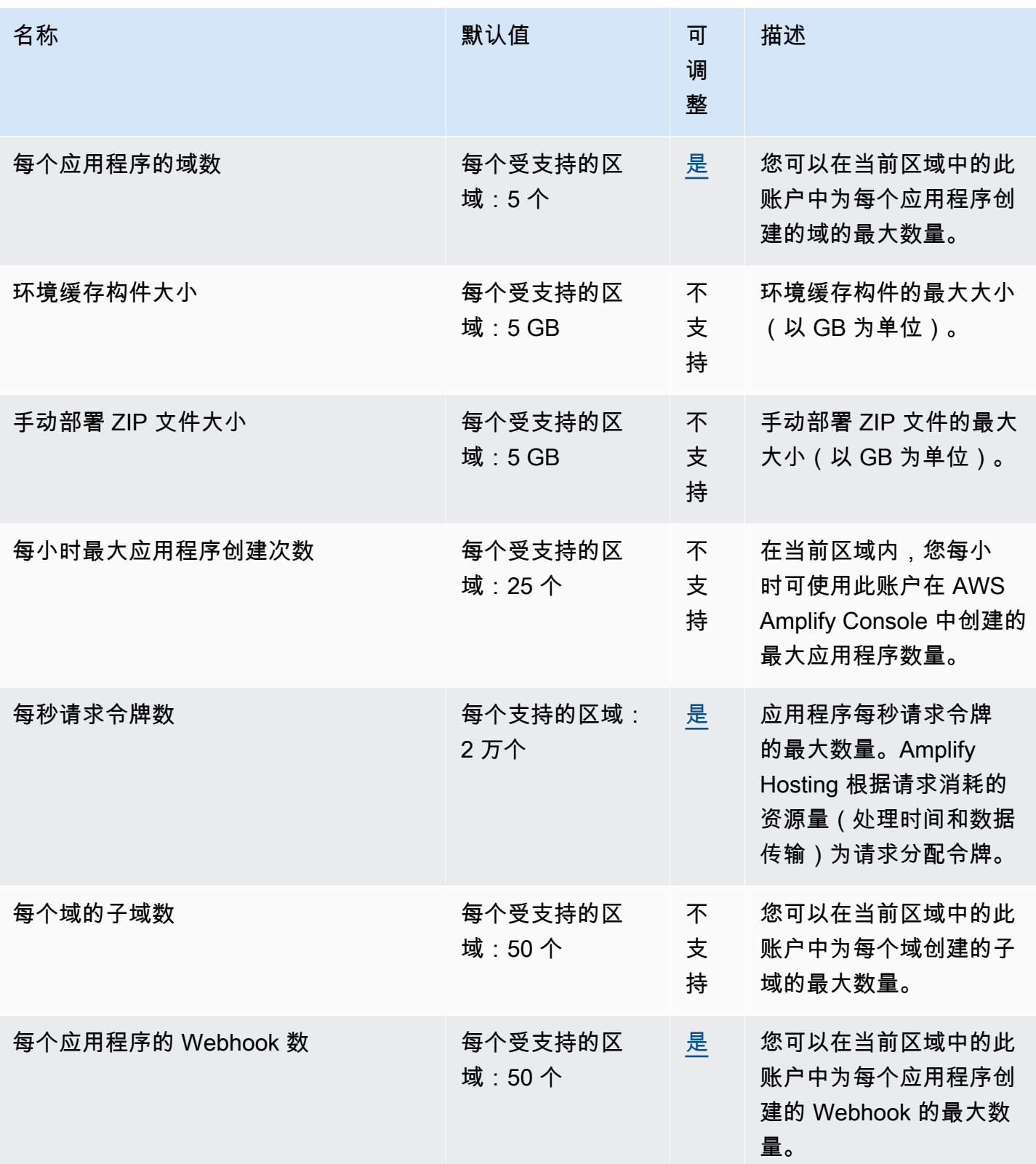

有关 Amplify 服务限额的更多信息,请参阅 AWS 一般参考 中的 [AWS Amplify 端点和限额。](https://docs.aws.amazon.com/general/latest/gr/amplify.html)

# <span id="page-232-2"></span>对 Amplify 托管进行故障排除

如果您在使用 Amplify Hosting 时遇到错误或部署问题,请查阅本节的主题。

#### 主题

- [对 Amplify 的一般问题进行故障排除](#page-232-0)
- [对亚马逊 Linux 2023 版本映像问题进行故障排除](#page-233-0)
- [自定义域问题排查](#page-234-0)
- [对服务器端渲染的应用程序进行故障排除](#page-239-0)

## <span id="page-232-0"></span>对 Amplify 的一般问题进行故障排除

以下信息可以帮助您解决 Amplify 托管的一般问题。

#### 主题

• [HTTP429 状态码\(请求过多\)](#page-232-1)

## <span id="page-232-1"></span>HTTP429 状态码(请求过多)

Amplify 根据传入请求消耗的处理时间和数据传输来控制每秒向您的网站发送的请求数 (RPS)。如果您 的应用程序返回 HTTP 429 状态码,则传入的请求将超过分配给您的应用程序的处理时间和数据传输 量。此应用程序限制由 Amplify 的REQUEST\_TOKENS\_PER\_SECOND服务配额管理。有关限额的更多信 息,请参阅[Amplify 托管服务限额。](#page-230-0)

要解决此问题,我们建议您优化您的应用程序以缩短请求时长,并减少数据传输以增加应用程序的请求 持续时间RPS。例如,使用相同的 20,000 个令牌,与延迟高于 200 毫秒的SSR页面相比,在 100 毫 秒内响应的高RPS度优化的页面可以支持更高的性能。

同样,返回响应大小为 1 MB 的应用程序将比返回 250 KB 响应大小的应用程序消耗更多的令牌。

我们还建议您通过配置来利用 Amazon CloudFront 缓存 Cache-Control 标头,可最大限度地延长给定 响应在缓存中的保留时间。从 CloudFront 缓存中处理的请求不计入速率限制。每个 CloudFront 分发每 秒最多可处理 250,000 个请求,使您能够使用缓存将应用程序扩展得非常高。有关 CloudFront缓存的 更多信息,请参阅 Amazon CloudFront 开发者指南中[的优化缓存和可用性](https://docs.aws.amazon.com/AmazonCloudFront/latest/DeveloperGuide/ConfiguringCaching.html)。

## <span id="page-233-0"></span>对亚马逊 Linux 2023 版本映像问题进行故障排除

以下信息可以帮助您解决亚马逊 Linux 2023 (AL2023) 版本映像的问题。

#### 主题

- [如何使用 Python 运行时运行 Amplify 函数](#page-233-1)
- [如何运行需要超级用户或 root 权限的命令](#page-234-1)

## <span id="page-233-1"></span>如何使用 Python 运行时运行 Amplify 函数

现在,当您部署新应用程序时,Amplify Hosting 默认使用亚马逊 Linux 2023 版本映像。AL2023 预装 了 Python 版本 3.8、3.9、3.10 和 3.11。

为了向后兼容 Amazon Linux 2 镜像,AL2023 版本镜像预装了旧版 Python 的符号链接。因此,您不 再需要使用 A [mpli](https://github.com/aws-amplify/amplify-hosting/blob/main/FAQ.md#how-do-i-run-amplify-functions-with-python-runtime) fy Hosting 上提供的说明更新应用程序编译规范中的构建命令。 GitHub FAQ

默认情况下,全局使用 Python 版本 3.10。要使用特定的 Python 版本构建函数,请在应用程序的编译 规范文件中运行以下命令。

```
version: 1
backend: 
   phases: 
     build: 
       commands: 
          # use a python version globally 
          - pyenv global 3.11 
          # verify python version 
          - python --version 
          # install pipenv 
          - pip install --user pipenv 
          # add to path 
          - export PATH=$PATH:/root/.local/bin 
          # verify pipenv version 
          - pipenv --version 
          - amplifyPush --simple
```
## <span id="page-234-1"></span>如何运行需要超级用户或 root 权限的命令

如果您使用的是 Amazon Linux 2023 构建镜像,但在运行需要超级用户或根权限的系统命令时出现错 误,则必须使用 Linux sudo 命令运行这些命令。例如,如果您在运行时遇到错误yum install -y gcc,请使用sudo yum install -y gcc。

亚马逊 Linux 2 构建镜像使用根用户,但是 Amplify 的 AL2 023 镜像使用自定义amplify用户运行你 的代码。Amplify 授予该用户使用 Linux sudo 命令运行命令的权限。sudo对于需要超级用户权限的命 令,这是最佳做法。

## <span id="page-234-0"></span>自定义域问题排查

如果您在将自定义域名连接到 Amplify 应用程序时遇到问题,请查阅本节中的主题以获取帮助。

如果您在此处看不到问题的解决方案,请联系 AWS Support。 有关更多信息,请参阅中[的创建支持案](https://docs.aws.amazon.com/awssupport/latest/user/case-management.html#creating-a-support-case) [例](https://docs.aws.amazon.com/awssupport/latest/user/case-management.html#creating-a-support-case) AWS Support 用户指南。

#### 主题

- [我需要验证我的CNAME解决方法](#page-234-2)
- [我在第三方托管的域卡在了等待验证状态](#page-235-0)
- [我在 Amazon Route 53 托管的域卡在了等待验证状态](#page-235-1)
- [我收到一个CNAMEAlreadyExistsException错误](#page-236-0)
- [我收到需要额外验证错误](#page-237-0)
- [我收到了 404 错误 CloudFront URL](#page-237-1)
- [我在访问我的域名时收到SSL证书或HTTPS出现错误](#page-238-0)

## <span id="page-234-2"></span>我需要验证我的CNAME解决方法

1. 向第三方域名提供商更新DNS记录后,您可以使用诸如 [dig](https://en.wikipedia.org/wiki/Dig_(command)) 之类的工具或免费网站(例如 [https://](https://www.whatsmydns.net/) [www.whatsmydns.net/](https://www.whatsmydns.net/))来验证您的CNAME记录是否正确解析。以下屏幕截图演示了如何使用 whatsmydns.net 来查看你的 www.example.com 域名的CNAME记录。

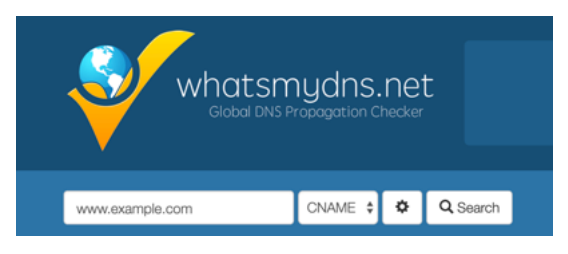

2. 选择 "搜索",whatsmydns.net 会显示你的搜索结果。CNAME以下屏幕截图是验证是否正确 CNAME解析为 cloudfron URL t.net 的结果列表的示例。

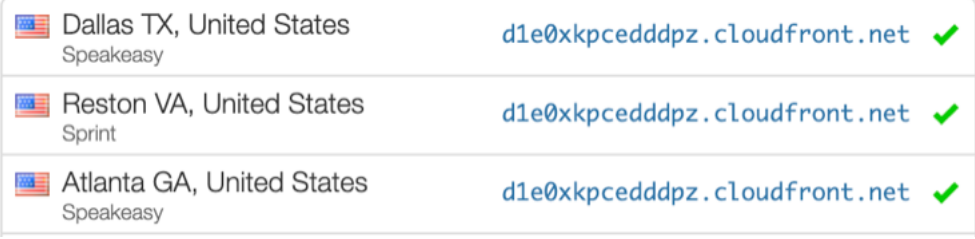

## <span id="page-235-0"></span>我在第三方托管的域卡在了等待验证状态

- 1. 如果您的自定义域名处于 "待验证" 状态,请确认您的 CNAME 记录正在解析。参见之前的疑难解 答主题 ["如何验证我的 CNAME 已解决,](#page-234-2)以获取有关执行此任务的说明。
- 2. 如果您的 CNAME 记录无法解析,请确认 CNAME 您的域名提供商的DNS设置中存在条目。

#### **A** Important

请务必更新您的 CNAME 在您创建自定义域名后立即记录。在 Amplify 控制台中创建您的 应用程序后,您的 CNAME 每隔几分钟检查一次记录,以确定它是否可以解析。如果一小 时后仍未解决,则每隔数小时进行一次检查,这可能会导致您的域名在准备好使用方面会 有所延迟。如果您添加或更新了您的 CNAME 在您创建应用程序几小时后记录,这是您的 应用程序陷入待验证状态的最可能原因。

3. 如果你已经证实了 CNAME 记录存在,那么您的提供DNS商可能存在问题。您可以联系DNS提供 商来诊断DNS验证原因 CNAME 无法解决问题,或者您可以将您的迁移DNS到 Route 53。有关更 多信息,请参阅将 [Amazon Route 53 作为现有域的DNS服务。](https://docs.aws.amazon.com/Route53/latest/DeveloperGuide/MigratingDNS.html)

## <span id="page-235-1"></span>我在 Amazon Route 53 托管的域卡在了等待验证状态

如果您将域转移到 Amazon Route 53,则您的域可能与创建应用程序时由 Amplify 发布的名称服务器 不同。执行以下步骤诊断出错的原因。

#### 1. 登录 [Amazon Route 53 控制台](https://console.aws.amazon.com/route53/home)

- 2. 在导航窗格中,选择托管区域,然后选择要连接的域的名称。
- 3. 记录托管区域详细信息部分中的名称服务器值。您需要这些值来完成下一步。以下 Route 53 控制 台屏幕截图在右下角处显示了名称服务器值的位置。

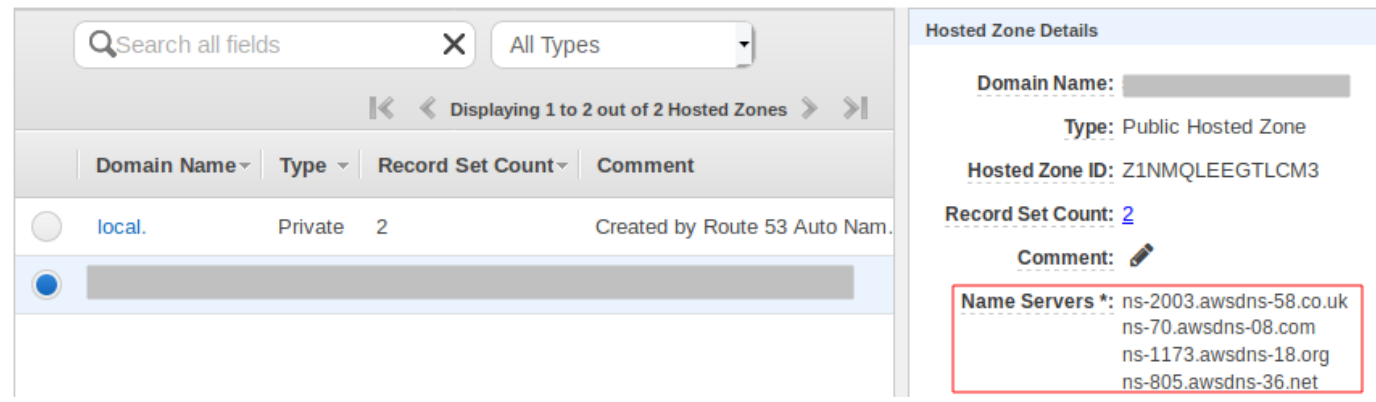

4. 在导航窗格中,选择 Registered domains。验证已注册域部分显示的名称服务器是否与您在上一 步中在托管区域详细信息部分中记录的名称服务器值一致。如果不一致,请编辑名称服务器值,使 其与托管区域中的值一致。以下 Route 53 控制台屏幕截图在右侧显示了名称服务器值的位置。

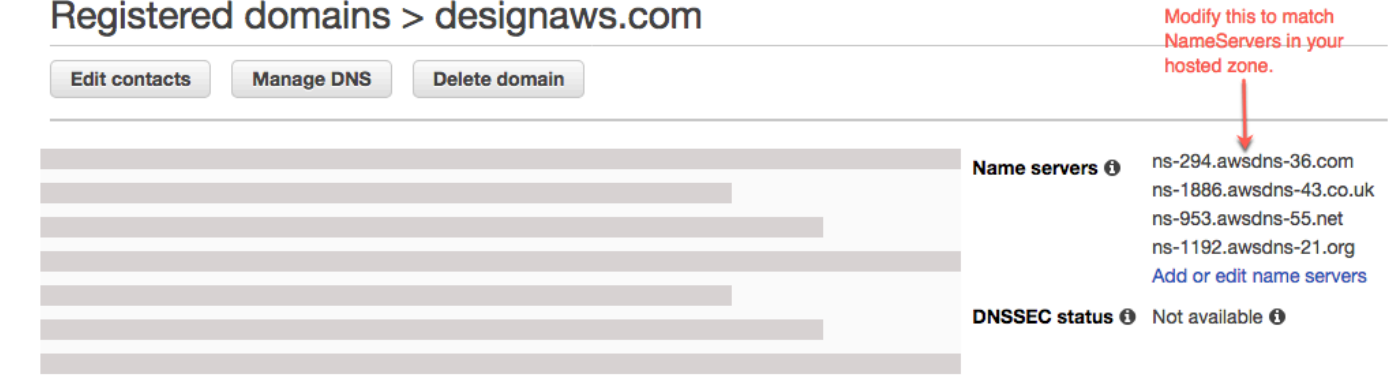

5. 如果这不能解决问题,请联系 AWS Support。 有关更多信息,请参阅中[的创建支持案例](https://docs.aws.amazon.com/awssupport/latest/user/case-management.html#creating-a-support-case) AWS Support 用户指南。

## <span id="page-236-0"></span>我收到一个CNAMEAlreadyExistsException错误

如果您遇到CNAMEAlreadyExistsException错误,则表示您尝试连接的其中一个主机名(子域名或顶 点域)已部署到另一个 Ama CloudFront zon 分发中。执行以下步骤诊断出错的原因。

- 1. 登录 [Amazon CloudFront 控制台](https://console.aws.amazon.com/cloudfront/home?#)并确认您没有将此域部署到任何其他分配。单曲 CNAME 一次可 以将记录附加到一个 CloudFront 发行版中。
- 2. 如果您之前已将该域部署到 CloudFront 分配中,则必须将其删除。
	- a. 在左侧导航菜单中,选择分发。
	- b. 选择要编辑的分发的名称。
	- c. 选择通用选项卡。在 Settings(设置)部分中,选择 Edit(编辑)。
- d. 从备用域名 (CNAME) 中删除域名。然后选择保存更改。
- 3. 查看此域是否与您拥有的其他 Amplify 应用程序相关联。如果是,请确保您没有尝试重用其中一个 主机名。如果您将 www.example.com 用于其他应用程序,则 www.example.com 不能与当前正在 连接的应用程序一起使用。您可以使用其他子域,例如 blog.example.com。
- 4. 如果该域曾成功连接到其他应用程序,然后在过去一小时内被删除,请至少在一小时后重试。如果 6 小时后仍看到此异常,请联系 AWS Support。 有关更多信息,请参阅中[的创建支持案例](https://docs.aws.amazon.com/awssupport/latest/user/case-management.html#creating-a-support-case) AWS Support 用户指南。

### <span id="page-237-0"></span>我收到需要额外验证错误

如果您收到 "需要额外验证" 错误,这意味着 AWS Certificate Manager (ACM) 需要其他信息来处理此 证书申请。这可以用作防止欺诈措施,例如域名位于 [Alexa 1000 强网站中](https://aws.amazon.com/marketplace/pp/Amazon-Web-Services-Alexa-Top-Sites/B07QK2XWNV)时。要提供所需信息,请使 用 Su [pport Center](https://console.aws.amazon.com/support/home) 联系 AWS Support。 如果您没有支持计划,请在[ACM讨论论坛](https://forums.aws.amazon.com/forum.jspa?forumID=206)中发布新话题。

**a** Note

您无法为 Amazon 拥有的域名 (例如以 amazonaws.com、cloudfront.net 或 elasticbeanstalk.com 结尾的域名) 请求证书。

## <span id="page-237-1"></span>我收到了 404 错误 CloudFront URL

为了提供流量,Amplify Hosting 指向了 CloudFront URL通过记录。CNAME在将应用程序连接到自 定义域的过程中,Amplify 控制台会显示该应用程序 CloudFrontURL的。但是,您不能使用它直接 访问您的应用程序 CloudFrontURL。它会返回 404 错误。您的应用只能使用 Amplify URL 应用程 序(例如https://main.d5udybEXAMPLE.amplifyapp.com)或您的自定义域名(例如)进 行www.example.com解析。

Amplify 需要将请求路由到正确部署的分支,并使用主机名称来执行此操作。例如,您可以配置 指向应用程序主线分支的域 www.example.com,也可以配置指向相同应用程序开发分支的域 dev.example.com。因此,您必须根据应用程序的配置子域来访问您的应用程序,这样 Amplify 才能 相应地路由请求。

## <span id="page-238-0"></span>我在访问我的域名时收到SSL证书或HTTPS出现错误

如果您在第三方DNS提供商处配置了证书颁发机构授权 (CAA) DNS 记录, AWS Certificate Manager (ACM) 可能无法更新或补发您的自定义域证书的中间SSL证书。要解决这个问题,您需要添加一条 CAA记录以信任至少一个亚马逊的证书颁发机构域。以下过程描述了您需要执行的步骤。

添加CAA记录以信任 Amazon 证书颁发机构

- 1. 向您的域名提供商配置CAA记录,以信任至少一个亚马逊的证书颁发机构域。有关配置CAA记录 的更多信息,请参阅中的[证书颁发机构授权 \(CAA\) 问题](https://docs.aws.amazon.com/acm/latest/userguide/troubleshooting-caa.html) AWS Certificate Manager 用户指南。
- 2. 使用以下方法之一更新您的SSL证书:
	- 使用 Amplify 控制台手动更新。

**a** Note 此方法会导致您的自定义域宕机。

- a. 登录 AWS Management Console 然后打开 [Amplify 控制台。](https://console.aws.amazon.com/amplify/)
- b. 选择要向其添加CAA记录的应用程序。
- c. 在导航窗格中,依次选择应用程序设置、域管理。
- d. 在域管理页面上,删除自定义域。
- e. 再次将您的应用程序连接到自定义域。此过程会颁SSL发新证书,其中间证书现在可以由 管理ACM。

要将应用程序重新连接到您的自定义域,请使用与您正在使用的域提供商相对应的以下步 骤之一。

- [添加在 Amazon Route 53 中管理的自定义域.](#page-82-0)
- [添加由第三方DNS提供商管理的自定义域名](#page-83-0).
- [更新由管理的域名的DNS记录 GoDaddy](#page-88-0).
- 联系人 AWS Support 重新SSL颁发证书。

## <span id="page-239-0"></span>对服务器端渲染的应用程序进行故障排除

如果您在使用 Amplify Hosting 计算部署SSR应用程序时遇到意外问题,请查看以下疑难解答主题。如 果您在此处看不到问题的解决方案,请查看 Amplify Host GitHub ing Issues 存储库中的[SSR网络计算](https://github.com/aws-amplify/amplify-hosting/blob/main/FAQ.md#ssr-web-compute) [疑难解答指南](https://github.com/aws-amplify/amplify-hosting/blob/main/FAQ.md#ssr-web-compute)。

#### 主题

- [您正使用框架适配器](#page-239-1)
- [边缘API路由会导致你的 Next.js 构建失败](#page-239-2)
- [按需增量静态再生成不适用于您的应用程序](#page-239-3)
- [您的应用程序的编译输出超出了允许的最大大小](#page-239-4)
- [您的构建失败并出现内存不足错误](#page-42-0)
- [HTTP响应大小太大](#page-242-0)

## <span id="page-239-1"></span>您正使用框架适配器

如果您在部署使用框架适配器的SSR应用程序时遇到问题,请参阅[使用开源适配器。](#page-77-0)

### <span id="page-239-2"></span>边缘API路由会导致你的 Next.js 构建失败

目前,Amplify 不支持 Next.js 边缘API路由。使用 Amplify 托管应用程序时,必须使用非边缘APIs和中 间件。

## <span id="page-239-3"></span>按需增量静态再生成不适用于您的应用程序

从版本 12.2.0 开始,Next.js 支持增量静态再生 (ISR),以手动清除特定页面的 Next.js 缓存。但 是,Amplify 目前不支持按需播放。ISR如果您的应用程序使用 Next.js 按需重新验证,则当您将应用程 序部署到 Amplify 时,此功能将无法正常工作。

## <span id="page-239-4"></span>您的应用程序的编译输出超出了允许的最大大小

目前,Amplify 为SSR应用程序支持的最大构建输出大小为 220 MB。如果您收到一条错误消息,指出 您的应用程序编译输出的大小超过了允许的最大大小,则必须采取措施缩小该大小。

要缩小应用程序编译输出的大小,您可以检查应用程序的构建构件并确定要更新或删除的任何大型依赖 项。首先,将构建工件下载到您的本地计算机。然后,检查目录的大小。例如,该node\_modules目 录可能包含由 Next.js 服务器运行时文件引@esbuild用的二进制文件,例如@swc和。由于运行时不需 要这些二进制文件,因此可以在构建后将其删除。

按照以下说明下载应用程序的编译输出并使用以下命令检查目录的大小 AWS Command Line Interface (CLI).

下载并检查 Next.js 应用程序的编译输出

1. 打开终端窗口并运行以下命令。将应用程序 ID、分支名称和作业 ID 更改为您自己的信息。对于任 务 ID,请使用您正在调查的失败版本的内部版本号。

**aws amplify get-job --app-id** *abcd1234* **--branch-name** *main* **--job-id** *2*

2. 在终端输出中,在、jobsteps、stepName: "BUILD"部分找到预签名的工件URL。在URL以下 示例输出中,以红色突出显示。

```
"job": { 
     "summary": { 
         "jobArn": "arn:aws:amplify:us-west-2:111122223333:apps/abcd1234/main/
jobs/0000000002", 
         "jobId": "2", 
         "commitId": "HEAD", 
         "commitTime": "2024-02-08T21:54:42.398000+00:00", 
         "startTime": "2024-02-08T21:54:42.674000+00:00", 
         "status": "SUCCEED", 
         "endTime": "2024-02-08T22:03:58.071000+00:00" 
     }, 
     "steps": [ 
        \{ "stepName": "BUILD", 
             "startTime": "2024-02-08T21:54:42.693000+00:00", 
             "status": "SUCCEED", 
             "endTime": "2024-02-08T22:03:30.897000+00:00", 
             "logUrl": "https://aws-amplify-prod-us-west-2-artifacts.s3.us-
west-2.amazonaws.com/abcd1234/main/0000000002/BUILD/log.txt?X-Amz-Security-
Token=IQoJb3JpZ2luX2V...Example
```
- 3. 将其复制并粘贴URL到浏览器窗口中。artifacts.zip文件已下载到您的本地计算机。这是你的 编译输出。
- 4. 运行du磁盘使用命令以检查目录的大小。以下示例命令返回compute和static目录的大小。

**du -csh compute static**

以下是输出示例,其中包含compute和static目录的大小信息。

```
 29M compute
3.8M static 
 33M total
```
- 5. 打开compute目录并找到该node\_modules文件夹。查看您的依赖关系,寻找可以更新或删除以 减小文件夹大小的文件。
- 6. 如果您的应用程序包含运行时不需要的二进制文件,请在构建后将其删除,方法是将以下命令添加 到应用程序amplify.yml文件的构建部分。

- rm -f node\_modules/@swc/core-linux-x64-gnu/swc.linux-x64-gnu.node

- rm -f node\_modules/@swc/core-linux-x64-musl/swc.linux-x64-musl.node

以下是amplify.yml文件的构建命令部分的示例,其中包含在运行生产版本后添加的这些命令。

```
frontend: 
   phases: 
     build: 
       commands: 
          -npm run build 
          // After running a production build, delete the files 
          - rm -f node_modules/@swc/core-linux-x64-gnu/swc.linux-x64-gnu.node 
         - rm -f node modules/@swc/core-linux-x64-musl/swc.linux-x64-musl.node
```
## 您的构建失败并出现内存不足错误

Next.js 允许您缓存构建构件,以提高后续构建的性能。此外,Amplify 的 AWS CodeBuild 容器代表您 压缩此缓存并将其上传到 Amazon S3,以提高后续构建性能。这可能导致您的构建失败,出现内存不 足错误。

执行以下操作以防止您的应用程序在构建阶段超过内存限制。首先,从构建设置的 cache.paths 部分中 删除 .next/cache/\*\*/\*。接下来,从您的构建设置文件中移除 N0DE\_OPTIONS 环境变量。相反, 在 Amplify 控制台中设置 NODE\_OPTIONS 环境变量,定义节点最大内存限制。有关在 Amplify 控制台 中设置环境变量的更多信息,请参阅 [设置环境变量](#page-158-0)。

完成这些更改后,重新尝试构建。如果成功了,重新将 .next/cache/\*\*/\* 添加到构建设置文件的 cache.paths 部分。

有关用于提高编译性能的 Next.js 缓存配置的更多信息,请参阅 Next.js 网站[AWS CodeBuild上](https://nextjs.org/docs/advanced-features/ci-build-caching#aws-codebuild)。

## <span id="page-242-0"></span>HTTP响应大小太大

目前,Amplify 支持使用 Web 计算平台的 Next.js 12 及更高版本应用程序的最大响应大小为 5.72 MB。超过该限制的响应会返回 504 错误,且不向客户端发送任何内容。

# AWS Amplify Hosting 参考

使用本节中的主题查找 AWS Amplify 各方面的详细参考资料。

### 主题

- [AWS CloudFormation 支持](#page-243-0)
- [AWS Command Line Interface 支持](#page-243-1)
- [资源标记支持](#page-243-2)
- [Amplify Hosting API](#page-243-3)

# <span id="page-243-0"></span>AWS CloudFormation 支持

使用 AWS CloudFormation 模板配置 Amplify 资源,实现可重复且可靠的 Web 应用部署。AWS CloudFormation 提供了一种通用语言供您描述和配置云环境中的所有基础设施资源,只需点击几下即 可简化跨多个 AWS 账户和/或区域的部署。

有关 Amplify Hosting,请参阅 [Amplify CloudFormation 文档](https://docs.aws.amazon.com/AWSCloudFormation/latest/UserGuide/AWS_Amplify.html)。有关 Amplify Studio,请参[阅 Amplify UI](https://docs.aws.amazon.com/AWSCloudFormation/latest/UserGuide/AWS_AmplifyUIBuilder.html) [Builder CloudFormation 文档](https://docs.aws.amazon.com/AWSCloudFormation/latest/UserGuide/AWS_AmplifyUIBuilder.html)。

# <span id="page-243-1"></span>AWS Command Line Interface 支持

使用 AWS Command Line Interface,通过命令行以编程方式创建 Amplify 应用程序。有关更多信息, 请参阅 [AWS CLI 文档。](https://docs.aws.amazon.com/cli/latest/reference/amplify/index.html)

# <span id="page-243-2"></span>资源标记支持

您可以使用 AWS Command Line Interface 来标记 Amplify 资源。有关更多信息,请参阅 [AWS CLI 资](https://docs.aws.amazon.com/cli/latest/reference/amplify/tag-resource.html) [源标签文档。](https://docs.aws.amazon.com/cli/latest/reference/amplify/tag-resource.html)

# <span id="page-243-3"></span>Amplify Hosting API

本参考提供了有关 Amplify Hosting API 操作和数据类型的描述。有关更多信息,请参阅 [Amplify API](https://docs.aws.amazon.com/amplify/latest/APIReference/Welcome.html)  [参考](https://docs.aws.amazon.com/amplify/latest/APIReference/Welcome.html)文档。

# 的文档历史记录 AWS Amplify

下表描述了自上次发布以来对文档所做的重要更改 AWS Amplify。

### • 最新文档更新:2024 年 8 月 13 日

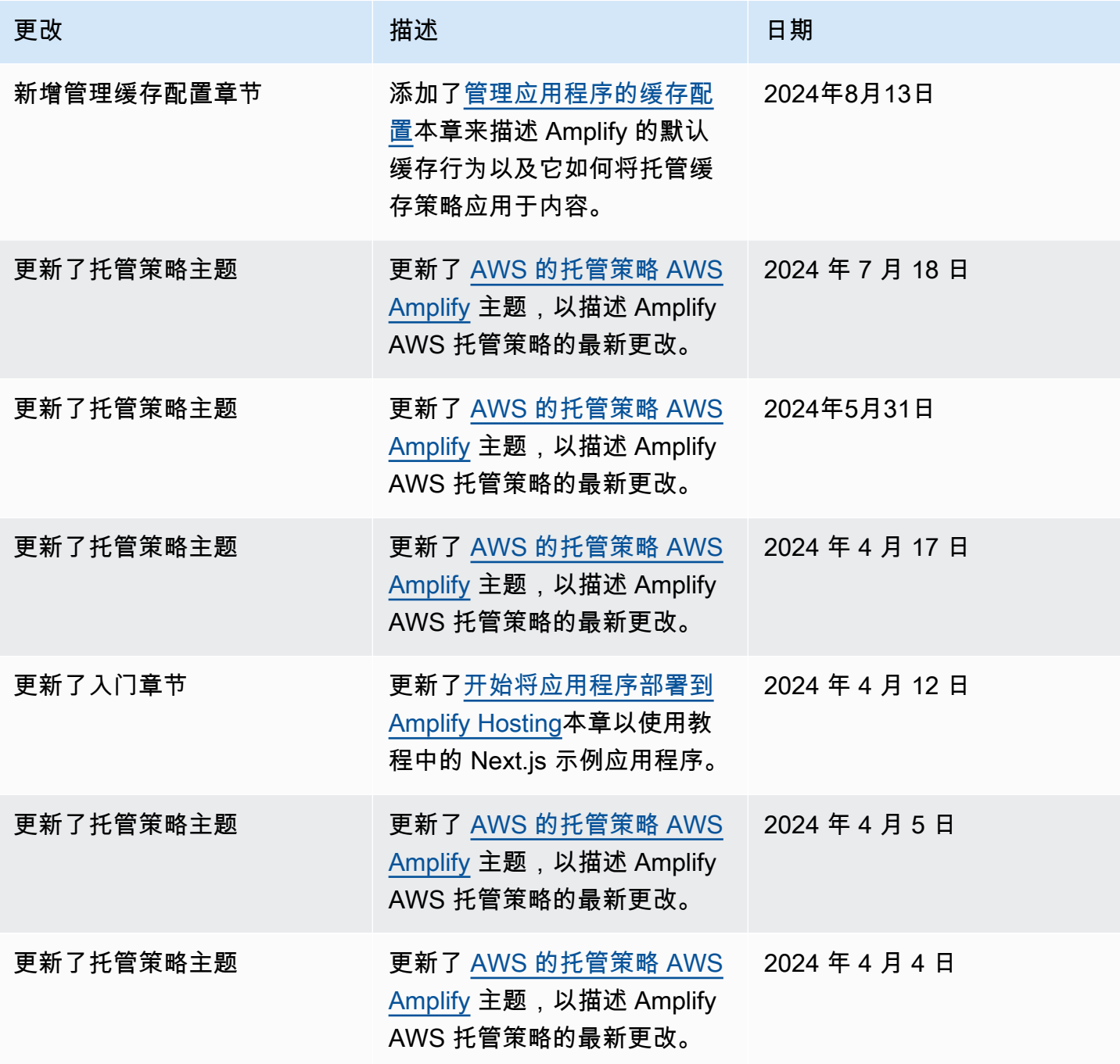

AWS Amplify 托管 アンチューティング こうしょう こうしょう こうしょう かいしゃ アンチュート アクセス りょうしゅう 用户指南

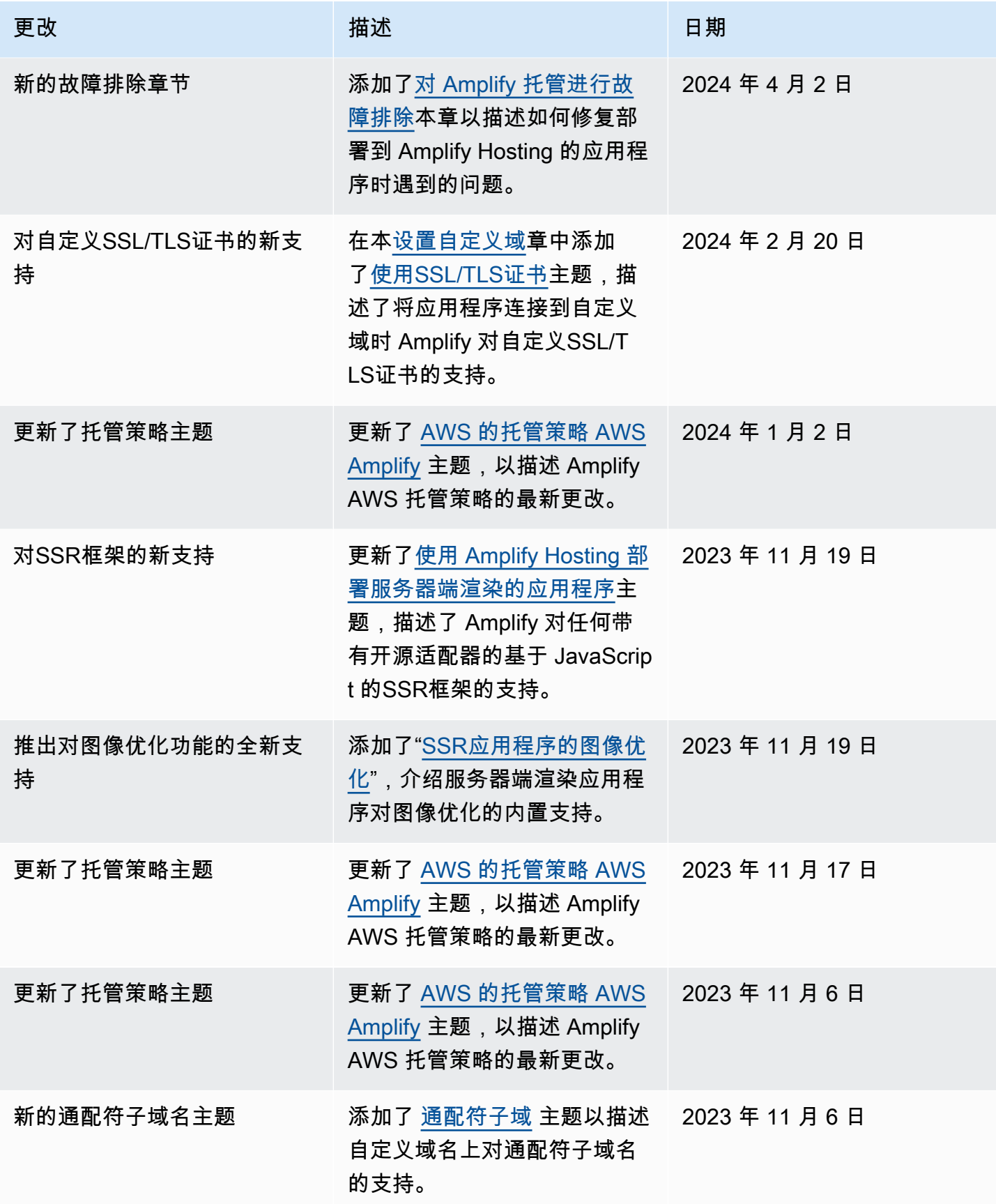

AWS Amplify 托管 アンチューティング こうしょう こうしょう こうしょう こうしょう おおとこ アクリック いちのみ 用户指南 おおところ

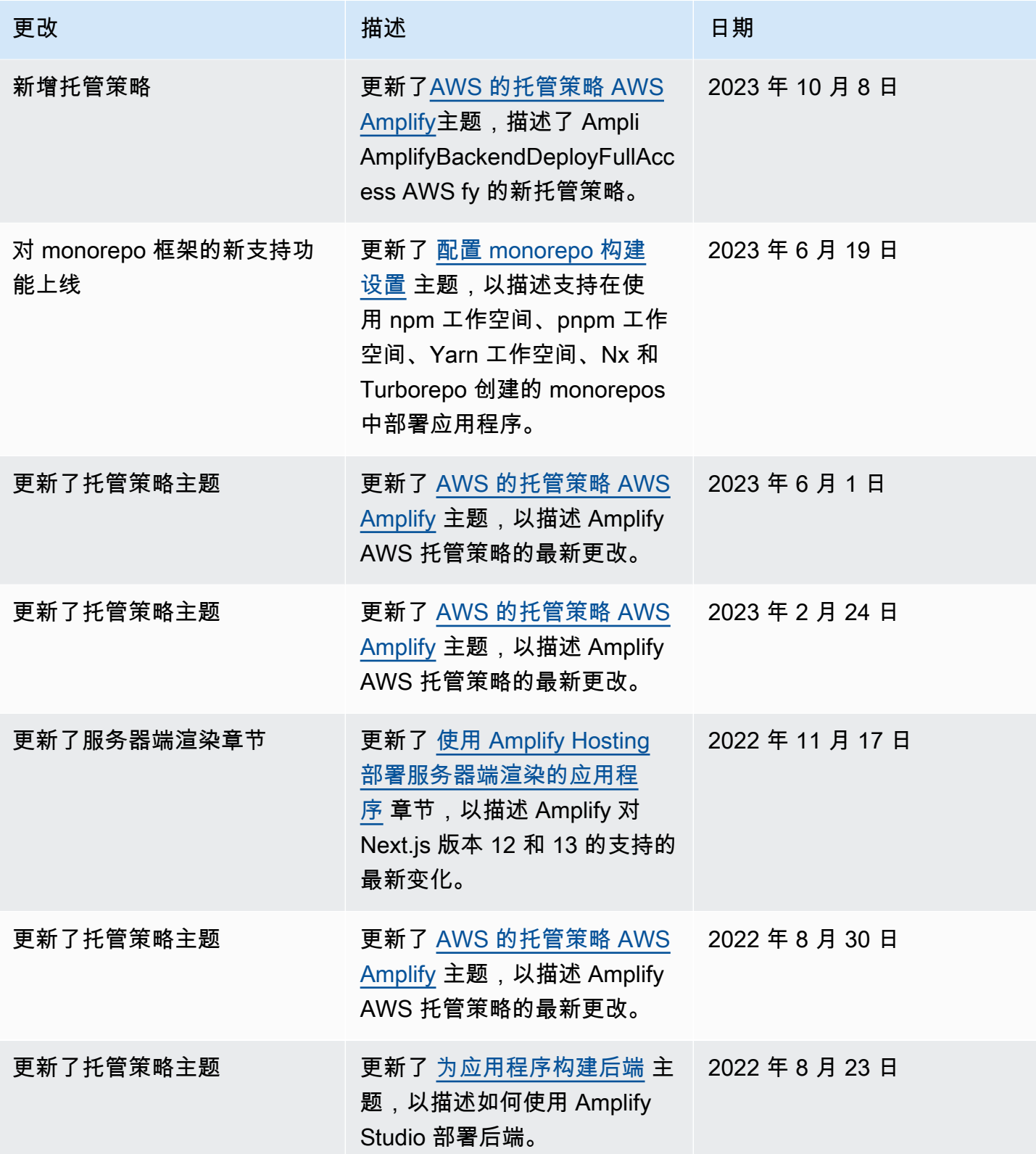

AWS Amplify 托管 アンチューティング こうしょう こうしょう こうしょう かいしゃ アンチュート アクセス りょうしゅう 用户指南

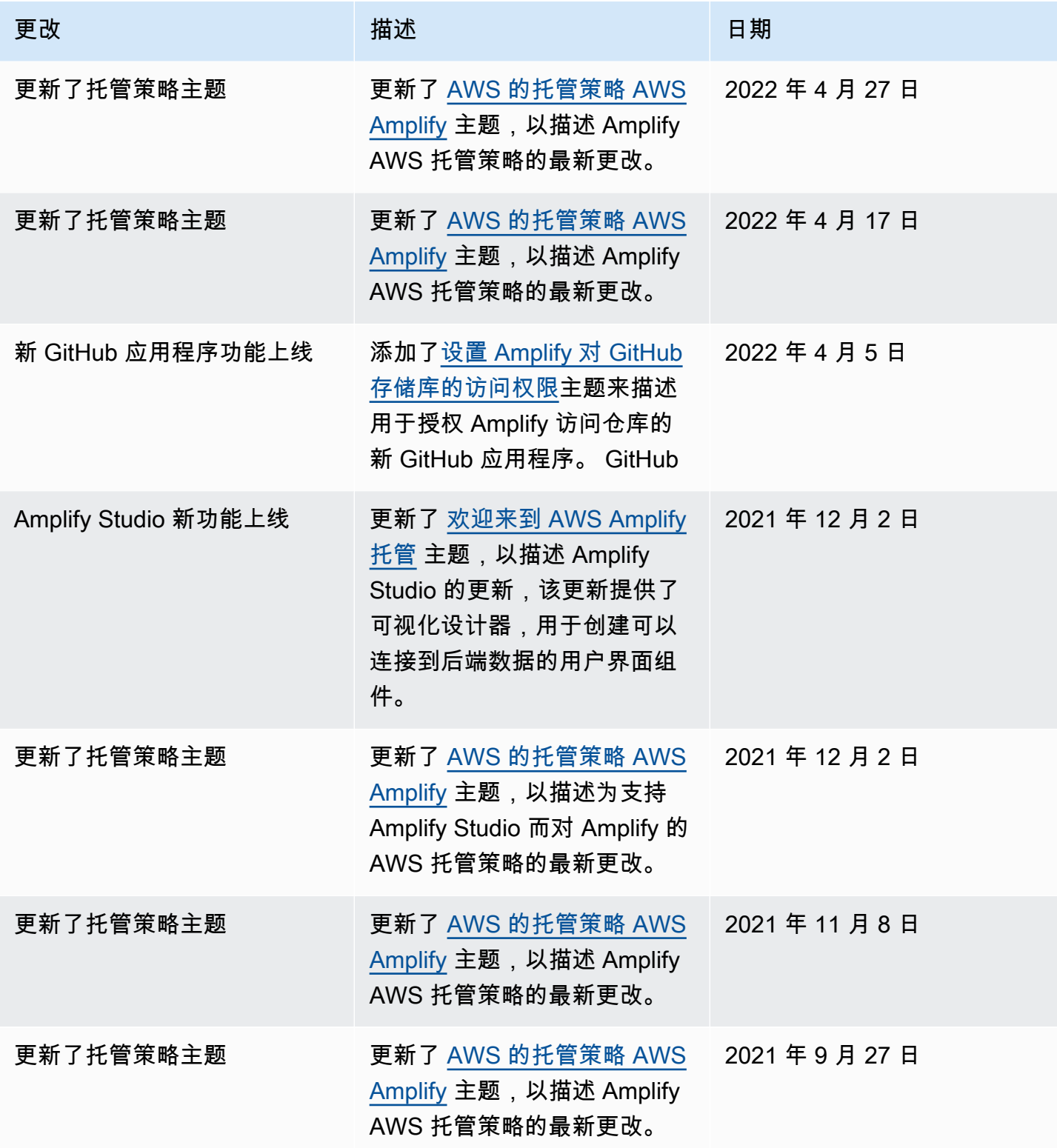

AWS Amplify 托管 アンチューティング こうしょう こうしょう こうしょう こうしょう おおとこ アクリック いちのみ 用户指南 おおところ

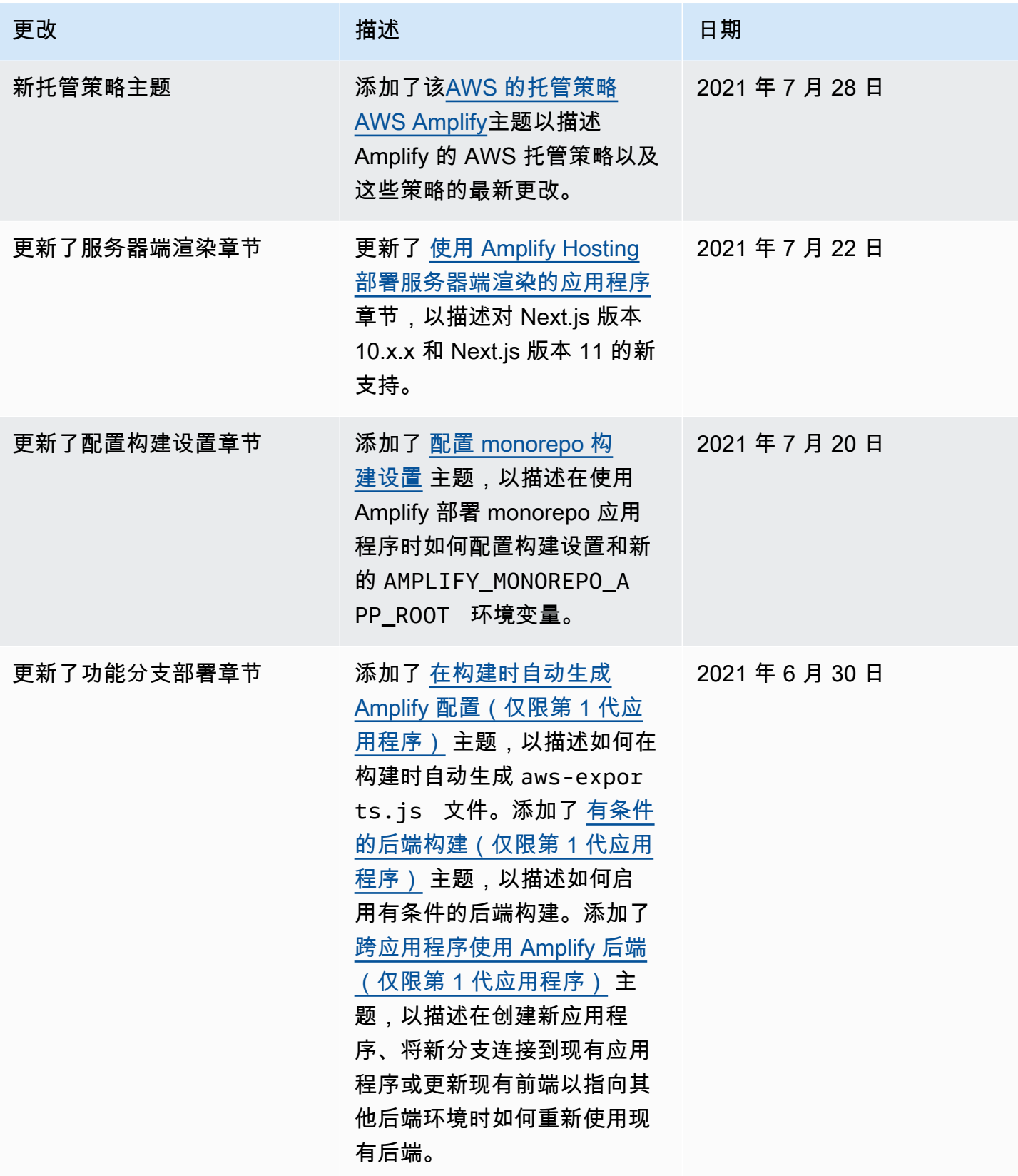

AWS Amplify 托管 アンチューティング こうしょう こうしょう こうしょう かいしゃ アンチュート アクセス りょうしゅう 用户指南

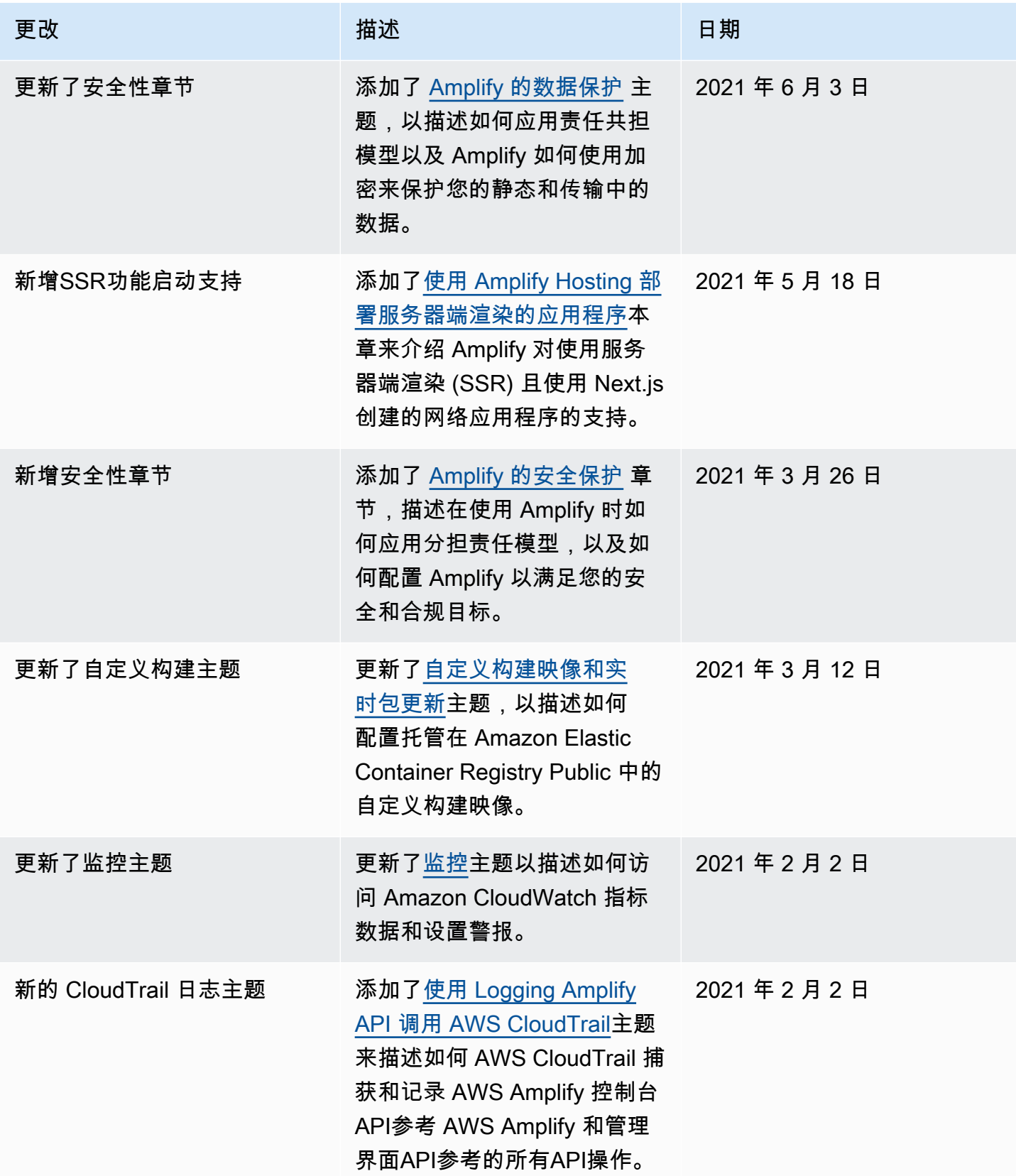

AWS Amplify 托管 アンチューティング こうしょう こうしょう こうしょう こうしょう おおとこ アクリック いちのみ 用户指南 おおところ

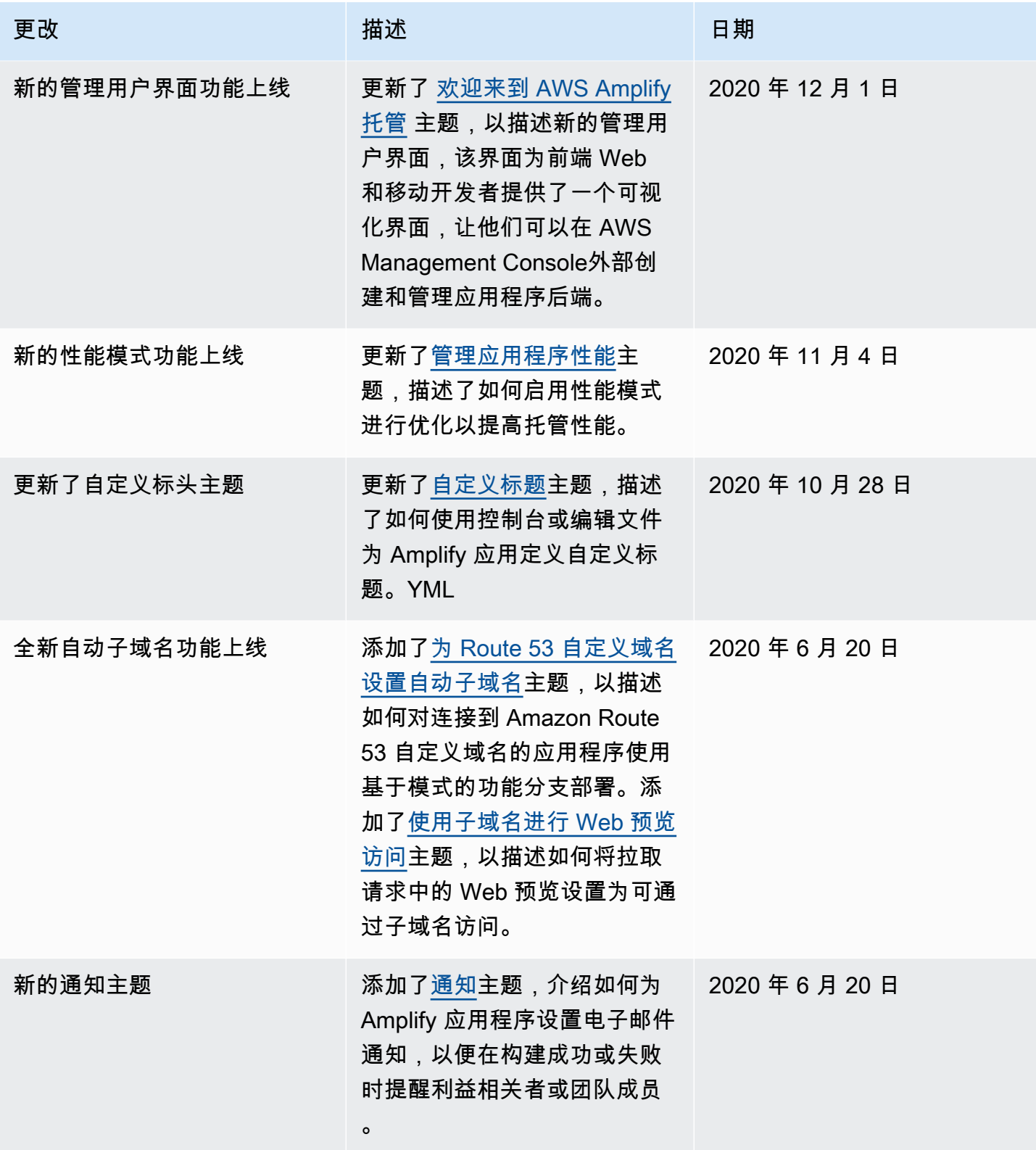

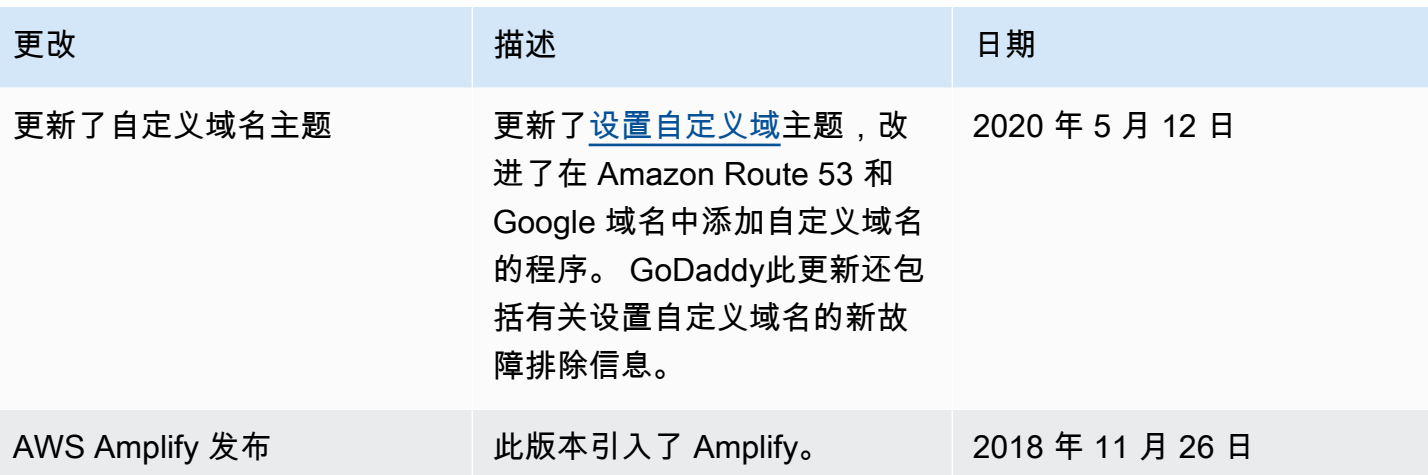
本文属于机器翻译版本。若本译文内容与英语原文存在差异,则一律以英文原文为准。